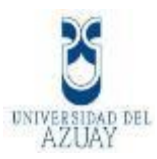

# **UNIVERSIDAD DEL AZUAY**

# **FACULTAD DE CIENCIA Y TECNOLOGÍA**

# **ESCUELA DE INGENIERÍA CIVIL Y GERENCIA DE CONSTRUCCIONES**

# **COMPROBACIÓN DE DISEÑO DE PÓRTICO A GRAVEDAD Y PÓRTICO RESISTENTE A MOMENTO CON VIGA DE SECCIÓN REDUCIDA DE ACERO, MEDIANTE CYPE Y ETABS**

**Trabajo de graduación previo a la obtención del título de:**

**INGENIERO CIVIL CON ÉNFASIS EN GERENCIA DE CONSTRUCCIONES**

**Autores:**

## **CAROLINA ARTEAGA CÓRDOVA**

## **CARLOS AUGUSTO MORENO TORRES**

**Director:**

**FRANCISCO XAVIER FLORES SOLANO**

**CUENCA, ECUADOR**

**2022**

#### **DEDICATORIA**

<span id="page-1-0"></span>*Dedico esta tesis a mis padres María Eugenia y Teodoro, que siempre me apoyan y están para mí en todo momento. Que con paciencia me han acompañado a lo largo de mi carrera universitaria y siempre me motivan, han sido mi ejemplo y mi guía para hoy cumplir una meta más.*

*A mis hermanas, abuelos y toda mi familia que me han acompañado y motivado cada día a ser alguien mejor y cumplir con mis objetivos.*

*Gracias porque sin ustedes no estaría hoy en el lugar en el que estoy.*

*Carolina*

#### **DEDICATORIA**

<span id="page-2-0"></span>*Dedico este trabajo a mi ejemplo a seguir, mi abuelo Jaime Torres León quien me inculcó los valores de trabajo, honestidad y superación. Aunque no este físicamente con nosotros, su ejemplo ha sido el pilar fundamental para la culminación de mi carrera.*

*A mis padres quienes estuvieron presentes en todo momento, brindándome su apoyo incondicional, educación y sacrificio económico, a toda mi familia que siempre estuvo pendiente de mi desarrollo personal y a mis maestros, quienes impartieron todos sus conocimientos de la mejor manera.*

*Carlos*

#### **AGRADECIMIENTO**

<span id="page-3-0"></span>*Queremos agradecer a nuestras familias, por ser un pilar fundamental a lo largo de nuestra vida, especialmente ahora en esta etapa universitaria.*

*A todos los profesores y miembros de la Universidad del Azuay que nos han acompañado a lo largo de este camino compartiéndonos sus conocimientos y motivándonos siempre a ser mejores personas y profesionales.*

*Especialmente al Ing. Francisco Flores quien confió en nosotros y nos apoyó para realizar este trabajo, siempre brindándonos su conocimiento y tiempo, dentro y fuera de las aulas de clase. Por siempre motivarnos a dar un paso más allá en todo lo que hacemos.*

*Al Ing. Juan Carlos Malo, quien fue nuestro profesor desde el primer día de clases en la universidad y siempre nos ha apoyado en todo hasta el final. Un agradecimiento especial por siempre estar ahí, por el tiempo brindado y por ser un gran educador.*

*Al Ing. José Vázquez por siempre estar atento, compartir con nosotros sus conocimientos y guiarnos a lo largo de nuestra carrera universitaria como docente y director de escuela.*

*A todos nuestros compañeros y amigos, con quienes compartimos dentro y fuera de las aulas de clase, por apoyarnos siempre a lo largo de este proceso, en aquellos días buenos y malos.*

> *A todos quienes nos abrieron las puertas y compartieron sus conocimientos con nosotros.*

*Gracias a todos por su paciencia, dedicación, consejos, confianza, apoyo incondicional y amistad.*

*Carolina y Carlos*

## **ÍNDICE DE CONTENIDOS**

<span id="page-4-0"></span>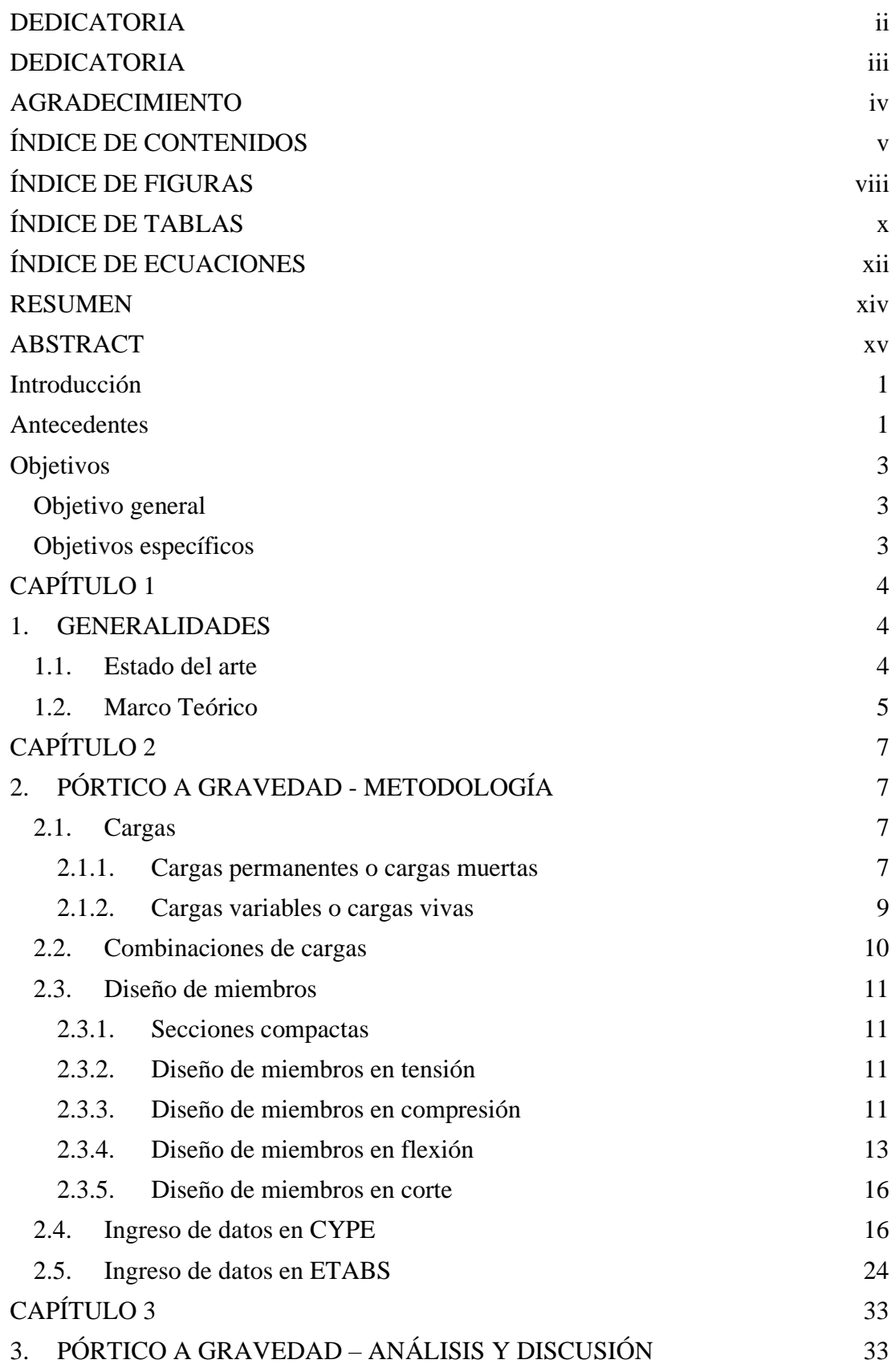

v

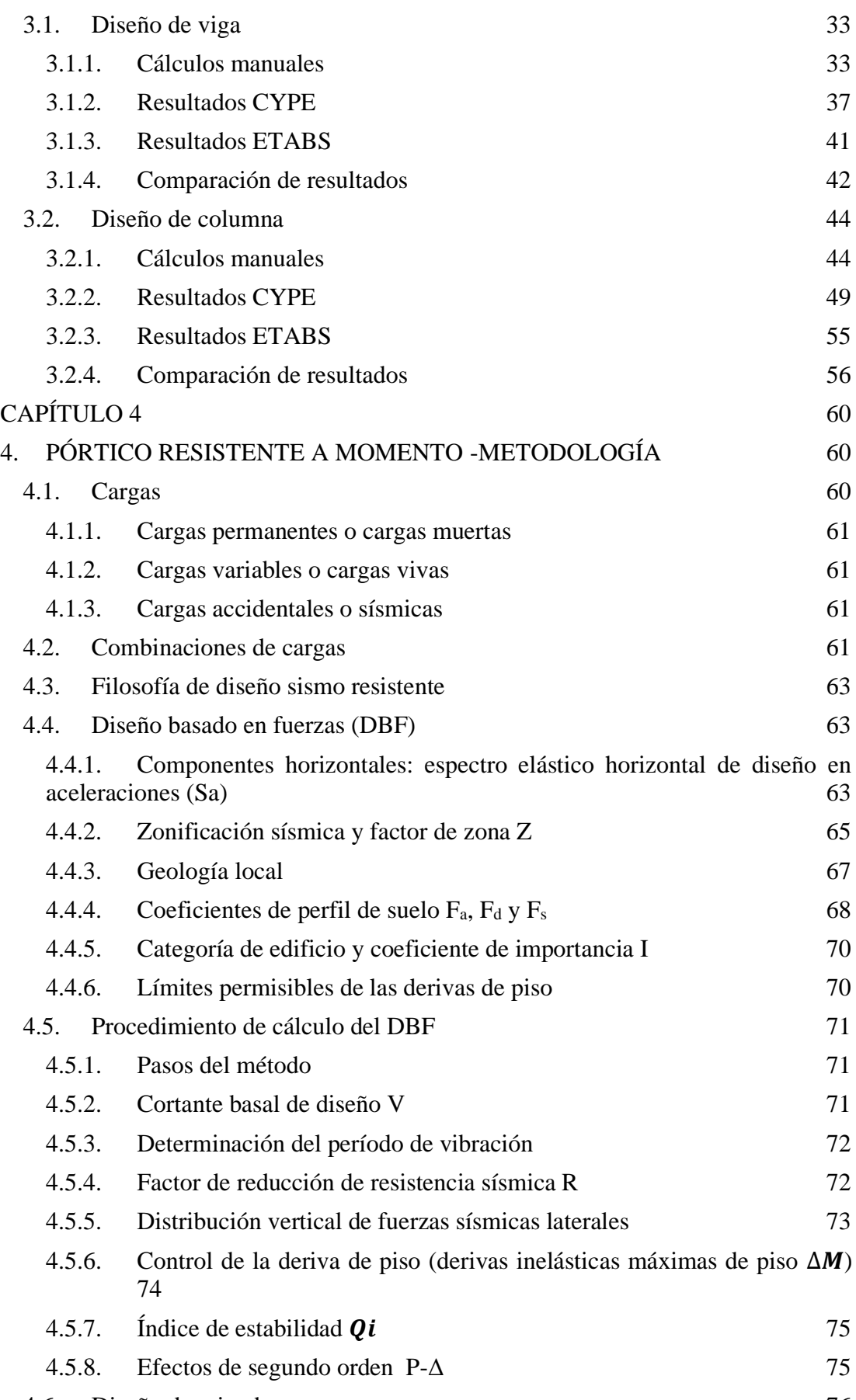

4.6. [Diseño de miembros](#page-90-0) 76

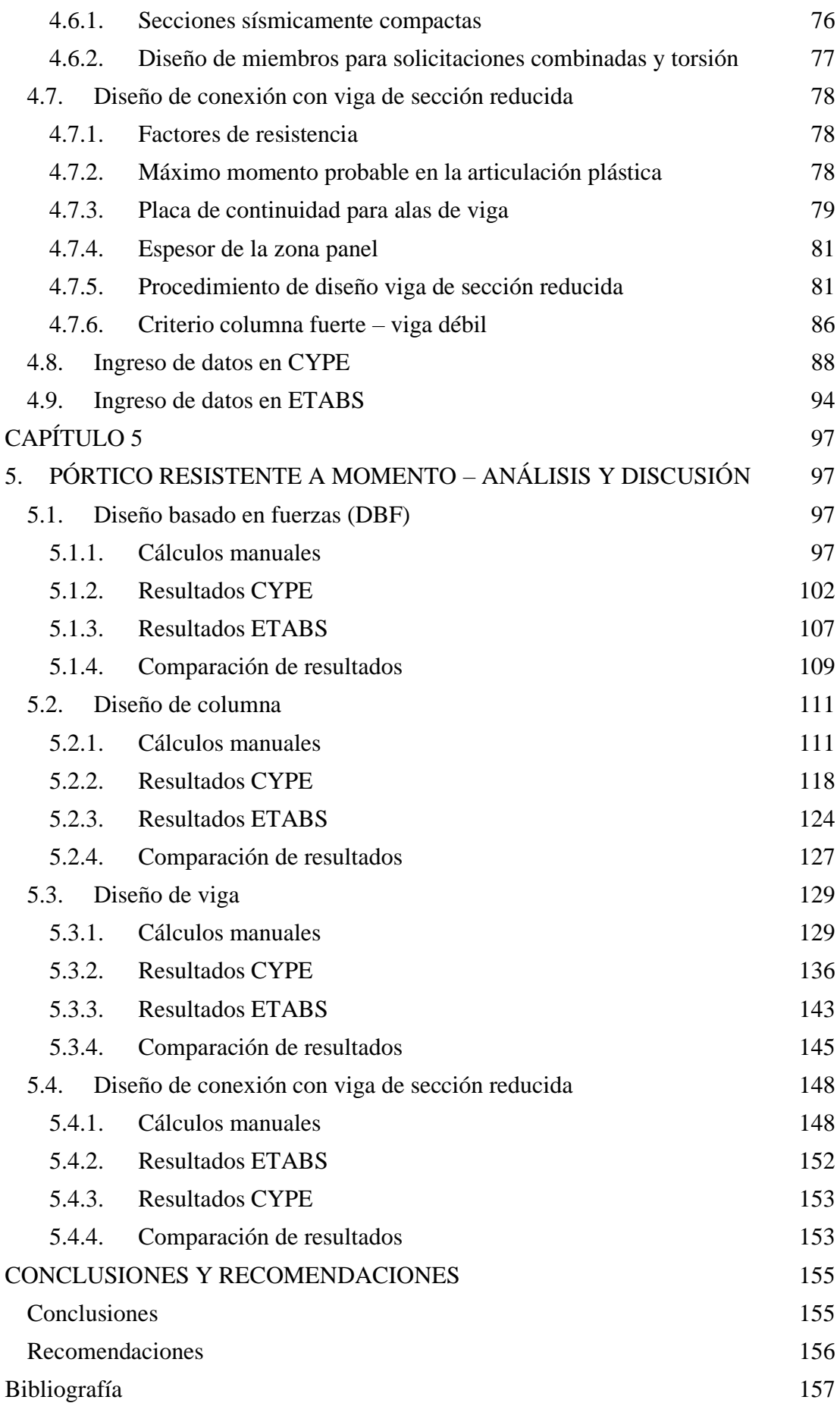

## **ÍNDICE DE FIGURAS**

<span id="page-7-0"></span>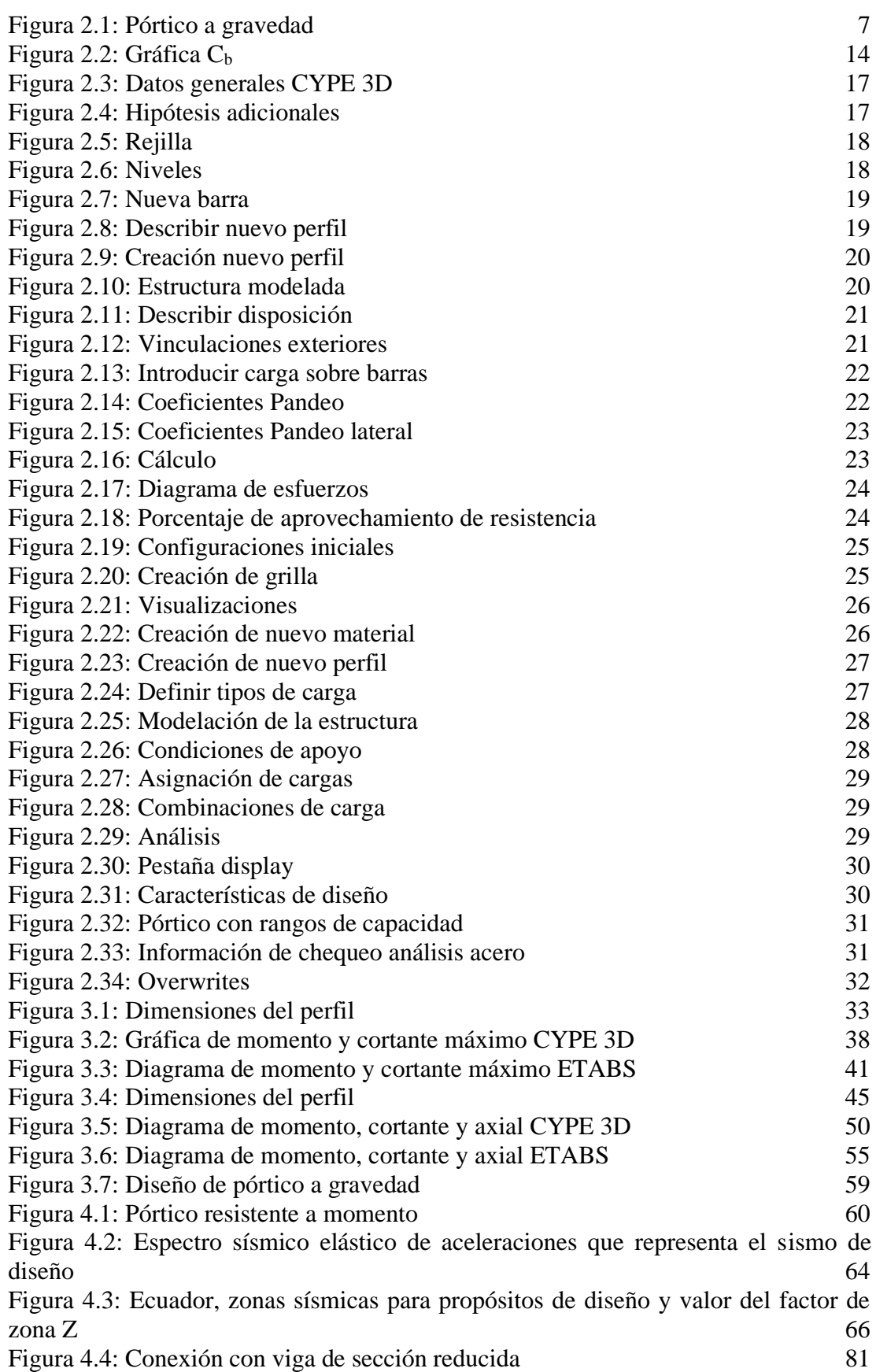

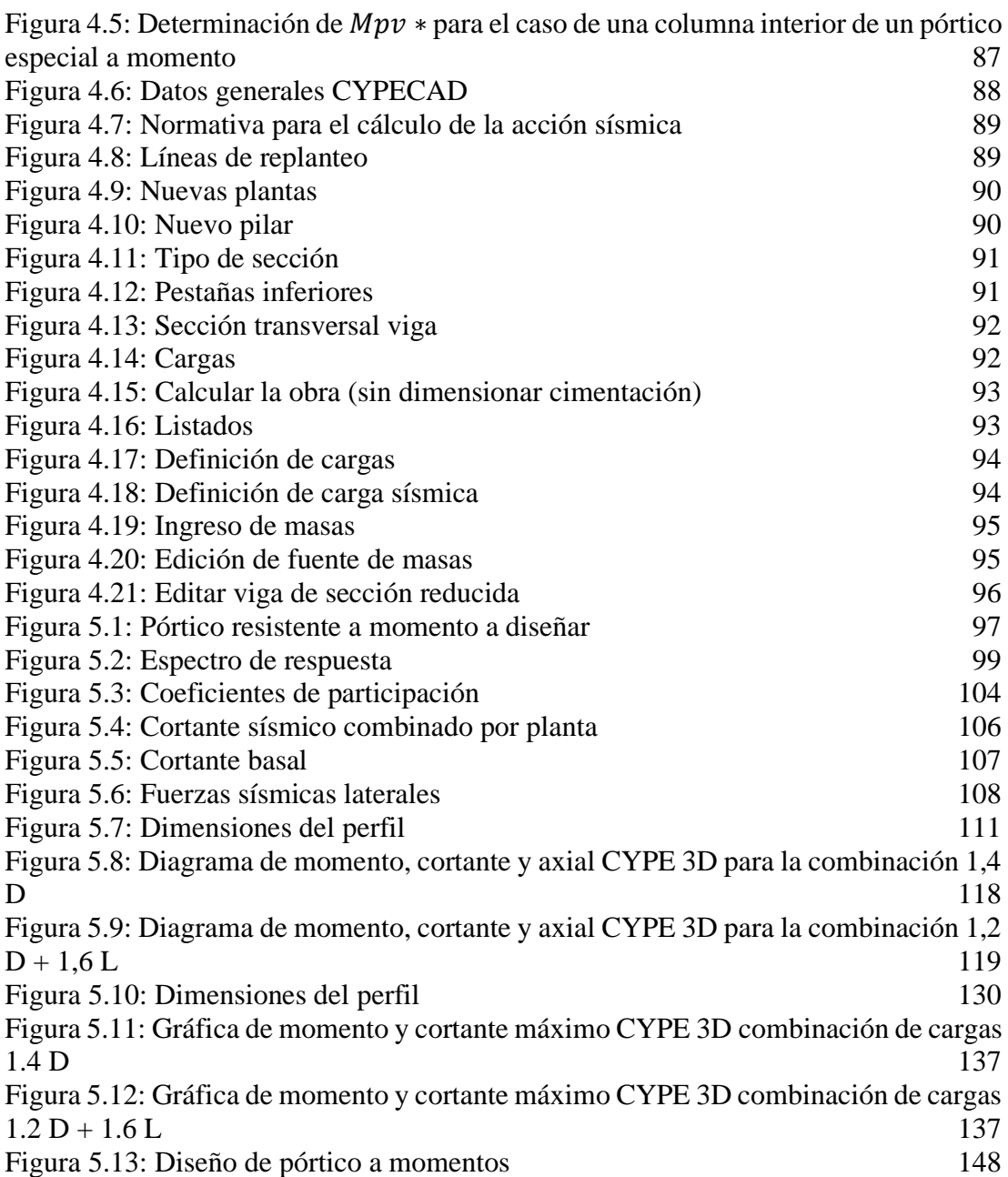

## **ÍNDICE DE TABLAS**

<span id="page-9-0"></span>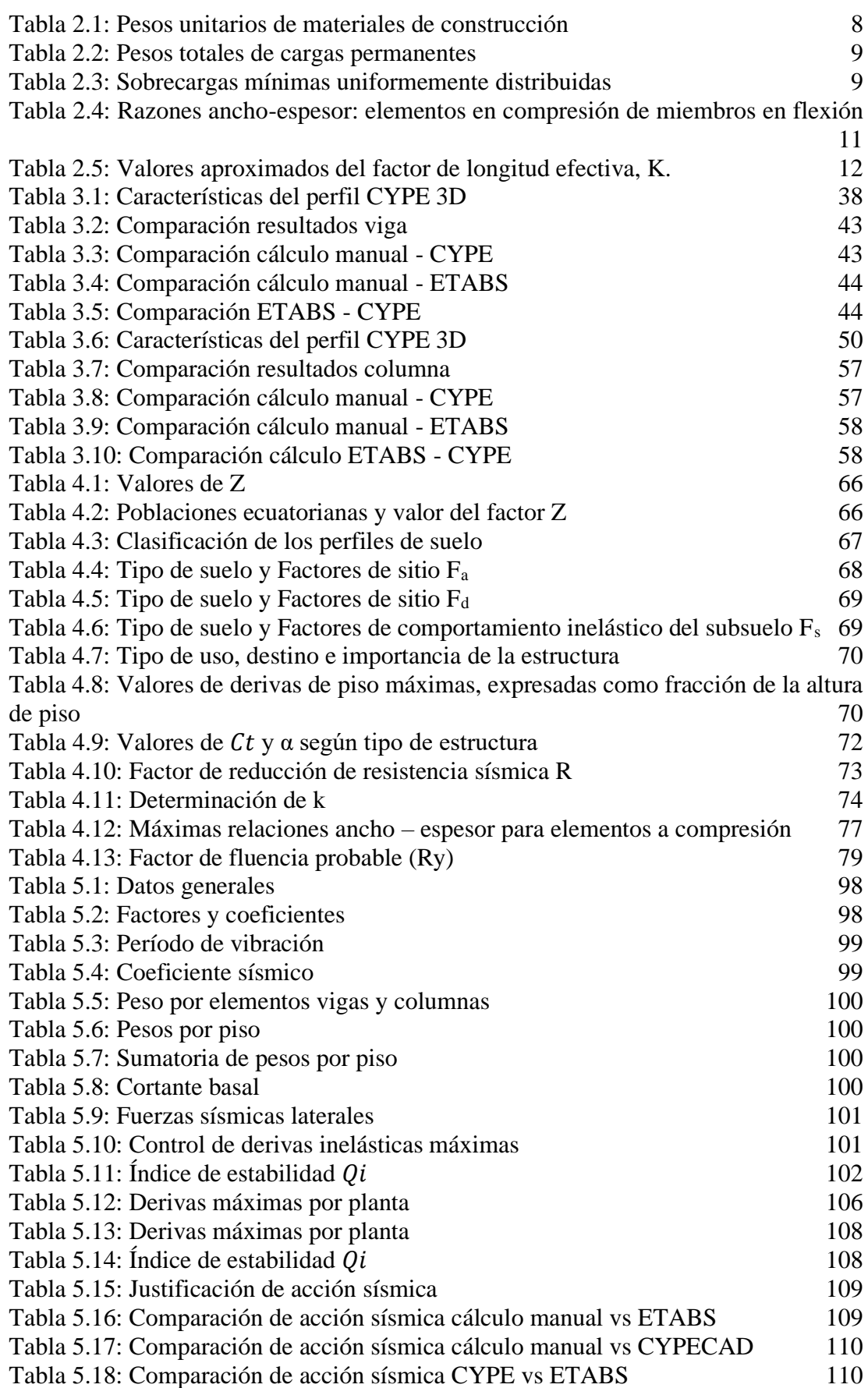

x

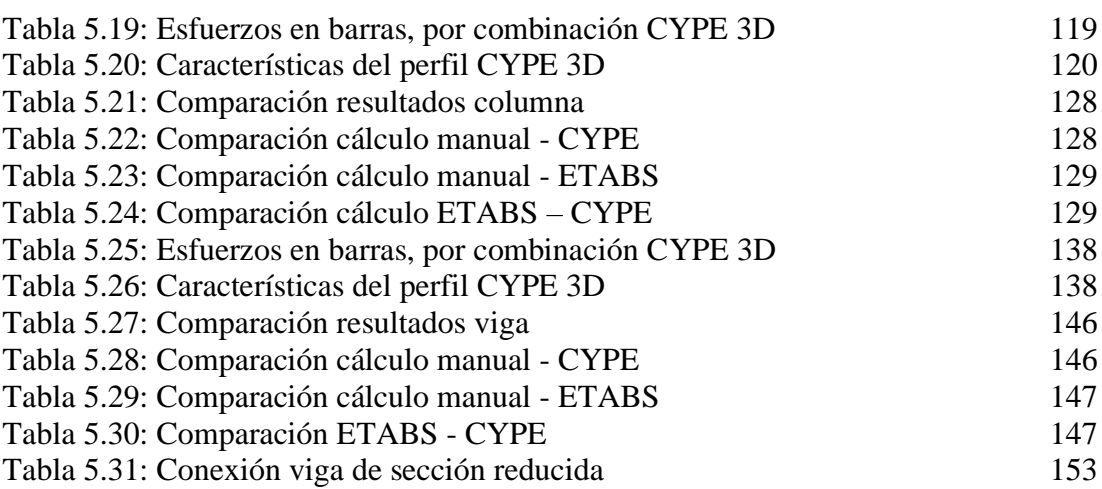

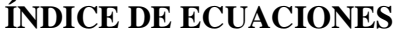

<span id="page-11-0"></span>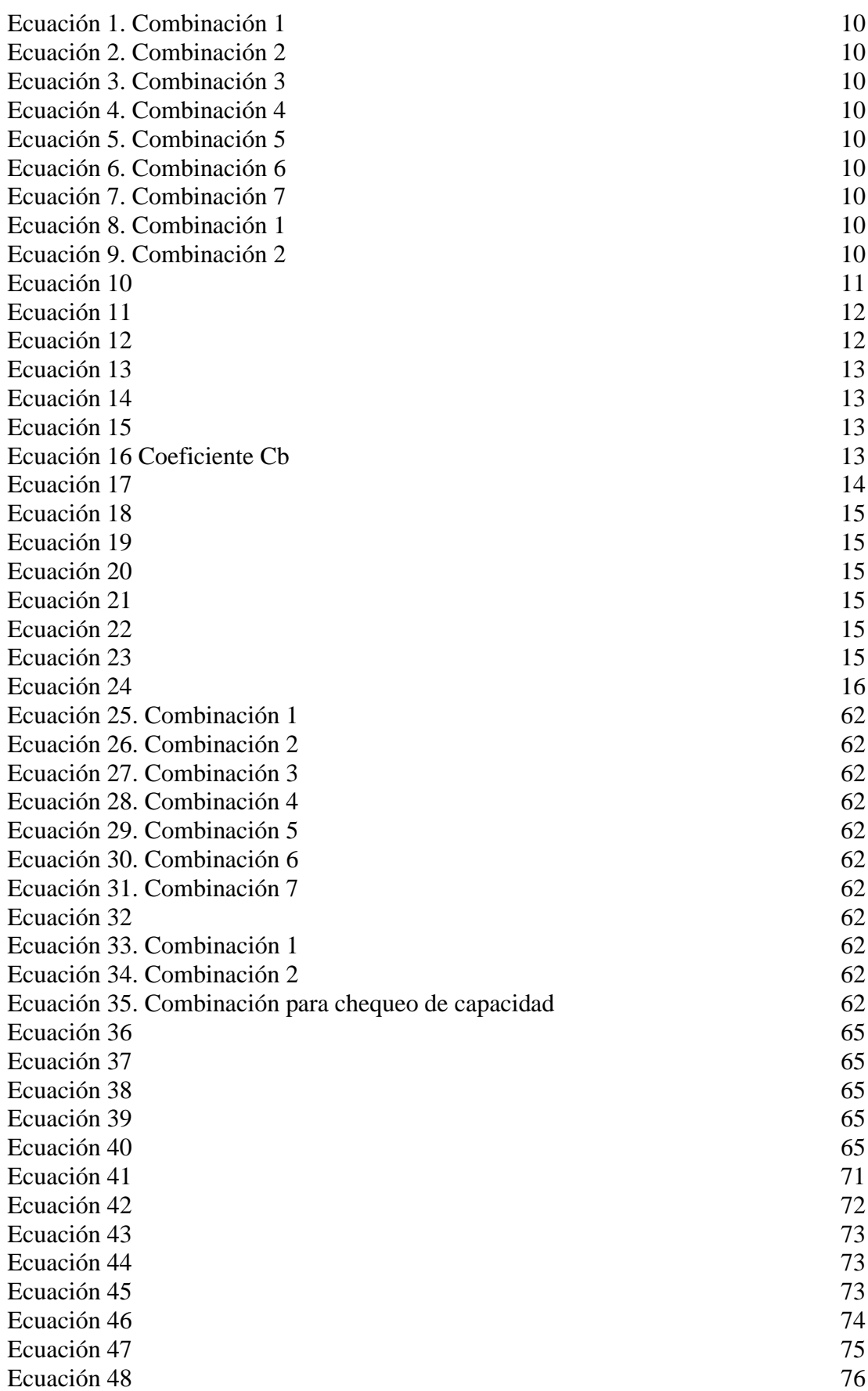

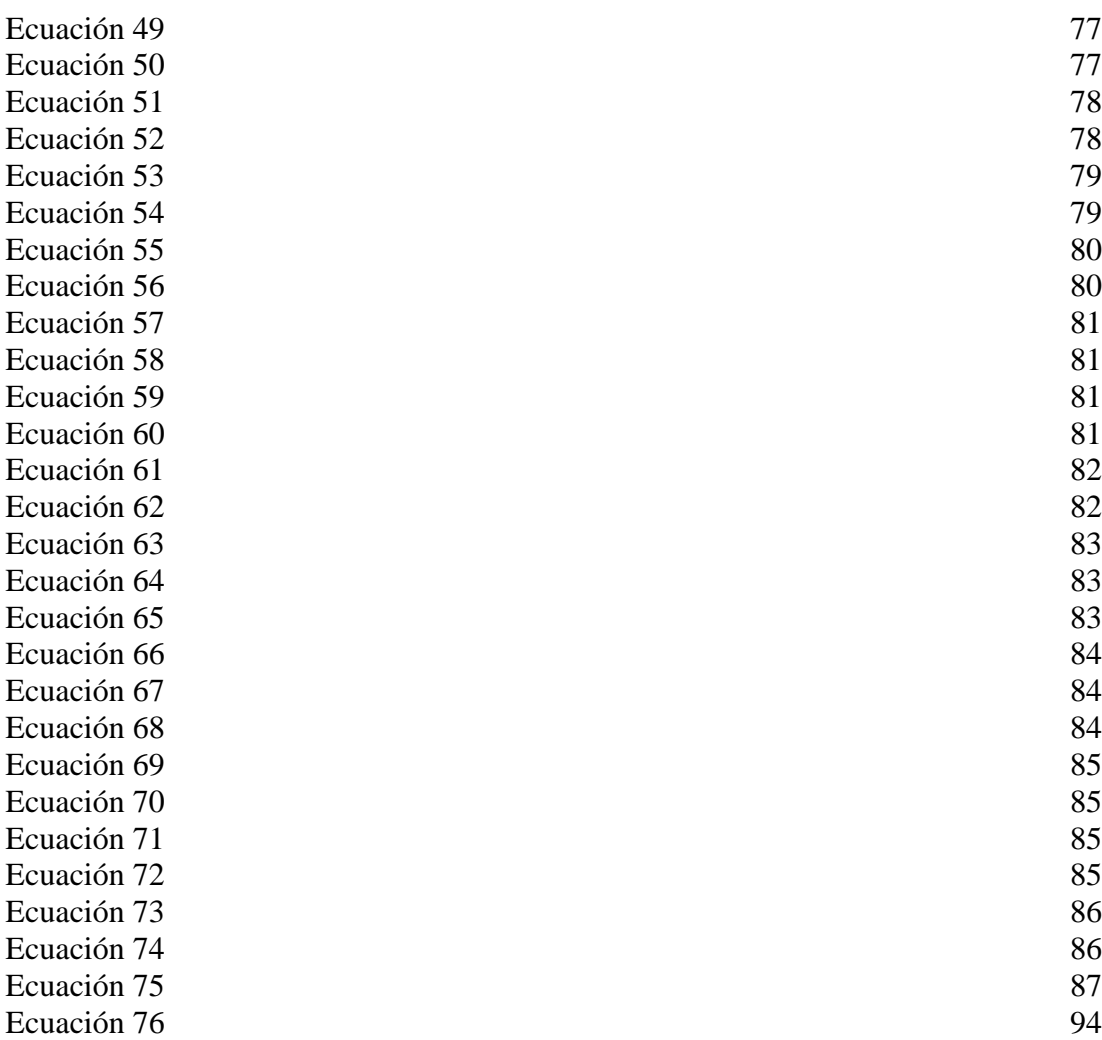

### **COMPROBACIÓN DE DISEÑO DE PÓRTICO A GRAVEDAD Y PÓRTICO RESISTENTE A MOMENTO CON VIGA DE SECCIÓN REDUCIDA DE ACERO, MEDIANTE CYPE Y ETABS**

#### **RESUMEN**

<span id="page-13-0"></span>En la actualidad se utilizan distintos softwares de cálculo para realizar los diseños estructurales de diferentes edificaciones. Estos softwares facilitan mucho el diseño al ingeniero y los resultados se obtienen con mayor rapidez que realizando los cálculos por el método tradicional. Es importante tener un conocimiento en diseño estructural y en las normativas vigentes para obtener resultados óptimos y confiables; ya que la falta de conocimiento puede provocar grandes daños. Los programas CYPE y ETABS utilizan diferentes metodologías de diseño. En este trabajo de titulación se realiza una comparación entre los resultados que se obtienen en ambos programas para dos pórticos; uno bajo cargas gravitacionales y otro bajo cargas gravitacionales y sísmicas. Mediante un análisis bidimensional de una estructura, se analizan sus vigas y columnas. Para el pórtico resistente a momentos se aplica una conexión de tipo viga de sección reducida.

**Palabras clave**: CYPE, diseño sísmico, estructuras metálicas, ETABS, método tradicional, pórtico resistente a momentos, viga de sección reducida.

 $\overline{\mathcal{A}}$   $\overline{\mathcal{A}}$   $\overline{\$ 

Ing. Francisco Flores Solano Ing. José Vázquez Calero

**Director del Trabajo de Titulación Director de Escuela**

 $N$   $>$   $N$   $l$   $-$ 

 $Co_{10}$ lina Arteago

Carolina Arteaga Córdova Carlos Augusto Moreno Torres

**Autora Autor**

#### **DESIGN CHECK OF A GRAVITY FRAME AND SPECIAL MOMENT STEEL FRAME WITH REDUCED BEAM SECTION, USING CYPE AND ETABS**

#### **ABSTRACT**

<span id="page-14-0"></span>Currently, different calculation software are used to carry out the structural designs of different buildings. These software make the design much easier for the engineer and the results are obtained more quickly than with the traditional calculation method. It is important to have knowledge in structural design and current regulations in order to obtain optimal and reliable results; lack of knowledge can cause great damage. CYPE and ETABS programs use different design methodologies. In this thesis a comparison was made between the results obtained in both programs for two different frames; one under gravitational loads and the other under gravitational and seismic loads. Through a two-dimensional analysis of a structure, its beams and columns were analyzed. For the special moment frame, a reduced beam-section type connection was applied.

**Keywords**: CYPE, ETABS, reduced beam section, seismic design, special moment frame, steel structures, traditional method.

 $\frac{1}{2}$ 

**Director of the Degree Project School Director** 

Ing. Francisco Flores Solano Ing. José Vázquez Calero

**Translated by:**

 $Ca_{10}|_{10}$  Arteago

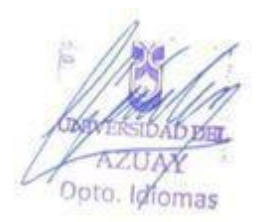

Carolina Arteaga Córdova Carlos Augusto Moreno Torres **Author Author**

## <span id="page-15-0"></span>**Introducción**

Los avances tecnológicos nos han permitido desarrollar softwares de diseño para simplificar los procesos de cálculo necesarios para el análisis estructural. Estas herramientas han sustituido los cálculos manuales generando un riesgo, ya que muchos usuarios las utilizan sin tomar en cuenta las consideraciones apropiadas. Los programas calculan y comprueban correctamente las estructuras siempre que se ingresen las especificaciones de una manera adecuada.

El Ecuador al estar ubicado dentro del Cinturón de Fuego del Pacífico, posee una alta actividad sísmica acompañada de un sistema de fallas geológicas importantes. Esta es una característica muy significativa del país por lo que se debe tomar en cuenta y analizar detenidamente todas estas consideraciones al momento del diseño. La Norma Ecuatoriana de la Construcción (NEC) es la encargada de regular los requerimientos y metodologías que se deben seguir para el diseño de diferentes tipos de estructuras. En este caso se utilizarán los capítulos de estructuras de acero (NEC-SE-AC), de cargas no sísmicas (NEC-SE-CG) y peligro sísmico diseño sismo resistente (NEC-SE-DS). A su vez, estas normas se basan en normas extranjeras como el ANSI/ AISC 341-05, ANSI/AISC 341-10, ANSI/AISC 358-05 y FEMA 350.

El propósito de este trabajo de titulación es, realizar un análisis bidimensional comparativo entre los resultados de cálculo realizados por CYPE, ETABS y los cálculos manuales basados en las normas vigentes. Se analizarán dos pórticos, uno bajo cargas gravitacionales y el otro resistente a momentos bajo cargas gravitacionales y sísmicas. Para ambos casos se realizan análisis por elementos (vigas y columnas). Para el pórtico resistente a momentos, se utilizará una conexión de tipo viga de sección reducida, con el objetivo de tener una zona concentrada de fluencia ante la carga sísmica.

Para el manejo óptimo de los softwares se desarrollará una guía explicativa con los pasos a seguir para un modelamiento y comprobación de diseño correctos.

## <span id="page-15-1"></span>**Antecedentes**

Ecuador por su localización se encuentra en una zona de gran actividad sísmica y de altas fallas geográficas. De la historia se sabe que se han sufrido una serie de eventos telúricos que han generado un gran impacto económico y humano. Los terremotos han sido los principales causantes de las mayores afectaciones a la infraestructura física, generando así el más alto número de pérdidas humanas. Ecuador sufrió un último sismo de gran importancia el 16 de abril de 2016, su epicentro se dio frente a las costas de Pedernales, provincia de Manabí con una magnitud de 7,8 Mw (Instituto Geográfico Militar, 2018).

El acero estructural de carbono comenzó a producirse en grandes cantidades en 1870, en 1884 se laminaron por primera vez en Estados Unidos las vigas I de acero y para 1890 este material era el principal metal estructural usado en Estados Unidos. Pues este presenta grandes ventajas por su versatilidad, gran resistencia, poco peso, ductilidad, entre otras (McCormac & Csernak, 2012).

La primera propuesta para el diseño por capacidad se dio en Nueva Zelanda en 1969 para estructuras de hormigón armado. Posteriormente en 1992, otros investigadores desarrollaron un método que en la actualidad se utiliza para distintos tipos de estructuras. Este concepto pretende permitir la formación de un mecanismo de deformación plástica, evitando que se generen fallas frágiles (Crisafulli, 2018).

En Chicago se estableció por primera vez en 1921 el Instituto Americano de Construcción de Acero (AISC por sus siglas en inglés). Su misión es hacer del acero estructural el material de elección. Este instituto tiene un gran respeto por su larga tradición de servicio a la industria de construcción en acero; brindando información pertinente y fiable a través de códigos, investigación, educación, asistencia técnica, certificación de calidad, normalización y desarrollo de mercado (American Insitute of Steel Construction, 2022).

ETABS es un software producto de 40 años de investigación y desarrollo que proporciona una gran cantidad de herramientas para edificaciones y obras civiles. El distintivo de ETABS desde sus inicios hasta la actualidad es que posee gran capacidad y a su vez es fácil de usar. Nos brinda herramientas inigualables para el modelado y visualización de objetos 3D, tiene una alta capacidad analítica lineal y no lineal, opciones de dimensionamiento modernas y cuenta con una amplia gama de materiales, esclarecedores gráficos, informes y diseños esquemáticos que facilitan la comprensión del análisis y de los respectivos resultados (CSI SPAIN).

CYPE es un software creado en España en la década de los 80. Es capaz de realizar el cálculo de esfuerzos, diseño y dimensionamiento de estructuras de hormigón armado y metálicas para edificaciones y obras civiles sometidas a acciones verticales y horizontales. El modelo numérico que utiliza CYPE es el método matricial y elementos finitos (Pardo Soucase & Valiente Ochoa, 2012). El cálculo sísmico se realiza mediante un análisis modal espectral completo que resuelve cada modo como una hipótesis y realiza la expansión modal y la combinación modal para la obtención de esfuerzos (CYPE Ingenieros SA).

## <span id="page-17-0"></span>**Objetivos**

## <span id="page-17-1"></span>**Objetivo general**

• Comparación y comprobación del diseño a gravedad y sismorresistente de pórticos en CYPE y ETABS.

## <span id="page-17-2"></span>**Objetivos específicos**

- Modelar, analizar y comprobar el diseño de dos pórticos en CYPE y ETABS, cumpliendo con las normas vigentes.
- Comparar los resultados obtenidos en los dos softwares con un diseño manual siguiendo las normativas.
- Determinar una guía del uso de los dos softwares de cálculo para el diseño de pórticos en acero estructural.

## <span id="page-18-0"></span>**CAPÍTULO 1**

## <span id="page-18-1"></span>**1. GENERALIDADES**

### <span id="page-18-2"></span>**1.1. Estado del arte**

Según Palma, Gavilanes y Baquerizo, CYPE es un software de fácil manejo y verificación de datos, dentro de sus ventajas presenta la reducción de los tiempos de modelaje y diseño ya que no solo ayuda a diseñar (2012).

Rivas C, Zerna P. y Santos E. (2012) mencionan que CYPE demuestra ser un software que una vez modelada la estructura deja pocas dudas debido a su sencillo manejo y verificación de datos. Permite reducir los tiempos de modelaje y diseño, ya que entrega los planos estructurales y la memoria técnica de la obra en formato convencional, y casi listos para imprimir; lo que al hacer un análisis de costos debido al diseño; le generará un ahorro económico significativo al diseñador estructural.

Según Saravia J. (2013), sobre el uso del programa ETABS para el "Análisis y Diseño con ETABS, su aplicación adecuada y comprobación de resultados, aplicado a Edificios de Concreto Armado", se enfoca al buen uso y aplicación del mismo, analizó un edificio de 14 niveles, con el objetivo de evitar todos los errores graves que puedan surgir al no conocer con certeza el funcionamiento y uso de los programas , y ayudar a quienes poseen un buen criterio estructural a confiar en el mismo. Menciona que se deben llevar constantes chequeos en hojas de cálculo como Excel, con el objetivo de llevar un control total sobre los programas que se utilicen, en este caso como ETABS. Estos chequeos nos brindan la certeza y confiabilidad de los programas de cálculo.

Según Alves J. (2011), sobre el uso de software ETABS en el "Análisis Dinámico de una Estructura Irregulares Empleando el Programa de Cálculo Estructural ETABS", se propuso un Análisis Dinámico Espacial, según el Método de Superposición Modal con Tres Grados de Libertad por Nivel, de acuerdo a lo establecido en la Norma COVENIN 1756:2001A relativa a Edificaciones Sismorresistente, de una estructura de tipo regular denominada "MR", a partir de la cual, luego de determinadas modificaciones geométricas y funcionales de su configuración estructural inicial, se diseñaron dos estructuras de tipo irregular, denominadas "MI1" y "MI2", que posteriormente fueron analizadas del mismo modo,

a fin de dar respuesta a la problemática planteada, determinando el nivel de impacto que generan dichas irregularidades en la respuesta dinámica de la estructura.

En el diseño sísmico de un edificio de 5 pisos con el uso de CYPECAD y ETABS en Villa María del Triunfo – Lima 2019, sus autores Febres K. y Ñahuis R. (2019) verificaron la fiabilidad de los datos del software CYPECAD, comparándolo con un software muy reconocido como lo es ETABS. Concluyeron que ETABS trabaja con un espectro inelástico y CYPECAD con espectro elástico, por lo que se debe multiplicar la carga espectral en ETABS por la aceleración de la gravedad. Por otro lado, para la fuerza cortante sobre la base, se obtienen resultados similares, con una diferencia causada por el método de cálculo usado por cada programa.

Adicionalmente, Malasree, *et al.* (2019), afirman que CYPECAD requiere de un menor tiempo para el análisis y diseño de diferentes proyectos. También mencionan que tanto CYPECAD como ETABS son capaces de determinar la seguridad de un diseño y modificar los elementos estructurales individualmente. Las derivas máximas de piso y los desplazamientos se logran en ambos programas. CYPECAD tiene la capacidad de generar los planos y detalles automáticamente, mientras que en ETABS, estos se deben realizar por separado.

### <span id="page-19-0"></span>**1.2. Marco Teórico**

#### **Pórticos resistentes a momento**

La conexión entre vigas y columnas se genera con conexiones rígidas. Se forman nudos plásticos en las vigas para tener una fuente de ductilidad y las columnas deben permanecer elásticas, excepto en la base del pórtico. La resistencia a cargas sísmicas laterales se da por flexión y cortante en vigas y columnas. Para asegurar que se generen nudos plásticos en las vigas se reducen las secciones de patín, reduciendo así de forma controlada la resistencia a flexión en esa zona (Ministerio de Desarrollo Urbano y Vivienda, 2016).

#### **Viga de sección reducida (VSR)**

Se genera una reducción en la sección transversal en una longitud específica para forzar una potencial zona inelástica en la viga (Ministerio de Desarrollo Urbano y Vivienda, 2014).

#### **Cortante basal de diseño**

Fuerza total generada por la acción sísmica de diseño, aplicada en la base de la estructura (Ministerio de Desarrollo Urbano y Vivienda, 2014).

#### **Cortante de piso**

Sumatoria de las fuerzas laterales de todos los niveles sobre el piso en estudio (Ministerio de Desarrollo Urbano y Vivienda, 2014).

#### **Deriva de piso**

Desplazamiento lateral relativo por nivel, generado por la influencia de una fuerza horizontal, con respecto al siguiente nivel, tomado en dos puntos en el mismo eje vertical de la estructura. Su método de cálculo es restar el desplazamiento del extremo inferior del desplazamiento del extremo superior del nivel (Ministerio de Desarrollo Urbano y Vivienda, 2014).

#### **Estructura**

Grupo de elementos estructurales conectados entre sí para resistir cargas verticales y horizontales (sísmicas y otras). Se pueden clasificar en: estructuras de edificación y de otros tipos como puentes, tanques, etc. (Ministerio de Desarrollo Urbano y Vivienda, 2014).

#### **Método de diseño por capacidad**

Método de diseño para asegurar la disipación energética bajo el efecto de deformaciones importantes de ciertos elementos estructurales. Los demás elementos se los estudia y diseña de forma apropiada de manera que sean capaces de resistir las solicitaciones más desfavorables y asegurar la disipación de energía (Ministerio de Desarrollo Urbano y Vivienda, 2014).

# <span id="page-21-0"></span>**CAPÍTULO 2**

# <span id="page-21-1"></span>**2. PÓRTICO A GRAVEDAD - METODOLOGÍA**

El pórtico a analizarse se conforma por dos columnas de 3 m de altura y una viga de 6 m de longitud como se muestra en la figura 2.1. En este caso se verificarán las capacidades de los elementos por separado.

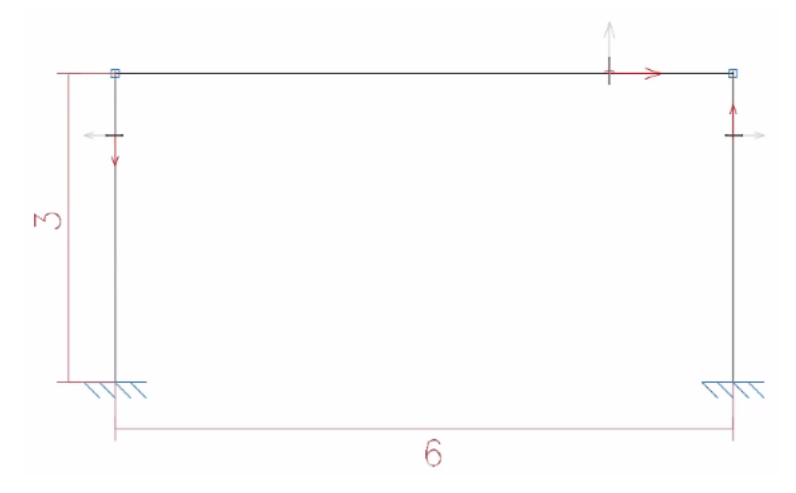

<span id="page-21-4"></span>*Figura 2.1: Pórtico a gravedad*

Fuente: Autores

### <span id="page-21-2"></span>**2.1. Cargas**

Las cargas aplicadas al pórtico se dividen en dos categorías: cargas variables (vivas) y cargas permanentes (muertas).

#### <span id="page-21-3"></span>**2.1.1. Cargas permanentes o cargas muertas**

Compuestas por los pesos de los elementos que conforman la estructura y sus acabados como son: muros, paredes, recubrimientos, instalaciones sanitarias, eléctricas, mecánicas, máquinas y todo artefacto integrado permanentemente a la estructura (Ministerio de Desarrollo Urbano y Vivienda, 2014).

Para el presente análisis se tomarán los pesos de las paredes (incluyen empastado y enlucido), losa alivianada, pisos de baldosa cerámica, cielorraso, contrapiso e instalaciones eléctricas y sanitarias.

En la tabla 2.1 se presentan los valores de los pesos unitarios de materiales de construcción según la NEC-SE-CG.

<span id="page-22-0"></span>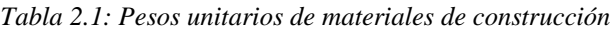

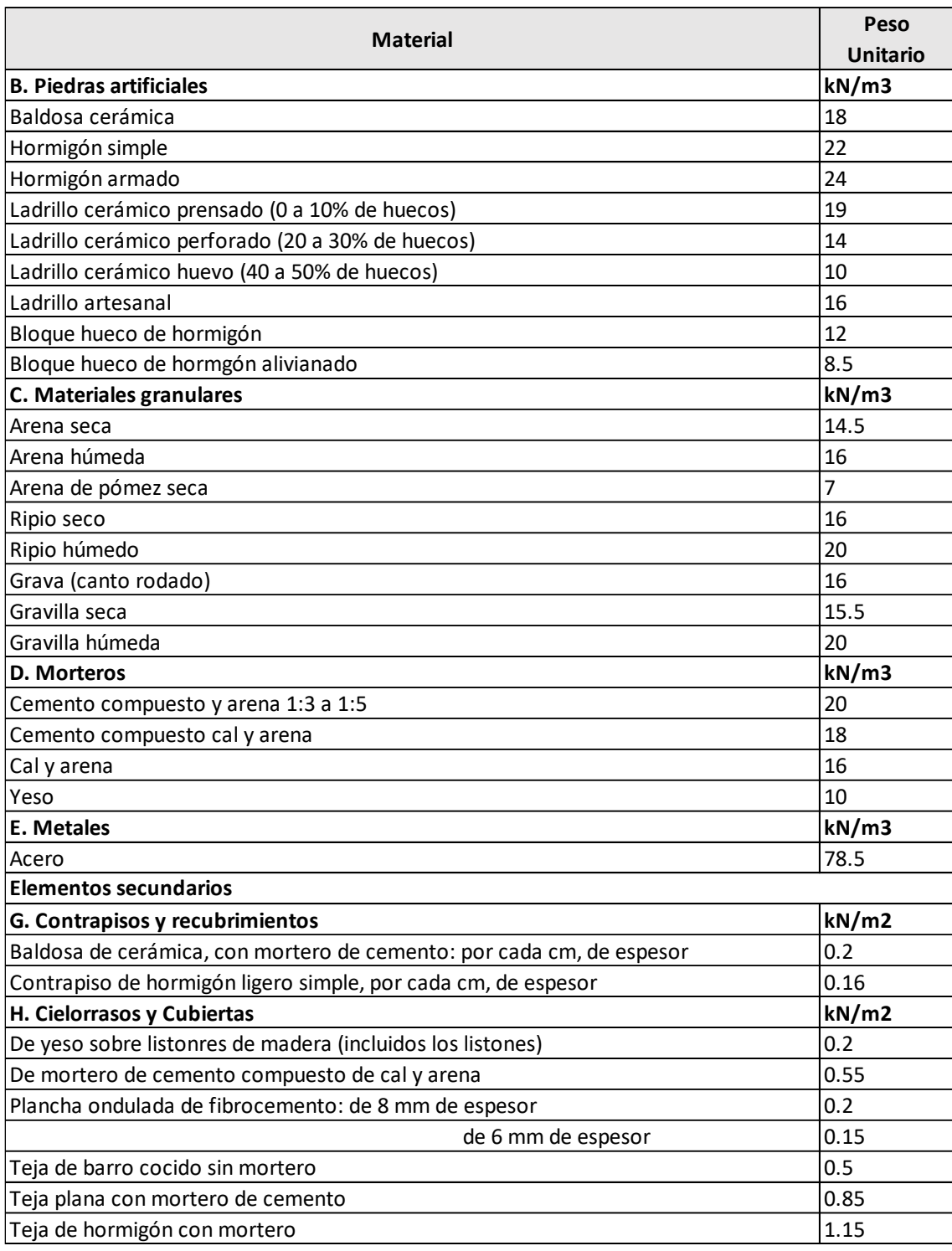

Fuente: Elaboración propia a partir de los datos de Ministerio de Desarrollo Urbano y Vivienda, 2014

En la tabla 2.2 se presentan los pesos unitarios asumidos para el presente análisis.

| Descripción                                                          | <b>Peso Unitario</b> |                   |  |  |
|----------------------------------------------------------------------|----------------------|-------------------|--|--|
| Losa alivianada con novalosa (espesor 5 cm)                          | 1.89                 | $KN/m_2$          |  |  |
| Paredes                                                              | 1.34                 | $KN/m$ 2          |  |  |
| Contrapiso de hormigón ligero simple, por cada cm, de espesor        | 0.16                 | $KN/m$ 2          |  |  |
| Baldosa de cerámica, con mortero de cemento: por cada cm, de espesor | 0.20                 | KN/m <sub>2</sub> |  |  |
| Instalaciones eléctricas y sanitarias                                | 0.10                 | $KN/m$ 2          |  |  |
| Cielorraso de yeso sobre listones de madera (incluidos los listones) | 0.2                  | $KN/m$ 2          |  |  |
| <b>TOTAL</b>                                                         | 3.90                 | KN/m <sub>2</sub> |  |  |

<span id="page-23-1"></span>*Tabla 2.2: Pesos totales de cargas permanentes*

Fuente: Elaboración propia

Al realizar el análisis en dos dimensiones, se deben ingresar las cargas como lineales, por lo que asumimos un área tributaria de 3 m de ancho por 6 m de longitud, dando como resultado una carga lineal distribuida a lo largo de la viga de 11,77 kN/m.

#### <span id="page-23-0"></span>**2.1.2. Cargas variables o cargas vivas**

También conocidas como sobrecargas de uso, varían según la ocupación que se le asignará a la estructura y están conformadas por los pesos de personas, muebles, equipos y accesorios móviles y temporales, mercadería en transición, y otras (Ministerio de Desarrollo Urbano y Vivienda, 2014).

En la Norma Ecuatoriana de la Construcción se puede encontrar una lista con las ocupaciones o los usos, en este caso tomaremos el valor para edificaciones de residenciales viviendas.

En la tabla 2.3 se observa el valor de la carga uniformemente distribuida tomada de la NEC-SE-CG.

<span id="page-23-2"></span>*Tabla 2.3: Sobrecargas mínimas uniformemente distribuidas*

| Ocupación o Uso                          | Carga<br>uniforme<br>(kN/m2) |  |  |  |
|------------------------------------------|------------------------------|--|--|--|
| Residencias                              |                              |  |  |  |
| Viviendas (unifamiliares y bifamiliares) |                              |  |  |  |

Fuente: Elaboración propia a partir de los datos de Ministerio de Desarrollo Urbano y Vivienda, 2014

De la misma forma que la carga permanente, al realizar el análisis en dos dimensiones, se deben ingresar las cargas como lineales, por lo que asumimos un área tributaria de 3 m de ancho por 6 m de longitud, dando como resultado una carga lineal distribuida a lo largo de la viga de 6 kN/m.

## <span id="page-24-0"></span>**2.2. Combinaciones de cargas**

#### **Símbolos y notación**

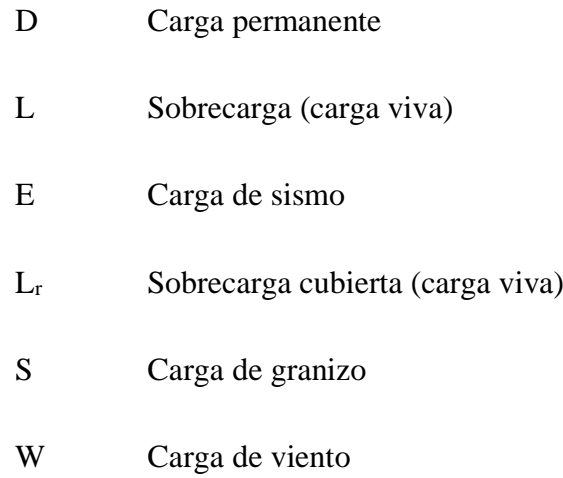

### **Combinaciones básicas**

Para el diseño de estructuras se debe tomar en cuenta las distintas combinaciones y asegurarse que la resistencia de diseño sea igual o mayor a los efectos generados por estas combinaciones.

<span id="page-24-4"></span><span id="page-24-3"></span><span id="page-24-2"></span><span id="page-24-1"></span>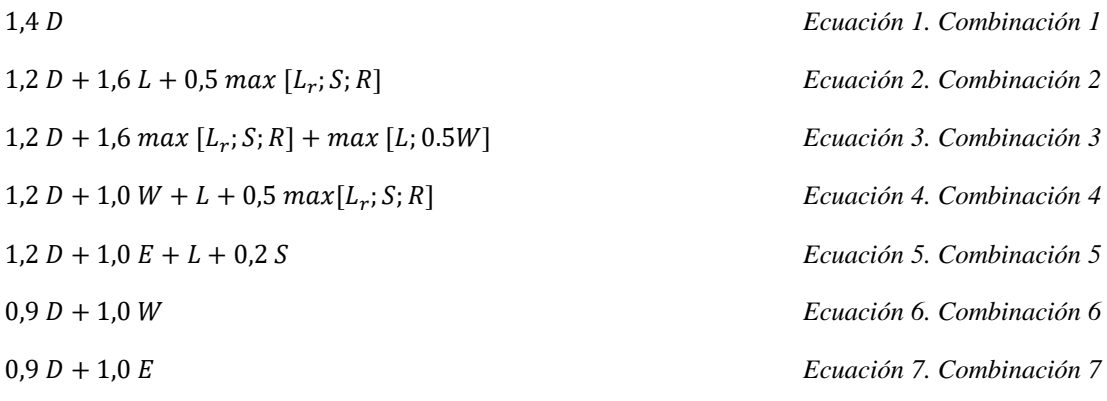

<span id="page-24-7"></span><span id="page-24-6"></span><span id="page-24-5"></span>Fuente: Tomado de Ministerio de Desarrollo Urbano y Vivienda, 2014

En el presente diseño solo se cuenta con cargas permanentes y vivas, por lo que las combinaciones de carga a utilizarse son las siguientes.

<span id="page-24-9"></span><span id="page-24-8"></span>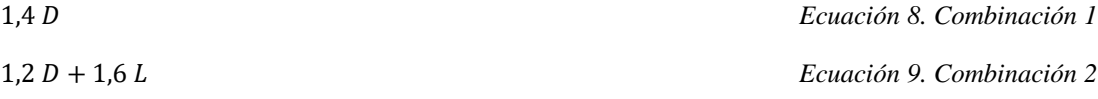

### <span id="page-25-0"></span>**2.3. Diseño de miembros**

#### <span id="page-25-1"></span>**2.3.1. Secciones compactas**

Los miembros deben tener alas continuamente conectadas al alma y las relaciones ancho-espesor de sus elementos a compresión no deben exceder las relaciones máximas ancho-espesor,  $\lambda_p$ , de la tabla 2.4 presentada a continuación.

<span id="page-25-4"></span>*Tabla 2.4: Razones ancho-espesor: elementos en compresión de miembros en flexión*

| Razones ancho-espesor: elementos en compresión de miembros en flexión |      |                                                                        |                   |                                              |                                            |                 |       |  |  |  |  |
|-----------------------------------------------------------------------|------|------------------------------------------------------------------------|-------------------|----------------------------------------------|--------------------------------------------|-----------------|-------|--|--|--|--|
|                                                                       | Caso | Descripción                                                            | Razón             | Razón ancho-espesor<br>límite                |                                            |                 |       |  |  |  |  |
|                                                                       |      | del<br>elemento                                                        | ancho-<br>espesor | $\lambda_p$ (compacta<br>$- no$<br>compacta) | $\lambda_r$ (esbelto<br>$- no$<br>esbelto) | Ejemplos        |       |  |  |  |  |
| Elementos No-Atiesados                                                | 10   | Flexión en<br>alas de<br>perfiles I<br>laminados,<br>canales y<br>tes. | b/t               | $\cal E$<br>0.38<br>$\sqrt{F_y}$             | $\frac{E}{F y}$<br>$1.0\,$                 | <b>WEIGHTEN</b> | iboon |  |  |  |  |
|                                                                       | 15   | Almas de<br>doble T<br>simétricas y<br>canales.                        | $h/t_w$           | 3.76 $\sqrt{\frac{E}{F_y}}$                  | $\frac{E}{F y}$<br>5.70                    |                 |       |  |  |  |  |

Fuente: Elaboración propia a partir de los datos de Ministerio de Desarrollo Urbano y Vivienda, 2014

#### <span id="page-25-2"></span>**2.3.2. Diseño de miembros en tensión**

En el capítulo D del AISC 360-16 establece que la resistencia de diseño en tracción debe ser el menor valor obtenido de acuerdo a estados límites de fluencia calculado en la sección bruta (American Institute of Steel Construction, 2016).

<span id="page-25-5"></span>
$$
P_n = F_y A_g
$$
 *Euación 10* 
$$
\phi_1 = 0.90
$$

#### <span id="page-25-3"></span>**2.3.3. Diseño de miembros en compresión**

En el capítulo E del AISC 360-16 establece que la resistencia nominal a compresión, Pn, debe ser el menor valor obtenido de acuerdo con los estados límites que aplican pandeo por flexión, torsional y flexotorsional (American Institute of Steel Construction, 2016).

 $\phi_c = 0.90$ 

#### <span id="page-26-1"></span>**Longitud efectiva**

$$
L_c = KL \t\t\t\textit{Ecuación 11}
$$

Donde:

 $L =$ longitud no arriostrada lateralmente del miembro, mm.

El factor de longitud efectiva, K, se determina en base a la Tabla 2.5.

<span id="page-26-0"></span>*Tabla 2.5: Valores aproximados del factor de longitud efectiva, K.*

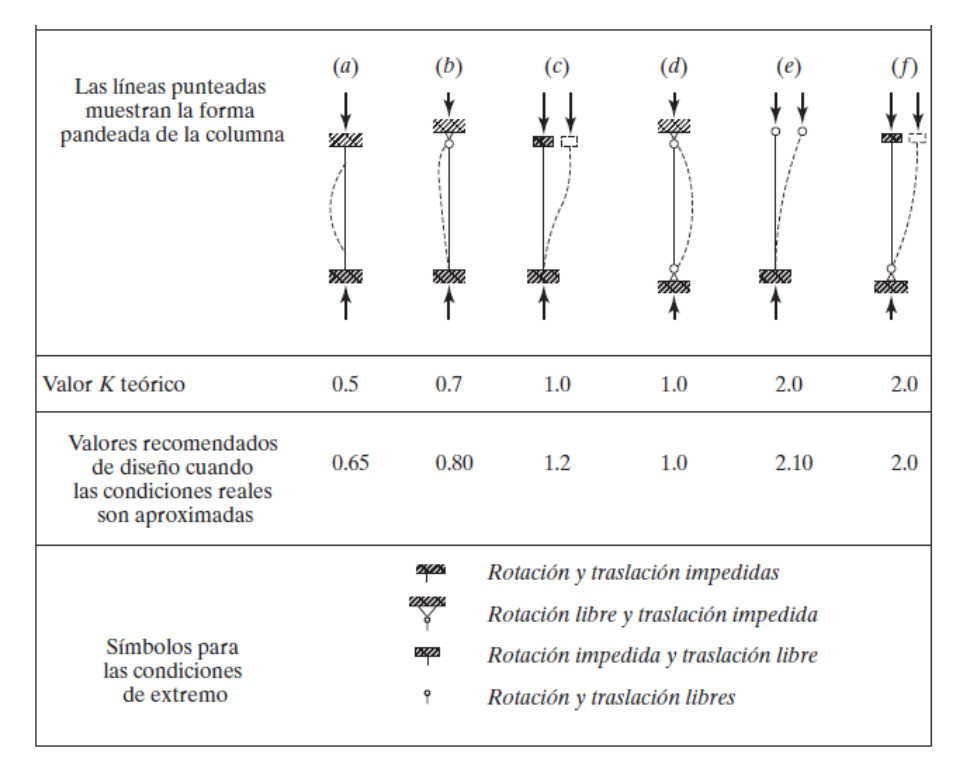

Fuente: Tomado de McCormac & Csernak, 2013

#### **Pandeo por flexión de miembros sin elementos esbeltos**

<span id="page-26-2"></span>La resistencia nominal a la compresión se determina en base al estado límite de pandeo por flexión siguiendo las siguientes fórmulas.

$$
P_n = F_{cr} A_g \t\t\text{Ecuación 12}
$$

La tensión de pandeo por flexión, se determina como sigue:

<span id="page-27-1"></span>a) Cuando  $\frac{KL}{r} \leq 4.71 \sqrt{\frac{E}{F_1}}$  $\frac{E}{F_Y}$  (o  $\frac{F_Y}{F_e} \le 2.25$ )  $F_{cr} = |0,658|$  $F_{y}$  ] *Ecuación 13* b) Cuando  $\frac{KL}{r} > 4.71 \sqrt{\frac{E}{F_1}}$  $\frac{E}{F_Y}$  (o  $\frac{F_Y}{F_e} > 2,25$ )  $F_{cr} = 0.877F_e$ *Ecuación 14*

<span id="page-27-2"></span>Donde:

 $r =$  radio de giro, (mm).

<span id="page-27-3"></span>Fe = tensión de pandeo elástico determinada según la ecuación 15, (MPa).

$$
F_e = \frac{\pi^2 E}{\left(\frac{KL}{r}\right)^2}
$$
 *Ecuación 15*

#### <span id="page-27-0"></span>**2.3.4. Diseño de miembros en flexión**

Para los diseños a gravedad se ocupa un  $\phi_b = 0.90$ .

#### **Cálculo factor de modificación por pandeo lateral-torsional**

<span id="page-27-4"></span>
$$
C_b = \frac{12.5 M_{max}}{2.5 M_{max} + 3M_A + 4M_B + 3M_C}
$$
 *Ecuación 16 Coeficiente C<sub>b</sub>*

Donde:

 $M_{max}$  valor absoluto del máximo momento en el segmento no arriostrado, (N-mm).

 $M_A$  = valor absoluto del momento en primer cuarto del segmento no arriostrado, (Nmm).

 $M_B$  = valor absoluto del momento en el centro del segmento no arriostrado, (N-mm).

 $M<sub>C</sub>$  = valor absoluto del momento en tercer cuarto del segmento no arriostrado, (Nmm).

Fuente: Tomado de Ministerio de Desarrollo Urbano y Vivienda, 2014

Conservadoramente se puede asumir siempre el valor de  $C_b = 1$ , pero en este caso se pasa por alto la posibilidad de generar ahorros considerables de peso de acero para algunas situaciones. A continuación, se presenta en la figura 2.2 como la capacidad de momento obtenida al multiplicar  $M_n$  por  $C_b$  puede no ser mayor que el  $M_n$  plástico de la zona 1, que es  $M_p$  y es igual a F<sub>y</sub>Z.

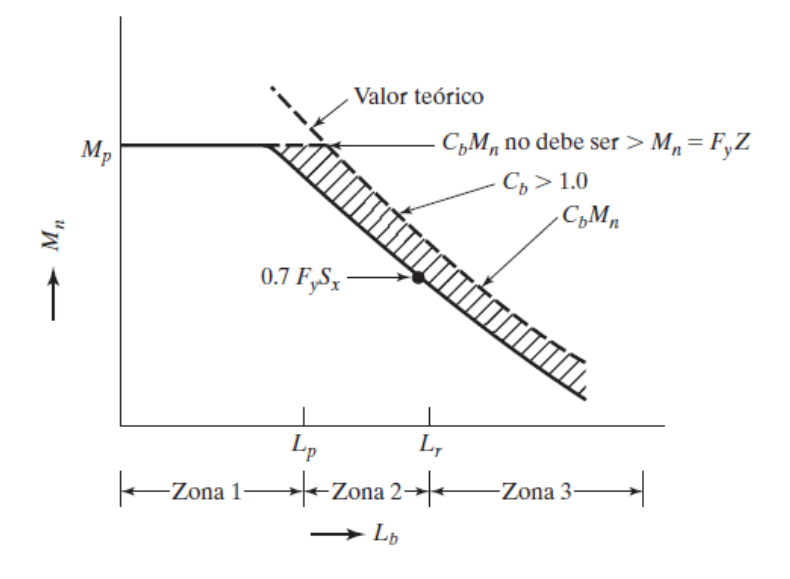

<span id="page-28-0"></span>*Figura 2.2: Gráfica C<sup>b</sup>*

Fuente: Tomado de McCormac & Csernak, 2013

### **Miembros compactos de sección H de simetría doble y canales flectadas en torno a su eje mayor**

En el capítulo F del AISC 360-16 establece que la resistencia nominal a flexión, Mn, debe ser el menor valor obtenido de acuerdo con los estados límites de fluencia y pandeo lateral-torsional (American Institute of Steel Construction, 2016).

**Fluencia** 

$$
M_n = M_p = F_y Z_x
$$
 *Ecuación 17*

<span id="page-28-1"></span>Donde:

 $F_y$  = tensión de fluencia mínima especificada del tipo de acero utilizado, (MPa).

 $Z_x$  = módulo de sección plástico en torno al eje x, (mm<sup>3</sup>).

Pandeo Lateral-Torsional

a) Cuando  $L_b \leq L_p$ , el estado límite de pandeo lateral torsional no aplica

b) Cuando  $L_p < L_b \leq L_r$ 

<span id="page-29-0"></span>
$$
M_n = C_b \left[ M_p - (M_p - 0.7F_y S_x) \left( \frac{L_b - L_p}{L_r - L_p} \right) \right] \le M_p
$$
 *Euación 18*

c) Cuando  $L_b > L_r$ 

<span id="page-29-1"></span>
$$
M_n = F_{cr} S_x \le M_p
$$
 *Ecuación 19*

Donde:

 $L_b$  = longitud entre puntos que están arriostrados contra desplazamientos laterales de compresión de ala o arriostrado contra giro de la sección, (mm).

<span id="page-29-2"></span>
$$
F_{cr} = \frac{c_b \pi^2 E}{\left(\frac{L_b}{r_{ts}}\right)^2} \sqrt{1 + 0.078 \frac{Jc}{s_x h_o} \left(\frac{L_b}{r_{ts}}\right)^2}
$$
 *Ecuación 20*

Donde:

 $E =$  módulo de elasticidad del cero, (Mpa).

 $J = constant$ e torsional, (mm<sup>4</sup>).

 $S_x$  = módulo de sección elástico en torno al eje x, (mm<sup>3</sup>).

<span id="page-29-3"></span>
$$
L_p = 1.76 \, r_y \sqrt{\frac{E}{F_y}}
$$
 *Ecuación 21*

<span id="page-29-4"></span>
$$
L_r = 1.95 r_{ts} \frac{E}{0.7 F_y} \sqrt{\frac{Jc}{S_x h_o} + \sqrt{\left(\frac{Jc}{S_x h_o}\right)^2 + 6.76 \left(\frac{0.7 F_y}{E}\right)^2}}
$$
 *Ecuación 22*

Donde:

<span id="page-29-5"></span>
$$
r_{ts}^2 = \frac{\sqrt{I_y C_w}}{S_x}
$$
 *Ecuación 23*

Para secciones con simetría doble:  $c = 1$ 

#### <span id="page-30-0"></span>**2.3.5. Diseño de miembros en corte**

En el capítulo G del AISC 360-16 establece la resistencia nominal de corte, Vn, de almas no atiesadas o atiesadas de acuerdo con el estado límite de fluencia en corte y pandeo en corte, se determina según la ecuación 24.

<span id="page-30-2"></span>
$$
V_n = 0.6F_y A_w C_v
$$
 *Ecuación 24*

Para almas de miembros laminados de sección H con  $\frac{h}{t_w} \leq 2.24 \sqrt{\frac{E}{F_1}}$  $F_y$ 

$$
\phi_c = 1.00 \qquad \qquad y \qquad \qquad C_v = 1.0
$$

Donde:

 $A_w$  = área del alma, la altura total multiplicada por el espesor del alma,  $dt_w$ ,  $mm<sup>2</sup>$ .

#### **Atiesadores transversales**

No se requieren atiesadores transversales si  $\frac{h}{t_w} \le 2.46 \sqrt{\frac{E}{F_1}}$  $\frac{E}{F_y}$ .

### <span id="page-30-1"></span>**2.4. Ingreso de datos en CYPE**

El software CYPE cuenta con varios entornos para el análisis de estructuras, para este pórtico utilizaremos CYPE 3D. Al momento de ingresar al programa se presenta una pantalla de datos generales (Figura 2.3). En esta pestaña se deben ingresar las normativas mediante las cuales se desea que el programa realice el análisis. El tipo de materiales y las características de los mismos, ya sean de acero como de hormigón.

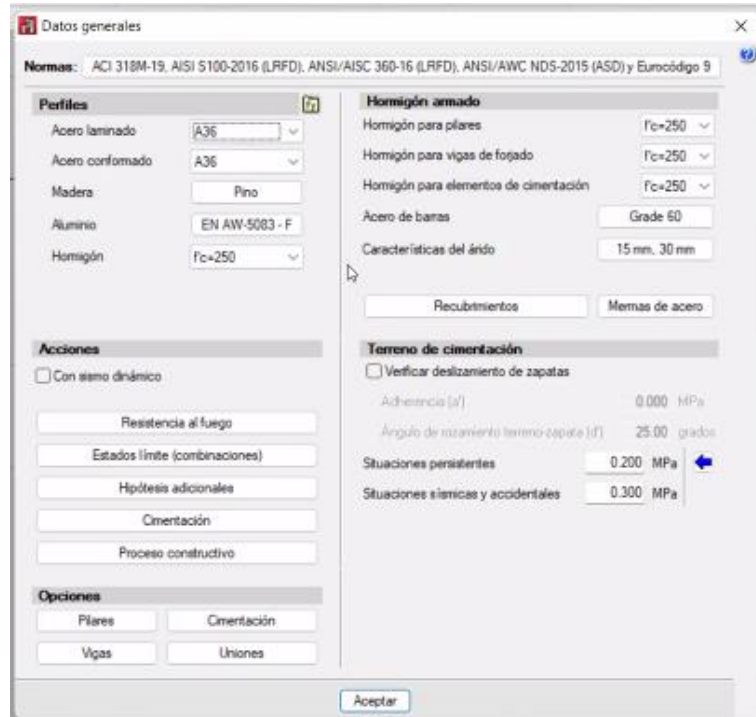

<span id="page-31-0"></span>*Figura 2.3: Datos generales CYPE 3D*

Se deben agregar las cargas que en el programa se mencionan como hipótesis dentro de la pestaña de hipótesis adicionales (Figura 2.4), ya que en base a estas se generarán las combinaciones de carga.

| 5<br>Categorias de uso<br>1. General |                                |    | a            | ఆ<br>493 |                             |                             |        |               |                                   |   |                             |        |               |   |
|--------------------------------------|--------------------------------|----|--------------|----------|-----------------------------|-----------------------------|--------|---------------|-----------------------------------|---|-----------------------------|--------|---------------|---|
| N<br>Acciones                        |                                |    |              |          |                             |                             |        |               |                                   |   |                             |        |               |   |
| ą                                    | <b>Automáticas Adicionales</b> |    |              |          |                             |                             |        |               |                                   |   |                             |        |               |   |
| Peso propio                          |                                |    |              |          |                             | <b>Z</b> Cargas muertas     | $\Box$ |               | ×                                 |   |                             |        |               |   |
| Cargas muertas                       |                                |    | e            |          |                             |                             |        |               |                                   |   | Sobrecarga de uso           | $\Box$ |               | × |
| Sobrecarga de uso                    | $\sim$                         |    | $\mathbf{b}$ |          | + Nueva hipótesis adicional |                             |        |               | œ<br>41 Nueva hipótesis adicional |   |                             |        |               |   |
| Temperatura                          | ×                              | ö  | a            |          |                             | Actúa Hipótesis adicionales |        | Editar Borrar |                                   |   | Actúa Hipótesis adicionales |        | Editar Borrar | ø |
| Retracción                           | ×.                             | Ü. | ò            |          | ✔                           | CM <sub>1</sub>             | A      | z             |                                   | ✔ | Q <sub>1</sub>              | Ø      | z             |   |
| Wento                                | ×                              | Ü. | è            |          |                             |                             |        |               |                                   |   |                             |        |               |   |
| Sismo<br>13                          | $\alpha$                       | ü  | ð            |          |                             |                             |        |               |                                   |   |                             |        |               |   |
| Nieve                                | $\alpha$                       | Ü. | ö            |          |                             |                             |        |               |                                   |   |                             |        |               |   |
| Empujes del terreno                  | ٠                              | O. | a            |          |                             |                             |        | ₫             |                                   |   |                             |        |               |   |
| Accidental<br>41                     | ×.                             | 0  | e            |          |                             |                             |        |               |                                   |   |                             |        |               |   |

<span id="page-31-1"></span>*Figura 2.4: Hipótesis adicionales*

Fuente: Autores

Dentro de la pestaña planos se selecciona la opción de rejilla en donde se ingresan las coordenadas de las líneas de replanteo para comenzar a modelar la estructura (Figura 2.5).

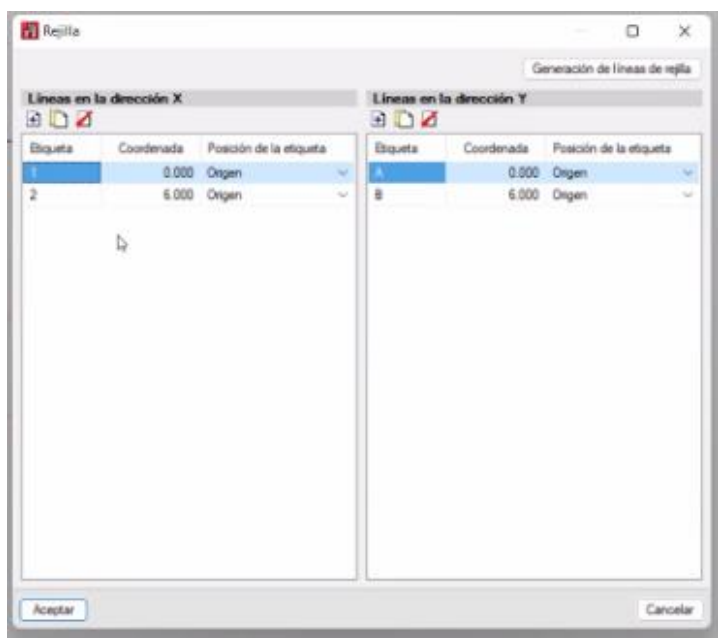

<span id="page-32-0"></span>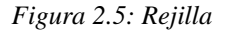

Fuente: Autores

Dentro de la pestaña planos se selecciona la opción Niveles y se ingresan las cotas de altura de cada planta (Figura 2.6).

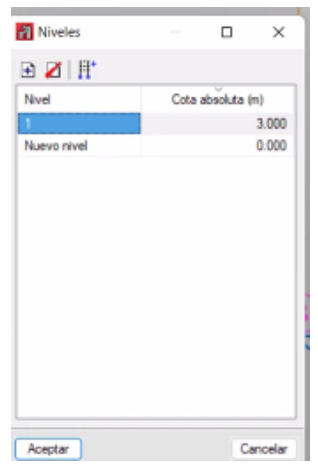

<span id="page-32-1"></span>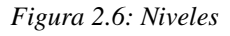

Fuente: Autores

En la pestaña de Barra se selecciona la opción Nueva y se procede a crear las secciones transversales de los elementos (Figura 2.7).

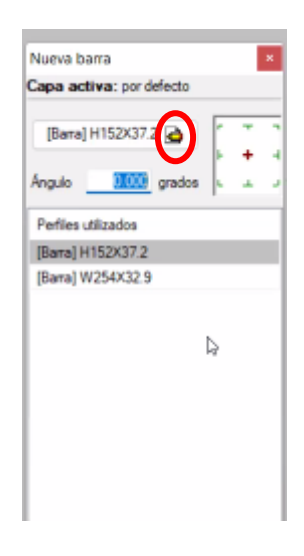

<span id="page-33-0"></span>*Figura 2.7: Nueva barra*

Se pueden seleccionar perfiles predeterminados o se puede crear nuevos perfiles selecionando nuevo en serie de perfiles (Figura 2.8).

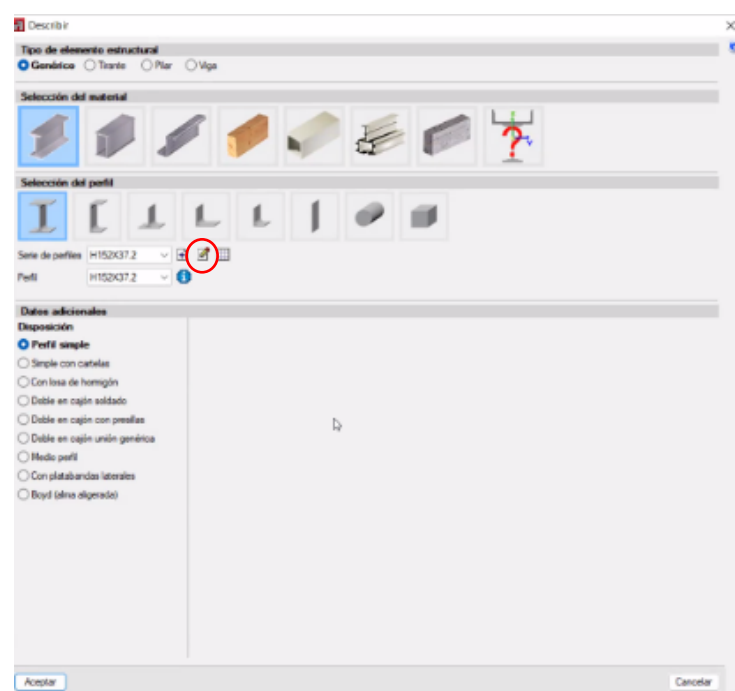

<span id="page-33-1"></span>*Figura 2.8: Describir nuevo perfil*

Fuente: Autores

Para generar un nuevo perfil se abre una pestaña (Figura 2.9) donde se ingresarán las dimensiones y se debe verificar las propiedades.

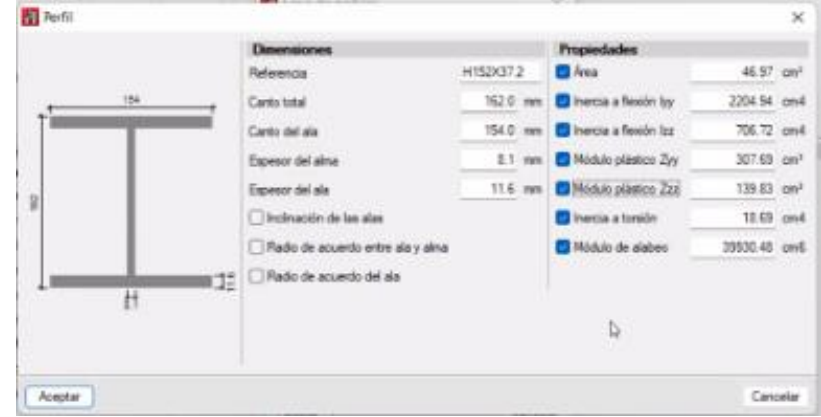

<span id="page-34-0"></span>*Figura 2.9: Creación nuevo perfil*

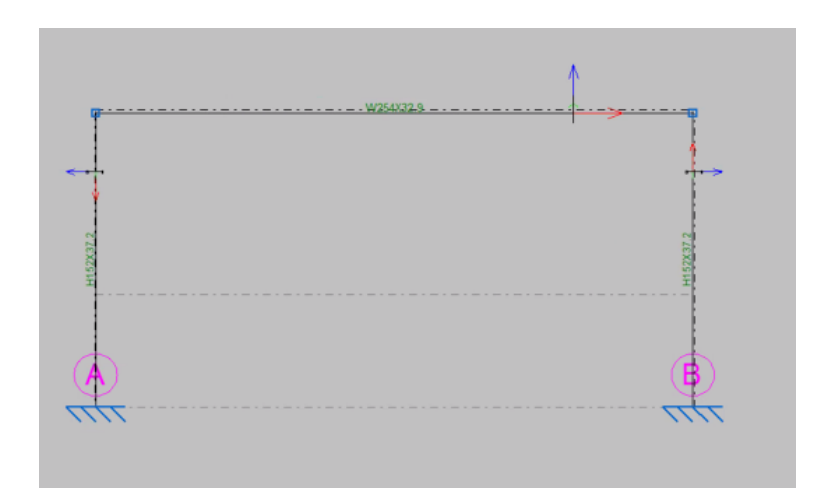

Se procede a modelar la estructura con los perfiles que se crearon (Figura 2.10).

<span id="page-34-1"></span>*Figura 2.10: Estructura modelada*

Fuente: Autores

En caso de ser necesario se puede rotar las barras para colocarlas en el sentido deseado (Figura 2.11). Esto se puede hacer en la opción describir disposición en la pestaña barra.

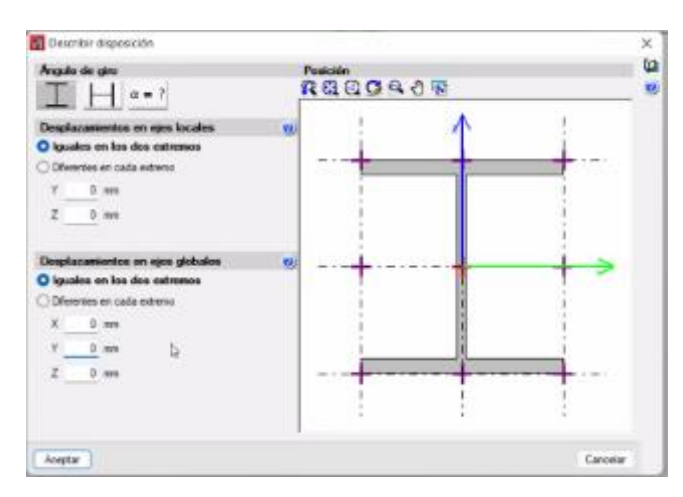

<span id="page-35-0"></span>*Figura 2.11: Describir disposición*

En la pestaña de nudos se selecciona la opción de vinculación exterior y se marcan los nudos a los que se desea asignar vinculaciones (Figura 2.12).

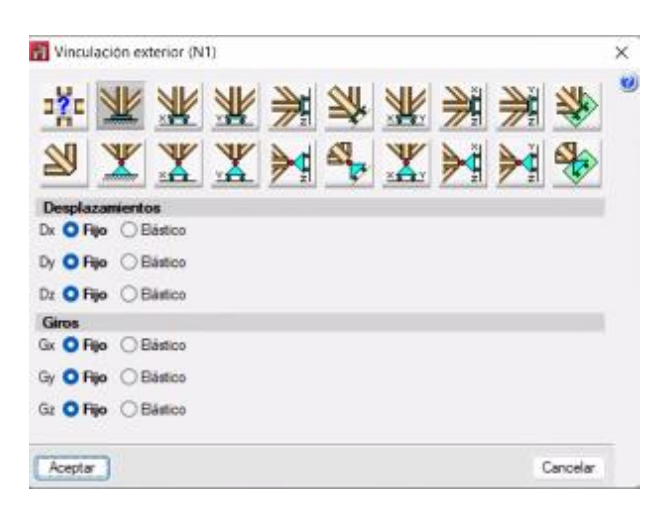

*Figura 2.12: Vinculaciones exteriores*

<span id="page-35-1"></span>Fuente: Autores

En la pestaña carga se selecciona la opción de introducir cargas sobre barras y se elige la barra a la que se le desea aplicar la carga. Se escoge la hipótesis, el tipo de carga, su dirección y se le asigna un valor (Figura 2.13).
#### Arteaga Córdova C., Moreno Torres C. 22

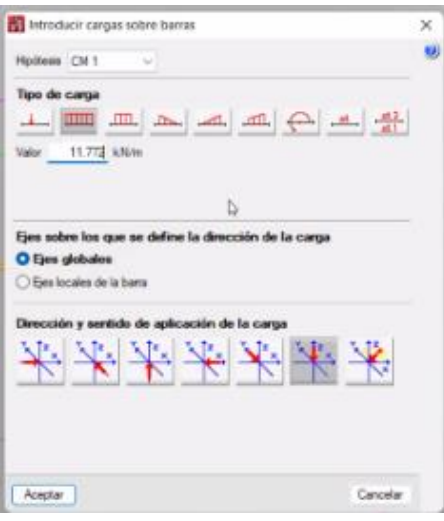

*Figura 2.13: Introducir carga sobre barras*

Fuente: Autores

En la pestaña Barra se selecciona Pandeo y a continuación se marcan las barras. En este punto se puede modificar el coeficiente de pandeo (k) que en el programa lo llaman β (Figura 2.14).

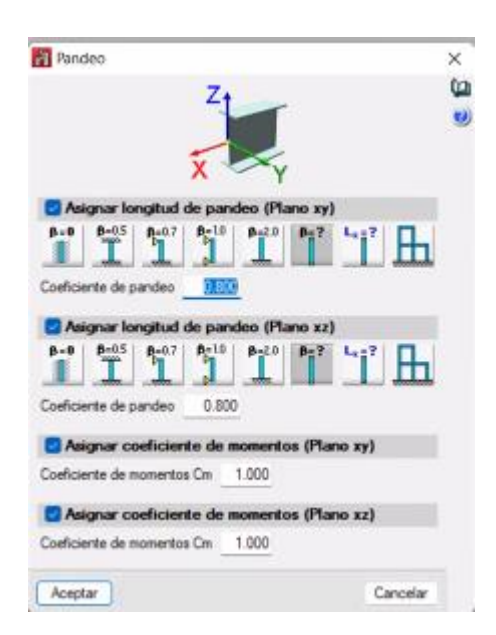

*Figura 2.14: Coeficientes Pandeo*

Fuente: Autores

En la pestaña de barra, se selecciona la opción de pandeo lateral y se selecciona de igual forma una barra. En este punto se deben verificar los coeficientes de pandeo lateral y el factor de modificación para el momento crítico  $C_b$  (Figura 2.15).

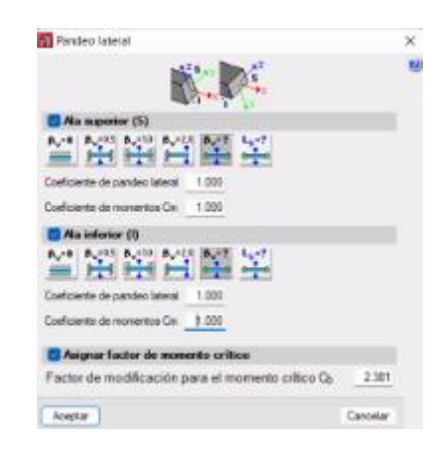

*Figura 2.15: Coeficientes Pandeo lateral*

Fuente: Autores

En la pestaña Cálculo se selecciona la opción de cálculo y se procede a comprobar las barras sin dimensionar los perfiles (Figura 2.16).

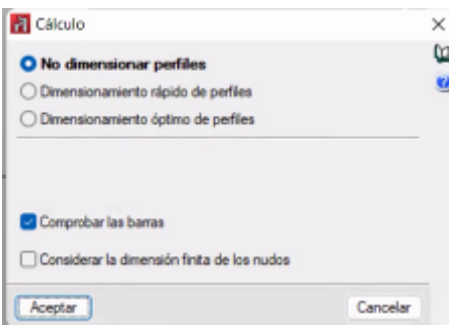

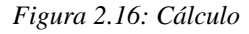

#### Fuente: Autores

Una vez calculada la estructura, en la pestaña de cálculo se puede seleccionar la opción de esfuerzos y se presentarán los diferentes diagramas de axial, cortante, momento, la deformada o las flechas según se seleccione de acuerdo a las cargas o combinaciones asignadas (Figura 2.17).

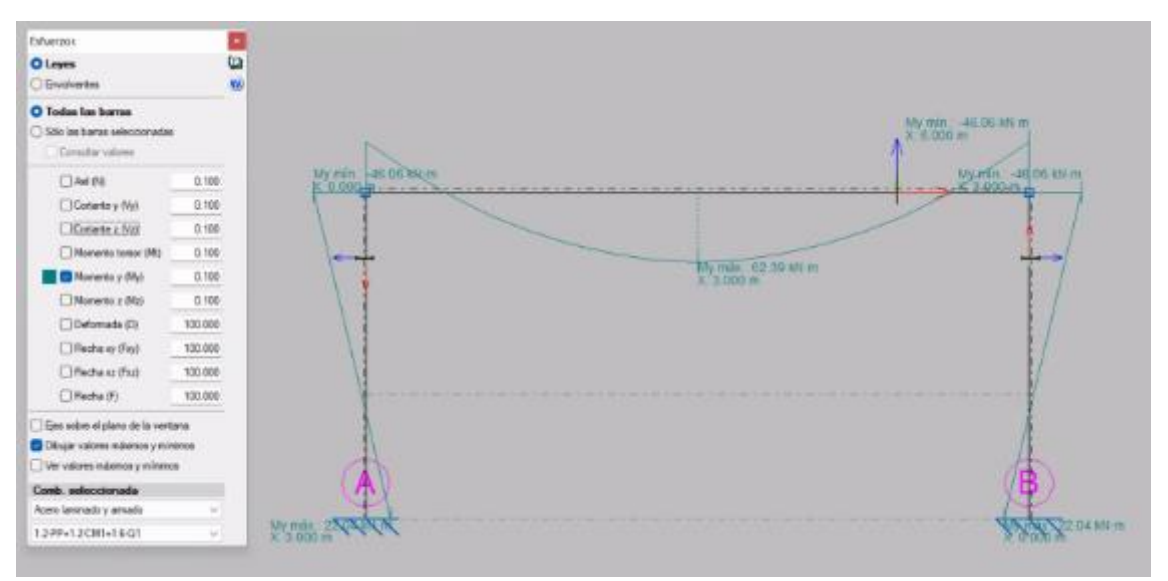

*Figura 2.17: Diagrama de esfuerzos*

Fuente: Autores

En la pestaña cálculo dentro de la opción comprobar elementos se puede obtener el porcentaje de aprovechamiento de resistencia de las barras (Figura 2.18).

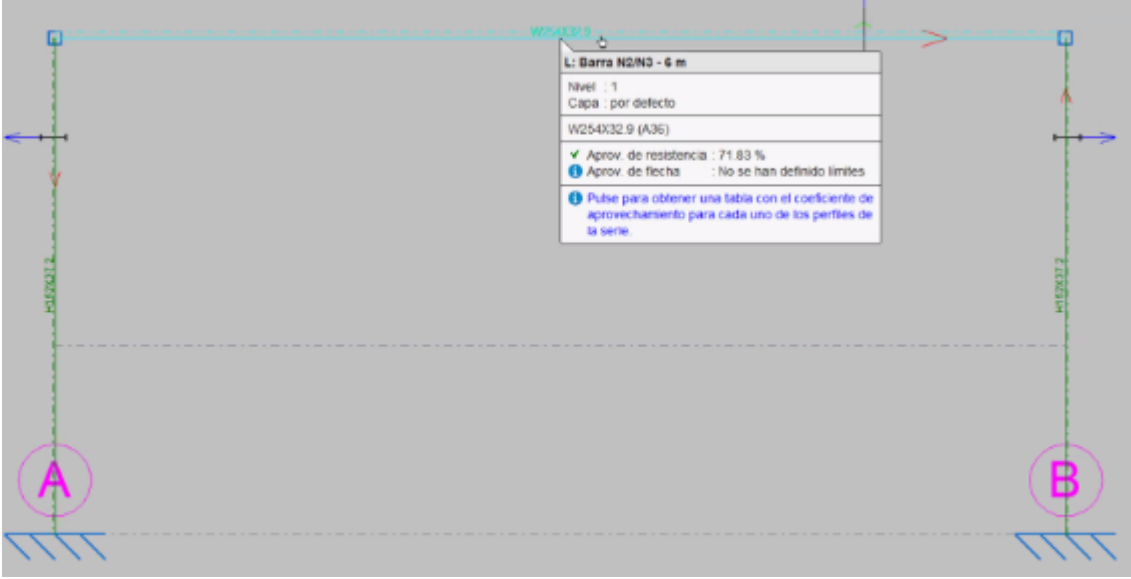

*Figura 2.18: Porcentaje de aprovechamiento de resistencia*

Fuente: Autores

# **2.5. Ingreso de datos en ETABS**

Para comenzar con un nuevo proyecto en ETABS nos aparecerá la siguiente pantalla (Figura 2.19) donde, se definen las unidades en las que se va a trabajar el modelo, aunque estas si podrán ser modificadas posteriormente en caso de ser necesario. Se seleccionan las normas bajo las cuales se desea que el programa realice los análisis necesarios.

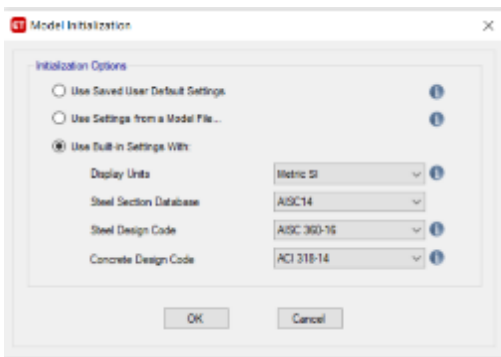

*Figura 2.19: Configuraciones iniciales*

Fuente: Autores

Para modelar una estructura es necesario crear una grilla, donde se definen las líneas de replanteo para trabajar. El pórtico a modelarse es regular por lo que se ingresan los espaciamientos por defecto como se ve en la Figura 2.20. En caso de tener una estructura con espaciamientos irregulares se debería seleccionar la opción de *Custom Grid Spacing* y editar la grilla según corresponda.

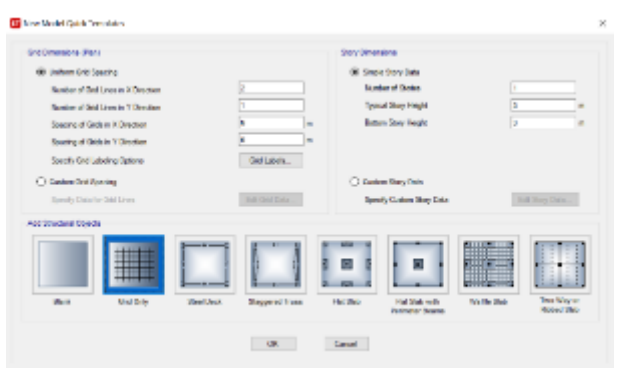

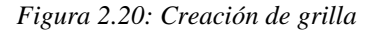

Fuente: Autores

Al terminar con estos pasos se presentarán dos pantallas (Figura 2.21) con visualizaciones de la grilla en elevación y en 3D, estas podrán ser modificadas según se necesite para ver la estructura en planta o en otros ejes.

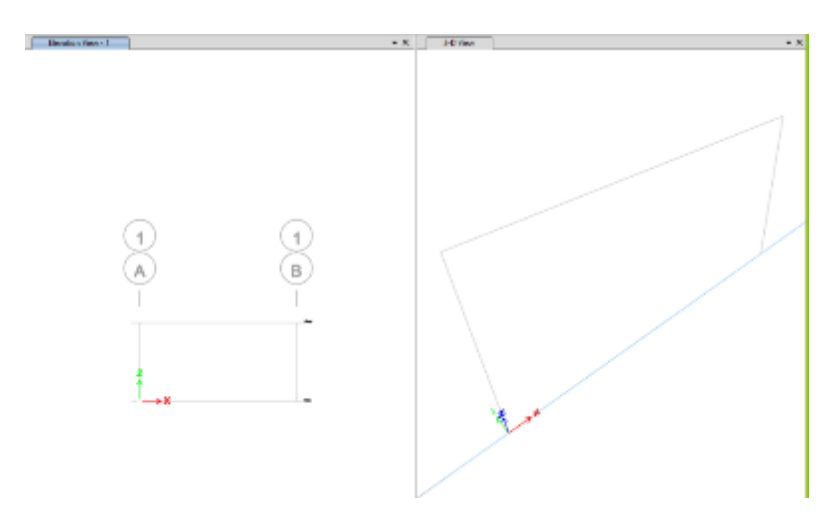

*Figura 2.21: Visualizaciones*

Fuente: Autores

Se deben definir los materiales a utilizarse. Esto se puede hacerlo haciendo click en la pestaña *Define* y a continuación en *Material Properties*. Aquí se puede escoger uno de los materiales que tiene el programa por defecto o se puede editarlos, así como crear nuevos con las características necesarias. Procedemos a crear un nuevo material con las características que se presentan a continuación en la figura 2.22.

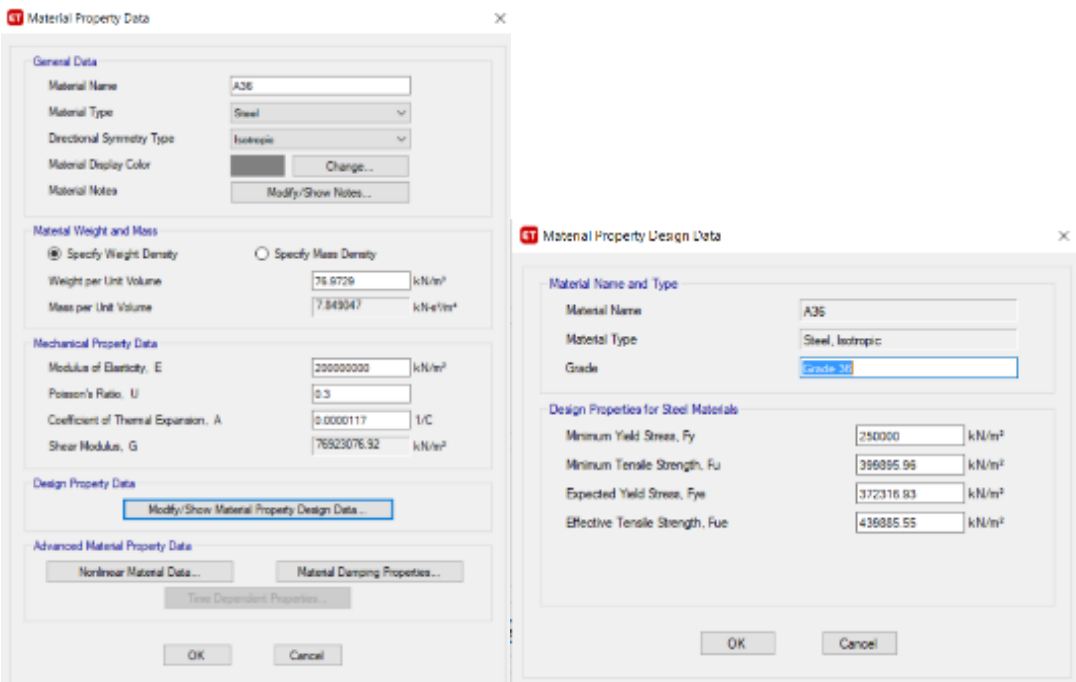

*Figura 2.22: Creación de nuevo material*

Fuente: Autores

Se pueden utilizar los perfiles predeterminados del programa o se procede a crear un perfil en la pestaña *Define – Section Properties – Frame Sections - Add New*  *Property*. Se presenta la pantalla de la figura 2.23, en la que se selecciona el tipo de sección a modelar y se ingresan las dimensiones.

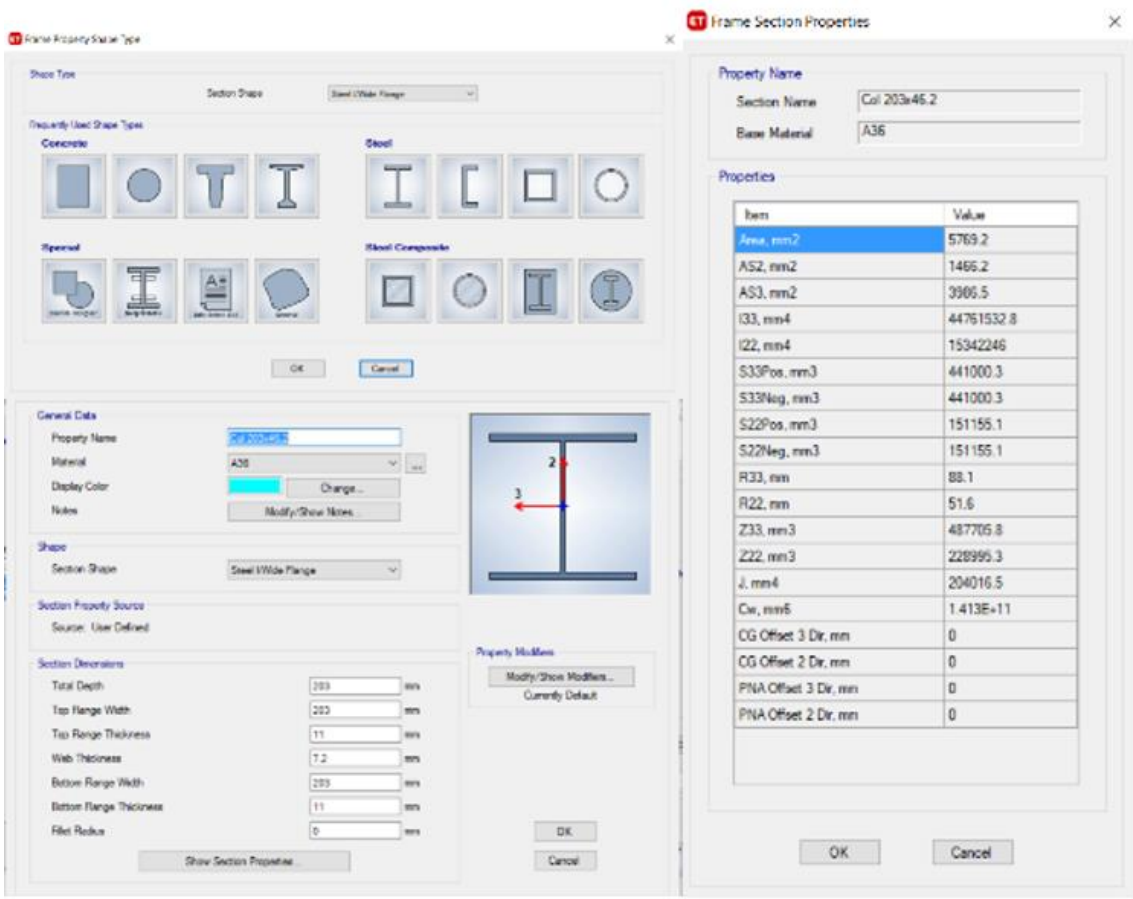

*Figura 2.23: Creación de nuevo perfil*

Fuente: Autores

Para definir los tipos de carga se selecciona la pestaña *Define - Load patterns* (Figura 2.24).

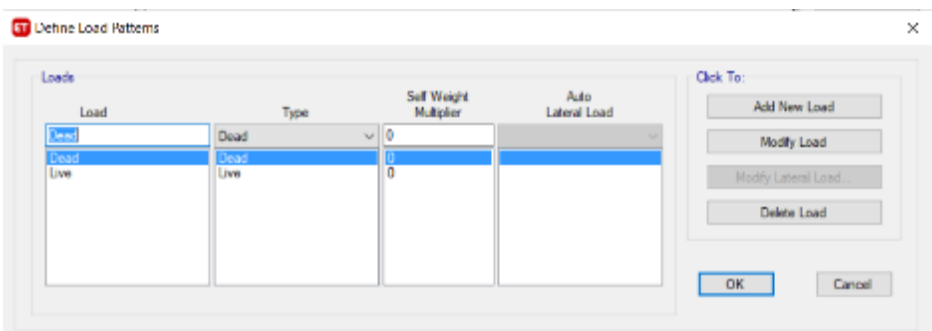

*Figura 2.24: Definir tipos de carga*

Fuente: Autores

En la pestaña *Draw* se encuentran las diferentes opciones para modelar las estructuras. En este caso seleccionamos la opción para dibujar vigas y columnas, aparece una pestaña (Figura 2.25), donde se selecciona el material (*property*) con el que se desea modelar.

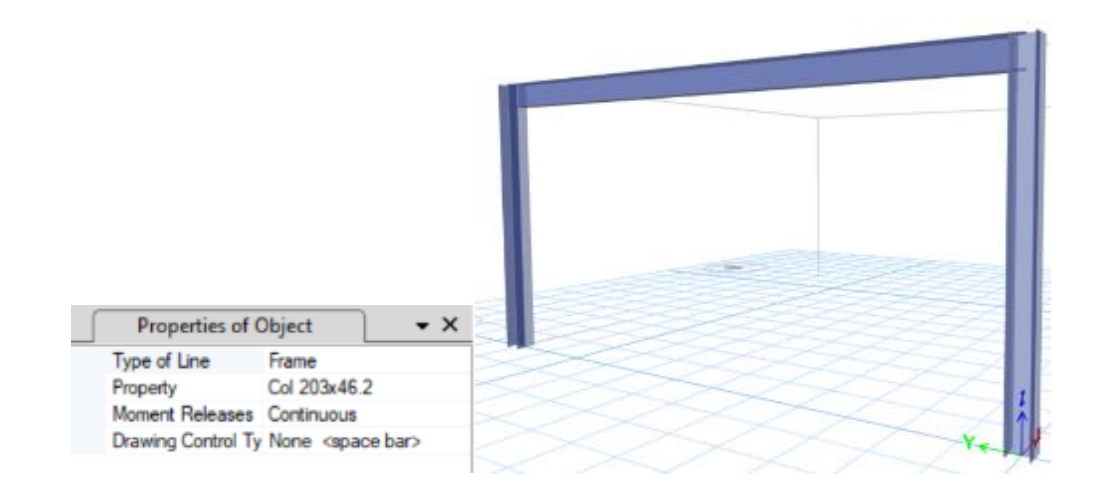

*Figura 2.25: Modelación de la estructura*

#### Fuente: Autores

Para asignar vinculaciones exteriores o condiciones de apoyo se selecciona la pestaña *assign – joint – restraints*, se seleccionan los nudos que se desean aplicar alguna restricción (Figura 2.26).

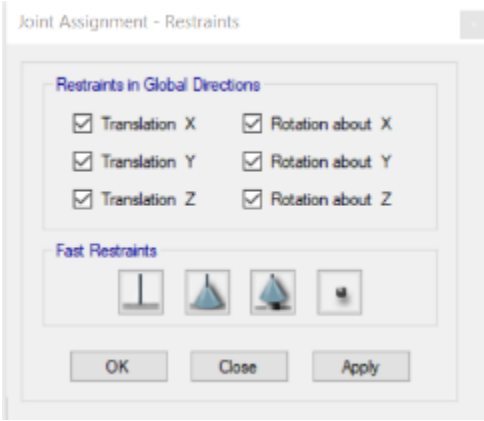

*Figura 2.26: Condiciones de apoyo*

Fuente: Autores

Para este pórtico asignamos las cargas distribuidas en la viga. Por lo tanto, se procede a utilizar la pestaña *assign – frame loads* y se selecciona el tipo de carga que se desea colocar, en este caso aplicamos la carga distribuida. Se abre una pantalla (Figura 2.27) donde se selecciona el tipo de carga y el valor.

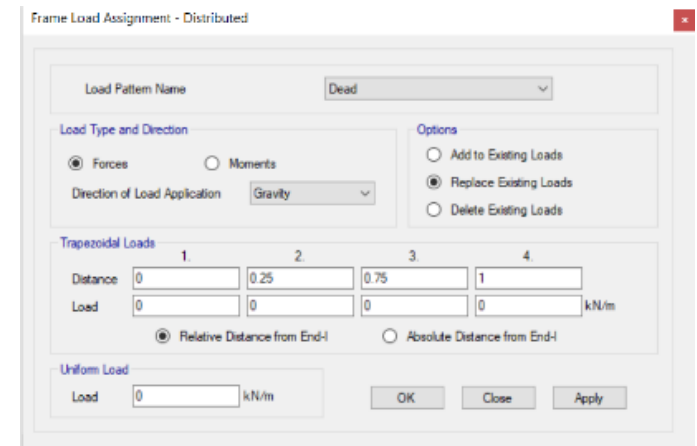

*Figura 2.27: Asignación de cargas*

Fuente: Autores

Para generar las combinaciones de carga se procede a seleccionar la pestaña *define – load combinations*. En este caso se pueden crear las combinaciones manualmente o se pueden generar automaticamente por el programa según el material a utilizarse y editarlas posteriormente según se requiera (Figura 2.28).

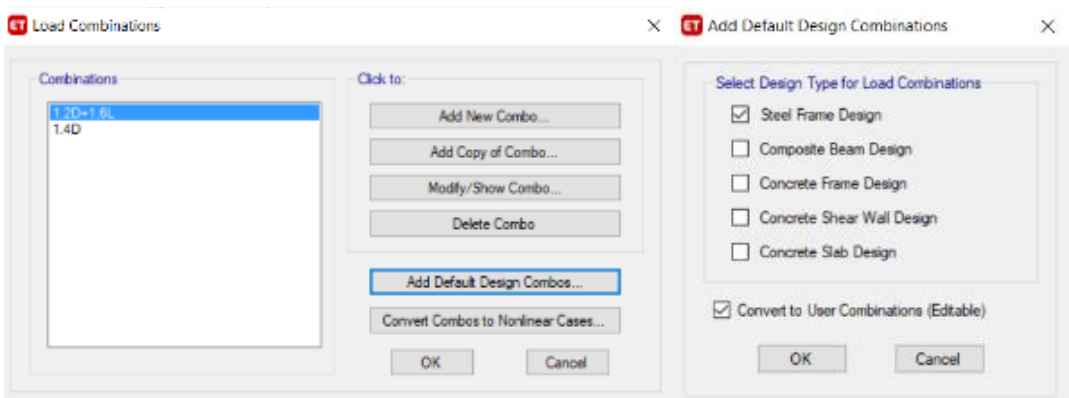

*Figura 2.28: Combinaciones de carga*

Fuente: Autores

Una vez modelada la estructura se procede a analizarla dando click en el ícono de *run analysis* (Figura 2.29).

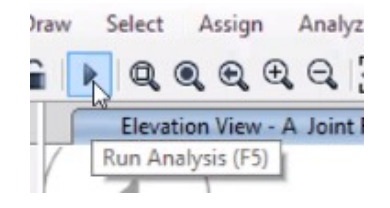

*Figura 2.29: Análisis* Fuente: Autores

Una vez ejecutado el programa se observará la estructura deformada y se puede graficar los distintos diagramas de momento, cortante y axial en la pestaña *display* (Figura 2.30).

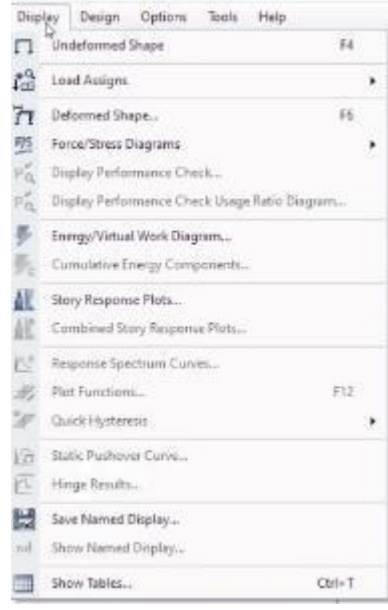

*Figura 2.30: Pestaña display*

Fuente: Autores

Para la comprobación del diseño se deben verificar las características de diseño en la pestaña *design – Steel frame design – view/revise preferences* (Figura 2.31). Aquí se presentan los diferentes factores por defecto, para este diseño editaremos el tipo de marco y los factores de resistencia.

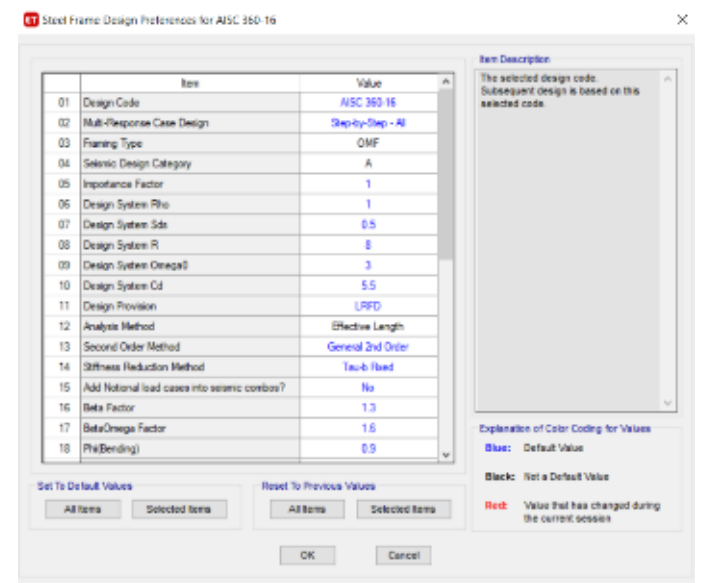

*Figura 2.31: Características de diseño* Fuente: Autores

Una vez que se hayan verificado las preferencias, se debe correr la verificación del diseño en la pestaña *design – steel frame design – start design/check*. Se presentará el pórtico con diferentes colores según los rangos de capacidades a las que están trabajando los elementos (Figura 2.32).

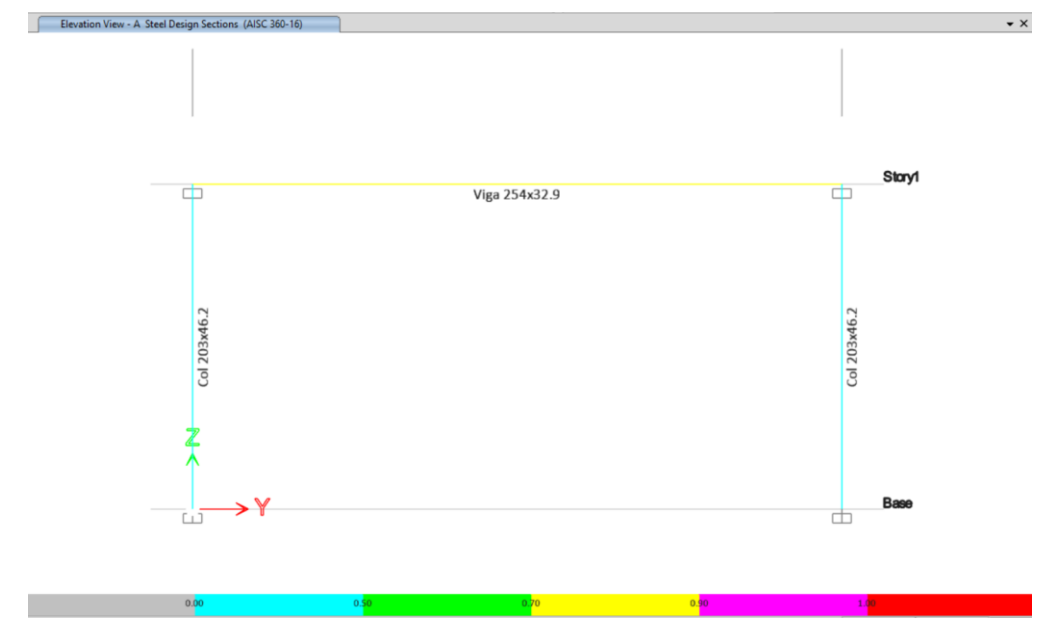

*Figura 2.32: Pórtico con rangos de capacidad*

Fuente: Autores

Para ver el informe de diseño y cambiar más características de los elementos se procede a dar clic derecho sobre el elemento y se abrirá una pantalla con información (Figura 2.33).

| flear.        | Story1<br>BT |              |               | Analysis Section<br>Design Section |                    | Viga 254x32 5<br>Wgg 254x32.9 |                 |              |   |
|---------------|--------------|--------------|---------------|------------------------------------|--------------------|-------------------------------|-----------------|--------------|---|
| 00690         | STATION      |              | <b>BOMENT</b> |                                    | INTERACTION CRECK- |                               | -----ジノーH&クー3ER | 10201-5303-7 |   |
| ID.           | <b>IOC</b>   | <b>RATIO</b> |               | AHL +                              | $D-80.5 +$         | $D-16711$                     | RATIO           | RATIO        |   |
| 1.20+1.61     | 0.00000      | $0.786101 =$ |               | $0.003 - 4$                        | $0.786 +$          | 0.005                         | 0.801           | 0.000        | ٨ |
| 1,2041.62     | 0.50000      | $0.405(0) =$ |               | 0.0001                             | 0.409.4            | 0.001                         | 0.251           | 0.000        |   |
| 1,2041.61     | 1,00000      | $0.178101 =$ |               | 0.101.4                            | 0.178.4            | 0.002                         | 0.201           | 0.000        |   |
| 1.2041.61     | 1.50000      | $0.481(0)$ = |               | 0.003.4                            | 0.481.4            | 0.005                         | 0.151           | 0.000        |   |
| 1.2041.01     | 2.00000      | $0.693(0) =$ |               | $0.000 - 4$                        | $0.095 +$          | 0.000                         | 0.100           | 0.000        |   |
| 1.20+1.61     | 2.50000      | $0.025(0)$ = |               | 0.0004                             | 0.020.4            | 0.000                         | 0.050           | 0.000        |   |
| $1.2D + 1.61$ | 3.00005      | $0.072(0) =$ |               | $0.000 +$                          | $0.072 +$          | 0.005                         | 0.000           | 0.000        |   |
| 1.2D+1.6L     | 3,50000      | $0.222(0) =$ |               | $0.000 +$                          | $0.025 +$          | 0.000                         | 0.055           | 0.000        |   |
| $3.3D + 1.61$ | 4.00000      | $0.691(0)$ = |               | $0.003 +$                          | $0.691 +$          | 8,008                         | 0.105           | 0.035        |   |
| $1.2D + 1.6L$ | 4.5000E      | 0.4211C1     | 14            | $0.000 +$                          | $0.401 +$          | $0 - 001$                     | 0.151           | $0 - 000$    |   |
| $1.2D + 1.61$ | 6,00000      | $0.1794C1 =$ |               | $0.001 +$                          | $0.178 +$          | 0.000                         | 0.201           | $0 - 000$    |   |
| 1.20+1-61     | 5,50000      | $0.4091C1 =$ |               | $0.001 +$                          | $0.405 +$          | $0 - 001$                     | 0.251           | 0.000        |   |
| 1.2D+1.6L     | 6,00000      | $0.7561C1 =$ |               | $0.001 +$                          | $0.786 +$          | 0.001                         | 0.301           | 0.000        |   |
| DBt181        | 0.00000      | $0.825(7) =$ |               | $0.007 +$                          | $0.525 +$          | 0.005                         | 0.205           | 0.000        |   |
| DB11S1        | 0.50000      | $0.284101 =$ |               | 0.003.4                            | 0.284.4            | 0.000                         | 0.174           | 0.000        | 4 |

*Figura 2.33: Información de chequeo análisis acero*

Fuente: Autores

Al seleccionar *overwrites* se presenta una nueva pantalla (Figura 2.34) en donde se pueden editar diferentes características y coeficientes del elemento seleccionado. Es importante verificar los coeficientes respectivos para cada tipo de elemento como el factor de longitud efectiva y el coeficiente de flexión C<sub>b</sub>.

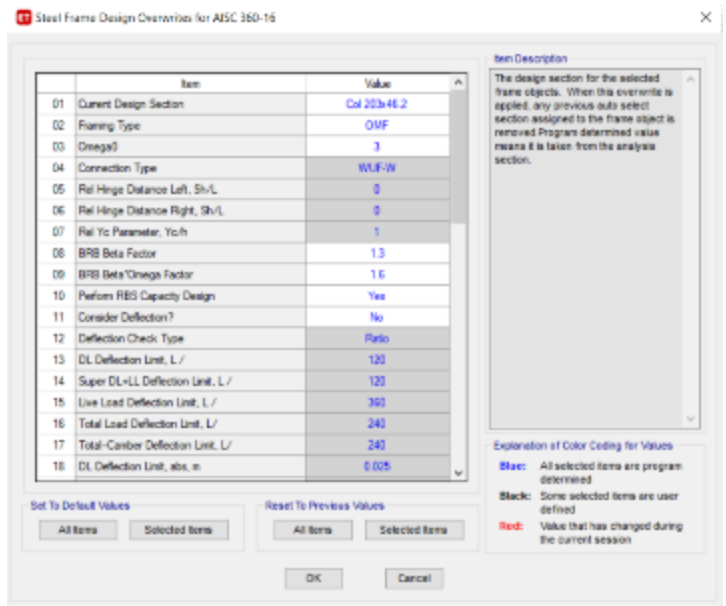

*Figura 2.34: Overwrites*

Fuente: Autores

# **CAPÍTULO 3**

# **3. PÓRTICO A GRAVEDAD – ANÁLISIS Y DISCUSIÓN**

# **3.1. Diseño de viga**

# **3.1.1. Cálculos manuales**

Para realizar el análisis por elementos se considera que la viga está empotrada en sus dos extremos.

Se analizan las dos combinaciones de carga y se realizan los cálculos en base a la combinación más desfavorable.

$$
w = 1.4 \cdot qD = 16.474 \frac{kN}{m}
$$
  $w = 1.2 \cdot qD + 1.6 \cdot qL = 23.721 \frac{kN}{m}$ 

Donde:

qD = Carga muerta sin factorizar

 $qL = C \arg a$  viva sin factorizar

#### **3.1.1.1. Cálculo de momento y cortante máximo**

$$
M = \frac{w \cdot L^2}{12} = 71.162 \text{ kN} \cdot m \qquad V = \frac{w \cdot L}{2} = 71.162 \text{ kN}
$$

# **3.1.1.2. Dimensiones del perfil seleccionado**

El perfil seleccionado es un perfil W 254X32.9.

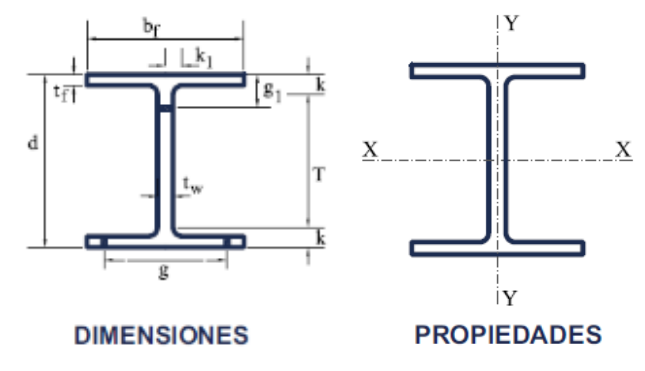

*Figura 3.1: Dimensiones del perfil*

Fuente: Tomado de Gerdau Corsa, s.f.

$$
d := 258 \text{ mm}
$$
  

$$
by := 146 \text{ mm}
$$
  

$$
tw := 6.1 \text{ mm}
$$
  

$$
tf := 9.1 \text{ mm}
$$
  
Propiedades de la sección

 $A = 4120$  mm<sup>2</sup>  $Ix = 48182172.3$  mm<sup>4</sup>  $Iy=4724608.8$  mm<sup>4</sup>  $Cw = 73103557377$  mm<sup>6</sup>  $J=92179.4$  mm<sup>4</sup>  $S_x = 373505.2$  mm<sup>3</sup>  $Sy = 64720.7$  mm<sup>3</sup>  $rx = 108.1$  mm  $ry = 33.9$  mm  $Zy = 99218.5$  mm<sup>3</sup>  $Zx = 418382.2$  mm<sup>3</sup>

El perfil será de acero estructural A36, por lo que cuenta con las siguientes características:

$$
Fy = 250 \text{ MPa}
$$
  $E = 200000 \text{ MPa}$ 

# **3.1.1.3. Secciones compactas**

Se chequea que los elementos componentes del perfil sean compactos.

Elementos comprimidos con miembros sujetos a flexión.

Flexión en alas de perfiles I laminados, canales y tes.

$$
\lambda a l a := \frac{b f}{2 \cdot t f} = 8.022 \qquad \lambda p := 0.38 \cdot \sqrt{\frac{E}{F y}} = 10.748
$$

 $\lambda a l a < \lambda p$ 

 $2 - \mathbf{r}$ 

Almas de doble T simétricas y canales.

$$
λalma := \frac{T}{tw} = 39.311
$$
\n
$$
λp := 3.76 \cdot \sqrt{\frac{E}{Fy}} = 106.349
$$

$$
T = d - 2 \cdot tf = 239.8 \text{ mm}
$$

Para el perfil seleccionado, las relaciones ancho-espesor de sus elementos a compresión (tanto las alas como el alma) no exceden las relaciones máximas anchoespesor,  $\lambda_p$ , por lo tanto, toda la sección es compacta.

# **3.1.1.4. Diseño de miembros en tensión**

$$
\phi Pnt = 0.9 \cdot Fy \cdot A = 927 \text{ kN}
$$

#### **3.1.1.5. Diseño de miembros en compresión**

No se consideran arriostramientos laterales que pueden deberse a viguetas, ya que se está realizando un análisis únicamente en dos dimensiones. En este caso se analiza la viga empotrada en ambos extremos y se toma el valor de la longitud no arriostrada lateralmente de 6 m.

$$
\phi Pnc = 0.9
$$
  $Fcr \cdot A = 204.911$  kN

$$
Fcr := 0.877 \cdot Fe = 55.262 \text{ MPa}
$$
\n
$$
Fc = \frac{\pi \cdot E}{\left(\frac{Lcy}{ry}\right)^2} = 63.012 \text{ MPa}
$$

**3.1.1.6. Diseño de miembros en flexión**

**Cálculo factor de modificación por pandeo lateral-torsional (Cb)**

$$
Cb = \frac{12.5 \cdot Mu}{2.5 \cdot Mu + 3 \cdot MA + 4 \cdot MB + 3 \cdot MC} = 2.381
$$

$$
MA = \frac{w \cdot (L)^2}{96} = 8.895 \text{ kN} \cdot m \quad MB = \frac{w \cdot L^2}{24} = 35.581 \text{ kN} \cdot m
$$

$$
MC = \frac{w \cdot L^2}{96} = 8.895 \text{ kN} \cdot m \qquad M u = 71.162 \text{ kN} \cdot m
$$

 $C_b < 3$ 

Ya que el factor de modificación por pandeo lateral-torsional cumple con un valor menor a 3, se utilizará el valor de 2,38 para los cálculos necesarios a continuación.

 $Mp = Fy \cdot Zx = 104.596$  kN  $\cdot$  m

$$
Lp\!\coloneqq\!1.76\!\cdot\!ry\!\cdot\!\sqrt{\frac{E}{Fy}}\!=\!1687.553\;\boldsymbol{mm}
$$

$$
Lr = 1.95 \cdot r \cdot \text{tsy} \cdot \frac{E}{0.7 \cdot Fy} \cdot \sqrt{\frac{J}{Sx \cdot h0} + \sqrt{\left(\frac{J}{Sx \cdot h0}\right)^2 + 6.76 \cdot \left(\frac{0.7 \cdot Fy}{E}\right)^2}} = 5209.804 \text{ mm}
$$

$$
Lb\!:=\!L\!=\!6000\ mm
$$

$$
Mn = \frac{Cb \cdot \pi^2 \cdot E}{\left(\frac{Lb}{rtsy}\right)^2} \cdot \sqrt{1 + 0.078 \cdot \frac{J \cdot c}{Sx \cdot h0} \cdot \left(\frac{Lb}{rtsy}\right)^2} \cdot Sx = 127.683 \text{ kN} \cdot m
$$

El valor de la resistencia nominal a flexión  $M_n$  no puede ser mayor al de  $M_P$ , por lo que se asume Mn=104,596 kN m.

 $Mn = 104.596$  kN $\cdot$ m

 $0.9 \cdot Mn = 94.136 \; kN \cdot m$ 

 $Mu = 71.1619$  kN $\cdot m$ 

 $\frac{Mu}{0.9 \cdot Mn} = 0.756$ 

La viga está trabajando al 75,6% por lo que cumple con la capacidad requerida.

# **3.1.1.7. Diseño de miembros en corte**

$$
\frac{T}{tw}\!\leq\!2.24\!\cdot\!\sqrt{\frac{E}{Fy}}
$$

# $39.31 < 63.36$

Por lo tanto:

 $\Phi v = 1$ 

$$
Vn := 0.6 \cdot Fy \cdot Aw \cdot Cv1 = 236.07 \cdot kN
$$

 $Aw = d \cdot tw = 1573.8$  mm<sup>2</sup>

 $\Phi v \cdot V n = 236.07$  kN

 $Vu = 71.162$  kN

$$
\frac{Vu}{\Phi v \cdot Vn} = 0.301 \qquad \qquad \Phi v \cdot Vn > Vu
$$

La sección resiste a la fuerza cortante.

# **Atiesadores transversales**

$$
\frac{T}{tw}\!\leq\!2.46\!\cdot\!\sqrt{\frac{E}{Fy}}
$$

$$
39.31\!\leq\!69.58
$$

No se requieren atiesadores transversales

#### **3.1.2. Resultados CYPE**

CYPE 3D genera el siguiente informe de resultados basado en la combinación de cargas más desfavorable para cada una de las solicitaciones. El análisis se realiza basado en la norma ANSI/AISC 360-16 (LRFD). Estos resultados se pueden obtener seleccionando la opción listados.

El informe generado es completo e indica los pasos, las fórmulas y la normativa que se sigue para obtener los distintos resultados.

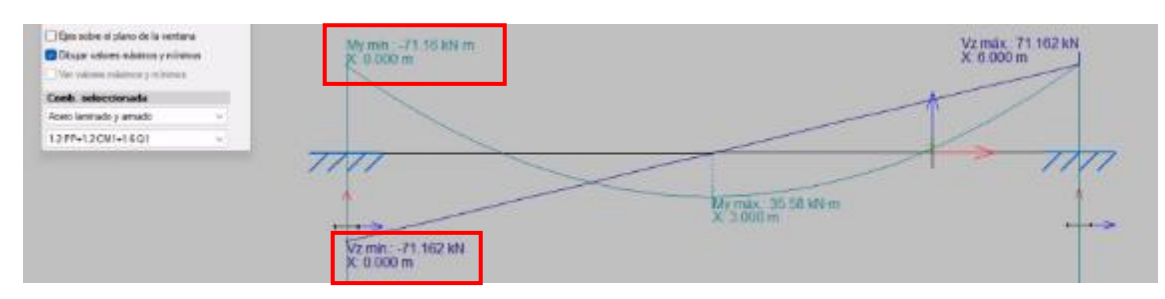

#### **3.1.2.1. Momento y cortante máximo**

*Figura 3.2: Gráfica de momento y cortante máximo CYPE 3D*

Fuente: Autores

## **3.1.2.2. Características del perfil seleccionado**

El perfil seleccionado es un perfil W 254X32.9.

*Tabla 3.1: Características del perfil CYPE 3D*

|                   | Barra N2/N3                                |                                                                                                    |                                                        |                                                    |               |                                  |                         |  |                                |
|-------------------|--------------------------------------------|----------------------------------------------------------------------------------------------------|--------------------------------------------------------|----------------------------------------------------|---------------|----------------------------------|-------------------------|--|--------------------------------|
|                   | Perfil: W254X32.9<br>Material: Acero (A36) |                                                                                                    |                                                        |                                                    |               |                                  |                         |  |                                |
|                   |                                            | <b>Nudos</b>                                                                                           |                                                        |                                                    |               | Características mecánicas        |                         |  |                                |
|                   |                                            | Inicial                                                                                                | Final                                                  | Longitud<br>(m)                                    | Area<br>(cmª) | $\Gamma_{(n)}$<br>$\text{(cm4)}$ | $\Gamma_{(n)}$<br>(cm4) |  | $\mathbf{r}_{\omega}$<br>(cm4) |
|                   |                                            | N2                                                                                                    | N3                                                     | 6.000                                              | 41.20         | 4818.22                          | 472.46                  |  | 9.22                           |
|                   |                                            | Notas:<br>(1) Inercia respecto al eje indicado<br><sup>(2)</sup> Momento de inercia a torsión uniforme |                                                        |                                                    |               |                                  |                         |  |                                |
| de CYPE           |                                            |                                                                                                    |                                                        | Pandeo                                             |               |                                  | Pandeo lateral          |  |                                |
|                   | x                                          |                                                                                                    |                                                        | Plano ZX                                           | Plano ZY      | Ala sup.                         |                         |  | Ala inf.                       |
|                   |                                            | ß                                                                                                    |                                                        | 1.00                                               | 1.00          | 1.00                             |                         |  | 1.00                           |
|                   |                                            | L۷                                                                                                    |                                                        | 6.000                                              | 6.000         | 6.000                            |                         |  | 6.000                          |
|                   |                                            | c.<br>2.381                                                                                            |                                                        |                                                    |               |                                  |                         |  |                                |
| versión educativa |                                            | Notación:                                                                                              | B: Coeficiente de pandeo<br>L.: Longitud de pandeo (m) | C.: Factor de modificación para el momento crítico |               |                                  |                         |  |                                |

Fuente: Autores

# **3.1.2.3. Diseño de miembros en tensión**

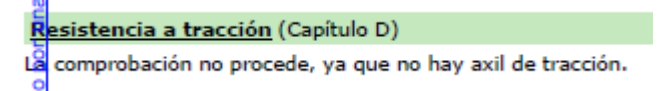

## **3.1.2.4. Diseño de miembros en compresión**

Emitación de esbeltez para compresión (Capítulo E) comprobación no procede, ya que no hay axil de compresión.

#### **3.1.2.5. Diseño de miembros en flexión**

#### Resistencia a flexión eje X (Capítulo F)

Todas las secciones deben cumplir con las especificaciones LRFD desarrolladas en Capítulo F de ANSI/AISC 360-16 (LRFD). Se debe satisfacer el siguiente criterio:  $\eta_{\rm M} = \frac{M_r}{M_r} \leq 1$  $\eta_{\rm M}$  : 0.756 El momento flector solicitante de cálculo pésimo, M, se produce en el nudo N2, para la combinación de acciones 1.2·PP+1.2·CM1+1.6·Q1. Donde: M<sub>r</sub>: Resistencia a flexión requerida para las combinaciones de carga LRFD kN·m м. . 71.16 M.: Resistencia de diseño a flexión  $M<sub>z</sub>$ 94.14 kN·m  $M_c = \phi_b M_a$ La resistencia de diseño a flexión para secciones sometidas a momento flector es el menor valor de los obtenidos según los estados límite descritos en el Capítulo F: Donde: φ<sub>b</sub>: Factor de resistencia a flexión  $\Phi_{\rm b}$  : 0.90 M.: La resistencia nominal a flexión calculada según Artículo 2, Sección 2, División c  $M_{\star}$  : 104.60 kN·m 1. Fluencia  $M<sub>n</sub>=M<sub>n</sub>=F<sub>n</sub>Z<sub>n</sub>$ M<sub>a</sub>: 104.60 kN·m Donde: F<sub>v</sub>: Límite elástico mínimo especificado MPa  $F_v: 250.00$ Z<sub>x</sub>: Módulo resistente plástico respecto al eje X  $cm<sup>3</sup>$  $Z_x$ : 418.38 Pandeo lateral-torsional c) Si  $L_i \le L_i$ : 옹  $M_n = F_n S_n \le M_n$  $M_n$ :  $104.60$  kN·m educativa Donde: L<sub>b</sub>: Distancia entre puntos de arriostramiento al desplazamiento lateral del ala comprimida o de la torsión de la sección transversal L<sub>b</sub> : 6000  $mm$ roducido por una versión  $L_{r} = 1.95r_{ts} \frac{E}{0.7F_{v}} \sqrt{\frac{3c}{S_{x}h_{o}}} \sqrt{1 + \sqrt{1 + 6.76 \left(\frac{0.7F_{v}}{E} \frac{S_{x}h_{o}}{Jc}\right)}}$ L<sub>r</sub>: 5209.69 mm  $F_{cr} = \frac{C_b \pi^2 E}{\left(\frac{L_b}{L}\right)^2} \sqrt{1 + 0.078 \frac{Jc}{S_x h_o}}$ F<sub>or</sub>: 341.84 MPa Donde: E: Módulo de elasticidad del acero E : 200000.00 MPa F.: Límite elástico mínimo especificado MPa  $F_v: 250.00$ J: Momento de inercia a torsión uniforme  $1.5$  $cm4$  $9.22$ h.: Distancia entre los baricentros de las alas h. e  $mm$ 248.90 C.: Factor de modificación del pandeo lateral-torsional tomado, de forma conservadora, como:  $C_b$  : 2.38  ${r_{ts}}^2 = \frac{\sqrt{I_y C_w}}{S_x}$  $r_{\rm in}$  : 39.67 mm Donde: I<sub>v</sub>: Momento de inercia respecto al eje Y  $I_v$ : 472.46 cm4 Cw: Constante de alabeo de la sección  $C_w$  : 73103.56 cm6 Para c: i) para una sección doblemente simétrica en doble T:  $c=1$ 

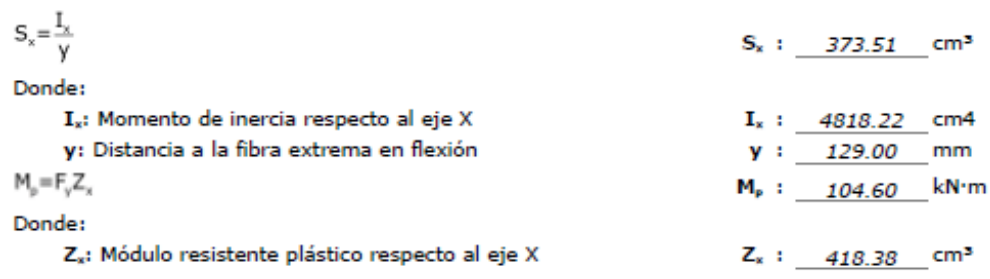

# **3.1.2.6. Diseño de miembros en corte**

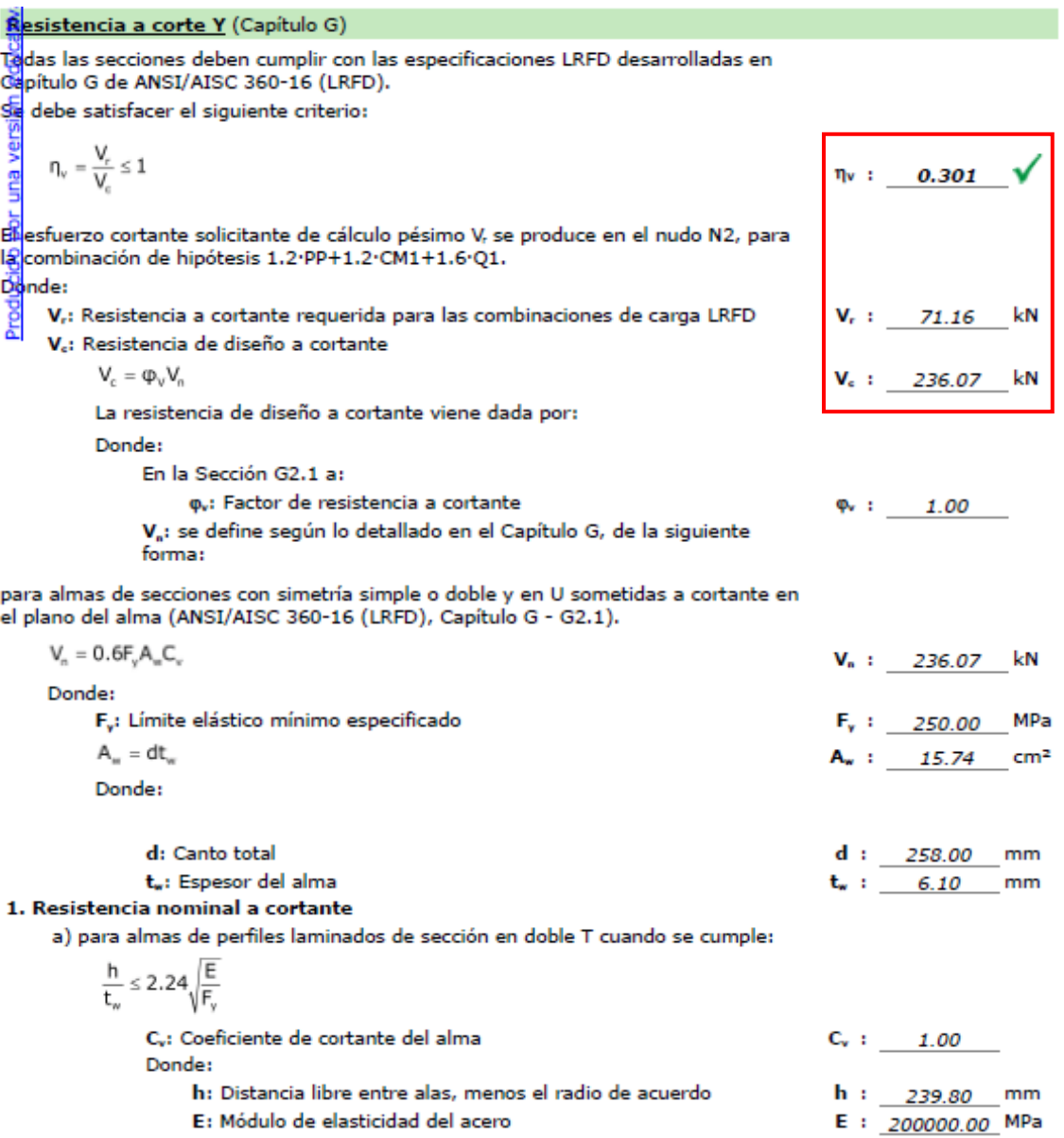

2. Comprobación de rigidizadores transversales

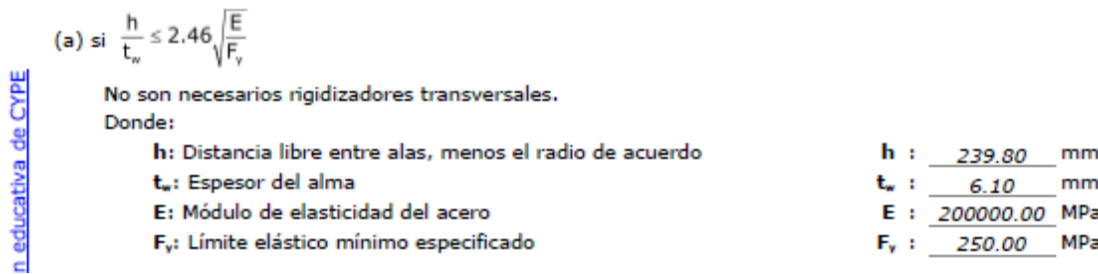

## **3.1.3. Resultados ETABS**

ETABS genera el siguiente informe de resultados, basado en la combinación de cargas más desfavorable para cada una de las solicitaciones.

El análisis se realiza basado en la norma seleccionada previamente, en este caso AISC 360-16. El informe generado presenta los resultados de los esfuerzos generados e indica si no se cumple con las capacidades requeridas.

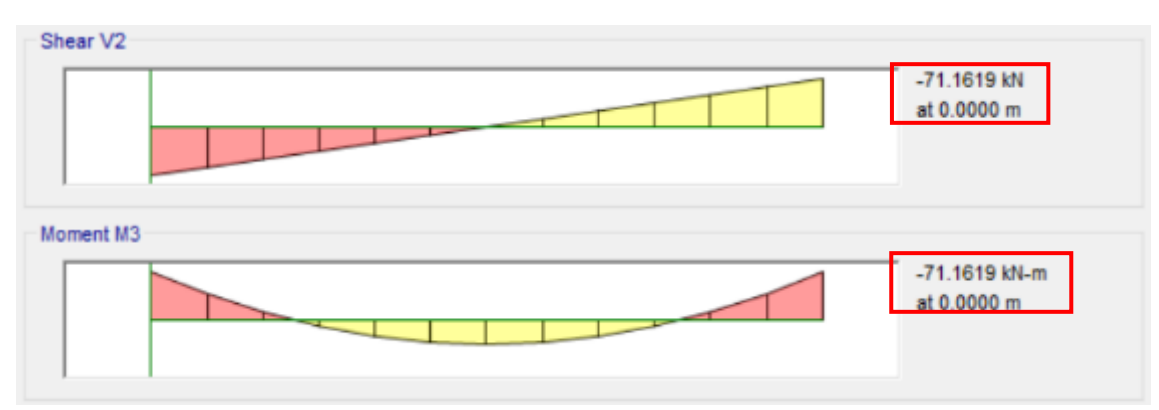

**3.1.3.1. Cálculo de momento y cortante máximo**

*Figura 3.3: Diagrama de momento y cortante máximo ETABS*

Fuente: Autores

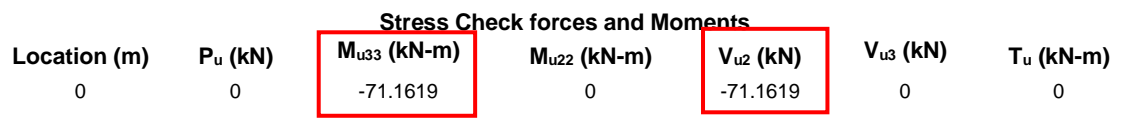

**3.1.3.2. Características del perfil seleccionado**

El perfil seleccionado es un perfil W 254X32.9.

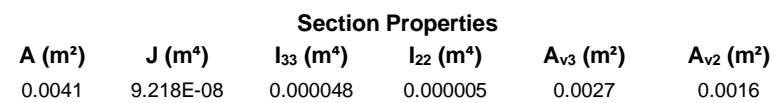

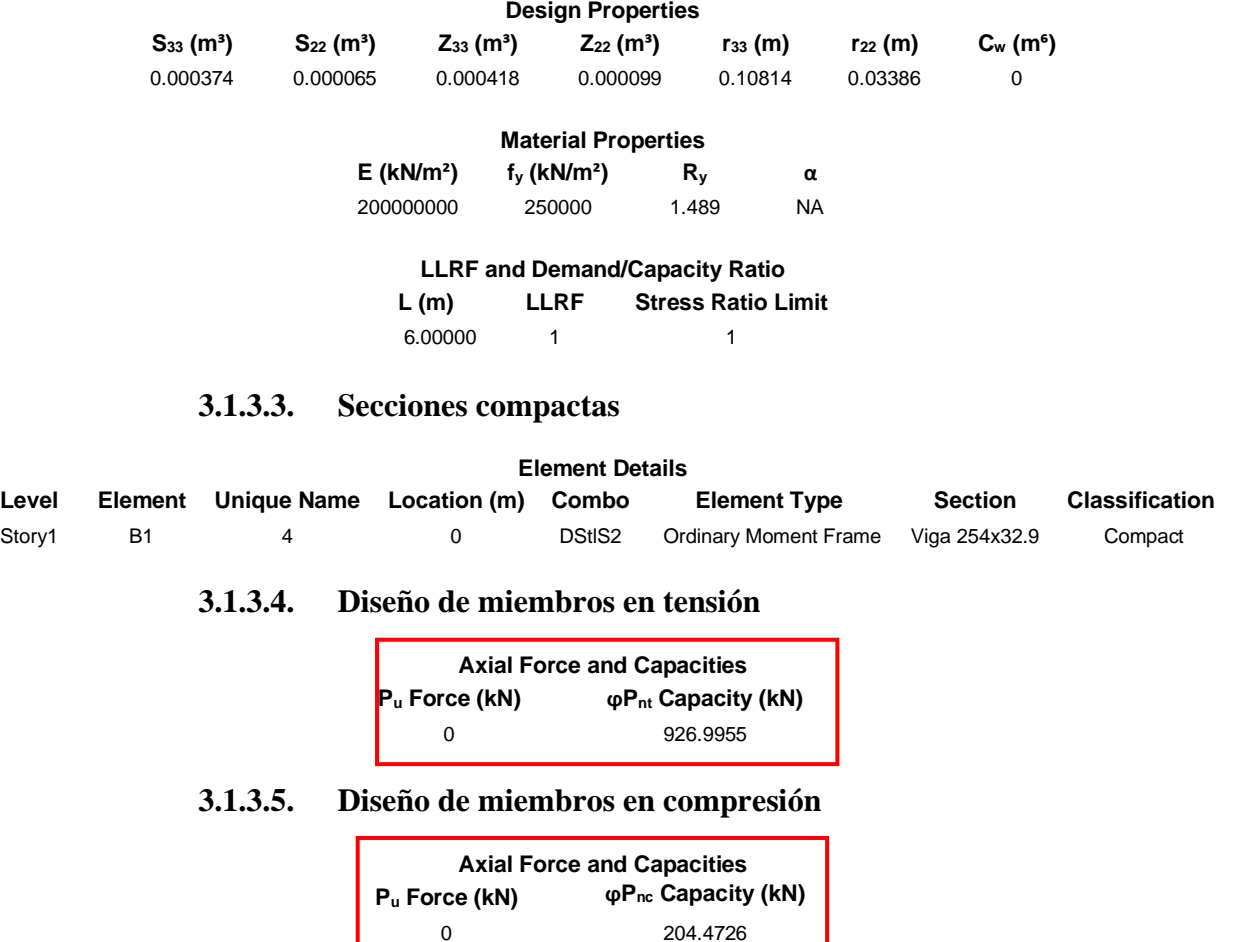

# **3.1.3.6. Diseño de miembros en flexión**

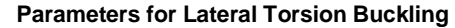

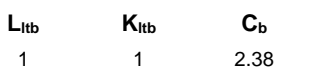

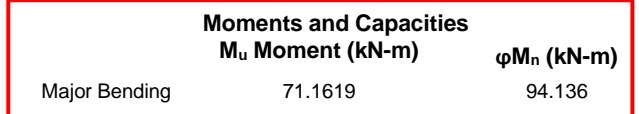

# **3.1.3.7. Diseño de miembros en corte**

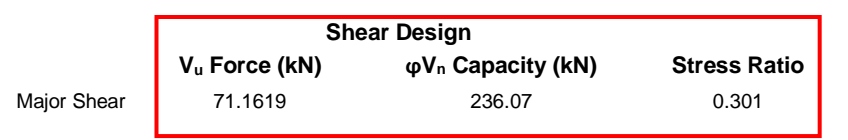

# **3.1.4. Comparación de resultados**

A continuación, en la tabla 3.2 se presentan los resultados de las resistencias del elemento sujeto a tensión, compresión, flexión y corte obtenidos en los dos softwares de cálculo y el cálculo manual.

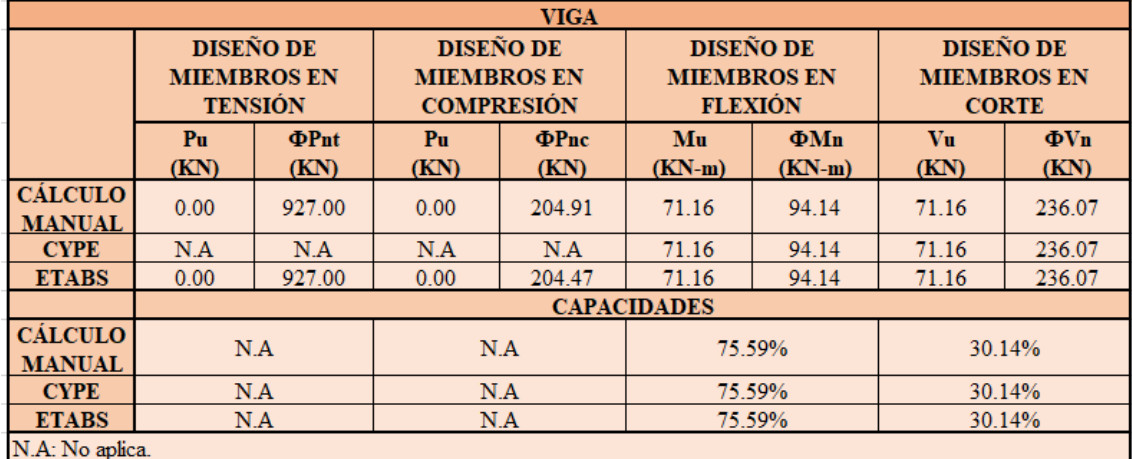

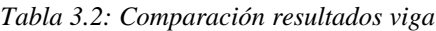

Fuente: Autores

Como se puede observar en la tabla 3.2 no se procede a analizar la viga para esfuerzos de tensión ni compresión, ya que esta se encuentra cargada únicamente bajo fuerzas gravitacionales, por lo que no se generan cargas axiales. Se puede calcular los esfuerzos nominales del elemento a tensión y compresión, pero su capacidad va a ser cero ya que la carga última de diseño es nula. A pesar de esto, el software CYPE 3D no procede a realizar los cálculos ya que no existe carga axial.

En las tablas 3.3, 3.4 y 3.5 se presentan las diferencias que existen entre los resultados de las capacidades a tensión, compresión, flexión y corte de la viga (cálculo manual vs CYPE, cálculo manual vs ETABS y CYPE vs ETABS). Se observa que las variaciones en los resultados son mínimas y en la mayoría de los casos son nulas.

| <b>COMPARACIÓN CÁLCULO MANUAL - CYPE</b> |     |                                           |        |                |  |  |
|------------------------------------------|-----|-------------------------------------------|--------|----------------|--|--|
|                                          |     | CAPACIDAD CAPACIDAD A CAPACIDAD CAPACIDAD |        |                |  |  |
|                                          |     | A TENSIÓN COMPRESIÓN A FLEXIÓN            |        | <b>A CORTE</b> |  |  |
| <b>CÁLCULO</b>                           | N.A | N.A                                       | 75.59% | 30.14%         |  |  |
| <b>MANUAL</b>                            |     |                                           |        |                |  |  |
| <b>CYPE</b>                              | N.A | N.A                                       | 75.59% | 30.14%         |  |  |
| <b>DIFERENCIA</b>                        | N.A | N.A                                       | 0.00%  | 0.00%          |  |  |
| N.A: No aplica.                          |     |                                           |        |                |  |  |

*Tabla 3.3: Comparación cálculo manual - CYPE*

Fuente: Autores

| <b>COMPARACIÓN CÁLCULO MANUAL - ETABS</b> |     |                                                                             |        |                |  |  |
|-------------------------------------------|-----|-----------------------------------------------------------------------------|--------|----------------|--|--|
|                                           |     | CAPACIDAD CAPACIDAD A CAPACIDAD CAPACIDAD<br>A TENSIÓN COMPRESIÓN A FLEXIÓN |        | <b>A CORTE</b> |  |  |
| <b>CÁLCULO</b><br><b>MANUAL</b>           | N.A | N.A                                                                         | 75.59% | 30.14%         |  |  |
| <b>ETABS</b>                              | N.A | N.A                                                                         | 75.59% | 30.14%         |  |  |
| <b>DIFERENCIA</b>                         | N.A | N.A                                                                         | 0.00%  | 0.00%          |  |  |
| N.A: No aplica.                           |     |                                                                             |        |                |  |  |

*Tabla 3.4: Comparación cálculo manual - ETABS*

Fuente: Autores

*Tabla 3.5: Comparación ETABS - CYPE*

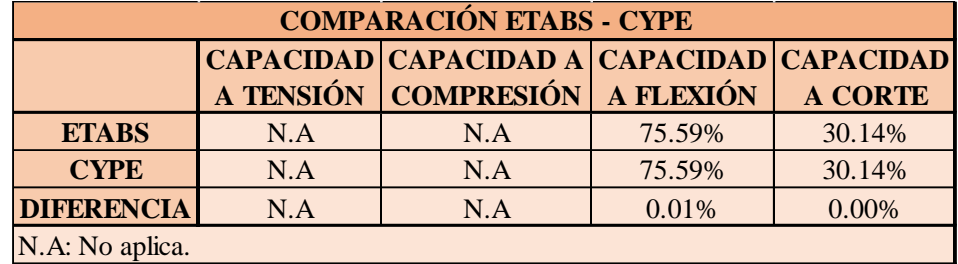

Fuente: Autores

Como podemos observar en las tablas 3.3, 3.4 y 3.5 para el diseño de una viga, entre los dos softwares de cálculo y el cálculo manual no existe ninguna variación. Lo que nos ayuda a comprobar la eficacia de los programas utilizados para el análisis del elemento.

# **3.2. Diseño de columna**

## **3.2.1. Cálculos manuales**

Para realizar el análisis por elementos se considera que la columna está empotrada en su base y articulada en la unión con la viga.

Se analizan las dos combinaciones de carga y se realizan los cálculos en base a la combinación más desfavorable.

$$
w = 1.4 \cdot qD = 16.474 \frac{kN}{m}
$$
  $w = 1.2 \cdot qD + 1.6 \cdot qL = 23.721 \frac{kN}{m}$ 

Donde:

qD = Carga muerta sin factorizar

 $qL = C \arg a$  viva sin factorizar

Para el cálculo de los momentos, cortantes y carga axial última se utilizará la solicitación más desfavorable que en este caso es la de *1,2 D + 1,6 L*. Estos valores serán obtenidos mediante el software ETABS.

# **3.2.1.1. Momento (M), cortante (P) y carga axial (V) máximas**

$$
M = 46.0629 \; kN \cdot m \qquad P = 72.3041 \; kN
$$

 $V = 22.7028$  kN

#### **3.2.1.2. Dimensiones del perfil seleccionado**

El perfil seleccionado es un perfil H 152x37.2.

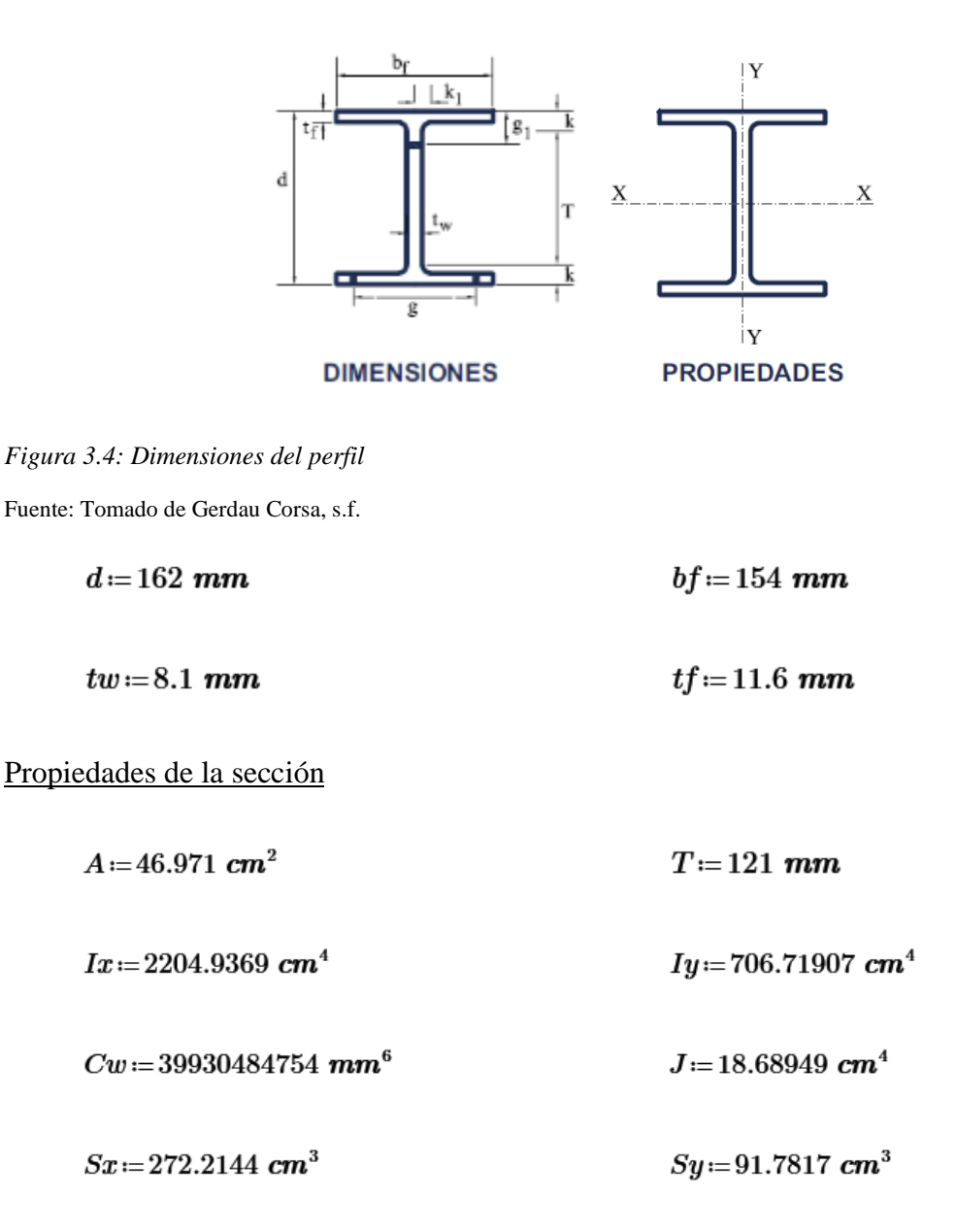

$$
Zx = 307.6871 \text{ cm}^3
$$
  

$$
zy = 139.8295 \text{ cm}^3
$$
  

$$
rx = \sqrt{\frac{Ix}{A}} = 6.851 \text{ cm}
$$
  

$$
ry = \sqrt{\frac{Iy}{A}} = 3.879 \text{ cm}
$$

El perfil analizado es de acero estructural A36, por lo que cuenta con las siguientes características:

$$
Fy = 250 \text{ MPa}
$$
  $E = 200000 \text{ MPa}$ 

# **3.2.1.3. Secciones compactas**

Se chequea que los elementos componentes del perfil sean compactos.

Elementos comprimidos con miembros sujetos a flexión.

Flexión en alas de perfiles I laminados, canales y tes.

$$
λa la := \frac{bf}{2 \cdot tf} = 6.638
$$
\n
$$
λ p := 0.38 \cdot \sqrt{\frac{E}{Fy}} = 10.748
$$

$$
\lambda a la \! < \! \lambda p
$$

Almas de doble T simétricas y canales.

$$
\lambda a l m a := \frac{T}{tw} = 17.136 \qquad \lambda p := 3.76 \cdot \sqrt{\frac{E}{Fy}} = 106.349
$$

$$
T = d - 2 \cdot tf = 138.8 \text{ mm}
$$

Para el perfil seleccionado, las relaciones ancho-espesor de sus elementos a compresión (tanto las alas como el alma) no exceden las relaciones máximas anchoespesor,  $\lambda_p$ , por lo tanto, toda la sección es compacta.

# **3.2.1.4. Diseño de miembros en tensión**

$$
\phi\!=\!0.9
$$

$$
\phi Pnt = \phi \cdot Fy \cdot A = 1056.848 \text{ kN}
$$

#### $Pu = 72.304$  kN

## **3.2.1.5. Diseño de miembros en compresión**

En base a la tabla 2.5 se determina el valor del factor de longitud efectiva, K. En este caso se toma un valor de 0,80 al tratarse de una columna empotrada en su base y articulada en su extremo.

 $k=0.8$ 

# $L = 3000$  mm

Se determina la longitud efectiva a continuación.

 $Lc:=k\cdot L=2400$  mm

Resistencia nominal a la compresión

 $Pn = Fcr \cdot A = 958.595 \; kN$ 

$$
\phi Pnc = 0.9 \cdot Fcr \cdot A = 862.735 \text{ kN}
$$

$$
P=72.304\;\mathrm{kN}
$$

$$
F_{CT} = \left(0.658 \frac{F_y}{F_e}\right), F_y = 204.082 MPa
$$
\n
$$
F_{CT} = \left(\frac{L}{ry}\right)^2 = 515.613 MPa
$$

$$
\frac{P}{\phi Pnc}\!=\!0.084
$$

La columna está trabajando al 8,4% por lo que cumple con la capacidad requerida.

# **3.2.1.6. Diseño de miembros en flexión**

## **Cálculo factor de modificación por pandeo lateral-torsional (Cb)**

Se asume un valor conservador de  $C_b=1$ .

$$
Mp = Fy \cdot Zx = 76.922 \; kN \cdot m
$$

$$
\phi Mn = 0.9 \cdot Fy \cdot Zx = 69.23 \; kN \cdot m
$$

$$
Lp = 1.76 \cdot ry \cdot \sqrt{\frac{E}{Fy}} = 1930.928 \text{ mm}
$$

$$
Lr = 1.95 \cdot r \, tsy \cdot \frac{E}{0.7 \cdot Fy} \cdot \sqrt{\frac{J}{Sx \cdot h0} + \sqrt{\left(\frac{J}{Sx \cdot h0}\right)^2 + 6.76 \cdot \left(\frac{0.7 \cdot Fy}{E}\right)^2}} = 9678.754 \, mm
$$

 $Lb = 3000$  mm

$$
Mn:=Cb\cdot\left(Mpy-(Mpy-0.7\cdot Fy\cdot Sx)\cdot\left(\frac{Lb-Lpy}{Lry-Lpy}\right)\right)=72.881 \text{ kN}\cdot m
$$

 $0.9 \cdot Mn = 65.59 \; kN \cdot m$ 

 $Mu = 46.06$  kN $\cdot m$ 

 $\frac{Mu}{0.9\cdot Mn}\!=\!0.702$ 

La columna está trabajando al 70,2% por lo que cumple con la capacidad requerida.

# **3.2.1.7. Diseño de miembros en corte**

$$
\frac{T}{tw} \leq 2.24 \cdot \sqrt{\frac{E}{Fy}}
$$

$$
17.136\!\le\!63.357
$$

Por lo tanto:

 $\Phi v = 1$ 

$$
Vn := 0.6 \cdot Fy \cdot Aw \cdot Cv1 = 196.83 \text{ kN}
$$

$$
Aw = d \cdot tw = 1312.2 \text{ mm}^2
$$
\n
$$
\Phi v \cdot Vn = 196.83 \text{ kN}
$$
\n
$$
Vu = 22.703 \text{ kN}
$$
\n
$$
\frac{Vu}{\Phi v \cdot Vn} = 0.115
$$
\n
$$
\Phi v \cdot Vn > Vu
$$

La sección resiste a la fuerza cortante.

# **Atiesadores transversales**

$$
\frac{T}{tw}\!\leq\!2.46\!\cdot\!\sqrt{\frac{E}{Fy}}
$$

$$
17.14\!\leq\!69.58
$$

No se requieren atiesadores transversales.

# **3.2.2. Resultados CYPE**

CYPE 3D imprime un reporte de cálculos siguiendo la norma ANSI/AISC 360- 16 (LRFD). A lo largo del documento indica la combinación de cargas para la cual realiza el diseño, pero esta siempre es la más desfavorable. Este análisis se puede obtener seleccionando la opción listados.

El informe generado es completo e indica los pasos, las fórmulas y la normativa que se sigue para obtener los distintos resultados.

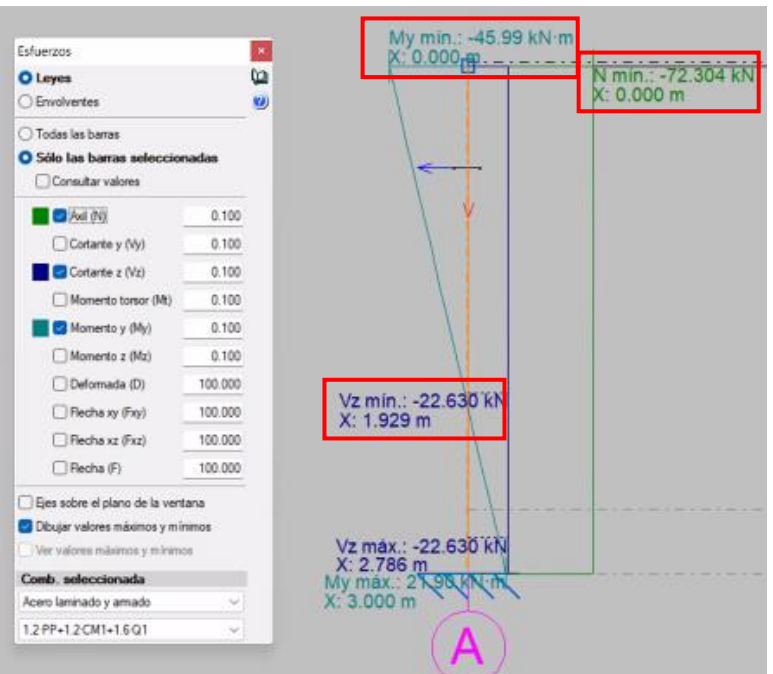

**3.2.2.1. Momento (M), cortante (P) y carga axial (V) máximas**

*Figura 3.5: Diagrama de momento, cortante y axial CYPE 3D*

Fuente: Autores

# **3.2.2.2. Dimensiones del perfil seleccionado**

El perfil seleccionado es un perfil H 152x37.2.

|                | Barra N2/N1<br>Perfil: H152X37.2<br>Material: Acero (A36) |                                                                                                    |                                                        |                                                    |               |                           |                         |                                          |  |
|----------------|-----------------------------------------------------------|----------------------------------------------------------------------------------------------------|--------------------------------------------------------|----------------------------------------------------|---------------|---------------------------|-------------------------|------------------------------------------|--|
|                |                                                           | <b>Nudos</b>                                                                                             |                                                        |                                                    |               | Características mecánicas |                         |                                          |  |
|                |                                                           | Inicial                                                                                                  | Final                                                  | Longitud<br>(m)                                    | Area<br>(cmª) | $\Gamma_{(n)}$<br>(cm4)   | $\Gamma_{(n)}$<br>(cm4) | $\mathbf{r}_{\omega}$<br>$\mathsf{cm}4)$ |  |
|                |                                                           | N2                                                                                                    | N1                                                     | 3.000                                              | 46.97         | 2204.94                   | 706.72                  | 18.69                                    |  |
|                |                                                           | Notas:<br><sup>(3)</sup> Inercia respecto al eje indicado<br>ρņ<br>Momento de inercia a torsión uniforme |                                                        |                                                    |               |                           |                         |                                          |  |
|                |                                                           |                                                                                                    | Pandeo                                                 |                                                    |               | Pandeo lateral            |                         |                                          |  |
|                |                                                           |                                                                                                    |                                                        | Plano ZX                                           | Plano ZY      | Ala sup.                  |                         | Ala inf.                                 |  |
|                |                                                           | β                                                                                                    |                                                        | 0.80                                               | 0.80          | 1.00                      |                         | 1.00                                     |  |
|                |                                                           | Ьc                                                                                                    |                                                        | 2,400                                              | 2.400         | 3.000                     |                         | 3.000                                    |  |
|                |                                                           | c.                                                                                                    |                                                        |                                                    |               |                           | 1,000                   |                                          |  |
| <b>Section</b> |                                                           | Notación:                                                                                                | β: Coeficiente de pandeo<br>L.: Longitud de pandeo (m) | C.: Factor de modificación para el momento crítico |               |                           |                         |                                          |  |

*Tabla 3.6: Características del perfil CYPE 3D*

Fuente: Autores

#### **3.2.2.3. Diseño de miembros en tensión**

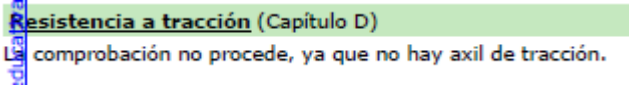

#### **3.2.2.4. Diseño de miembros en compresión**

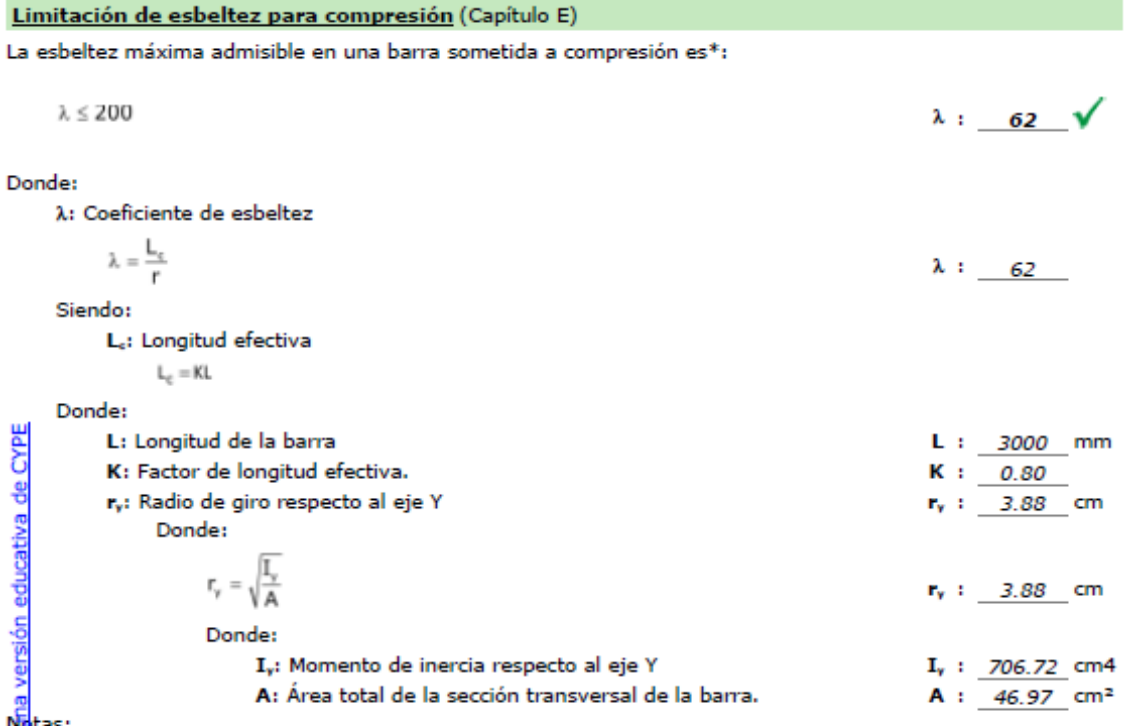

훰 La esbeltez máxima admisible está basada en las Notas de Usuario de la sección E2.

#### Resistencia a compresión (Capítulo E)

Todas las secciones deben cumplir con las especificaciones LRFD desarrolladas en Capítulo E de ANSI/AISC 360-16 (LRFD).

Se debe satisfacer el siguiente criterio:

 $\eta_{\scriptscriptstyle T}=\frac{P_{\scriptscriptstyle r}}{p}\leq 1$ 

El axil de compresión solicitante de cálculo pésimo P, se produce para la combinación de hipótesis 1.2·PP+1.2·CM1+1.6·Q1. Donde:

P,: Resistencia a compresión requerida para las combinaciones de carga LRFD

P.: Resistencia de diseño a compresión

 $P_n = F_n A$ 

 $P_r = \varphi_r P_r$ 

La resistencia de diseño a compresión en secciones comprimidas es el menor valor de los obtenidos según los estados límite descritos en el Capítulo E.

Donde:

Qp: Factor de resistencia a compresión, tomado como:

P.: Resistencia nominal a compresión, calculada según el Artículo  $E3-A$ 

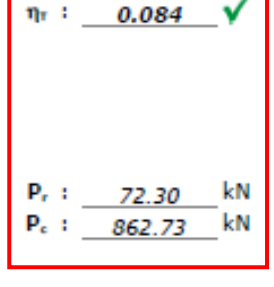

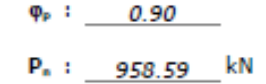

para el pandeo por flexión de secciones con elementos compactos y no compactos (ANSI/AISC 360-16 (LRFD), Capítulo E - E3-A). Donde: Producido por una A: Área bruta de la sección de la barra.  $cm<sup>2</sup>$  $A :$ 46.97 F.,: Tensión de pandeo por flexión, tomada como:  $F_{cr}$  : 204.08  $MD<sub>2</sub>$ i) Cuando:  $\frac{F_y}{F} \le 2.25$  $\mathsf{F}_{\alpha} = \left\lceil 0.658^{\frac{\mathsf{F}_{\alpha}}{\mathsf{F}_{\alpha}}} \right\rceil \mathsf{F}_{\gamma}$ Donde: F,: Límite elástico mínimo especificado del acero de las F<sub>y</sub>: 250.00 MPa barras F.: Tensión crítica elástica de pandeo, tomada como la F. : 515.62 MPa menor des  $\pi^2E$  $E_n = -$ F<sub>ex</sub> : 1608.70 MPa  $L_c$ F.,: 515.62 MPa Donde: Siendo: L.: Longitud efectiva  $L_r = KL$ E: Módulo de elasticidad del acero E : 200000.00 MPa K: Factor de longitud efectiva.  $K_x$  : 0.80  $K_y$  :  $0.80$ L: Longitud de la barra  $L: 3000$  mm  $r_{x}$  :  $\Box$ r: Radio de giro dominante 6.85 cm  $r_v$  : 3.88 cm  $r = \sqrt{\frac{1}{A}}$ Donde: I: Momento de inercia  $I_x$  : 2204.94 cm4  $I_v$  : 706.72 cm4 A: Área total de la sección transversal de A: 46.97 cm<sup>2</sup> la barra.

# **3.2.2.5. Diseño de miembros en flexión**

#### Resistencia a flexión eje X (Capítulo F)

Todas las secciones deben cumplir con las especificaciones LRFD desarrolladas en Capítulo F de ANSI/AISC 360-16 (LRFD). Se debe satisfacer el siguiente criterio:

 $\eta_{\rm H} = \frac{M_r}{M_c} \leq 1$ **EXPE** ्णे<br>Etimomento flector solicitante de cálculo pésimo, M., se produce en el nudo N3,<br>para la combinacion de acciones 1.2·PP+1.2·CM1+1.6·Q1. Donde: M,: Resistencia a flexión requerida para las combinaciones de carga LRFD versión M.: Resistencia de diseño a flexión  $M_c = \phi_b M_n$ or una La resistencia de diseño a flexión para secciones sometidas a momento flector es el menor valor de los obtenidos según los estados límite descritos en el Capítulo F:

 $\eta_{\rm H}$  : 0.701 V  $M_{\rm c}$  :  $\overline{\phantom{a}}$ kN-m 45.99  $M_c$ : kN-m 65.59

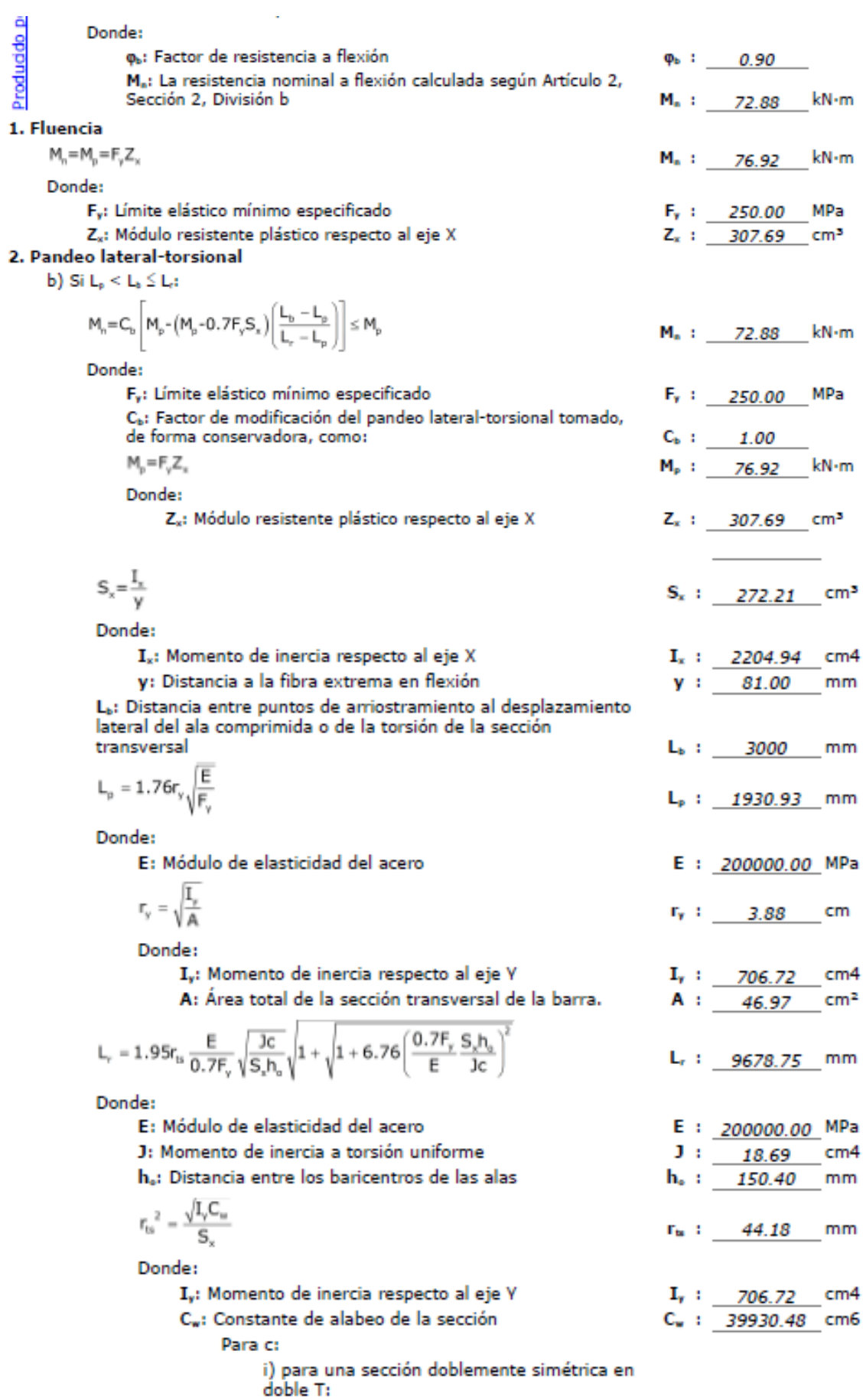

 $c=1$ 

 $c: 1.00$  $\overline{\phantom{0}}$ 

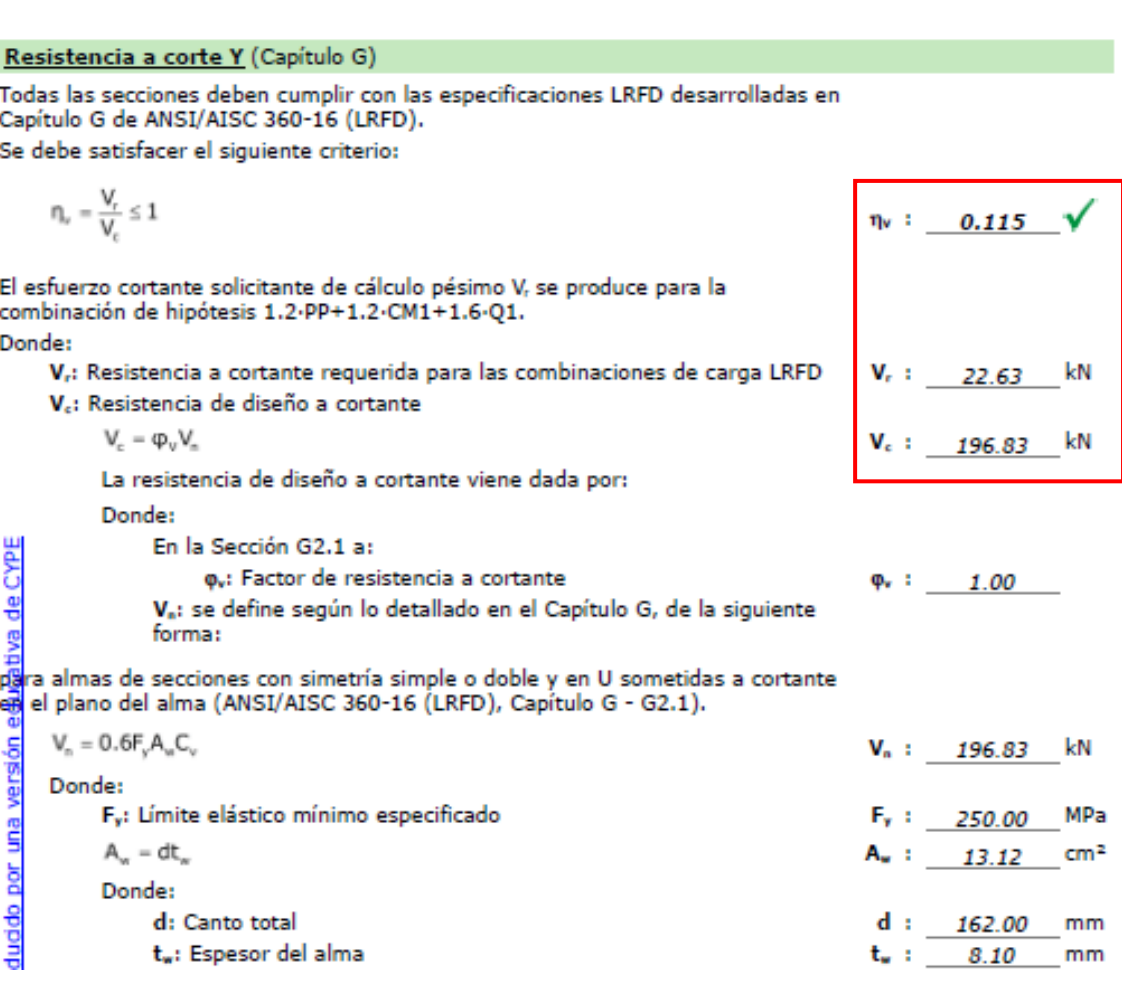

# **3.2.2.6. Diseño de miembros en corte**

# **Atiesadores transversales**

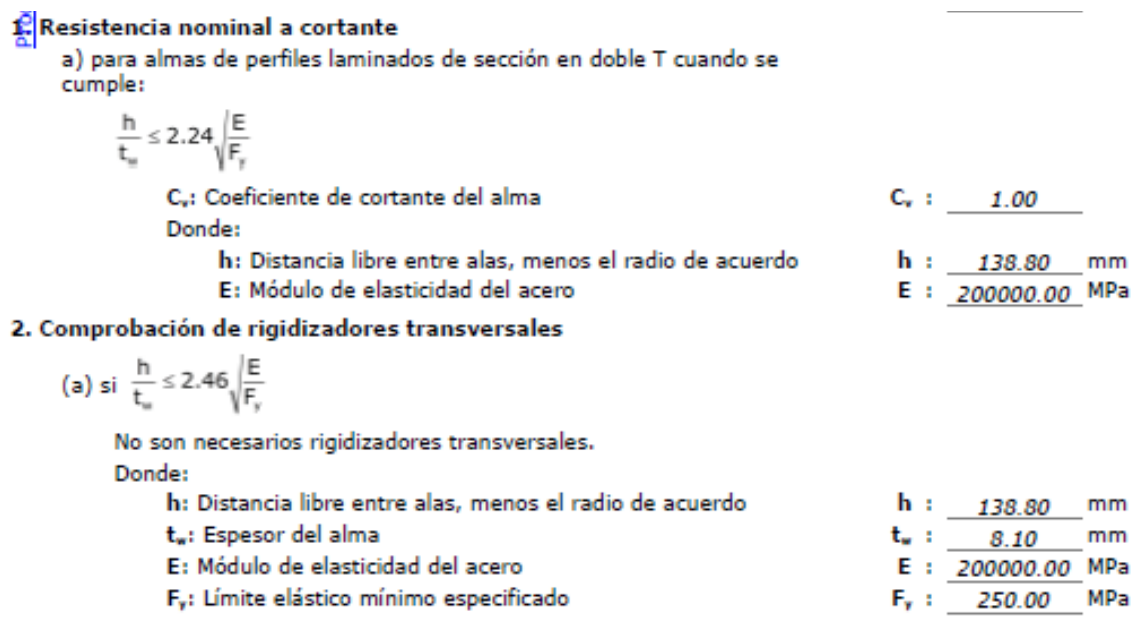

## **3.2.3. Resultados ETABS**

ETABS desarrolla un reporte según la combinación de cargas más desfavorable para cada una de las solicitaciones. Antes de proceder al análisis de la estructura o elemento, se debe seleccionar la norma a seguir, para esta comprobación se utiliza el AISC 360-16. El informe presenta los resultados de los esfuerzos generados e indica si no se cumple con las capacidades requeridas.

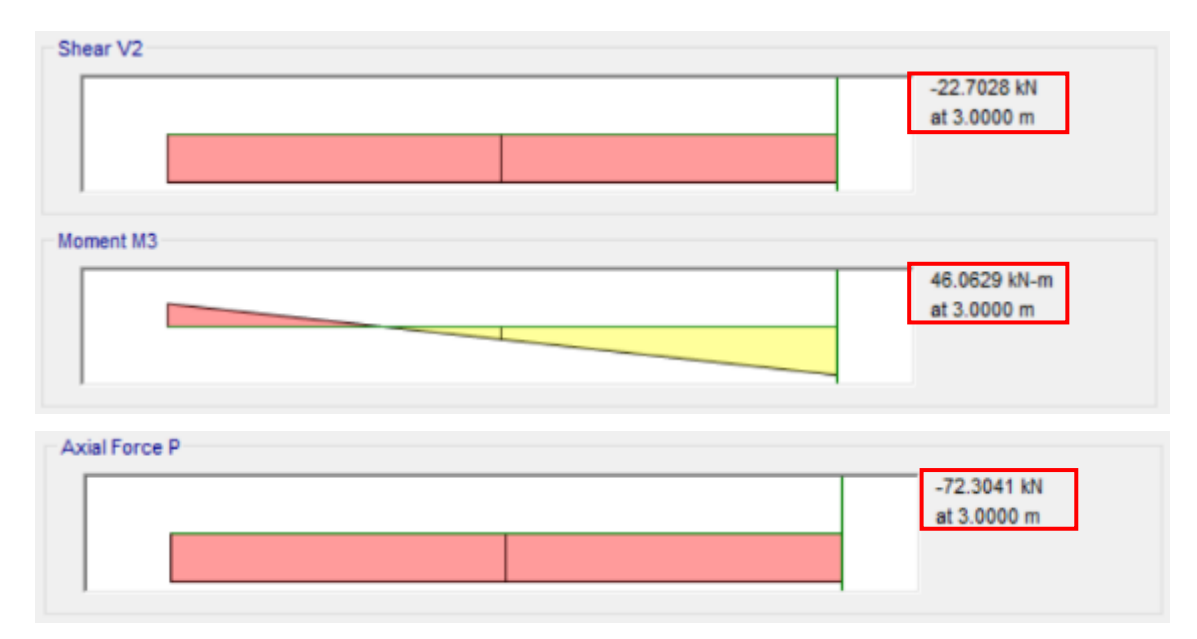

**3.2.3.1. Momento (M), cortante (P) y carga axial (V) máximas**

*Figura 3.6: Diagrama de momento, cortante y axial ETABS*

Fuente: Autores

# **3.2.3.2. Dimensiones del perfil seleccionado**

El perfil seleccionado es un perfil H 152x37.2.

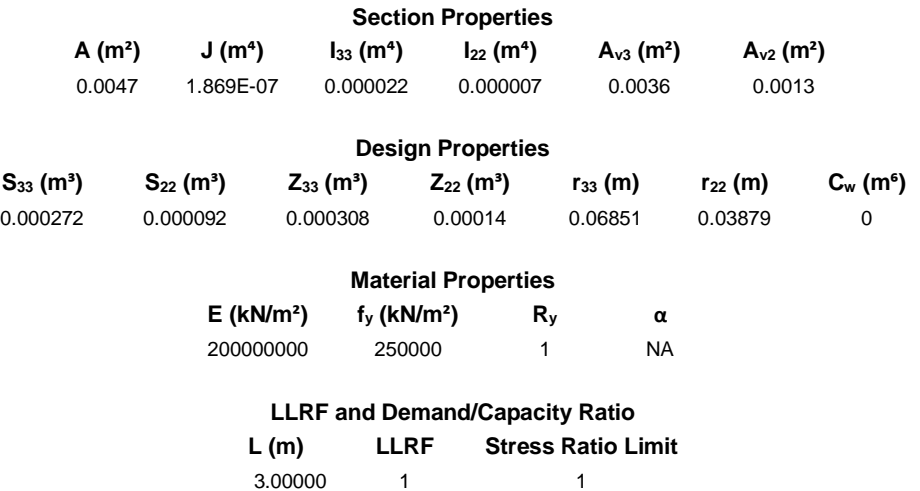

#### **3.2.3.3. Secciones compactas**

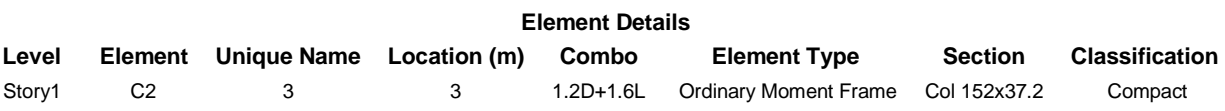

# **3.2.3.4. Diseño de miembros en tensión**

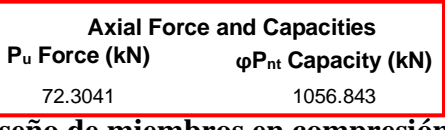

## **3.2.3.5. Diseño de miembros en compresión**

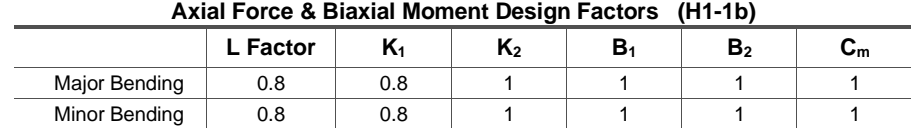

**Parameters for Lateral Torsion Buckling**

| Lith                      | Kіtb                              | Сh                                      |
|---------------------------|-----------------------------------|-----------------------------------------|
|                           |                                   |                                         |
|                           |                                   |                                         |
|                           | <b>Axial Force and Capacities</b> |                                         |
| P <sub>u</sub> Force (kN) |                                   | $\varphi$ P <sub>nc</sub> Capacity (kN) |
| 72.3041                   |                                   | 862.7321                                |

#### **3.2.3.6. Diseño de miembros en flexión**

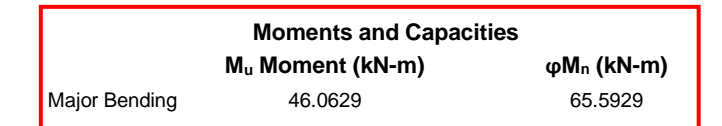

#### **3.2.3.7. Diseño de miembros en corte**

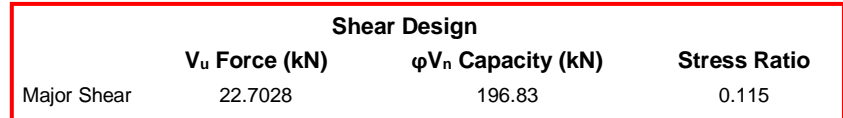

#### **3.2.4. Comparación de resultados**

La tabla 3.7 expone los resultados de las resistencias de la columna sujeta a tensión, compresión, flexión y corte según los cálculos en los dos softwares (CYPE y ETABS) y el diseño manual.

CYPE 3D no realiza el cálculo para esfuerzos de tensión ya que, el esfuerzo último generado lo asigna a tensión o compresión según corresponda. El programa ETABS asigna el mismo valor del esfuerzo último ya sea para el cálculo de la capacidad a tensión o compresión, se tomaron las mismas consideraciones para el cálculo manual.

En las tablas 3.8, 3.9 y 3.10 se presentan las variaciones que existen entre los resultados de las capacidades a tensión, compresión, flexión y corte de la columna (cálculo manual vs CYPE, cálculo manual vs ETABS y CYPE vs ETABS). Se observa que no se generan mayores variaciones en los resultados.

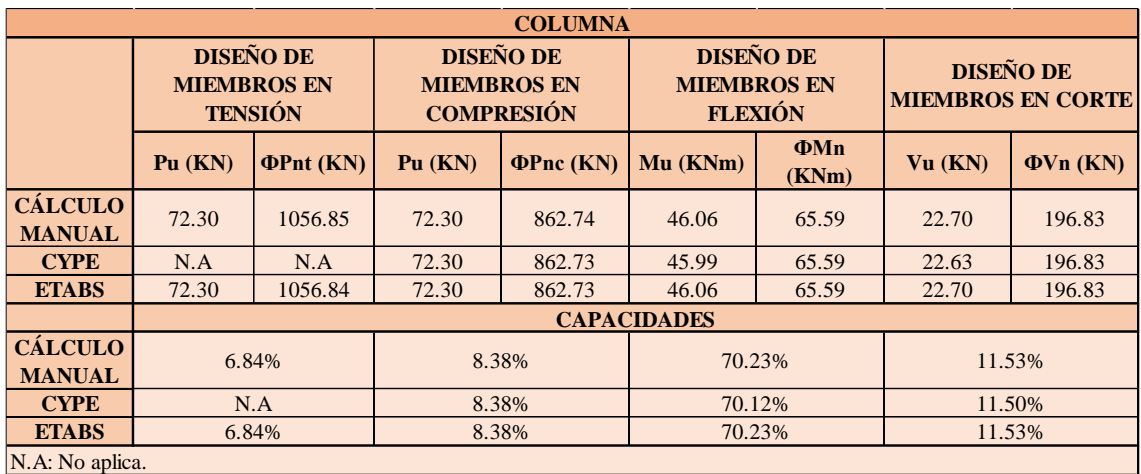

#### *Tabla 3.7: Comparación resultados columna*

Fuente: Autores

Como se puede observar en la tabla 3.8 no existe una diferencia considerable comparando los cálculos manuales con los obtenidos mediante el software CYPE 3D para las capacidades en ninguna de las solicitaciones. La mayor variación generada es en la capacidad a flexión y esta se debe a que el momento último considerado no es igual en ambos cálculos. Para cálculo manual se tomó el valor del momento último del programa ETABS.

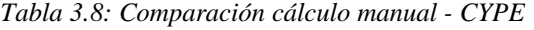

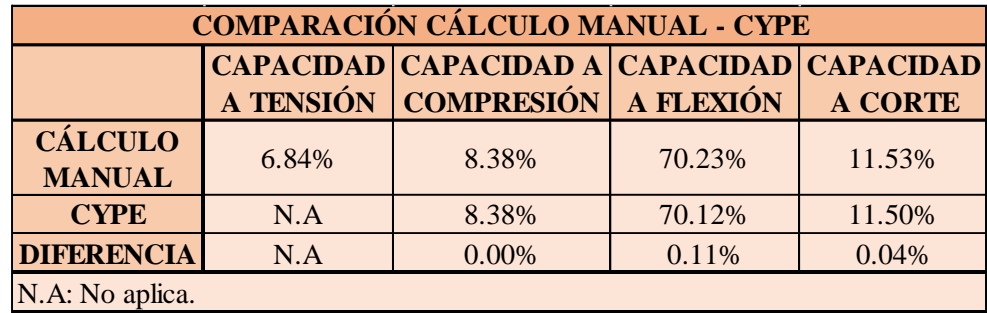

Fuente: Autores

No existe variación en los resultados de las capacidades generadas en los cálculos manuales vs los resultados obtenidos en el programa ETABS.
|                                 |                               | <b>COMPARACIÓN CÁLCULO MANUAL - ETABS</b> |           |                                              |
|---------------------------------|-------------------------------|-------------------------------------------|-----------|----------------------------------------------|
|                                 | <b>CAPACIDAD</b><br>A TENSIÓN | <b>CAPACIDAD</b><br><b>COMPRESIÓN</b>     | A FLEXIÓN | <b>CAPACIDAD CAPACIDAD</b><br><b>A CORTE</b> |
| <b>CÁLCULO</b><br><b>MANUAL</b> | 6.84%                         | 8.38%                                     | 70.23%    | 11.53%                                       |
| <b>ETABS</b>                    | 6.84%                         | 8.38%                                     | 70.23%    | 11.53%                                       |
| <b>DIFERENCIA</b>               | $0.00\%$                      | 0.00%                                     | $0.00\%$  | $0.00\%$                                     |

*Tabla 3.9: Comparación cálculo manual - ETABS*

Al comparar los resultados de los dos softwares de cálculo, podemos observar una diferencia casi nula en la capacidad a flexión y corte. Las variaciones en la capacidad se deben a que los esfuerzos últimos a flexión y corte en los dos programas son diferentes, pero estos resultados son muy similares y podemos asumir que se deben a variaciones en los cálculos decimales (tabla 3.10).

*Tabla 3.10: Comparación cálculo ETABS - CYPE*

|                   |                               | <b>COMPARACIÓN ETABS - CYPE</b>       |           |                                              |
|-------------------|-------------------------------|---------------------------------------|-----------|----------------------------------------------|
|                   | <b>CAPACIDAD</b><br>A TENSIÓN | <b>CAPACIDAD</b><br><b>COMPRESIÓN</b> | A FLEXIÓN | <b>CAPACIDAD CAPACIDAD</b><br><b>A CORTE</b> |
| <b>ETABS</b>      | 6.84%                         | 8.38%                                 | 70.23%    | 11.53%                                       |
| <b>CYPE</b>       | N.A                           | 8.38%                                 | 70.12%    | 11.50%                                       |
| <b>DIFERENCIA</b> | N.A                           | 0.00%                                 | 0.11%     | 0.04%                                        |
| N.A: No aplica.   |                               |                                       |           |                                              |

Fuente: Autores

Tras analizar todos los resultados, podemos concluir que el análisis por elementos en los dos softwares de cálculo es fiable y no se generan mayores variaciones. Es importante considerar todas las variables para obtener resultados óptimos.

En la figura 3.7 se presenta un diagrama con el diseño del pórtico a cargas gravitacionales con las secciones transversales que cumplen con las solicitaciones del diseño a capacidad. Se cumplieron con las comprobaciones por elementos en los dos softwares (CYPE y ETABS) y los cálculos manuales siguiendo las normativas vigentes.

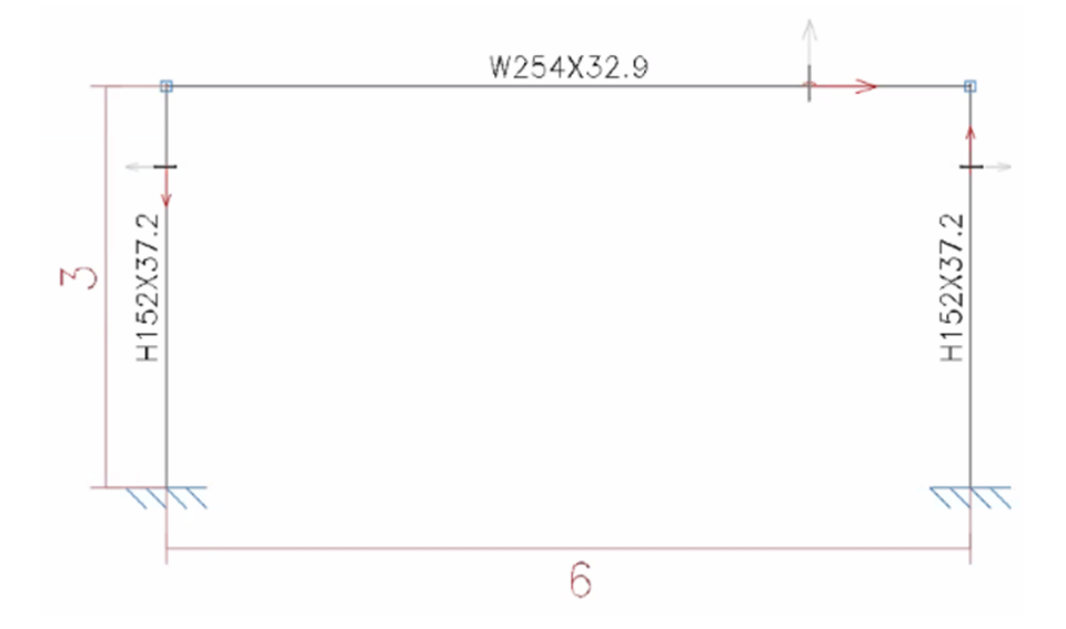

*Figura 3.7: Diseño de pórtico a gravedad*

# **CAPÍTULO 4**

# **4. PÓRTICO RESISTENTE A MOMENTO - METODOLOGÍA**

El pórtico a analizarse en esta sección está conformado por tres niveles y dos vanos donde la altura de piso es de 3 m y la separación entre columnas es de 6 m como se muestra en la figura 4.1.

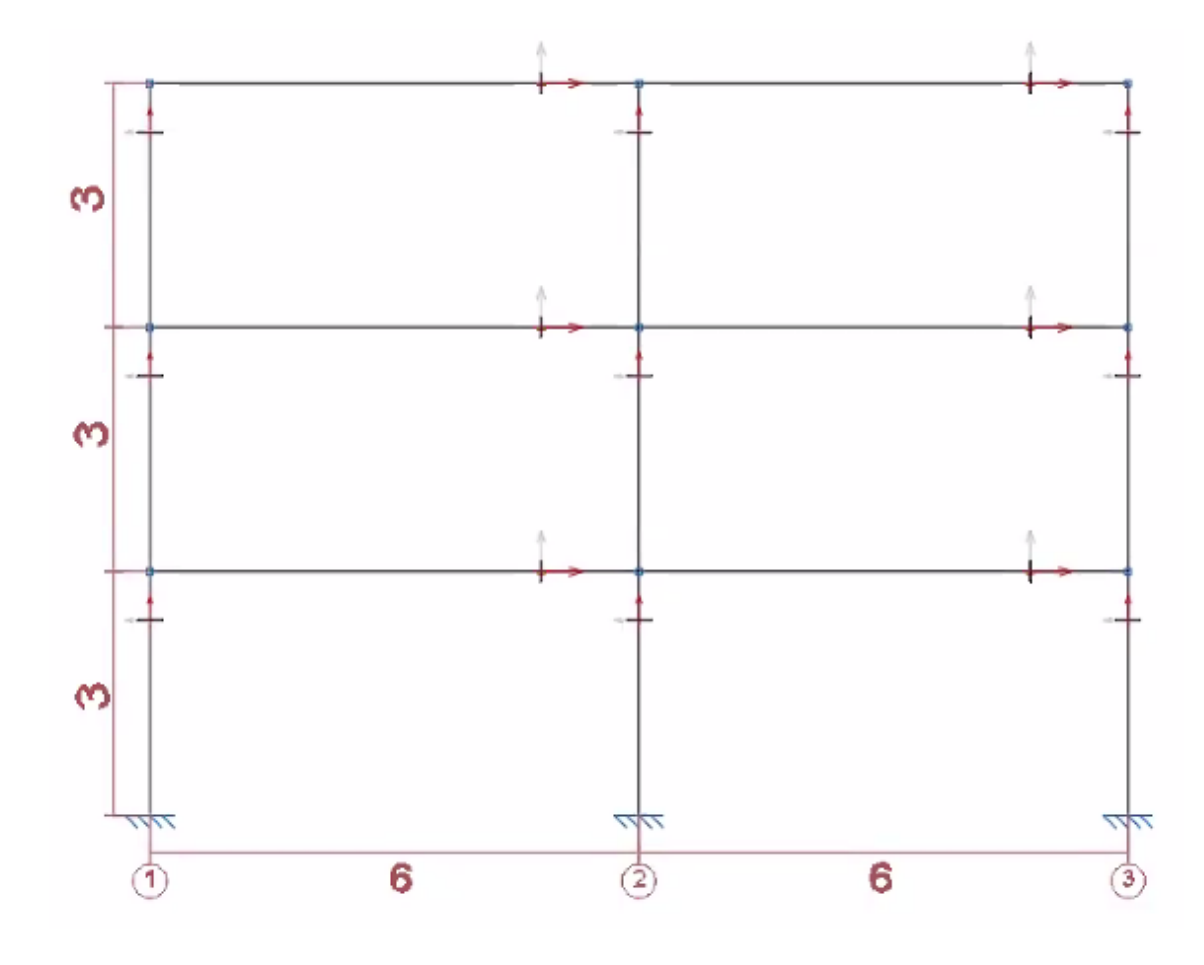

*Figura 4.1: Pórtico resistente a momento* Fuente: Autores

# **4.1. Cargas**

Las cargas aplicadas al pórtico se dividen en tres categorías: cargas permanentes (muertas), cargas variables (vivas) y cargas accidentales (sísmicas).

#### **4.1.1. Cargas permanentes o cargas muertas**

Las cargas muertas que se aplican en este pórtico son las mismas que se aplicaron en el pórtico a gravedad y se encuentran descritas en la tabla 2.2 en la sección 2.1 Cargas.

Debido a que se realizará un análisis únicamente bidimensional y no se modelarán las losas, las cargas serán ingresadas como distribuidas linealmente a lo largo de las vigas. Para esto se asume un área tributaria de 3 m de ancho por 6 m de longitud, obteniendo así una carga lineal distribuida de 11,77 kN/m a lo largo de cada viga.

## **4.1.2. Cargas variables o cargas vivas**

Según la NEC-SE-CG, la carga uniforme para residencias de viviendas unifamiliares y bifamiliares es de  $2 \text{ kN/m}^2$ .

Al igual que para la carga muerta, para este análisis ingresamos la carga como lineal, por lo que asumimos un área tributaria de 3 m de ancho por 6 m de longitud, obteniendo así una carga lineal distribuida a lo largo de la viga de 6 kN/m.

## **4.1.3. Cargas accidentales o sísmicas**

Las fuerzas sísmicas laterales pueden calcularse mediante procedimientos estáticos o dinámicos. Para el presente pórtico se realizarán los cálculos de las fuerzas mediante procedimientos estáticos siguiendo el diseño basado en fuerzas (DBF) como se indica a continuación en el apartado 4.5. Procedimiento de cálculo del DBF.

## **4.2. Combinaciones de cargas**

#### **Símbolos y notación**

- D Carga permanente
- L Sobrecarga (carga viva)
- E Carga de sismo
- L<sup>r</sup> Sobrecarga cubierta (carga viva)
- S Carga de granizo

W Carga de viento

#### **Combinaciones básicas**

Las combinaciones básicas que se deben tomar en cuenta para el diseño de estructuras son las siguientes.

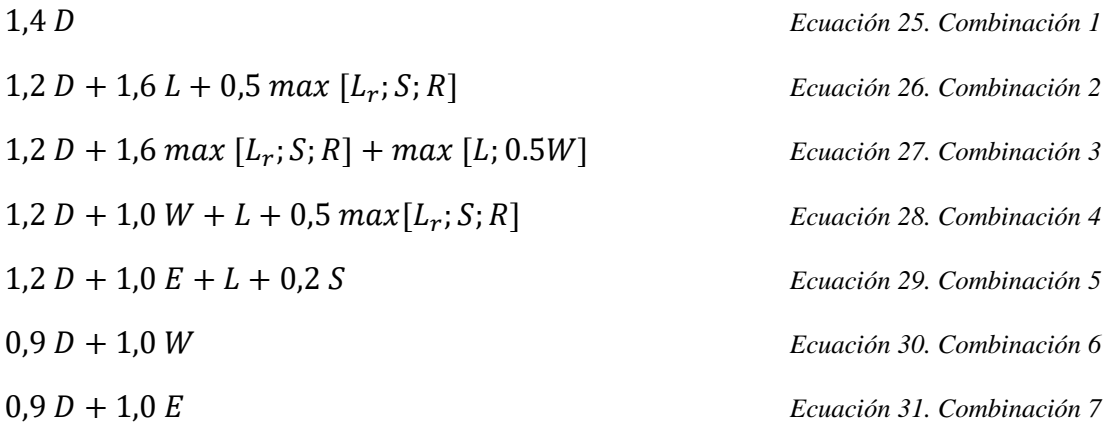

Fuente: Tomado de Ministerio de Desarrollo Urbano y Vivienda, 2014

Para determinar la capacidad de una estructura o elemento estructural debida a un evento extraordinario se debe considerar la siguiente combinación.

$$
(0.9 \text{ o } 1.2) D + A_k + 0.5 L + 0.2 S
$$
 *Ecuación 32*

Donde  $A_k$  es la carga o el efecto de la carga resultante del evento extraordinario A (American Society of Civil Engineers ASCE, 2016).

En el diseño de este pórtico resistente a momento, se cuenta con cargas permanentes, sobrecarga y sísmica. Las combinaciones de carga a utilizarse se encuentran a continuación. Para el diseño de los elementos, se debe tomar en cuenta la combinación más desfavorable para el cálculo.

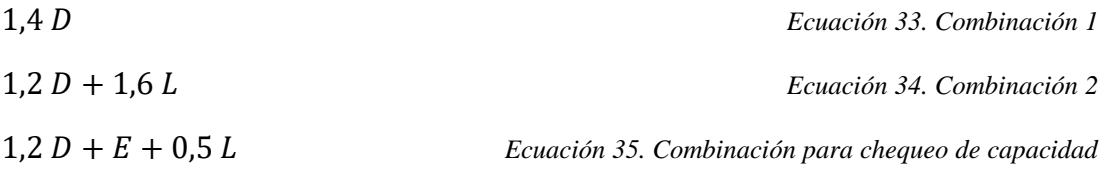

# **4.3. Filosofía de diseño sismo resistente**

Según la NEC-SE-DS, el diseño sismorresistente tiene como objetivo:

- Prevenir daños en elementos no estructurales y estructurales ante posibles sismos, que pueden ocurrir durante la vida útil de la estructura.
- Prevenir daños estructurales graves y controlar daños no estructurales ante posibles sismos, que pueden ocurrir durante la vida útil de la estructura.
- Evitar el colapso ante terremotos severos que pueden ocurrir rara vez durante la vida útil de la estructura.

Se deben diseñar las estructuras para que estas sean capaces de resistir las fuerzas especificadas por las normas, sus derivas de piso sean inferiores a las admisibles y para que esta pueda disipar energía de deformación inelástica.

Se clasifican las estructuras por tres niveles de desempeño estructural (prevención). Aquellas con un nivel de desempeño estructural de servicio no se deben generar daños estructurales ni no estructurales, para un nivel de desempeño de daño no deben generarse daños en elementos estructurales y pueden generarse daños en elementos no estructurales. Por último, para el nivel de desempeño estructural de colapso, puede generarse cierto grado de daño en elementos estructurales y daños considerables en elementos no estructurales.

## **4.4. Diseño basado en fuerzas (DBF)**

Se aplicará como mínimo el método estático para todo tipo de estructura.

## **4.4.1. Componentes horizontales: espectro elástico horizontal de diseño en aceleraciones (Sa)**

Se expresa como fracción de la aceleración de la gravedad y consiste en: el factor de zona sísmica Z, el tipo de suelo del sitio de emplazamiento de la estructura, la consideración de los valores de los coeficientes de amplificación de suelo (Ministerio de Desarrollo Urbano y Vivienda, 2014).

En la figura 4.2 se observa la gráfica del espectro sísmico elástico de aceleraciones que representa el sismo de diseño y las fórmulas para calcular las aceleraciones Sa según los periodos de vibración de la estructura.

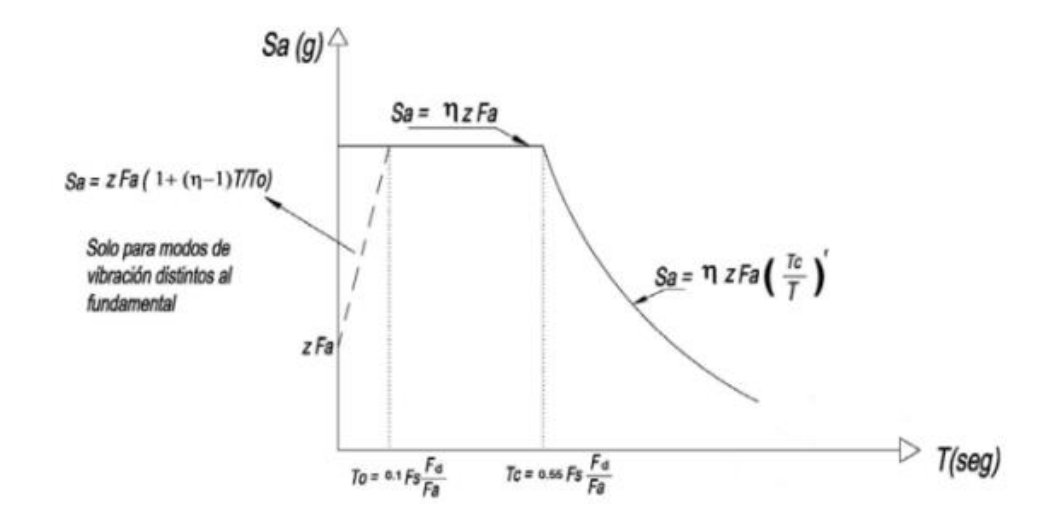

*Figura 4.2: Espectro sísmico elástico de aceleraciones que representa el sismo de diseño* Fuente: Tomado de Ministerio de Desarrollo Urbano y Vivienda, 2014.

Dónde:

η Razón entre la aceleración espectral Sa (T = 0,1 s) y el PGA para el período de retorno seleccionado.

η = 1,80: Provincias de la Costa (excepto Esmeraldas),

η = 2,48: Provincias de la Sierra, Esmeraldas y Galápagos,

η = 2,60: Provincias del Oriente

Fa Coeficiente de amplificación de suelo en la zona de período corto.

Fd Coeficiente de amplificación de suelo.

Fs Coeficiente de amplificación de suelo.

Sa Espectro de respuesta elástico de aceleraciones (expresado como fracción de la aceleración de la gravedad g).

Si 
$$
T < T_0
$$
, entonces:  $Sa = z Fa \left(1 + (\eta - 1) \frac{T}{T_0}\right)$  *Ecuación 36*

$$
\text{Si } T_0 < T < T_c \text{, entonces:} \qquad \qquad \text{Sa} = \eta \ z \ Fa \qquad \qquad \text{Ecuación 37}
$$

Si 
$$
T > T_c
$$
, entonces:  $Sa = \eta z Fa \left(\frac{T}{T_0}\right)^r$  *Ecuación 38*

T Período fundamental de vibración de la estructura.

T0 Período límite de vibración en el espectro sísmico elástico de aceleraciones que representa el sismo de diseño.

$$
T_0 = 0.1 \text{ Fs} \frac{Fd}{Fa} \qquad \qquad \text{Ecuación 39}
$$

TC Período límite de vibración en el espectro sísmico elástico de aceleraciones que representa el sismo de diseño.

$$
T_0 = 0.55 \, Fs \frac{Fd}{Fa} \qquad \qquad Ecuación \, 40
$$

Z Aceleración máxima en roca esperada para el sismo de diseño, expresada como fracción de la aceleración de la gravedad g.

r Factor usado en el espectro de diseño elástico, cuyos valores dependen de la ubicación geográfica del proyecto.

 $r = 1$  para todos los suelos, con excepción del suelo tipo E.

 $r = 1.5$  para tipo de suelo E.

## **4.4.2. Zonificación sísmica y factor de zona Z**

El valor de Z se expresa como fracción de la aceleración de la gravedad. Esta representa la aceleración máxima en roca esperada para el sismo de diseño.

En la figura 4.3 se presenta un mapa de zonificación sísmica del Ecuador. Y en la tabla 4.1 se presentan los valores de Z en función de la zona sísmica.

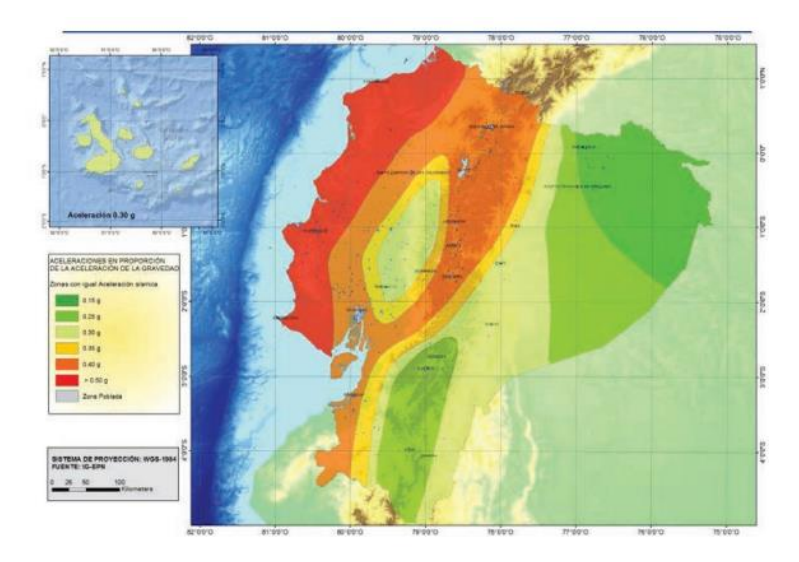

*Figura 4.3: Ecuador, zonas sísmicas para propósitos de diseño y valor del factor de zona Z* Fuente: Tomado de Ministerio de Desarrollo Urbano y Vivienda, 2014.

*Tabla 4.1: Valores de Z*

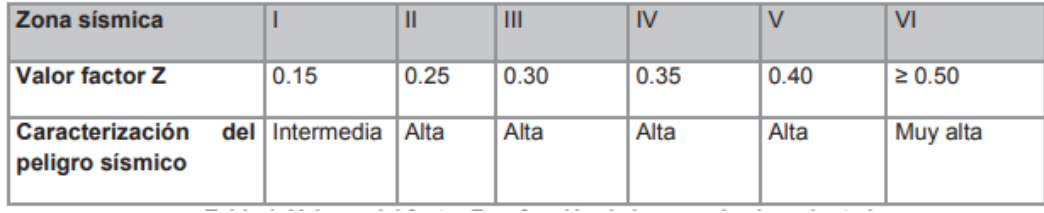

Fuente: Tomado de Ministerio de Desarrollo Urbano y Vivienda, 2014.

El pórtico a diseñarse se encuentra ubicado en la ciudad de Cuenca – Ecuador, por lo que se toma el valor Z de 0,25 (Tabla 4.2). Valor obtenido de la tabla de Poblaciones ecuatorianas y valor del factor Z del capítulo NEC – SE – DS.

*Tabla 4.2: Poblaciones ecuatorianas y valor del factor Z*

| Población | Parroquia | Cantón | Provincia |      |
|-----------|-----------|--------|-----------|------|
| Cuenca    | Cuenca    | Cuenca | Azuay     | 0,25 |

Fuente: Elaboración propia a partir de los datos de Ministerio de Desarrollo Urbano y Vivienda, 2014

# **4.4.3. Geología local**

Se definen seis tipos de perfiles de suelo. Estos se clasifican según los 30 m superiores del perfil para los cinco primeros perfiles (A, B, C, D y E). Para suelos de tipo F se aplican otros criterios y estos no se limitan a los 30 m superiores del perfil.

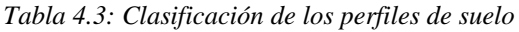

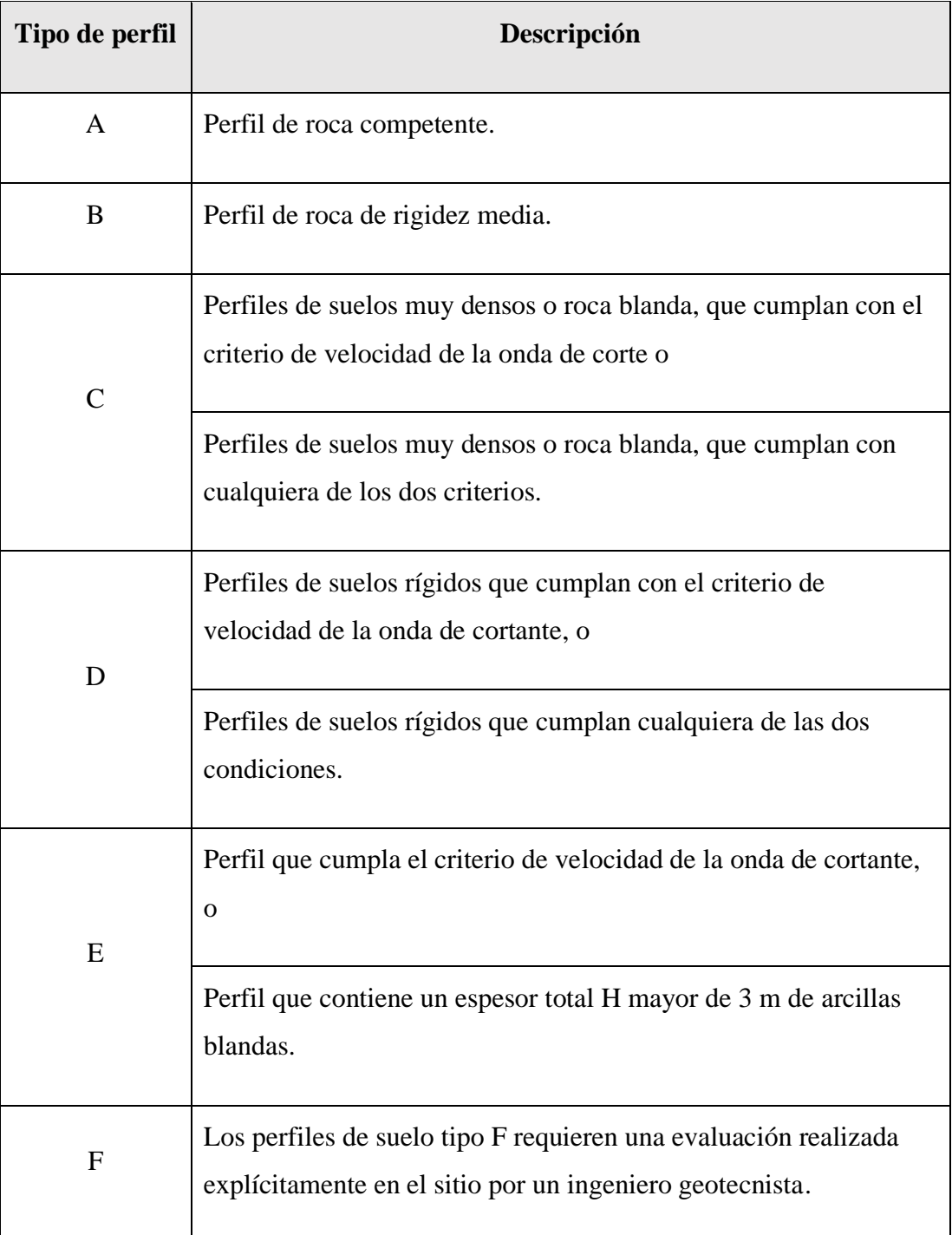

Fuente: Elaboración propia a partir de los datos de Ministerio de Desarrollo Urbano y Vivienda, 2014

## **4.4.4. Coeficientes de perfil de suelo Fa, F<sup>d</sup> y F<sup>s</sup>**

## **a) Fa: Coeficiente de amplificación de suelo en la zona de período corto**

El coeficiente F<sup>a</sup> amplifica las ordenadas del espectro de respuesta elástico de aceleraciones para diseño en roca, tomando en cuenta los efectos de sitio (Ministerio de Desarrollo Urbano y Vivienda, 2014). Estos valores se encuentran en la tabla 4.4.

|                                | Zona sísmica y factor Z |                                                                     |      |           |      |            |
|--------------------------------|-------------------------|---------------------------------------------------------------------|------|-----------|------|------------|
| Tipo de perfil del<br>subsuelo |                         | Ш                                                                   | Ш    | <b>IV</b> | v    | <b>VI</b>  |
|                                | 0.15                    | 0.25                                                                | 0.30 | 0.35      | 0.40 | $\geq 0.5$ |
| A                              | 0.9                     | 0.9                                                                 | 0.9  | 0.9       | 0.9  | 0.9        |
| в                              | 1                       | 1                                                                   | 1    | 1         | 1    | 1          |
| С                              | 1.4                     | 1.3                                                                 | 1.25 | 1.23      | 1.2  | 1.18       |
| D                              | 1.6                     | 1.4                                                                 | 1.3  | 1.25      | 1.2  | 1.12       |
| Е                              | 1.8                     | 1.4                                                                 | 1.25 | 1.1       | 1.0  | 0.85       |
| F                              |                         | Véase Tabla 2 : Clasificación de los perfiles de suelo y la sección |      | 10.5.4    |      |            |

*Tabla 4.4: Tipo de suelo y Factores de sitio F<sup>a</sup>*

Fuente: Tomado de Ministerio de Desarrollo Urbano y Vivienda, 2014.

## **b) Fd: amplificación de las ordenadas del espectro elástico de respuesta de desplazamientos para diseño en roca**

El coeficiente  $F_d$  amplifica las ordenadas del espectro elástico de respuesta de desplazamientos para diseño en roca (Ministerio de Desarrollo Urbano y Vivienda, 2014). Estos valores se encuentran en la tabla 4.5.

|                                | Zona sísmica y factor Z |                                                                 |      |           |             |            |
|--------------------------------|-------------------------|-----------------------------------------------------------------|------|-----------|-------------|------------|
| Tipo de perfil del<br>subsuelo |                         | Ш                                                               | Ш    | <b>IV</b> | $\mathbf v$ | <b>VI</b>  |
|                                | 0.15                    | 0.25                                                            | 0.30 | 0.35      | 0.40        | $\geq 0.5$ |
| A                              | 0.9                     | 0.9                                                             | 0.9  | 0.9       | 0.9         | 0.9        |
| в                              | 1                       | 1                                                               | 1    | 1         | 1           | 1          |
| С                              | 1.36                    | 1.28                                                            | 1.19 | 1.15      | 1.11        | 1.06       |
| D                              | 1.62                    | 1.45                                                            | 1.36 | 1.28      | 1.19        | 1.11       |
| F                              | 2.1                     | 1.75                                                            | 1.7  | 1.65      | 1.6         | 1.5        |
| F                              |                         | Véase Tabla 2 : Clasificación de los perfiles de suelo y 10.6.4 |      |           |             |            |

*Tabla 4.5: Tipo de suelo y Factores de sitio F<sup>d</sup>*

Fuente: Tomado de Ministerio de Desarrollo Urbano y Vivienda, 2014.

#### **c) Fs: comportamiento no lineal de los suelos**

El coeficiente F<sup>d</sup> considera el comportamiento no lineal de los suelos la degradación del período del sitio que depende de la intensidad y contenido de frecuencia de la excitación sísmica y los desplazamientos relativos del suelo, para los espectros de aceleraciones y desplazamientos (Ministerio de Desarrollo Urbano y Vivienda, 2014). Estos valores se encuentran en la tabla 4.6.

*Tabla 4.6: Tipo de suelo y Factores de comportamiento inelástico del subsuelo F<sup>s</sup>*

|                                | Zona sísmica y factor Z |              |      |                                                                                          |             |            |
|--------------------------------|-------------------------|--------------|------|------------------------------------------------------------------------------------------|-------------|------------|
| Tipo de perfil del<br>subsuelo |                         | Ш            | Ш    | IV                                                                                       | $\mathbf v$ | VI         |
|                                | 0.15                    | 0.25         | 0.30 | 0.35                                                                                     | 0.40        | $\geq 0.5$ |
| А                              | 0.75                    | 0.75         | 0.75 | 0.75                                                                                     | 0.75        | 0.75       |
| в                              | 0.75                    | 0.75         | 0.75 | 0.75                                                                                     | 0.75        | 0.75       |
| С                              | 0.85                    | 0.94         | 1.02 | 1.06                                                                                     | 1.11        | 1.23       |
| D                              | 1.02                    | 1.06         | 1.11 | 1.19                                                                                     | 1.28        | 1.40       |
| Е                              | 1.5                     | 1.6          | 1.7  | 1.8                                                                                      | 1.9         | 2          |
| F                              |                         | $\mathbf{r}$ |      | Véase Tabla 2 : Clasificación de los perfiles de suelo y 10.6.4<br>$\sim$<br>$1.7 - 1.7$ |             |            |

## **4.4.5. Categoría de edificio y coeficiente de importancia I**

Se clasifican a las estructuras en tres diferentes categorías para las que se les asignará un factor de importancia I. Este factor pretende incrementar la demanda sísmica de diseño para estructuras, ya que según su importancia estas deben sufrir menores daños o permanecer operativas durante y después de la ocurrencia del sismo de diseño (Ministerio de Desarrollo Urbano y Vivienda, 2014).

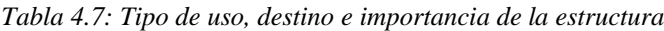

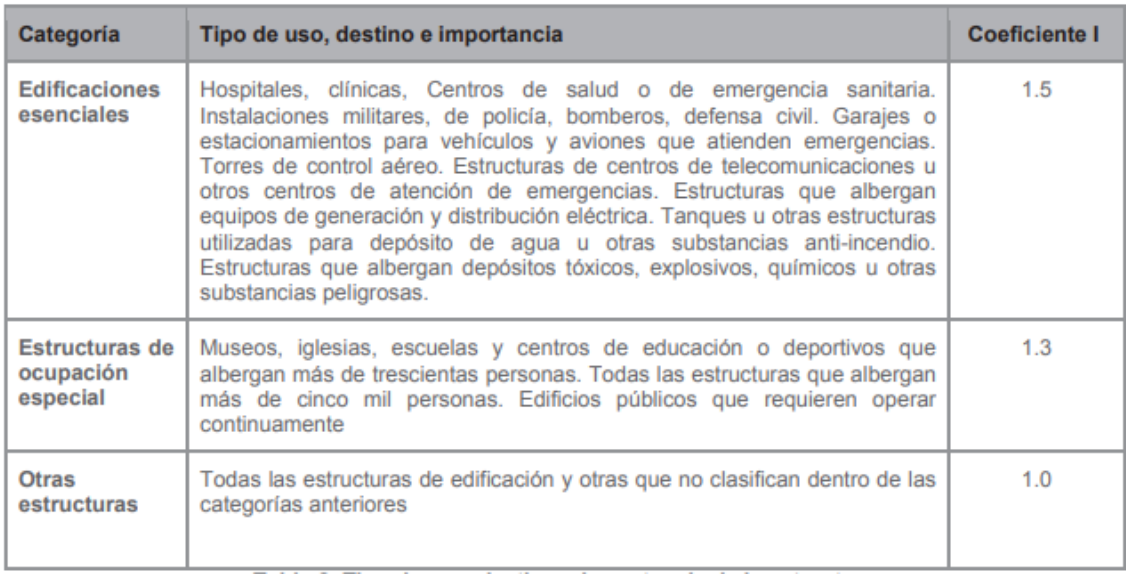

Fuente: Tomado de Ministerio de Desarrollo Urbano y Vivienda, 2014.

#### **4.4.6. Límites permisibles de las derivas de piso**

La deriva máxima para cualquier piso no debe exceder los límites de deriva inelástica establecidos en la tabla 4.8. La deriva máxima está representada como un porcentaje de la altura de piso (Ministerio de Desarrollo Urbano y Vivienda, 2014).

*Tabla 4.8: Valores de derivas de piso máximas, expresadas como fracción de la altura de piso*

| <b>Estructuras de:</b>                             | $\Delta_M$ máxima (sin unidad) |
|----------------------------------------------------|--------------------------------|
| Hormigón armado, estructuras metálicas y de madera | 0.02                           |
| De mampostería                                     | 0.01                           |

# **4.5. Procedimiento de cálculo del DBF**

# **4.5.1. Pasos del método**

- Determinación del espectro de diseño Sa(T).
- Cálculo aproximado del período fundamental de vibración Ta.
- Determinación del cortante de base V con los resultados de los pasos anteriores.
- Determinación de las distribuciones vertical y horizontal de V.
- Dirección de aplicación de estas fuerzas sísmicas y verificación de que los índices de deriva no sobrepasen el valor permitido.

## **4.5.2. Cortante basal de diseño V**

Se trata de la fuerza lateral total de diseño generada por cargas laterales como resultado de una carga sísmica de diseño (Ministerio de Desarrollo Urbano y Vivienda, 2014). Se aplica en la base de la estructura y se determina mediante la ecuación 41.

$$
V = \frac{I S_a (T_a)}{R \phi_P \phi_E} W
$$
 *Ecuación 41*

Donde:

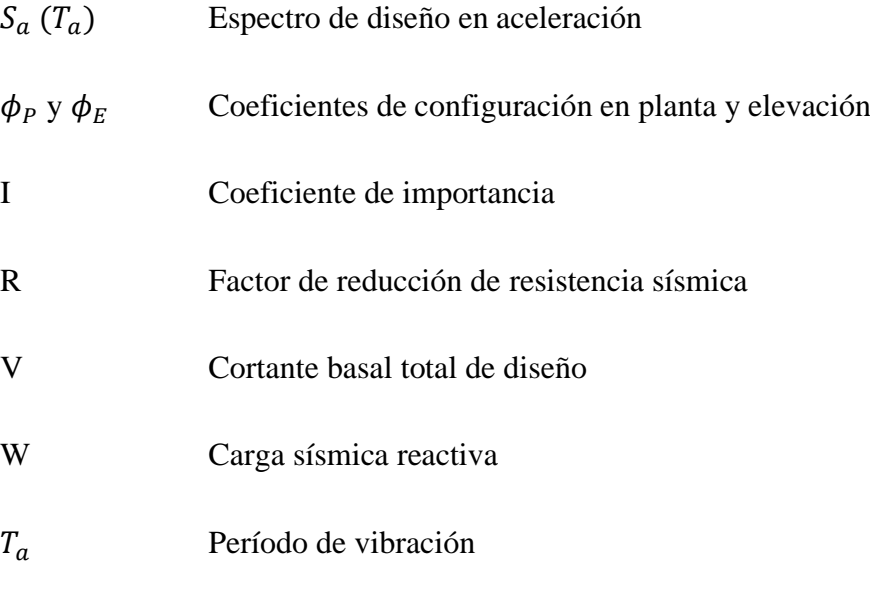

#### **4.5.3. Determinación del período de vibración**

Existen varios métodos para determinar el valor del período de vibración, a continuación, se presenta en la ecuación 42 uno de los métodos aproximados.

$$
T = C_t h_n^{\alpha}
$$
 *Ecuación 42*

Donde:

- $C_t$  Coeficiente que depende del tipo de edificio (tabla 4.9).
- $h_n$  Altura máxima de la edificación de n pisos, medida desde la base de la estructura, m.

Fuente: Tomado de Ministerio de Desarrollo Urbano y Vivienda, 2014.

*Tabla 4.9: Valores de y α según tipo de estructura*

| Tipo de estructura                                                                                                    | c,    | $\alpha$ |
|----------------------------------------------------------------------------------------------------|-------|----------|
| Estructuras de acero                                                                                                    |       |          |
| Sin arriostramientos                                                                                                    | 0.072 | 0.8      |
| Con arriostramientos                                                                                                    | 0.073 | 0.75     |
| Pórticos especiales de hormigón armado                                                                                                  |       |          |
| Sin muros estructurales ni diagonales rigidizadoras                                                                                     | 0.055 | 0.9      |
| Con muros estructurales o diagonales rigidizadoras y para otras estructuras<br>basadas en muros estructurales y mampostería estructural | 0.055 | 0.75     |

Fuente: Tomado de Ministerio de Desarrollo Urbano y Vivienda, 2014.

Una vez dimensionada la estructura, los períodos fundamentales deben recalcularse por medio de un análisis modal.

#### **4.5.4. Factor de reducción de resistencia sísmica R**

El factor R permite una reducción de las fuerzas sísmicas de diseño. Esto se permite únicamente si las estructuras y sus conexiones se diseñan para desarrollar un mecanismo de falla previsible y con adecuada ductilidad. El daño debe concentrarse en secciones especialmente detalladas para funcionar como rótulas plásticas (Ministerio de Desarrollo Urbano y Vivienda, 2014).

Este factor depende del tipo de estructura, suelo, período de vibración considerado y factores de ductilidad, sobre resistencia, redundancia y amortiguamiento de una estructura en condiciones límite.

*Tabla 4.10: Factor de reducción de resistencia sísmica R*

| Sistemas Estructurales Dúctiles                                                                            | R |
|----------------------------------------------------------------------------------------------------|---|
| Pórticos resistentes a momentos                                                                            |   |
| Pórticos especiales sismo resistentes, de hormigón armado con vigas<br>descolgadas.                        | 8 |
| Pórticos especiales sismo resistentes, de acero laminado en caliente o con<br>elementos armados de placas. | 8 |
| Pórticos con columnas de hormigón armado y vigas de acero laminado en<br>caliente.                         | 8 |

Fuente: Elaboración propia a partir de los datos de Ministerio de Desarrollo Urbano y Vivienda, 2014.

## **4.5.5. Distribución vertical de fuerzas sísmicas laterales**

La distribución de fuerzas verticales se asemeja a una distribución lineal (triangular), estas deben ser distribuidas en la altura de la estructura (Ministerio de Desarrollo Urbano y Vivienda, 2014).

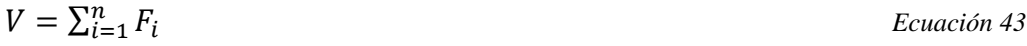

$$
V_x = \sum_{i=1}^n F_i
$$
 *Ecuación 44*

$$
F_x = \frac{w_x h_x^k}{\sum_{i=1}^n w_i h_i^k} V
$$
 *Ecuación 45*

Donde:

V Cortante total en la base de la estructura.

Vx Cortante total en el piso x de la estructura.

- Fi Fuerza lateral aplicada en el piso *i* de la estructura.
- Fx Fuerza lateral aplicada en el piso *x* de la estructura.
- n Número de pisos de la estructura.
- wx Peso aginado al piso o nivel *x* de la estructura, siendo una fracción de la carga reactiva W (incluye la fracción de la carga viva correspondiente).
- wi Peso aginado al piso o nivel *i* de la estructura, siendo una fracción de la carga reactiva W (incluye la fracción de la carga viva correspondiente).
- hx Altura del piso *x* de la estructura.
- hi Altura del piso *i* de la estructura.
- k Coeficiente relacionado con el período de vibración de la estructura T.

Fuente: Tomado de Ministerio de Desarrollo Urbano y Vivienda, 2014.

*Tabla 4.11: Determinación de k*

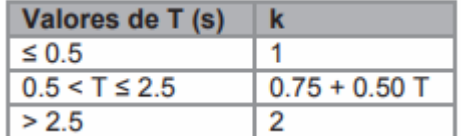

Fuente: Tomado de Ministerio de Desarrollo Urbano y Vivienda, 2014.

#### **4.5.6.** Control de la deriva de piso (derivas inelásticas máximas de piso  $\Delta_M$ )

Se debe realizar una comprobación de deformaciones, a través del cálculo de las derivas inelásticas máximas de piso. Para su revisión se debe utilizar el valor de la respuesta máxima inelástica en desplazamientos  $\Delta_M$  de la estructura (ecuación 46), causada por el sismo de diseño.

$$
\Delta_M = 0.75R\Delta_E
$$
 *Ecuación 46*

Donde:

 $\Delta_M$  Deriva máxima inelástica.

- $\Delta_E$  Desplazamiento obtenido en aplicación de las fuerzas laterales de diseño reducidas.
- R Factor de reducción de resistencia.

Fuente: Tomado de Ministerio de Desarrollo Urbano y Vivienda, 2014.

Se debe verificar que:

 $Δ<sub>M</sub> < Δ<sub>M</sub>$  máxima

 $\Delta_M$  máxima se tiene en la tabla 4.8.

# **4.5.7. Índice de estabilidad**

Se trata de la relación entre el momento de segundo orden y el momento de primer orden. Se calcula por medio de la ecuación 47.

$$
Q_i = \frac{P_i \Delta_i}{V_i h_i}
$$
 *Ecuación 47*

Dónde:

- $Q_i$ Índice de estabilidad del piso *i*.
- $P_i$  Suma de la carga vertical total sin mayorar (incluye peso muerto y sobrecarga por carga viva, del piso *i* y aquellos ubicados sobre este).
- ∆ Deriva del piso *i* calculada en el centro de masas del piso (ecuación 46).
- Cortante sísmico del piso *i.*
- $h_i$  Altura del piso *i*.

Fuente: Tomado de Ministerio de Desarrollo Urbano y Vivienda, 2014.

Se debe cumplir  $Q_i \leq 0.30$ .

#### **4.5.8. Efectos de segundo orden P-Δ**

Estos no necesitan ser considerados si  $Q_i < 0.10$ .

Para considerar el efecto P- $\Delta$  en la dirección bajo estudio y cuando  $0, 1 < Q_i$ 0,3, se determina un factor de mayoración (ecuación 48).

$$
f_{P-\Delta} = \frac{1}{1 - Q_i}
$$
 *Ecuación 48*

Las derivas de piso calculadas ( $\Delta_{E_i}$ ), las fuerzas internas y los momentos de la estructura que aparecen como producto de la aplicación de las cargas laterales de diseño se deben multiplicar por el factor de mayoración  $f_{P-\Delta}$  (Ministerio de Desarrollo Urbano y Vivienda, 2014).

## **4.6. Diseño de miembros**

El chequeo de diseño de miembros en tensión, compresión, flexión y corte se las realiza con la misma metodología que se indicó anteriormente en la sección 2.3 Diseño de miembros.

#### **4.6.1. Secciones sísmicamente compactas**

Los miembros deben tener alas continuamente conectadas al alma y las relaciones ancho-espesor de sus elementos a compresión no deben exceder las relaciones máximas ancho-espesor,  $\lambda_{ps}$ , de la tabla 4.12 presentada a continuación.

|                          |                                                                                    |                            | Máximas relaciones ancho-espesor para elementos a compresión                                                                                                    |          |
|--------------------------|------------------------------------------------------------------------------------|----------------------------|----------------------------------------------------------------------------------------------------|----------|
|                          | Tipo de<br>elemento                                                                | Razón<br>ancho-<br>espesor | Límites<br>$\lambda_{ps}$                                                                                                    | Ejemplos |
|                          | Flexión en alas<br>de perfiles I<br>roladas o<br>armadas,<br>canales y tes.        | b/t                        | $0.3\sqrt{\frac{E}{F_y}}$                                                                                                    |          |
| Elementos No-Rigidizados | Almas de<br>perfiles "I"<br>armados o<br>rolados usados<br>para vigas o<br>columna | $h/t_w$                    | Para $C_a \leq 0.125$<br>2,45 $\sqrt{\frac{E}{F_y}}(1 - 0.93C_a)$<br>Para $C_a > 0.125$<br>$0.77\sqrt{\frac{E}{Fy}}(2.93 - C_a)$<br>$\geq 1.49 \sqrt{\frac{E}{F_y}}$<br>Donde:<br>$C_a = \frac{P_u}{\phi_b P_v}$ |          |

*Tabla 4.12: Máximas relaciones ancho – espesor para elementos a compresión*

Fuente: Elaboración propia a partir de los datos de Ministerio de Desarrollo Urbano y Vivienda, 2014

# **4.6.2. Diseño de miembros para solicitaciones combinadas y torsión**

a) Cuando 
$$
\frac{P_r}{P_c} \ge 0.2
$$
  
\n $\frac{P_r}{P_c} + \frac{8}{9} \left( \frac{M_{rx}}{M_{cx}} + \frac{M_{ry}}{M_{cy}} \right) \le 1.0$   
\n $E$ cuación 49  
\nb) Cuando  $\frac{P_r}{P_c} < 0.2$   
\n $\frac{P_r}{2P_c} + \left( \frac{M_{rx}}{M_{cx}} + \frac{M_{ry}}{M_{cy}} \right) \le 1.0$   
\n  
\nDonde:

 $P_r$  Resistencia de compresión axial requerida, usando combinaciones de carga LRFD, N.

- Resistencia de compresión axial disponible, N.
- $M_r$  Resistencia de flexión requerida, usando combinaciones de carga LRFD, N-mm.
- $M_c$  Resistencia de flexión disponible, N-mm.
- x Subíndice que indica flexión en torno al eje fuerte.
- y Subíndice que indica flexión en torno al eje débil.

Fuente: Tomado de Ministerio de Desarrollo Urbano y Vivienda, 2014.

# **4.7. Diseño de conexión con viga de sección reducida**

## **4.7.1. Factores de resistencia**

Para estados límites dúctiles, el factor de resistencia  $\phi_d$  debe tomarse como  $\phi_d = 1,00$  (Ministerio de Desarrollo Urbano y Vivienda, 2014).

## **4.7.2. Máximo momento probable en la articulación plástica**

$$
M_{pr} = C_{pr} R_{y} F_{y} Z_{e}
$$
 *Ecuación 51*

Donde:

Cpr Factor que toma en cuenta la resistencia máxima de la conexión, incluyendo el endurecimiento por deformación, restricciones locales, reforzamiento adicional y otras condiciones de conexión.

$$
c_{pr} = \frac{F_y - F_u}{2F_y} \le 1.2
$$
 *Equation 52*

- Fy Mínimo esfuerzo de fluencia especificado del tipo de acero usado en el elemento.
- Fu Resistencia mínima a tensión especificada del acero.
- Mpr Máximo momento probable en la articulación plástica.
- Ze Módulo plástico efectivo de la sección (o conexión) en la articulación plástica.

#### Ry Factor de esfuerzo de fluencia probable (Tabla 4.13).

Fuente: Tomado de Ministerio de Desarrollo Urbano y Vivienda, 2014.

#### *Tabla 4.13: Factor de fluencia probable (Ry)*

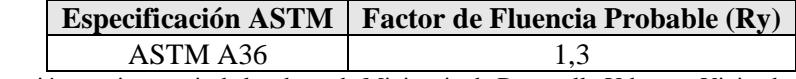

Fuente: Elaboración propia a partir de los datos de Ministerio de Desarrollo Urbano y Vivienda, 2014.

#### **4.7.3. Placa de continuidad para alas de viga**

Si uno de los siguientes casos se cumple, no se deben colocar placas de continuidad.

> a) Cuando el ala de la viga esté conectada al ala de una columna de ala ancha o sección "I" armada que tenga un espesor que satisfaga las siguientes ecuaciones.

$$
t_{cf} \ge 0.4 \sqrt{1.8b_{vf} t_{vf} \frac{F_{yv} R_{yv}}{F_{yc} R_{yc}}}
$$
  
 
$$
t_{cf} \ge \frac{b_{vf}}{6}
$$
  
Ecuación 53  
Ecuación 54

Donde:

 $b_{\nu f}$  Ancho del ala de la viga.

- $F_{\nu\nu}$  Mínimo esfuerzo de fluencia especificado para el ala de la viga.
- $F_{\rm vc}$  Mínimo esfuerzo de fluencia especificado para el ala de la columna.
- $R_{\nu\nu}$  Factor de esfuerzo de fluencia probable de la viga.
- $R_{\nu c}$  Factor de esfuerzo de fluencia probable de la columna.
- $t_{cf}$  Espesor mínimo requerido para el ala de la columna cuando no se requiera placa de continuidad.
- $t_{vf}$  Espesor del ala de la viga.

b) Cuando el ala de la viga esté conectada al ala de una columna de una sección "I" con ala ancha encajonada con un espesor que satisfaga las siguientes ecuaciones.

$$
t_{cf} \ge 0.4 \sqrt{\left[1 - \frac{b_{vf}}{b_{cf}^2} \left(b_{cf} - \frac{b_{vf}}{4}\right)\right] 1.8 b_{vf} t_{vf} \frac{F_{yv} R_{yv}}{F_{yc} R_{yc}}}
$$
 *Equation 55*  

$$
t_{cf} \ge \frac{b_{vf}}{12}
$$
 *Equation 56*

Donde:

- $b_{\nu f}$  Ancho del ala de la viga.
- $F_{\nu\nu}$  Mínimo esfuerzo de fluencia especificado para el ala de la viga.
- $F_{\rm vc}$  Mínimo esfuerzo de fluencia especificado para el ala de la columna.
- $R_{\nu\nu}$  Factor de esfuerzo de fluencia probable de la viga.
- $R_{vc}$  Factor de esfuerzo de fluencia probable de la columna.
- $t_{cf}$  Espesor mínimo requerido para el ala de la columna cuando no se requiera placa de continuidad.
- $t_{vf}$  Espesor del ala de la viga.

Fuente: Tomado de Ministerio de Desarrollo Urbano y Vivienda, 2014.

Si ninguno de los dos casos anteriores se cumple, el espesor de la placa se determinará según el tipo de conexión exterior o interior. Para conexiones exteriores, el espesor de la placa de continuidad deberá ser menor o igual a la mitad del espesor del ala de la viga. Para conexiones interiores, el espesor de la placa de continuidad deberá ser menor o igual al espesor de mayor valor de las alas de las vigas ubicadas a cada lado de la columna.

## **4.7.4. Espesor de la zona panel**

La zona de panel se trata del área limitada por las alas de la columna y las placas de continuidad a través de la conexión viga-columna. Su espesor debe cumplir con el requerimiento mínimo indicado en la ecuación 57.

$$
t \ge \frac{d_z + w_z}{90}
$$
 *Ecuación 57*

Donde:

- t Espesor del alma de la columna o de la doble placa, mm.
- $d_z$  Peralte de la zona de panel medido entre las placas de continuidad, mm.
- $w_z$  Ancho de la zona de panel entre alas de columna, mm.

Fuente: Tomado de Ministerio de Desarrollo Urbano y Vivienda, 2014.

## **4.7.5. Procedimiento de diseño viga de sección reducida**

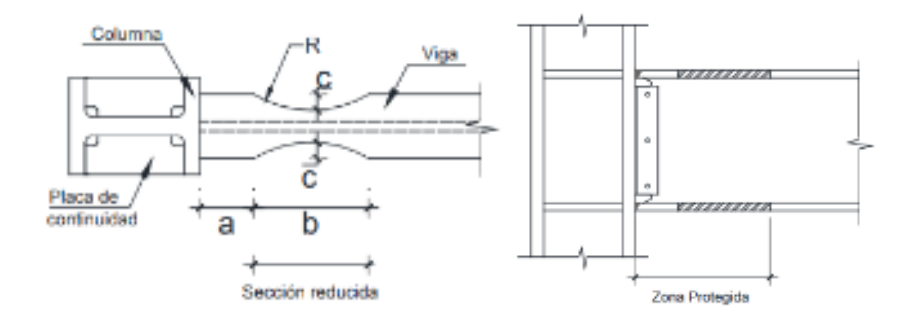

*Figura 4.4: Conexión con viga de sección reducida*

Fuente: Tomado de Ministerio de Desarrollo Urbano y Vivienda, 2014.

#### **4.7.5.1. Determinación de** *a***,** *b* **y** *c*

Los valores de *a*, *b* y *c* de la figura 4.4, se determinan según los siguientes límites.

$$
0.5b_f \le a \le 0.75b_f
$$
  
 
$$
0.65d \le b \le 0.85d
$$
  
 
$$
0.1b_f \le c \le 0.25b_f
$$
  
Equación 59  
 
$$
Ecuación 60
$$

Donde:

- $b_f$  Ancho del ala de la viga.
- d Peralte de la viga.
- a Distancia desde la cara de la columna hasta donde empieza el corte de la viga de sección reducida (VSR).
- b Longitud del corte de la viga de sección reducida (VSR).
- c Profundidad del corte al centro de la viga de sección reducida.

Fuente: Tomado de Ministerio de Desarrollo Urbano y Vivienda, 2014.

# **4.7.5.2. Módulo plástico de la viga al centro de la viga de sección reducida**

$$
Z_{VSR} = Z_V - 2ct_f(d - t_f)
$$
 *Ecuación 61*

Donde:

- $t_f$  Espesor del ala de la sección.
- $Z_V$  Módulo Plástico de la sección transversal de la viga.
- d Peralte de la viga.
- $Z_{VSR}$  Módulo plástico en la viga de sección reducida.

Fuente: Tomado de Ministerio de Desarrollo Urbano y Vivienda, 2014.

# **4.7.5.3. Máximo momento probable al centro de la viga de sección reducida**

$$
M_{pr} = C_{pr} R_{y} F_{y} Z_{VSR}
$$
 *Ecuación 62*

Donde:

 $C_{\text{nr}}$  Factor que toma en cuenta la resistencia máxima de la conexión, incluyendo el endurecimiento por deformación, restricciones locales, reforzamiento adicional y otras condiciones de conexión (Ecuación 52).

- $M_{nr}$  Momento máximo probable al centro de la viga de sección reducida.
- $F_v$  Mínimo esfuerzo de fluencia especificado para el tipo de acero usado.
- Ry Factor de esfuerzo de fluencia probable (Tabla 4.13).

Fuente: Tomado de Ministerio de Desarrollo Urbano y Vivienda, 2014.

# **4.7.5.4. Fuerza cortante al centro de la viga de sección reducida**  $V_{VSR}$

$$
V_{VSR} = \frac{2M_{pr}}{L_h} + V_{grav}
$$
 *Ecuación 63*

Donde:

 $V_{VSR}$  Mayor de los dos valores de la fuerza cortante en el centro de la viga de sección reducida en cada extremo de la viga.

 $L<sub>h</sub>$  Distancia entre articulaciones plásticas.

 $V_{arav}$  Fuerza cortante en la viga que resulta de la siguiente combinación de carga: 1,2 D + f1 L en donde f1 es el factor de carga determinado según el capítulo 1, pero no puede ser menor a 0.5.

Fuente: Tomado de Ministerio de Desarrollo Urbano y Vivienda, 2014.

## **4.7.5.5. Máximo momento probable en la cara de la columna**

$$
M_f = M_{pr} + V_{VSR} S_h
$$
 *Ecuación 64*

- $M_f$  Máximo momento probable en la cara de la columna.
- $S_h$  Distancia desde la cara de la columna hasta el centroide de la articulación plástica.

$$
S_h = a + \frac{b}{2}
$$
 *Equation 65*

 $M_{\text{pr}}$  Máximo momento probable en la articulación plástica.

## **4.7.5.6. Momento plástico de la viga basado en el esfuerzo de fluencia probable**

$$
M_{pe} = R_y Z_v F_y
$$
 *Ecuación 66*

Donde:

 $R_{v}$  Factor de esfuerzo de fluencia probable.

 $F_v$  Mínimo esfuerzo de fluencia.

Z<sub>n</sub> Módulo plástico de la viga.

Fuente: Tomado de Ministerio de Desarrollo Urbano y Vivienda, 2014.

## **4.7.5.7. Determinar si se cumple la siguiente condición**

Se debe verificar que se cumpla con la comprobación de la ecuación 67, si no es así, se debe ajustar los valores de *a, b* y *c* y repetir los pasos desde la sección 4.7.5.2 hasta 4.7.5.7.

$$
M_f < \phi_d M_{pe} \tag{Ecuación 67}
$$

Donde:

 $M_f$  Máximo momento probable en la cara de la columna.

 $M_{pe}$  Esfuerzo de fluencia probable.

 $\emptyset_d = 1$ 

Fuente: Tomado de Ministerio de Desarrollo Urbano y Vivienda, 2014.

## **4.7.5.8.** Determinar la resistencia requerida al cortante  $V_u$  de la viga **y en la conexión viga-columna**

$$
V_u = V_{VSR} + V_g
$$
 *Ecuación 68*

Donde:

 $V_u$  Resistencia requerida al cortante de la viga y en la conexión vigacolumna.

 $V_a$  Fuerza cortante debido a las cargas gravitacionales en el sector de la viga comprendido entre la cara de la columna y el centroide de la articulación plástica.

Fuente: Tomado de Ministerio de Desarrollo Urbano y Vivienda, 2014.

## **4.7.5.9. Diseño de la placa de cortante en la unión alma de la viga con ala de la columna**

$$
\emptyset_v V_v \ge V_u
$$
  
\n
$$
\emptyset_v V_v = \emptyset_v d_{pc} t_{pc} F_{ypc}
$$
  
\nEcuación 70  
\nEcuación 70

Donde:

 $\varphi_n V_n$  Resistencia de diseño de la placa de cortante.

 $V_u$  Resistencia requerida al cortante de la viga y en la conexión vigacolumna.

 $F_{\text{vac}}$  Mínimo esfuerzo de fluencia especificado de la placa de cortante.

 $d_{pc}$ ,  $t_{pc}$  Peralte y espesor de la placa de cortante.

Fuente: Tomado de Ministerio de Desarrollo Urbano y Vivienda, 2014.

**4.7.5.10. Diseño de la zona de panel**

$$
\emptyset R_n \ge R_u
$$
  
\n
$$
R_u = \frac{\sum M_f}{a - t_f} - V_c
$$
  
\n*Ecuación 71*  
\n*Ecuación 72*

Donde:

- $\phi R_n$  Resistencia de diseño de la zona de panel
- $R_u$  Resistencia requerida al cortante de la zona de panel
- $d, t_f$  Peralte y espesor del ala de la viga

#### **4.7.6. Criterio columna fuerte – viga débil**

El objetivo principal de este criterio es controlar que las columnas sean más fuertes que las vigas, generando así un estado límite de fluencia por flexión en las vigas. Cuando la estructura se encuentre bajo fuerzas sísmicas, esta debe lograr un alto nivel de disipación de energía. Para cumplir con este criterio, la relación de la ecuación 73 debe cumplirse.

$$
\frac{\sum M_{pc}^*}{\sum M_{pv}^*} \ge 1.0
$$
 *Ecuación 73*

Donde:

 $\sum M_{pc}^*$  Suma de momentos plásticos nominales de las columnas que llegan a la junta (ecuación 74) .

Se determina por la suma de las resistencias nominales a flexión de las columnas que llegan a la junta evaluadas en la cara de la junta, tomando en cuenta la reducción debido a la carga axial presente en la columna.

$$
\sum M_{pc}^* = \sum Z_c \left( F_{yc} - \frac{P_{uc}}{A_g} \right)
$$
 *Ecuación 74*

Donde:

- $A<sub>q</sub>$  Área gruesa.
- $F_{\rm vc}$  Mínimo esfuerzo de fluencia del acero en columnas.
- $P_{\text{uc}}$  Resistencia a carga axial requerida de una columna sometida a las combinaciones de carga.
- Z<sub>c</sub> Módulo plástico de la columna.

Fuente: Tomado de Ministerio de Desarrollo Urbano y Vivienda, 2014.

 $\sum M_{pv}^*$  Suma de momentos plásticos nominales de las vigas que llegan a la junta (ecuación 75).

Se determina por la suma de las resistencias probables de las vigas en las zonas de las articulaciones plásticas incluyendo el momento,  $M_{uv}$ , producido por el cortante desarrollado en las articulaciones plásticas con respecto a la cara de la columna.

$$
\sum M_{pv}^* = \sum (1, 1R_y F_{yy} Z_v + M_{uv})
$$
\nEcuación 75

Dónde:

- $F_{\nu\nu}$  Mínimo esfuerzo de fluencia del acero en vigas.
- $M_{\nu\nu}$  Momento adicional basado en combinaciones DFCR, generado por la fuerza cortante en la articulación plástica cuyo brazo es igual a la distancia existente entre la articulación plástica y la cara de la columna.
- $R_v$  Factor de esfuerzo de fluencia probable.
- Z<sub>n</sub> Módulo plástico de la viga

Fuente: Tomado de Ministerio de Desarrollo Urbano y Vivienda, 2014.

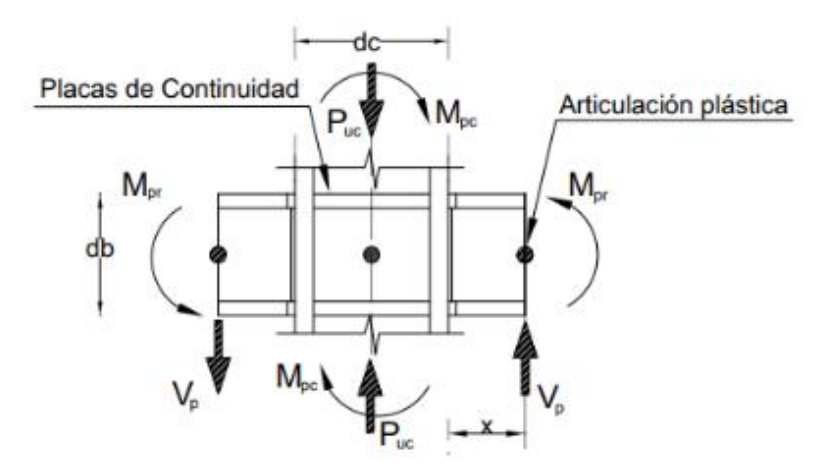

*Figura 4.5: Determinación de*  <sup>∗</sup> *para el caso de una columna interior de un pórtico especial a momento*

## **4.8. Ingreso de datos en CYPE**

El software CYPE cuenta con varios entornos para el análisis de estructuras, para este pórtico utilizaremos CYPECAD Y CYPE 3D.

En CYPE 3D se modela la estructura como se indicó en la sección 2.4 Ingreso de datos en CYPE. El ingreso de la carga sísmica se la realiza de la misma forma en la que se indicará a continuación para el programa CYPECAD.

CYPECAD realiza sus análisis sísmicos haciendo uso de la carga sísmica dinámica. En este entorno, se pueden obtener informes con resultados bajo estas cargas estáticas para el cortante basal, y dinámicas para las fuerzas sísmicas equivalentes y derivas. Para esto se deben seguir los siguientes pasos:

Al momento de ingresar a CYPECAD se presenta una pantalla de datos generales (Figura 4.6). Aquí se escogen las normativas que el programa utilizará para el análisis, el tipo de materiales y sus características, así como los coeficientes de pandeo. También se ingresan las hipótesis adicionales de la misma forma como se ingresan en CYPE 3D (sección 2.4 Ingreso de datos en CYPE).

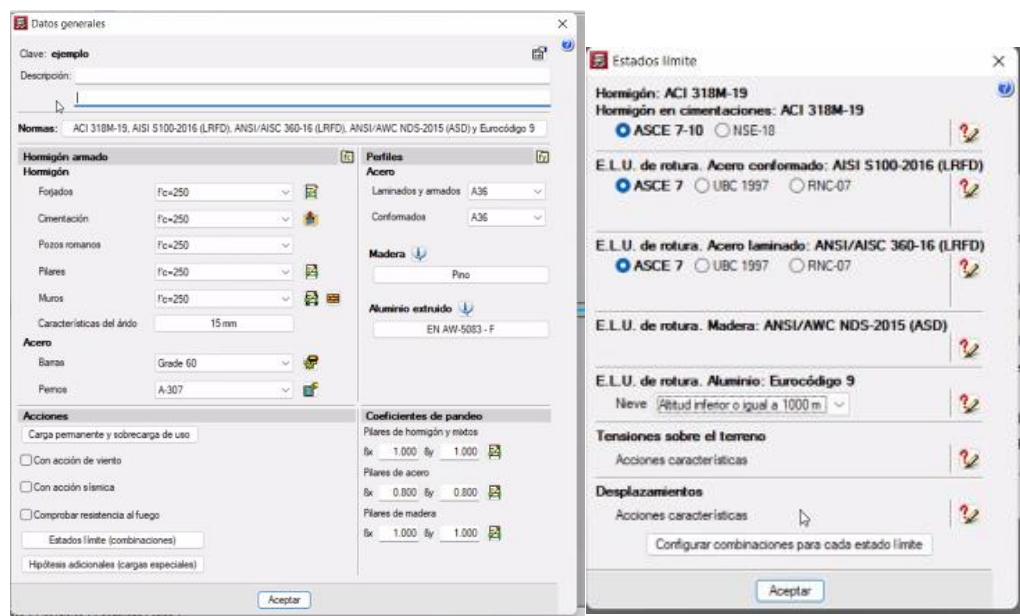

*Figura 4.6: Datos generales CYPECAD*

Fuente: Autores

Se debe hacer clic en la opción "con acción sísmica" en donde se abrirá una pantalla nueva, aquí se ingresa la normativa para el cálculo de la acción sísmica (figura 4.7).

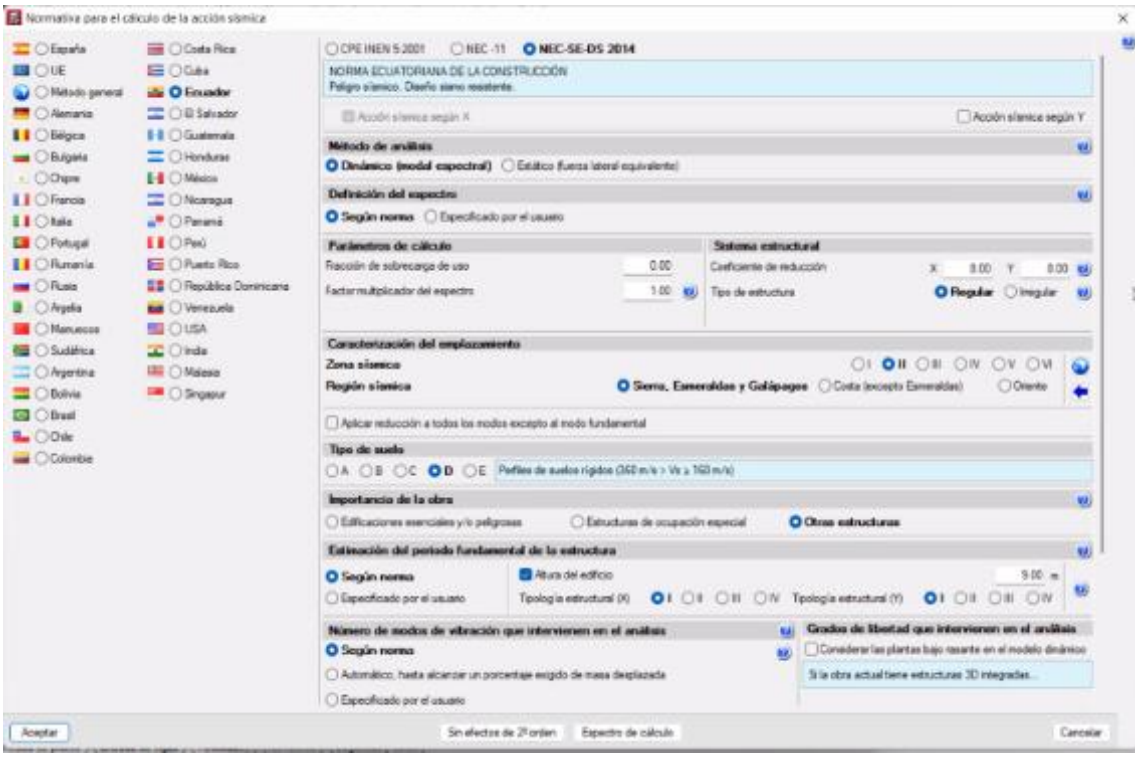

*Figura 4.7: Normativa para el cálculo de la acción sísmica*

En la pestaña introducción se deben generar las líneas de replanteo (figura 4.8).

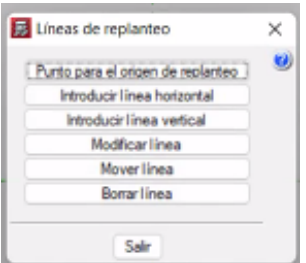

*Figura 4.8: Líneas de replanteo*

Fuente: Autores

Para crear niveles, se procede a seleccionar el ícono de nuevas plantas. Aquí se ingresarán las alturas correspondientes. En caso de ser necesario también se pueden ingresar las cargas distribuidas por área en cada piso (figura 4.9).

|               | Nuevas plantas               |         |                           | Ω         |
|---------------|------------------------------|---------|---------------------------|-----------|
|               | Número de plantas a insertar | 3       |                           |           |
| <b>Planta</b> | Nombre                       | Albura. | Categoria de uso Q & N/m- | CM & N/m3 |
|               | 3 Fotado 3                   | 3.00    | Uso 1                     |           |
| $2 -$         | Fotado 2                     | 3.00    | Uso 1                     |           |
|               | Fotado 1                     | $-3.00$ | Uso 1                     |           |
|               |                              |         | ₿                         |           |
| 1. General    | Categorias de uso            |         |                           |           |

*Figura 4.9: Nuevas plantas*

Para comenzar a modelar la estructura procedemos a hacer clic en el ícono de nuevo pilar. En esta pestaña se pueden definir las vinculaciones y los coeficientes que se requieran aplicar en las columnas (figura 4.10).

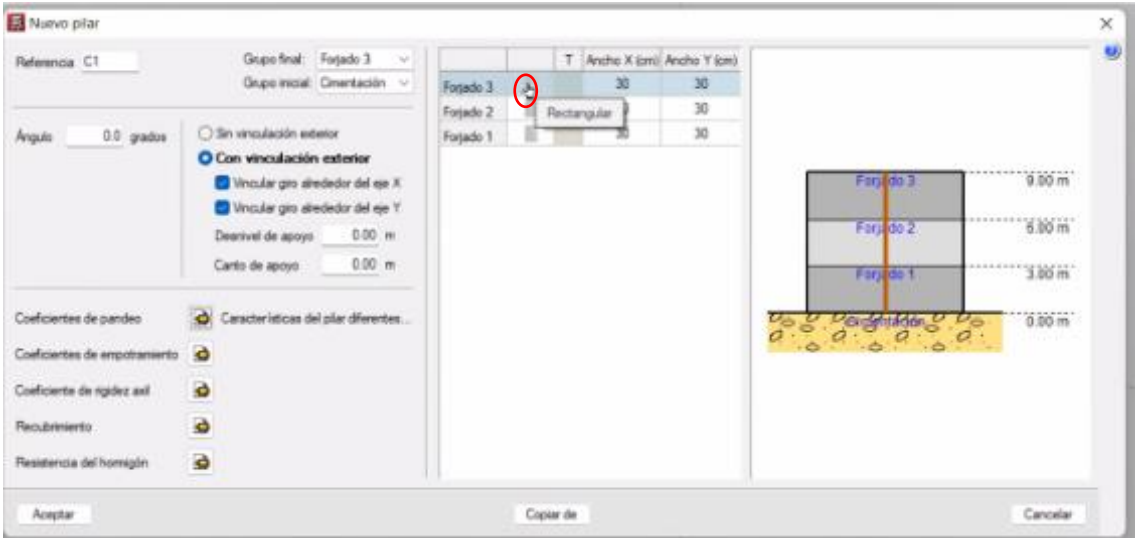

*Figura 4.10: Nuevo pilar*

Fuente: Autores

Al hacer clic junto al forjado como se indica en la figura 4.10, se despliega una pestaña (figura 4.11) donde se asignan las secciones transversales y los materiales. Se pueden seleccionar perfiles predeterminados o crear nuevos.

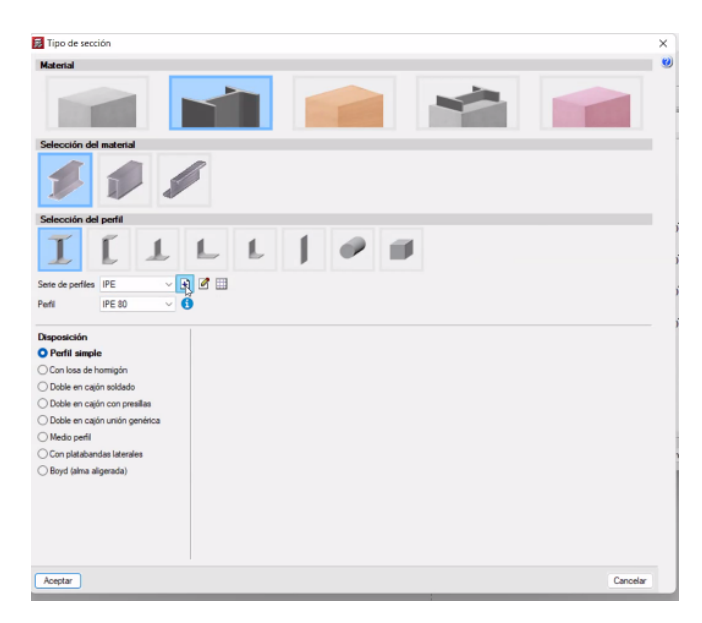

*Figura 4.11: Tipo de sección*

Una vez seleccionados los perfiles, se modelan las columnas en la ventana principal.

En las pestañas inferiores procedemos a cambiarnos de entorno a la entrada de vigas (figura 4.12).

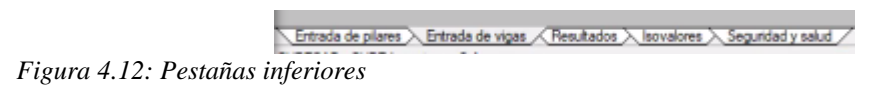

Fuente: Autores

Aquí en la pestaña vigas, seleccionamos la opción entrar viga y se elige la viga requerida ya sea por un perfil predeterminado o se crea uno nuevo (figura 4.13).

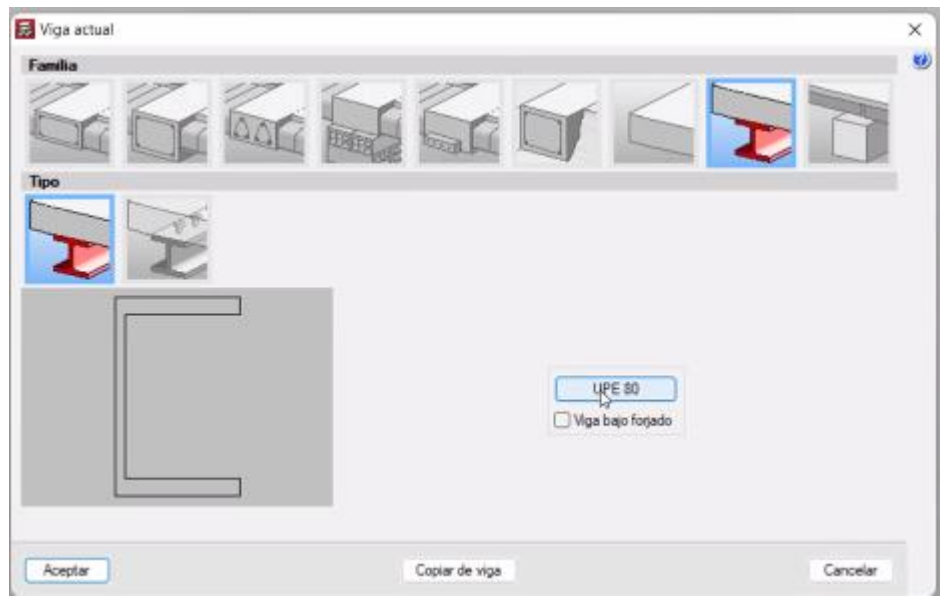

*Figura 4.13: Sección transversal viga*

Una vez seleccionados los perfiles se modelan las vigas en la ventana principal.

A continuación, en la pestaña cargas se selecciona la opción cargas, aquí se escoge entre puntual, lineal o superficial y el valor a asignarse según la hipótesis (figura 4.14).

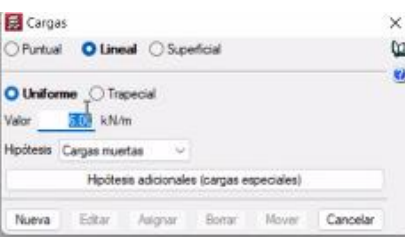

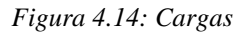

Fuente: Autores

Una vez asignadas las cargas en las barras se procede a calcular la obra. En este caso no se diseñan las cimentaciones por lo que escogemos la opción calcular la obra (sin dimensionar cimentación) (figura 4.15).

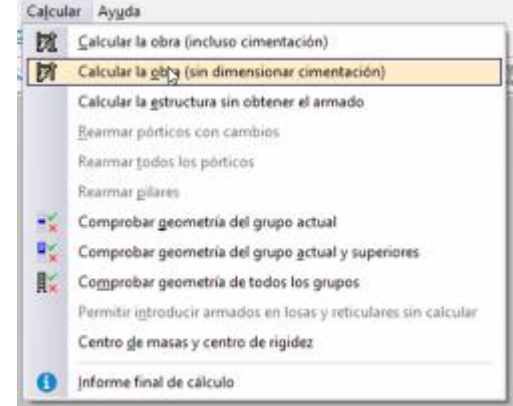

*Figura 4.15: Calcular la obra (sin dimensionar cimentación)*

Con la estructura ya calculada se pueden desplegar los listados (figura 4.16).

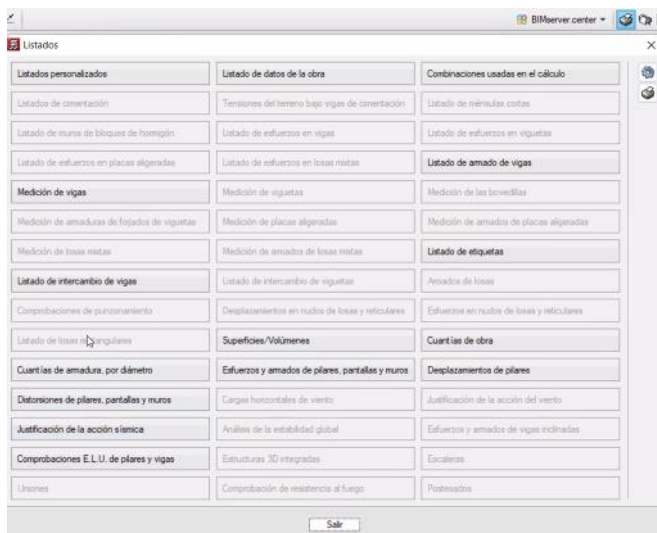

#### *Figura 4.16: Listados*

Fuente: Autores

Los valores del cortante basal se pueden obtener en el listado justificación de la acción sísmica y las derivas de piso en el listado desplazamientos de pilares.

El ingreso de la carga sísmica en el entorno CYPE 3D se lo realiza de la misma forma que para CYPECAD.
# **4.9. Ingreso de datos en ETABS**

En ETABS se modela la estructura como se indicó en la sección 2.5 Ingreso de datos en ETABS. Para el ingreso y diseño de la estructura bajo cargas sísmicas, adicionalmente se realizan los pasos que se indican a continuación.

En la pestaña *define* se escoge la opción *load patterns* (figura 4.17). Aquí se debe ingresar la carga sísmica y editar la carga lateral en *modify lateral load* (figura 4.18). Adicionalmente se debe tener una hoja de cálculo con el diseño del cortante basal en donde se obtienen los factores del coeficiente sísmico (*C)* y el coeficiente relacionado con el período de vibración de la estructura T (*k)* con la información de la tabla 4.11.

Donde el coeficiente sísmico C se calcula mediante la ecuación 76.

$$
C = \frac{r_{3a} \sqrt{a}}{R \phi_P \phi_E}
$$
\nExtems

\n

| d | Type | Sed' Weight | Acto |
|---|------|-------------|------|
| 1 | Type | Sed' Weight | Acto |
| 1 | 1    | 1           |      |
| 1 | 1    | 1           |      |
| 1 | 1    | 1           |      |
| 1 | 1    | 1           |      |
| 1 | 1    | 1           |      |
| 1 | 1    | 1           |      |
| 1 | 1    | 1           |      |
| 1 | 1    |             |      |
| 1 | 1    |             |      |
| 1 | 1    |             |      |
| 1 | 1    |             |      |
| 1 | 1    |             |      |
| 1 | 1    |             |      |
| 1 | 1    |             |      |
| 1 | 1    |             |      |

\n

$$
=\frac{I S_a (T_a)}{R \phi_P \phi_E}
$$
 *Ecu*

Modify Lateral Load

Delete Load

 $\overline{O}$ 

Cancel -

*Figura 4.17: Definición de cargas*

Super Dea

Super Dead

**ET** Define Loa Load Loa  $S X<sub>0</sub>$ Dead Live

Fuente: Autores

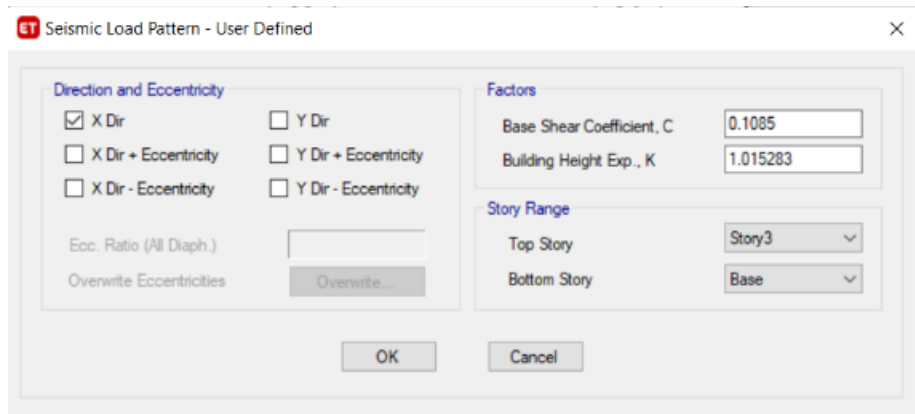

*Figura 4.18: Definición de carga sísmica*

Adicionalmente, se debe ingresar el origen de la masa. Para esto se selecciona la pestaña *define – mass source* y se modifica la existente o se crea una nueva (figura 4.19).

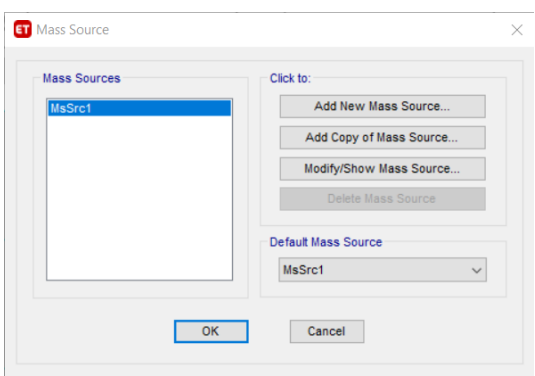

*Figura 4.19: Ingreso de masas*

Fuente: Autores

En la figura 4.20 se presentan las fuentes de masas que se escogieron para el diseño de esta estructura.

| MsSrc1<br>Mass Source Name                              | Mass Multipliers for Load Patterns  |
|---------------------------------------------------------|-------------------------------------|
|                                                         | Load Pattern<br>Multiplier          |
| <b>Mass Source</b>                                      | Dead<br>Add                         |
| Element Self Mass                                       | Modify                              |
| Additional Mass                                         | Delete                              |
| <b>Specified Load Patterns</b>                          |                                     |
| Adjust Diaphragm Lateral Mass to Move Mass Centroid by: | <b>Mass Options</b>                 |
| This Ratio of Diaphragm Width in X Direction            | □ Include Lateral Mass              |
| This Ratio of Diaphragm Width in Y Direction            | Include Vertical Mass<br>п          |
|                                                         | ○ Lump Lateral Mass at Story Levels |

*Figura 4.20: Edición de fuente de masas*

Fuente: Autores

ETABS permite crear una viga de sección reducida, esto se puede hacerlo en la sección *assign – frame – moment frame beam connection type*. Al seleccionar la opción de viga de sección reducida, se despliegan tres opciones para determinar los valores de *a*, *b* y *c* (figura 4.21).

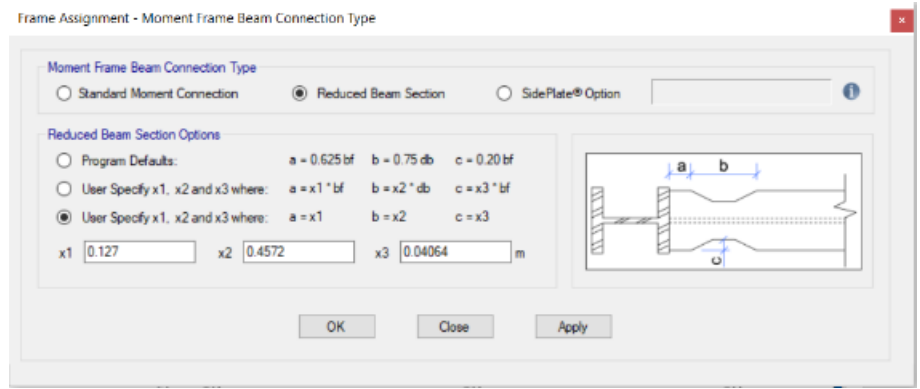

*Figura 4.21: Editar viga de sección reducida*

# **CAPÍTULO 5**

# **5. PÓRTICO RESISTENTE A MOMENTO – ANÁLISIS Y DISCUSIÓN**

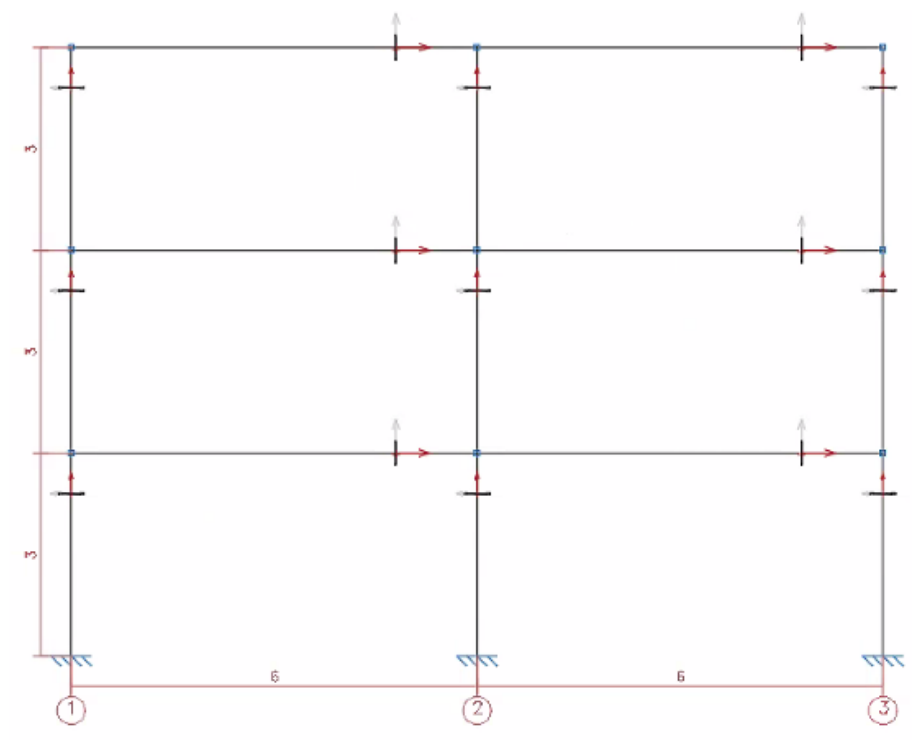

*Figura 5.1: Pórtico resistente a momento a diseñar*

Fuente: Autores

# **5.1. Diseño basado en fuerzas (DBF)**

### **5.1.1. Cálculos manuales**

# **5.1.1.1. Cortante basal de diseño V y espectro de diseño**

Iniciamos determinando el espectro de diseño. Para esto tenemos que la estructura está ubicada en la ciudad de Cuenca – Ecuador, la misma que se encuentra en la zona sísmica II y el perfil de suelo es de tipo D (Suelos rígidos). En cuanto a la categoría del edificio se toma el valor de 1, ya que no se trata de una edificación esencial ni de ocupación especial. Para el factor de reducción de resistencia sísmica R se toma el valor de 8 ya que se trata de un pórtico especial sismo resistente, de acero laminado en caliente. Se asume que la estructura no cuenta con irregularidades en planta ni en elevación (tabla 5.1).

| <b>Ciudad</b>                 | <b>Cuenca</b>                  |
|-------------------------------|--------------------------------|
| <b>Provincia</b>              | Sierra, Esmeraldas y Galápagos |
| <b>Tipo de Suelo</b>          |                                |
| Zona sísmica                  | 2                              |
| Tipo de estructura            |                                |
|                               |                                |
| R                             | 8                              |
|                               | <b>IRREGULARIDADES</b>         |
| #Irregularidades en Planta    |                                |
| #Irregularidades en Elevación |                                |

*Tabla 5.1: Datos generales*

Fuente: Autores

En la tabla 5.2 se presentan los diferentes factores y coeficientes necesarios para el gráfico del espectro de respuesta, estos se obtuvieron mediante tablas y fórmulas presentadas en la sección 4.4 Diseño basado en fuerzas (DBF).

*Tabla 5.2: Factores y coeficientes*

| ${\bf z}$   | 0.25 |
|-------------|------|
| $\mathbf n$ | 2.48 |
| r           |      |
| ØP          |      |
| ØE          |      |
| Fa          | 1.4  |
| Fd          | 1.45 |
| Fs          | 1.06 |

Fuente: Autores

Se determina el período de vibración de la estructura según la sección 4.5.3 Determinación del período de vibración. El período de vibración 2 se lo recalculó por medio de un análisis modal a través del programa ETABS (tabla 5.3).

| Ct       | 0.072      |  |  |
|----------|------------|--|--|
| $\alpha$ | 0.8        |  |  |
| hn(m)    |            |  |  |
| Ta1      | 0.41756732 |  |  |
| Ta2      | 0.27427234 |  |  |

*Tabla 5.3: Período de vibración*

Fuente: Autores

Los valores para el coeficiente relacionado con el período de vibración de la estructura *k* se tomaron de la tabla 4.11. Los períodos T0, Tc y el espectro de diseño en aceleración  $S_a(T_a)$  se calcularon con las ecuaciones de la sección 4.4.1 Componentes horizontales: espectro elástico horizontal de diseño en aceleraciones (Sa) (tabla 5.4).

*Tabla 5.4: Coeficiente sísmico*

| k1                     |             |
|------------------------|-------------|
| k2                     |             |
| <b>TO</b>              | 0.109785714 |
| <b>Tc</b>              | 0.603821429 |
| Sa1                    | 0.868       |
| Sa <sub>2</sub>        | 0.868       |
| Coef. Sísmico 1        | 0.1085      |
| <b>Coef. Sísmico 2</b> | 0.1085      |

Fuente: Autores

A continuación, en la figura 5.2 se presenta la gráfica del espectro de respuesta de diseño.

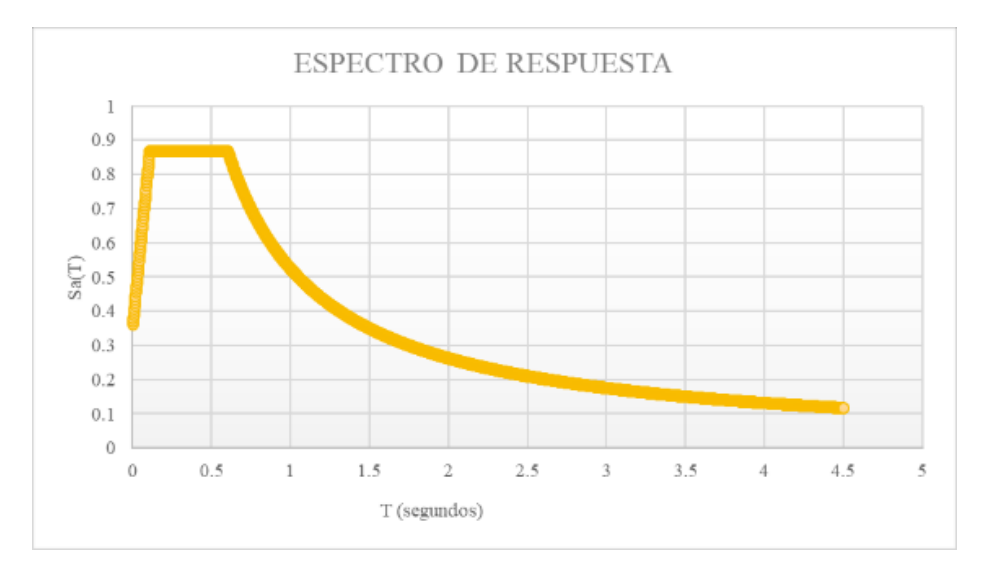

*Figura 5.2: Espectro de respuesta*

Se calcula el peso por elementos de la estructura utilizando el peso específico, el área de las secciones transversales y la longitud de los elementos (tabla 5.5).

| Peso específico<br>(kN/cm3) |            | Area sección<br>transversal (cm2) | <b>Longitud</b> (cm) <b>Peso</b> (KN) |       |  |
|-----------------------------|------------|-----------------------------------|---------------------------------------|-------|--|
| <b>Columnas</b>             | 0.00007701 | 397.17                            | 300                                   | 9.176 |  |
| <b>Vigas</b>                | 0.00007701 | 165.392                           | 600                                   | 7.642 |  |

*Tabla 5.5: Peso por elementos vigas y columnas*

Fuente: Autores

La carga super muerta representa el peso generado por la estructura (vigas y columnas) y la carga muerta se obtuvo a través del programa ETABS por las cargas muertas que se asignaron por piso (tabla 5.6 y 5.7).

*Tabla 5.6: Pesos por piso*

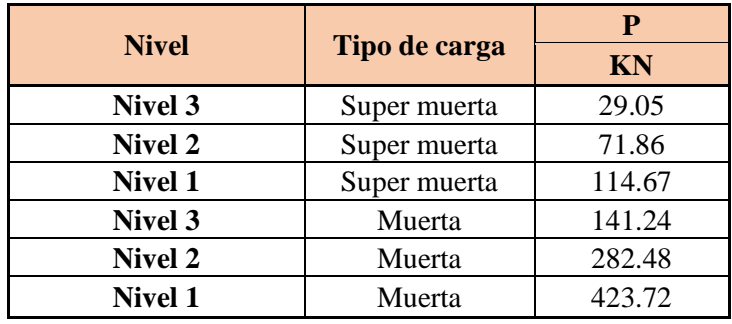

Fuente: Autores

*Tabla 5.7: Sumatoria de pesos por piso*

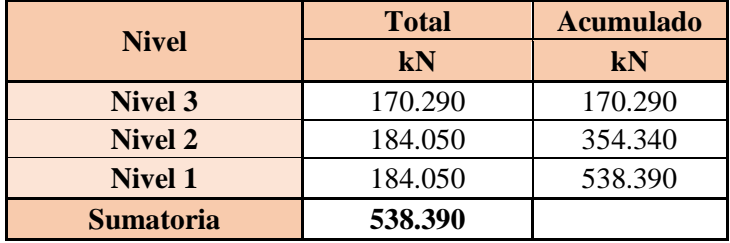

Fuente: Autores

El cortante basal se calculó mediante la ecuación 41. En este caso se calcularon dos valores, el primero tomando el período de vibración calculado manualmente y el segundo con el período de vibración obtenido mediante un análisis modal en ETABS (tabla 5.8).

*Tabla 5.8: Cortante basal*

| W(kN)     | 538.391 |
|-----------|---------|
| $V1$ (kN) | 58.415  |
| $V2$ (kN) | 58.415  |

Por último, para obtener las fuerzas sísmicas laterales, se tomaron las ecuaciones presentadas en la sección 4.5.5. Distribución vertical de fuerzas sísmicas laterales (tabla 5.9).

| <b>Nivel</b>   | W         | Wi<br>$\bf H$ |           | Hi               | $Wx*Hx^k$ | F(x)      |
|----------------|-----------|---------------|-----------|------------------|-----------|-----------|
|                | <b>KN</b> | m             | <b>KN</b> | m                |           | <b>KN</b> |
| Nivel 3        | 170.288   | 3.000         | 170.288   | 9.000            | 1532.591  | 28.073    |
| <b>Nivel 2</b> | 354.340   | 3.000         | 184.052   | 6.000            | 1104.310  | 20.228    |
| Nivel 1        | 538.391   | 3.000         | 184.052   | 3.000            | 552.155   | 10.114    |
|                |           |               |           | <b>Sumatoria</b> | 3189.056  | 58.415    |

*Tabla 5.9: Fuerzas sísmicas laterales*

Fuente: Autores

Se puede observar que, al sumar las fuerzas sísmicas laterales se obtiene el mismo valor del cortante basal.

# **5.1.1.2. Control de la deriva de piso (derivas inelásticas máximas**  de piso  $\Delta_M$ )

Según la tabla 4.8, el valor de la deriva inelástica no debe superar 0.02. En la tabla 5.10 se presentan los valores obtenidos para las derivas inelásticas por piso y se comprueban que estas cumplan con el valor máximo permitido.

*Tabla 5.10: Control de derivas inelásticas máximas*

| <b>Nivel</b>   | <b>Deriva</b><br>inelástica<br>ΔM | <b>Chequeo</b> |
|----------------|-----------------------------------|----------------|
| <b>Nivel 3</b> | 0.001978                          | <b>CUMPLE</b>  |
| <b>Nivel 2</b> | 0.002556                          | <b>CUMPLE</b>  |
| <b>Nivel 1</b> | 0.001662                          | <b>CUMPLE</b>  |

Fuente: Autores

# **5.1.1.3. Índice de estabilidad**

En la tabla 5.11 se presentan los valores del índice de estabilidad y en base a estos se comprueba si se deben o no considerar los efectos P-Delta. En este caso se obtienen valores menores a 0,10, por lo que no se deben considerar estos efectos.

| <b>Nivel</b>   | <b>Deriva</b><br>inelástica<br>$\Delta M$ | <b>Chequeo</b> | Pi      | Vi    | hi | Qi      | <b>Chequeo</b>                          |
|----------------|-------------------------------------------|----------------|---------|-------|----|---------|-----------------------------------------|
| <b>Nivel 3</b> | 0.001978                                  | <b>CUMPLE</b>  | 256.052 | 28.07 | 3  | 0.00601 | No se consideran los<br>efectos P-Delta |
| <b>Nivel 2</b> | 0.002556                                  | <b>CUMPLE</b>  | 512.103 | 48.30 | 3  | 0.00903 | No se consideran los<br>efectos P-Delta |
| <b>Nivel 1</b> | 0.001662                                  | <b>CUMPLE</b>  | 768.155 | 58.42 | 3  | 0.00729 | No se consideran los<br>efectos P-Delta |

*Tabla 5.11: Índice de estabilidad* 

Fuente: Autores

# **5.1.1.4. Efectos de segundo orden P-Δ**

No se consideran ya que  $Q_i < 0.10$ .

### **5.1.2. Resultados CYPE**

Los resultados que se presentan a continuación son calculados para cargas estáticas o dinámicas. Esto se indicará en cada apartado según corresponda.

### **5.1.2.1. Cortante basal estático de diseño V y espectro de diseño**

El informe con la justificación de la acción sísmica se lo obtiene mediante el entorno CYPECAD. Este realiza un análisis modal espectral siguiendo la norma NEC-SE-DS 2014. A continuación, se presentan los resultados obtenidos en el informe.

# 1.1. Datos generales de sismo

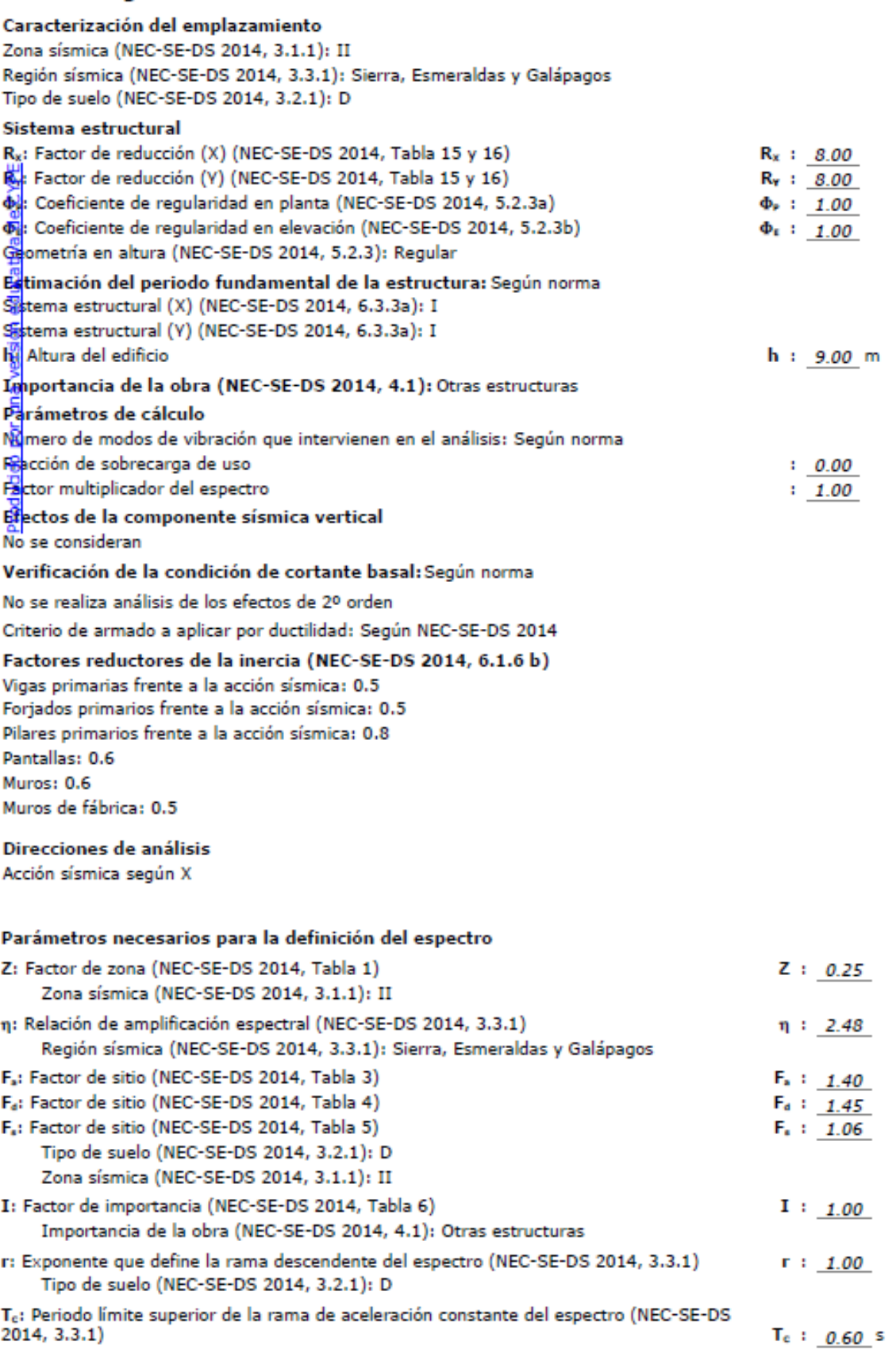

### **Espectro elástico de aceleraciones**

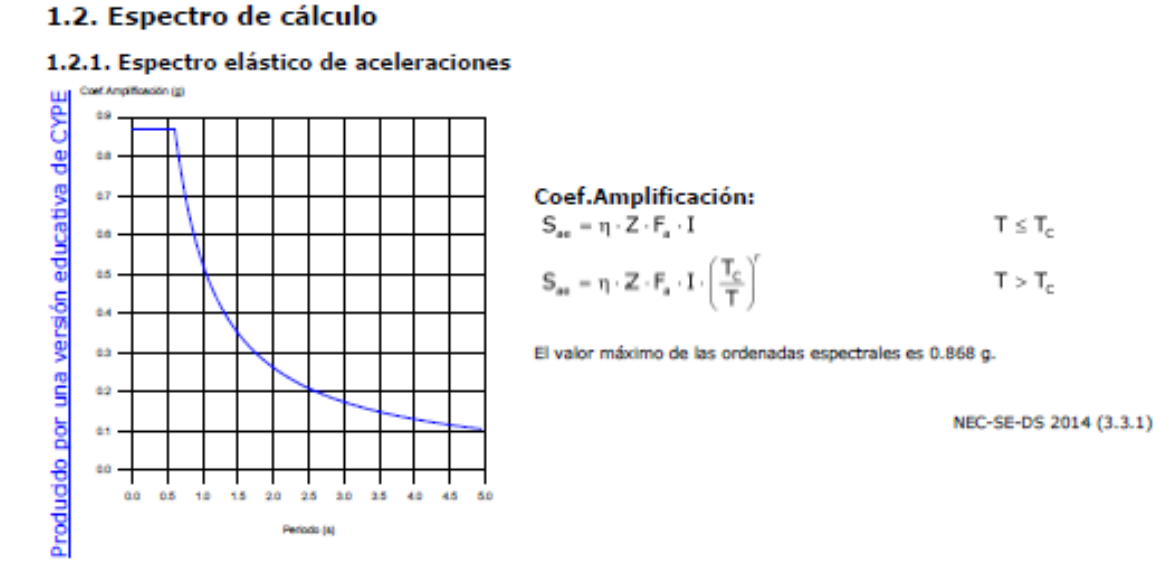

Fuente: Autores

En la figura 5.3 se presentan los periodos de vibración calculados mediante un análisis modal.

*Figura 5.3: Coeficientes de participación*

#### 1.3. Coeficientes de participación

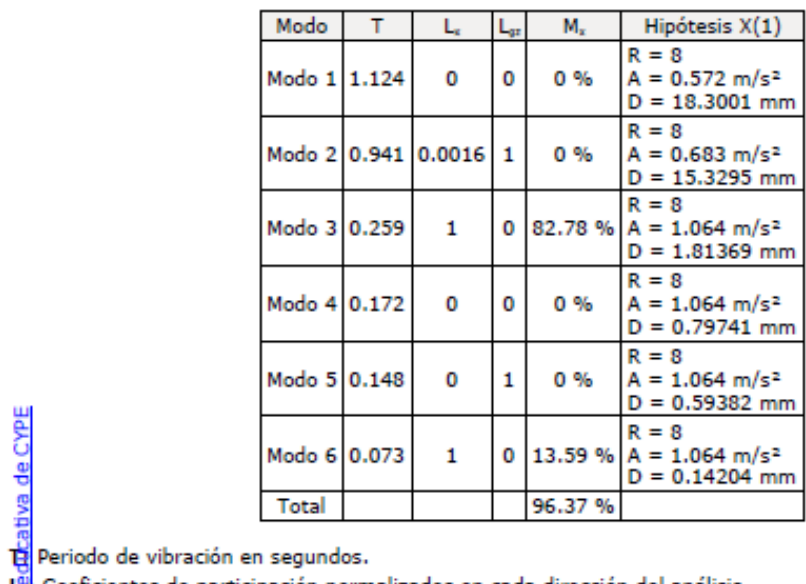

Coeficientes de participación normalizados en cada dirección del análisis.

: Coeficiente de participación normalizado correspondiente al grado de libertad rotacional.

Mi: Porcentaje de masa desplazada por cada modo en cada dirección del análisis.

Ra Relación entre la aceleración de cálculo usando la ductilidad asignada a la estructura y la aceleración de<br>Calculo obtenida sin ductilidad.

Ą, Aceleración de cálculo, incluyendo la ductilidad.

Coeficiente del modo. Equivale al desplazamiento máximo del grado de libertad dinámico. Q,

# **Cortante basal estático y peso sísmico de la estructura**

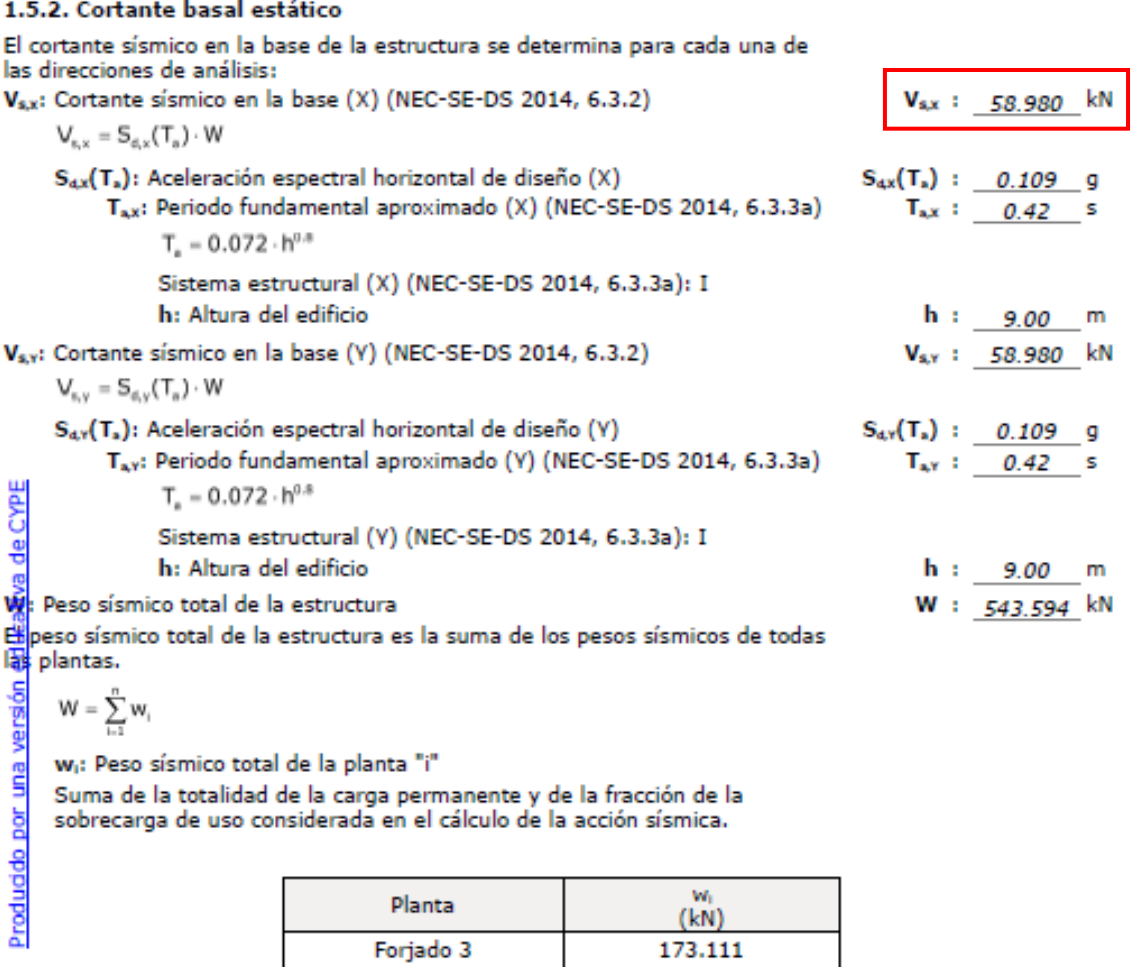

# **5.1.2.2. Fuerzas sísmicas equivalentes por planta**

Forjado 2

Forjado 1

 $W = \sum w_i$ 

El análisis realizado para el cálculo de estas fuerzas laterales es mediante un análisis dinámico (figura 5.4).

185.242

185.242

543.594

#### 1.6. Cortante sísmico combinado por planta

El valor máximo del cortante por planta en una hipótesis sísmica dada se obtiene mediante la Combinación Cuadrática Completa (CQC) de los correspondientes cortantes modales.

Si la obra tiene vigas con vinculación exterior o estructuras 3D integradas, los esfuerzos de dichos elementos no se muestran en el siguiente listado.

#### 1.6.1. Cortante sísmico combinado y fuerza sísmica equivalente por planta

Los valores que se muestran en las siguientes tablas no están ajustados por el factor de modificación<br>calculado en el apartado 'Corrección por cortante basal'.

Hipótesis sísmica: Sismo X1

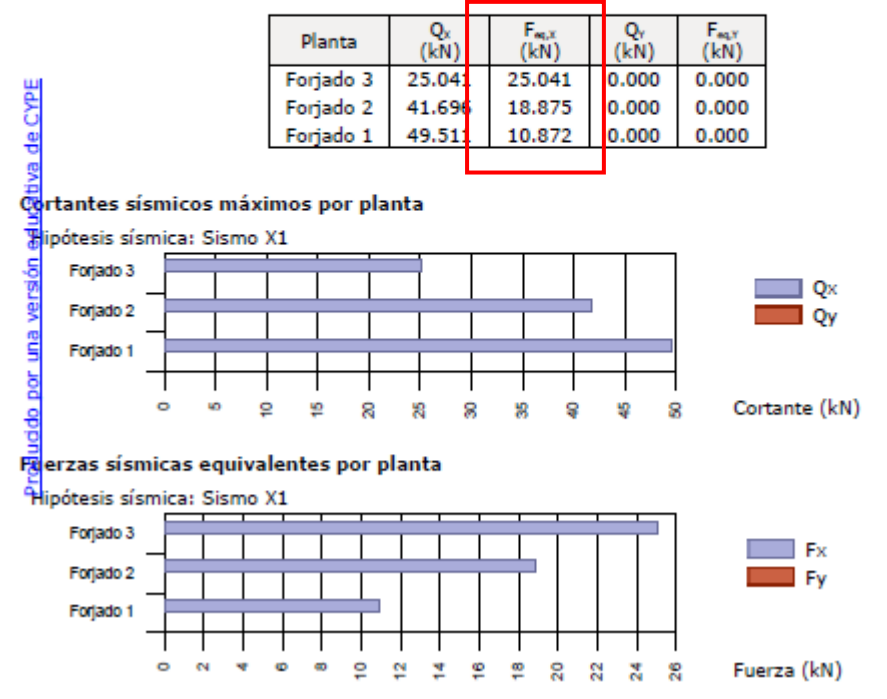

*Figura 5.4: Cortante sísmico combinado por planta*

Fuente: Autores

### **5.1.2.3. Control de la deriva de piso**

*Tabla 5.12: Derivas máximas por planta*

| Desplome local máximo de los pilares (8 / h) |                                         |                                     |                |       |  |  |
|----------------------------------------------|-----------------------------------------|-------------------------------------|----------------|-------|--|--|
| Planta                                       | Situaciones persistentes o transitorias | Situaciones sísmicas <sup>(1)</sup> |                |       |  |  |
|                                              | Dirección X                             | Dirección X Dirección Y             |                |       |  |  |
| Forjado 3                                    |                                         |                                     | $1/682$ (C2, ) |       |  |  |
| Forjado 2                                    |                                         |                                     | $1/527$ (C2, ) |       |  |  |
| Forjado 1                                    |                                         |                                     | $1/724$ (C2, ) | ----- |  |  |
| Notas:                                       |                                         |                                     |                |       |  |  |

Fuente: Autores

" Los desplazamientos están mayorados por la ductilidad

# **5.1.3. Resultados ETABS**

El análisis realizado es mediante el método estático.

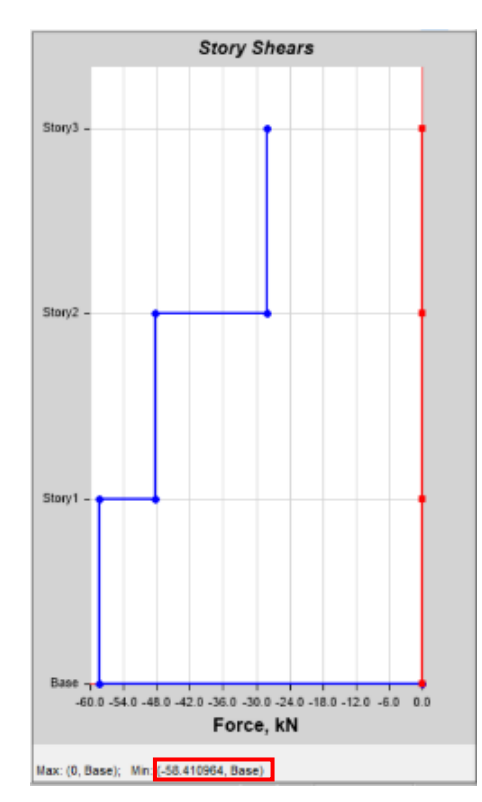

# **5.1.3.1. Cortante basal**

*Figura 5.5: Cortante basal*

# **5.1.3.2. Fuerzas sísmicas laterales**

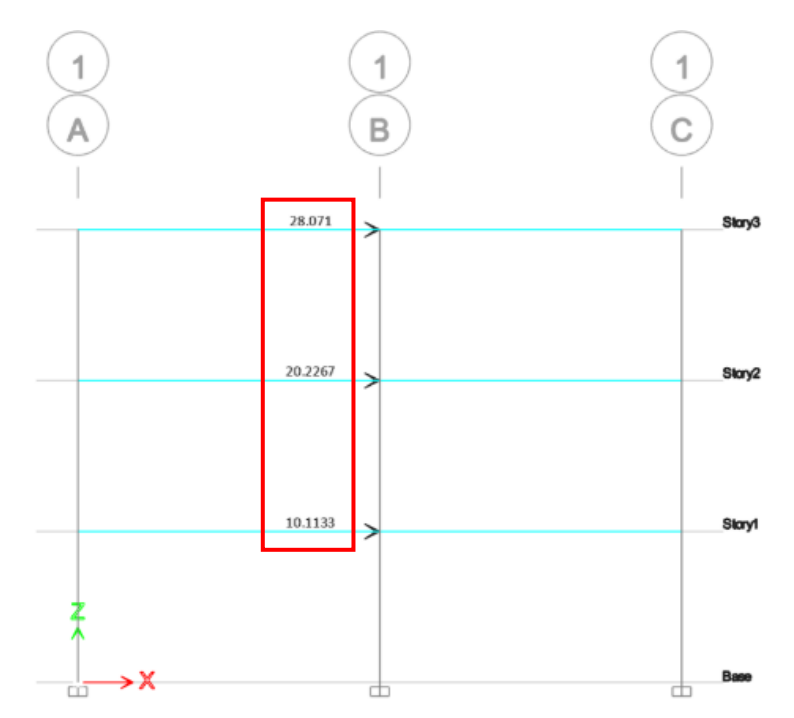

*Figura 5.6: Fuerzas sísmicas laterales*

Fuente: Autores

### **5.1.3.3. Control de la deriva de piso**

*Tabla 5.13: Derivas máximas por planta*

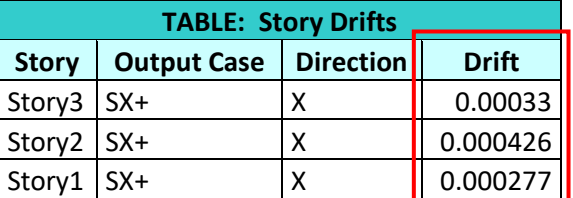

Fuente: Autores

# **5.1.3.4. Índice de estabilidad**

Para determinar el índice de estabilidad se complementaron los resultados obtenidos en ETABS (*ΔM*, *Pi*, *V<sup>i</sup>* y *hi*) mediante cálculos en una hoja de cálculo como se presenta a continuación en la tabla 5.14.

*Tabla 5.14: Índice de estabilidad* 

| <b>Nivel</b>   | <b>Deriva</b><br>inelástica AM | Chequeo       | Pi      | Vi      | hi | Qi | Chequeo                                      |
|----------------|--------------------------------|---------------|---------|---------|----|----|----------------------------------------------|
| <b>Nivel 3</b> | 0.001980                       | <b>CUMPLE</b> | 256.052 | 28.071  |    |    | 0.00602 No se consideran los efectos P-Delta |
| <b>Nivel 2</b> | 0.002556                       | <b>CUMPLE</b> | 512.103 | 48.2977 |    |    | 0.00903 No se consideran los efectos P-Delta |
| Nivel 1        | 0.001662                       | <b>CUMPLE</b> | 768.155 | 58.411  |    |    | 0.00729 No se consideran los efectos P-Delta |

### **5.1.4. Comparación de resultados**

En la tabla 5.15 a continuación, se presentan los resultados de las fuerzas sísmicas laterales, cortante basal y derivas inelásticas de piso mediante los tres métodos de cálculo.

Se debe tomar en cuenta que los resultados de las fuerzas sísmicas laterales y las derivas de piso obtenidas mediante el programa CYPECAD, son calculadas por el método dinámico. Por esta razón se obtienen valores con una mayor diferencia.

| <b>JUSTIFICACIÓN DE ACCIÓN SÍSMICA</b> |                                   |                 |                        |                                                    |                                    |                    |                |  |  |
|----------------------------------------|-----------------------------------|-----------------|------------------------|----------------------------------------------------|------------------------------------|--------------------|----------------|--|--|
|                                        | <b>FUERZAS SÍSMICAS LATERALES</b> |                 |                        | <b>CORTANTE</b><br><b>BASAL</b><br><b>ESTÁTICO</b> | <b>DERIVAS INELÁSTICAS DE PISO</b> |                    |                |  |  |
|                                        | NIVEL <sub>3</sub><br>(KN)        | NIVEL 2<br>(KN) | <b>NIVEL 1</b><br>(KN) | (KN)                                               | NIVEL <sub>3</sub>                 | NIVEL <sub>2</sub> | <b>NIVEL 1</b> |  |  |
| <b>CÁLCULO</b><br><b>MANUAL</b>        | 28.073                            | 20.228          | 10.114                 | 58.415                                             | 0.001978                           | 0.002556           | 0.001662       |  |  |
| <b>CYPE</b>                            | 25.041                            | 18.875          | 10.872                 | 58.980                                             | 0.001466                           | 0.001898           | 0.001381       |  |  |
| <b>ETABS</b>                           | 28.071                            | 20.227          | 10.113                 | 58.411                                             | 0.001980                           | 0.002556           | 0.001662       |  |  |

*Tabla 5.15: Justificación de acción sísmica*

Fuente: Autores

Los resultados obtenidos entre los cálculos manuales y ETABS son casi idénticos, su variación se puede considerar como despreciable (tabla 5.16).

| <b>COMPARACIÓN DE ACCIÓN SÍSMICA CÁLCULO MANUAL - ETABS</b> |                                   |                            |                            |                                 |                                    |                    |                |  |
|-------------------------------------------------------------|-----------------------------------|----------------------------|----------------------------|---------------------------------|------------------------------------|--------------------|----------------|--|
|                                                             | <b>FUERZAS SÍSMICAS LATERALES</b> |                            |                            | <b>CORTANTE</b><br><b>BASAL</b> | <b>DERIVAS INELÁSTICAS DE PISO</b> |                    |                |  |
|                                                             | NIVEL <sub>3</sub><br>(KN)        | NIVEL <sub>2</sub><br>(KN) | NIVEL <sub>1</sub><br>(KN) | (KN)                            | NIVEL <sub>3</sub>                 | NIVEL <sub>2</sub> | <b>NIVEL 1</b> |  |
| <b>CÁLCULO</b><br><b>MANUAL</b>                             | 28.073                            | 20.228                     | 10.114                     | 58.415                          | 0.001978                           | 0.002556           | 0.001662       |  |
| <b>ETABS</b>                                                | 28.071                            | 20.227                     | 10.113                     | 58.411                          | 0.001980                           | 0.002556           | 0.001662       |  |
| <b>DIFERENCIA</b>                                           | 0.002                             | 0.001                      | 0.001                      | 0.004                           | $-0.000002$                        | 0.000000           | 0.000000       |  |

*Tabla 5.16: Comparación de acción sísmica cálculo manual vs ETABS*

Fuente: Autores

En las tablas 5.17 y 5.18 realizamos la comparación del cortante basal, ya que este este es el único valor calculado por el método estático por los tres métodos. En el programa CYPECAD se obtiene un valor del cortante superior al obtenido mediante cálculos manuales y mediante ETABS. Al analizar los resultados obtenidos en cada método, podemos observar que esta variación se debe al peso de la estructura.

| <b>COMPARACIÓN DE ACCIÓN SÍSMICA</b><br><b>CÁLCULO MANUAL - CYPE</b> |                                          |  |  |  |  |
|----------------------------------------------------------------------|------------------------------------------|--|--|--|--|
|                                                                      | <b>CORTANTE BASAL</b><br><b>ESTÁTICO</b> |  |  |  |  |
|                                                                      | (KN)                                     |  |  |  |  |
| <b>CÁLCULO MANUAL</b>                                                | 58.415                                   |  |  |  |  |
| <b>CYPE</b>                                                          | 58.980                                   |  |  |  |  |
| <b>DIFERENCIA</b>                                                    | $-0.565$                                 |  |  |  |  |

*Tabla 5.17: Comparación de acción sísmica cálculo manual vs CYPECAD*

Fuente: Autores

*Tabla 5.18: Comparación de acción sísmica CYPE vs ETABS*

r

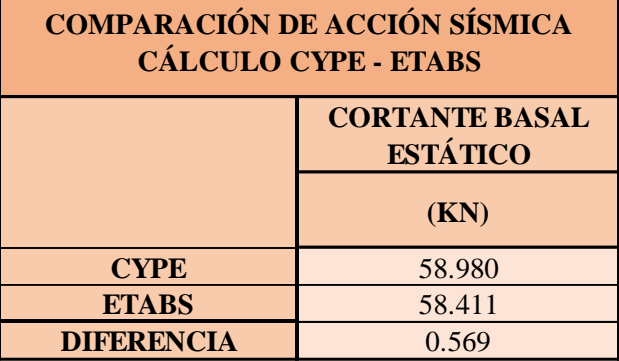

# **5.2. Diseño de columna**

# **5.2.1. Cálculos manuales**

Para el cálculo de los momentos, cortantes y carga axial última se utilizará la solicitación más desfavorable para cada caso. Estos valores serán obtenidos mediante el software ETABS.

# **5.2.1.1. Momento (M), cortante (P) y carga axial (V) máximas según combinaciones de carga**

Para la combinación  $1,4$   $D$  se tiene:

$$
Mu1 := 0 \; kN \cdot m \qquad P u1 := 374.6160 \; kN \qquad Vu1 := 0 \; kN
$$

Para la combinación 1,2  $D + 1$ ,6  $L$  se tiene:

$$
Mu2 := 0 \, kN \cdot m
$$
  $Pu2 := 497.7775 \, kN$   $Vu2 := 0 \, kN$ 

Para la combinación 1,2  $D + E + 0.5 L$  se tiene:

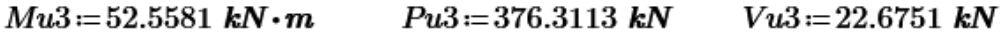

### **5.2.1.2. Dimensiones del perfil seleccionado**

El perfil seleccionado es un perfil W 305 x 313.

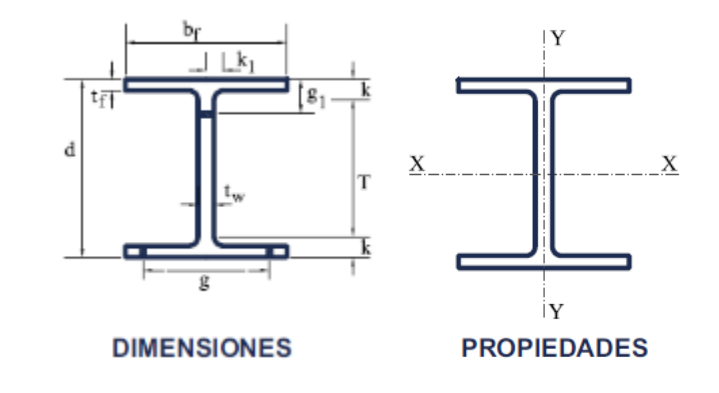

*Figura 5.7: Dimensiones del perfil*

Fuente: Tomado de Gerdau Corsa, s.f.

$$
d = 374 \text{ mm}
$$
 
$$
bf = 325 \text{ mm}
$$

$$
tw = 30 \, \text{mm} \qquad \qquad tf = 48.3 \, \text{mm}
$$

# Propiedades de la sección

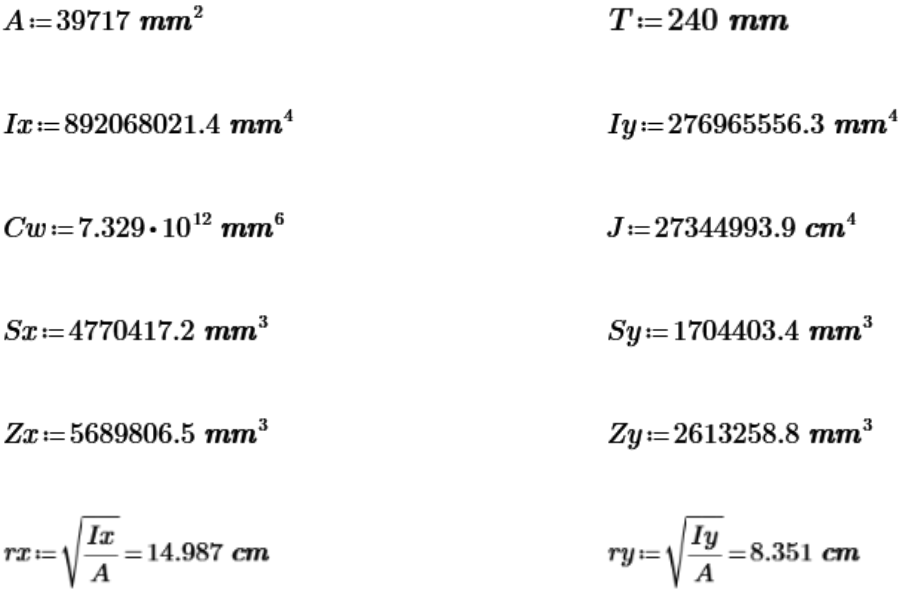

El perfil analizado es de acero estructural A36, por lo que cuenta con las siguientes características:

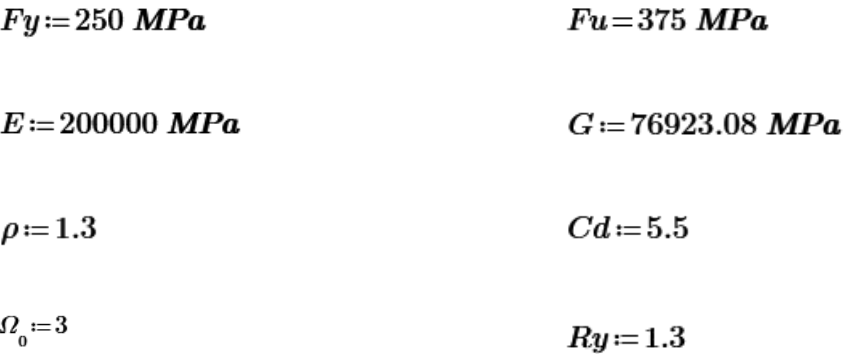

### **5.2.1.3. Secciones compactas**

Se chequea que los elementos componentes del perfil sean compactos.

Elementos comprimidos con miembros sujetos a flexión.

Flexión en alas de perfiles I laminados, canales y tes.

$$
\lambda a l a := \frac{b f}{2 \cdot t f} = 3.364 \qquad \lambda p := 0.3 \cdot \sqrt{\frac{E}{F y}} = 8.485
$$

 $\lambda a l a < \lambda p$ 

Para flexión en alas de perfiles I roladas o armadas, canales y tes.

$$
\lambda \text{alma} = \frac{T}{tw} = 9.247
$$
\n
$$
\lambda p = 2.45 \cdot \sqrt{\frac{E}{F_y}} = 69.296
$$

$$
Ca = \frac{Pu}{\phi \cdot Fy \cdot A} = 0.056
$$
  

$$
Ca = \frac{Pu}{\phi \cdot Fy \cdot A} = 0.056
$$
  

$$
Ca \le 0.125
$$

Para el perfil seleccionado, las relaciones ancho-espesor de sus elementos a compresión (tanto las alas como el alma) no exceden las relaciones máximas anchoespesor,  $\lambda_p$ , por lo tanto, toda la sección es compacta.

### **5.2.1.4. Diseño de miembros en tensión**

```
\phi = 0.9
```

$$
\phi Pnt = \phi \cdot Fy \cdot A = 8936.325 \text{ kN}
$$

$$
P = Pu2 = 497.778 kN
$$

$$
\frac{P}{\phi P n t}\!=\!0.0557
$$

### **5.2.1.5. Diseño de miembros en compresión**

En base a la tabla 2.5 se determina el valor del factor de longitud efectiva, K. En este caso se toma un valor de 0,80 al tratarse de una columna empotrada en su base y articulada en su extremo.

 $k = 0.8$ 

 $L = 3000$  mm

Se determina la longitud efectiva a continuación.

 $Lc = k \cdot L = 2400$  mm

$$
\frac{Lc}{ry} \le 200
$$
 
$$
28.74 \le 200
$$

Se cumple esta condición, por lo tanto, el elemento no es esbelto.

Resistencia nominal a la compresión

 $Pn = Fcr \cdot A = 9503.873$  kN

 $\phi Pnc = 0.9 \cdot Fcr \cdot A = 8553.485 \; kN$ 

 $P = Pu2 = 497.778$  kN

$$
Fcr = \left(0.658 \frac{F_y}{F_e}\right) \cdot F_y = 239.29 \; \text{MPa}
$$

$$
Fe = \frac{\pi^2 \cdot E}{\left(\frac{Lcy}{ry}\right)^2} = 2389.773 \text{ MPa}
$$

$$
\frac{P}{\phi Pnc}\!=\!0.0582
$$

La columna está trabajando al 5,8% por lo que cumple con la capacidad requerida.

# **5.2.1.6. Diseño de miembros en flexión en el eje fuerte**

Se asume un valor conservador de  $C_b=1$ .

 $Mp\!:=\! Fy\!\boldsymbol{\cdot} Zx\!=\!1422.452\;\textit{\textbf{k}}\!N\!\boldsymbol{\cdot}\!m$ 

 $\phi Mn = 0.9 \cdot Fy \cdot Zx = 1280.206 \; kN \cdot m$ 

$$
Lp\!=\!1.76\!\cdot\!ry\!\cdot\!\sqrt{\frac{E}{Fy}}\!=\!4157.022\ mm
$$

$$
Lry := 1.95 \cdot r \text{t} s y \cdot \frac{E}{0.7 \cdot F y} \cdot \sqrt{\frac{J}{Sx \cdot h0} + \sqrt{\left(\frac{J}{Sx \cdot h0}\right)^2 + 6.76 \cdot \left(\frac{0.7 \cdot F y}{E}\right)^2}} = 4063337.08 \text{ mm}
$$

$$
Lb = 3000 \, mm
$$
\n
$$
Lb \le Lpy
$$
\n
$$
Mn := Mp = 1422.452 \, kN \cdot m
$$
\n
$$
0.9 \cdot Mn = 1280.2065 \, kN \cdot m
$$
\n
$$
Mu = 52.558 \, kN \cdot m
$$
\n
$$
\frac{Muy}{0.9 \cdot Mny} = 0.041
$$

La columna está trabajando al 4,1% por lo que cumple con la capacidad requerida.

# **5.2.1.7. Diseño de miembros en flexión en el eje débil**

Se asume un valor conservador de  $C_b=1$ .

 $Mp = Fy \cdot Zy = 653.315$  kN  $\cdot$ m

$$
\phi Mn = 0.9 \cdot Fy \cdot Zy = 587.983 \; kN \cdot m
$$

$$
Lp = 1.76 \cdot rx \cdot \sqrt{\frac{E}{Fy}} = 7460.508 \text{ mm}
$$

$$
Lrx = 1.95 \cdot rtsx \cdot \frac{E}{0.7 \cdot Fy} \cdot \sqrt{\frac{J}{Sy \cdot h0} + \sqrt{\left(\frac{J}{Sy \cdot h0}\right)^2 + 6.76 \cdot \left(\frac{0.7 \cdot Fy}{E}\right)^2}} = 15235610.932 \text{ mm}
$$

 $Lb = 3000$  mm

 $Lb\!\leq\!Lpx$ 

 $Mn\!:=\!Mp\!=\!653.315\;kN\!\cdot\!m$ 

$$
0.9\!\cdot\!Mn\!=\!588\;\textit{kN}\!\cdot\! \textit{m}
$$

 $Mu=0$  kN $\cdot m$ 

 $\frac{Mu}{0.9 \cdot Mn} = 0$ 

# **5.2.1.8. Diseño de miembros en corte**

$$
\frac{T}{tw}\!\leq\!2.24\!\cdot\!\sqrt{\frac{E}{Fy}}
$$

$$
9.247\!<\!63.357
$$

Por lo tanto:

 $\Phi v = 1$ 

 $Vn = 0.6 \cdot Fy \cdot Aw \cdot Cv1 = 1683$  kN

 $Aw = d \cdot tw = 11220$  mm<sup>2</sup>

 $\Phi v \cdot V n = 1683$  kN

 $Vu = 22.675 kN$ 

 $\frac{Vu}{\Phi v\boldsymbol{\cdot} Vn}\!=\!0.013$ 

 $\Phi v\cdot Vn>Vu$ 

La sección resiste a la fuerza cortante.

# **Atiesadores transversales**

$$
\frac{T}{tw}\!\leq\!2.46\!\cdot\!\sqrt{\frac{E}{Fy}}
$$

$$
9.247\!\leq\!69.579
$$

No se requieren atiesadores transversales.

### **5.2.1.9. Diseño de miembros para solicitaciones combinadas y torsión**

Los mayores esfuerzos solicitantes de cálculo se producen para la combinación de acciones  $1,2 D + E + 0,5 L$ .

Secciones con simetría doble y simple sometidas a flexión y compresión

Resistencia a compresión requerida

 $Pu = 376.311$  kN

Resistencia de diseño a compresión

 $\phi Pnc = 0.9 \cdot Fcr \cdot A = 8553.485 \; kN$ 

Resistencia a flexión requerida en el eje fuerte

 $Mu3 := Mu = 52.558$  kN $\cdot m$ 

Resistencia de diseño a flexión en el eje fuerte

 $\phi Mnx = 0.9 \cdot Mn = 1280.206 \; kN \cdot m$ 

Resistencia a flexión requerida en el eje débil

 $Mu2 := 0$  kN $\cdot m$ 

Resistencia de diseño a flexión en el eje débil

 $\phi Mny = 0.9 \cdot Mn = 587.983 \; kN \cdot m$ 

$$
\frac{Pu}{\phi Pn} < 0.2
$$
 0.044 < 0.2

$$
\frac{Pu}{2\cdot\phi Pn}+\left(\frac{Mu3\_3}{\phi Mnx}+\frac{Mu2\_2}{\phi Mny}\right)=0.063
$$

Secciones doblemente simétricas sometidas a flexo compresión simple

$$
n2\!:=\!\frac{Pu}{\phi Pn}\!+\!\left(\!\frac{Mu3\_3}{\phi Mnx}\!\right)^{\!2}\!=\!0.046
$$

### **5.2.2. Resultados CYPE**

CYPE 3D emite un listado con todas las comprobaciones realizadas para cada uno de los elementos siguiendo la norma ANSI/AISC 360-16 (LRFD). El informe se lo obtiene desde la opción listados y este presenta las combinaciones de carga utilizadas, los pasos, fórmulas y los resultados para cada una de las comprobaciones.

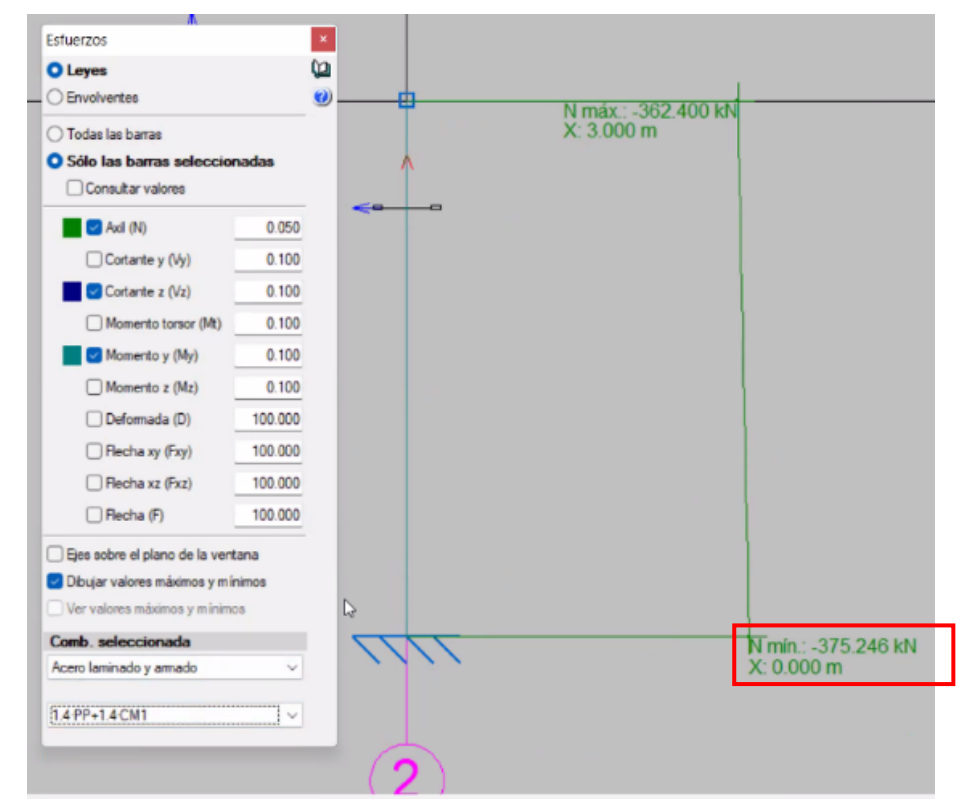

**5.2.2.1. Momento (M), cortante (P) y carga axial (V) máximas**

*Figura 5.8: Diagrama de momento, cortante y axial CYPE 3D para la combinación 1,4 D*

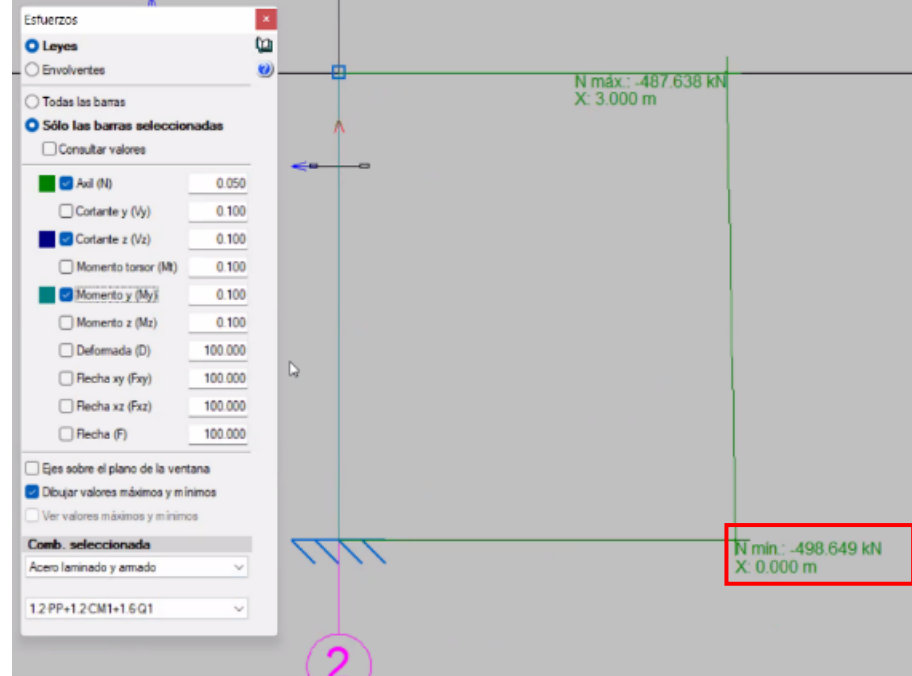

*Figura 5.9: Diagrama de momento, cortante y axial CYPE 3D para la combinación 1,2 D + 1,6 L*

### Fuente: Autores

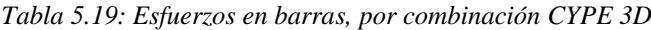

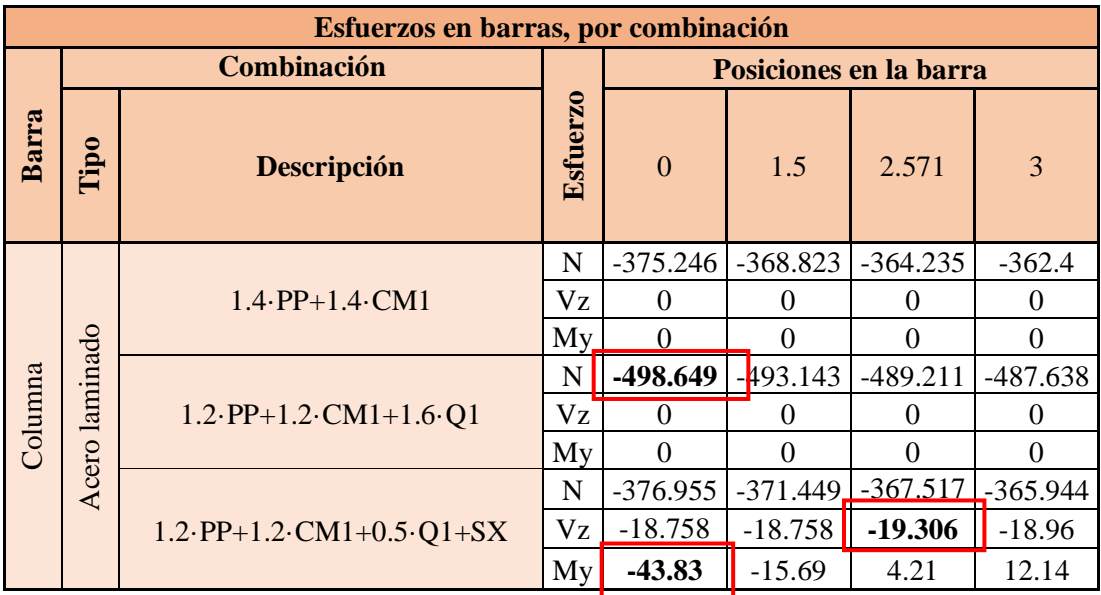

# **5.2.2.2. Dimensiones del perfil seleccionado**

El perfil seleccionado es un perfil H 356x134,2.

*Tabla 5.20: Características del perfil CYPE 3D*

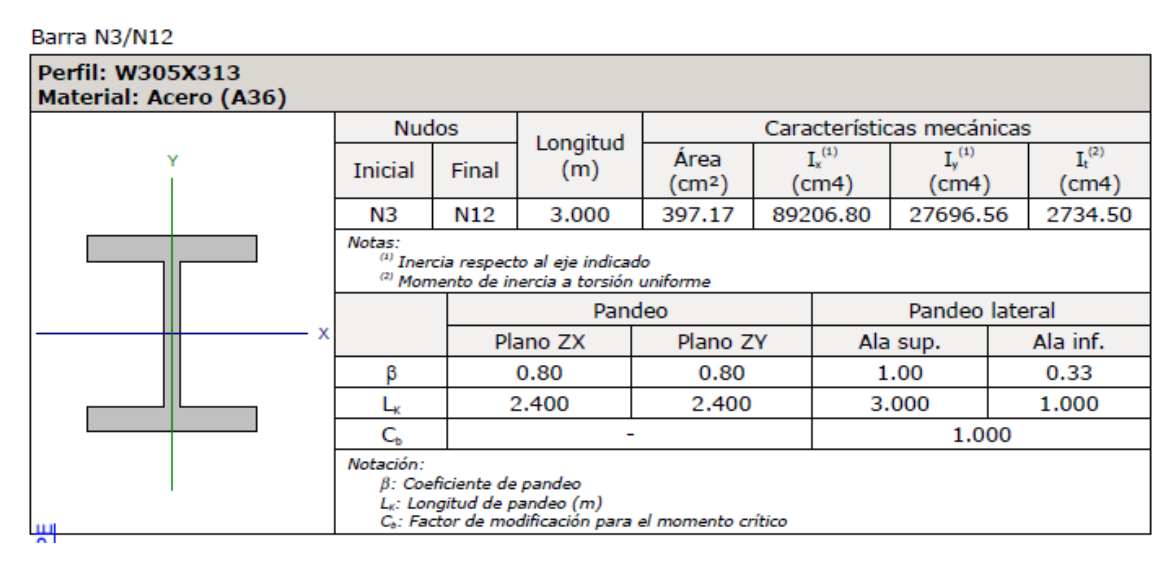

Fuente: Autores

## **5.2.2.3. Diseño de miembros en tensión**

Resistencia a tracción (Capítulo D) 녷 comprobación no procede, ya que no hay axil de tracción.

# **5.2.2.4. Diseño de miembros en compresión**

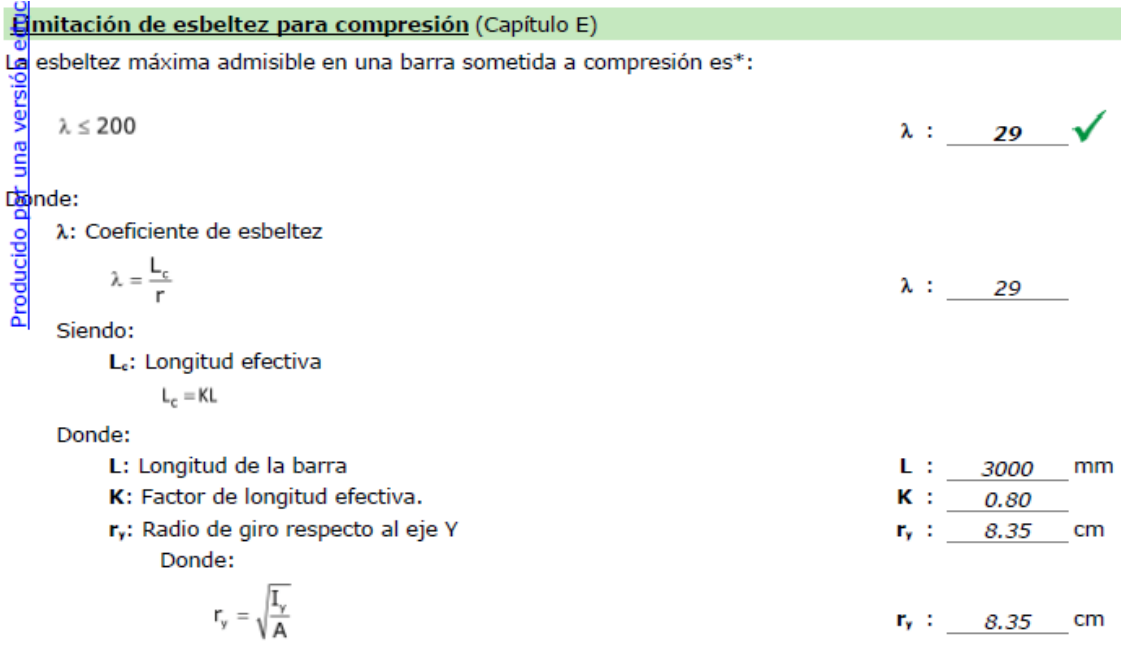

Donde:

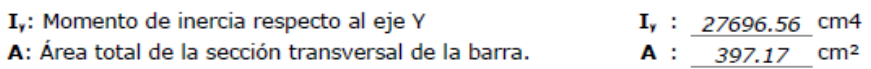

Notas:

\*: La esbeltez máxima admisible está basada en las Notas de Usuario de la sección E<sub>2</sub>.

#### Resistencia a compresión (Capítulo E)

Todas las secciones deben cumplir con las especificaciones LRFD desarrolladas en Capítulo E de ANSI/AISC 360-16 (LRFD). Se debe satisfacer el siguiente criterio:

 $\eta_T = \frac{P_r}{P} \leq 1$ 

El axil de compresión solicitante de cálculo pésimo P, se produce en el nudo N3, para la combinación de hipótesis 1.2·PP+1.2·CM1+1.6·Q1. Donde:

P,: Resistencia a compresión requerida para las combinaciones de carga LRFD

P.: Resistencia de diseño a compresión

 $P_c = \phi_o P_a$ 

La resistencia de diseño a compresión en secciones comprimidas es el menor valor de los obtenidos según los estados límite descritos en el Capítulo E.

Donde:

educativa de CYPE

Producido por una

Q.: Factor de resistencia a compresión, tomado como: P<sub>n</sub>: Resistencia nominal a compresión, calculada según el Artículo E3-A:

 $P_n = F_n A$ 

para el pandeo por flexión de secciones con elementos compactos y no compactos (ANSI/AISC 360-16 (LRFD), Capítulo E - E3-A). Donde:

A: Área bruta de la sección de la barra. F<sub>a</sub>: Tensión de pandeo por flexión, tomada como:  $\sim$ 

i) Cuando: 
$$
\frac{r_y}{F_a} \le 2.25
$$

 $F_{cr} = 0.658 \frac{\hat{r}_r}{r} F_{\gamma}$ 

Donde:

F<sub>y</sub>: Límite elástico mínimo especificado del acero de las barras

F.: Tensión crítica elástica de pandeo, tomada como la menor de:

Donde:

Siendo:

L<sub>c</sub>: Longitud efectiva

 $L_c = KL$ 

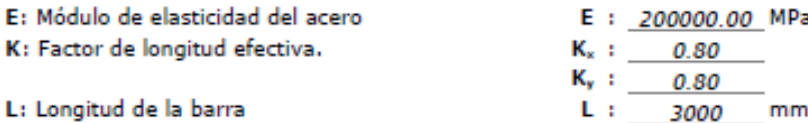

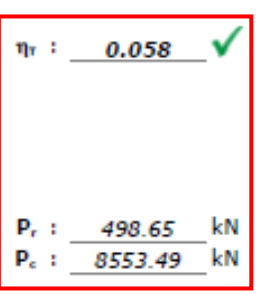

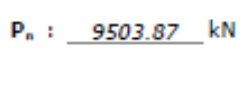

0.90

 $\varphi_{\rm p}$  :

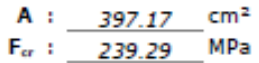

F<sub>y</sub>: 250.00 MPa

F. : 2389.77 MPa

F<sub>ex</sub>: 7697.13 MPa

F<sub>ey</sub>: 2389.77 MPa

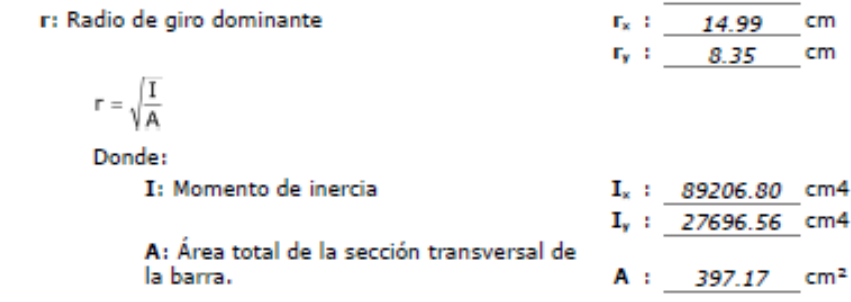

# **5.2.2.5. Diseño de miembros en flexión**

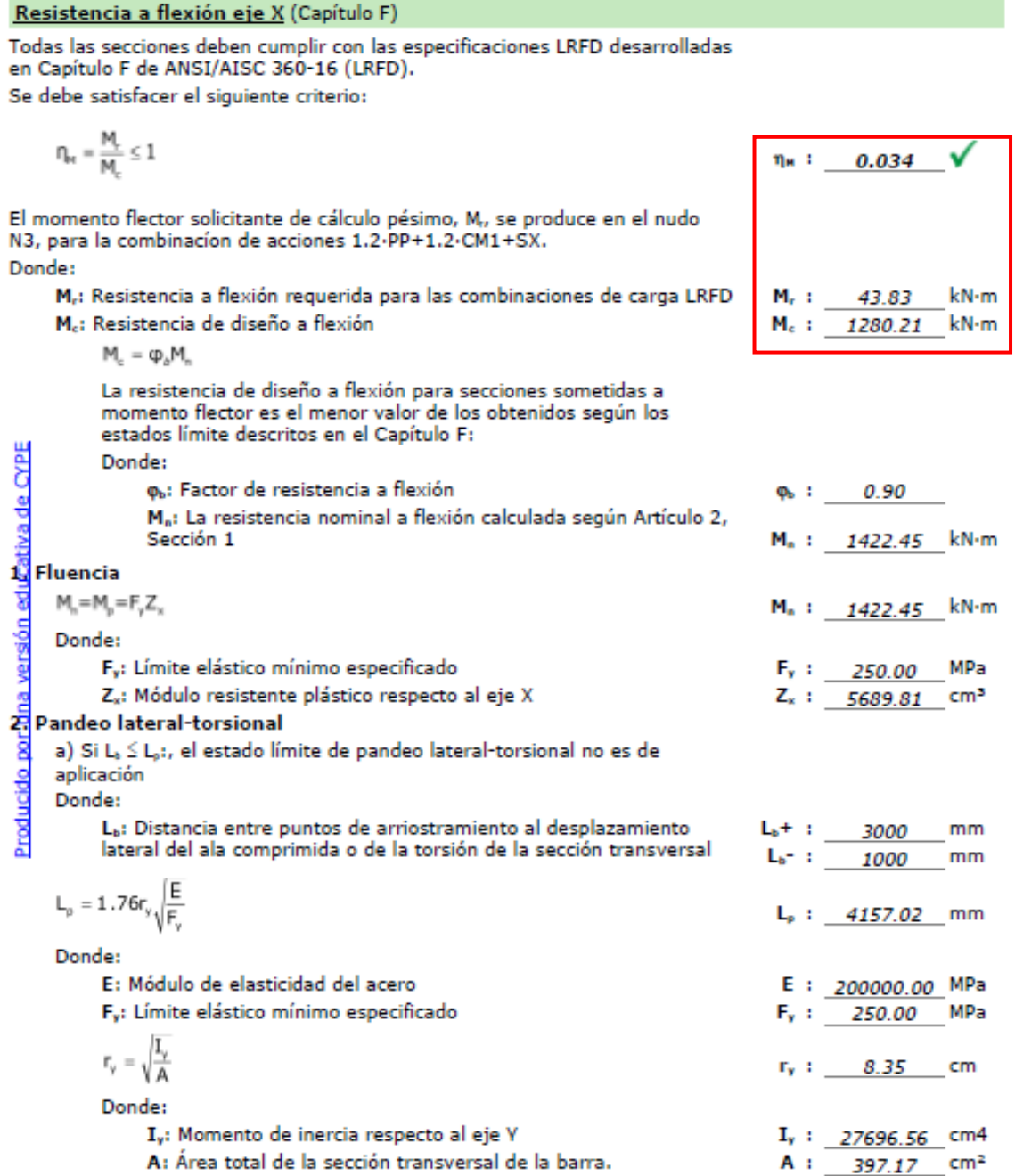

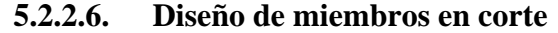

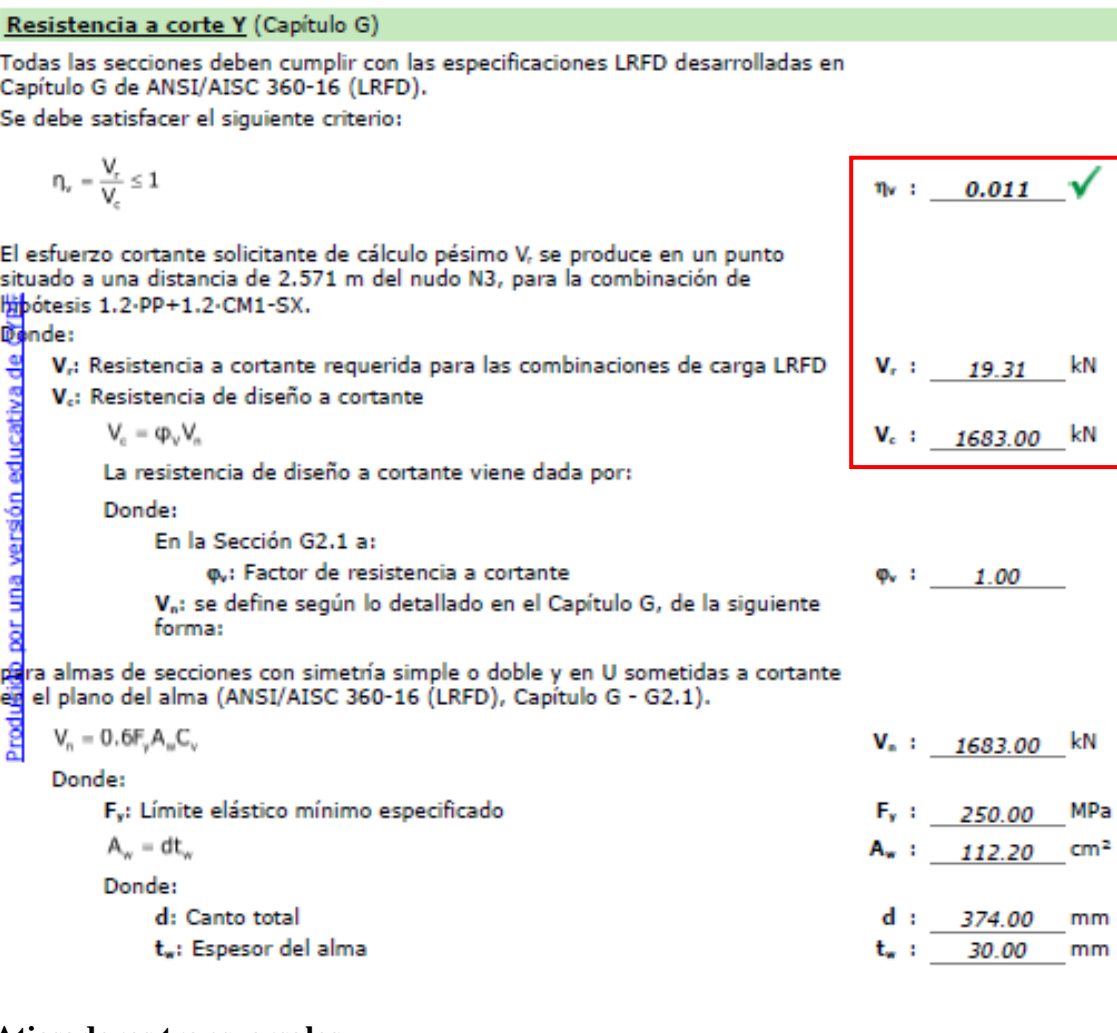

#### **Atiesadores transversales**

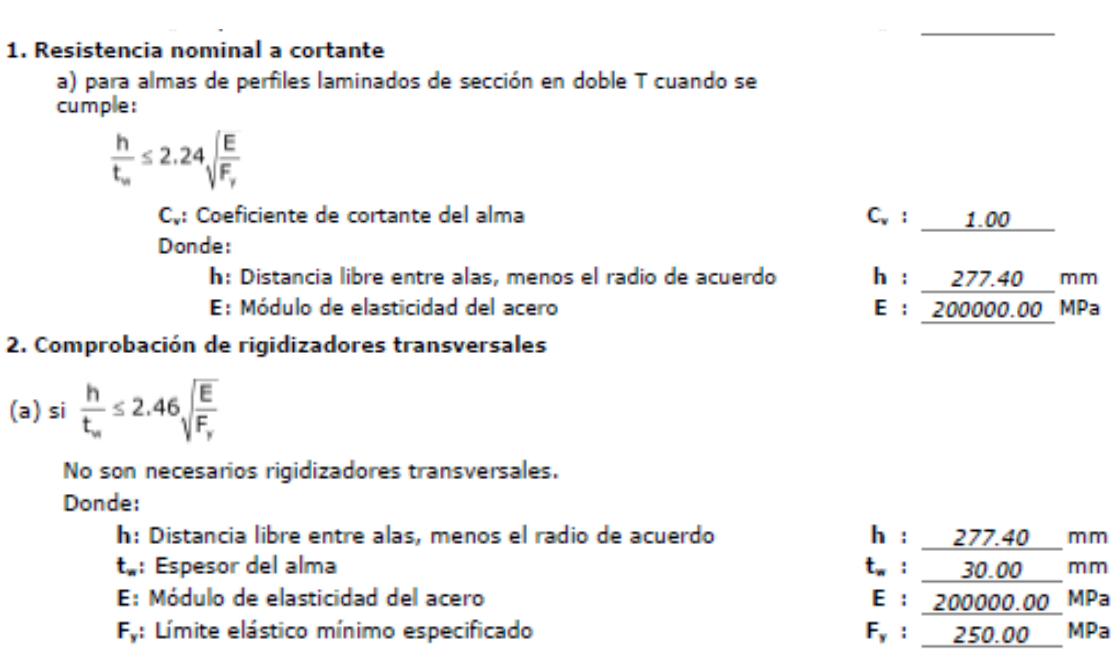

### **5.2.2.7. Diseño de miembros para solicitaciones combinadas y torsión**

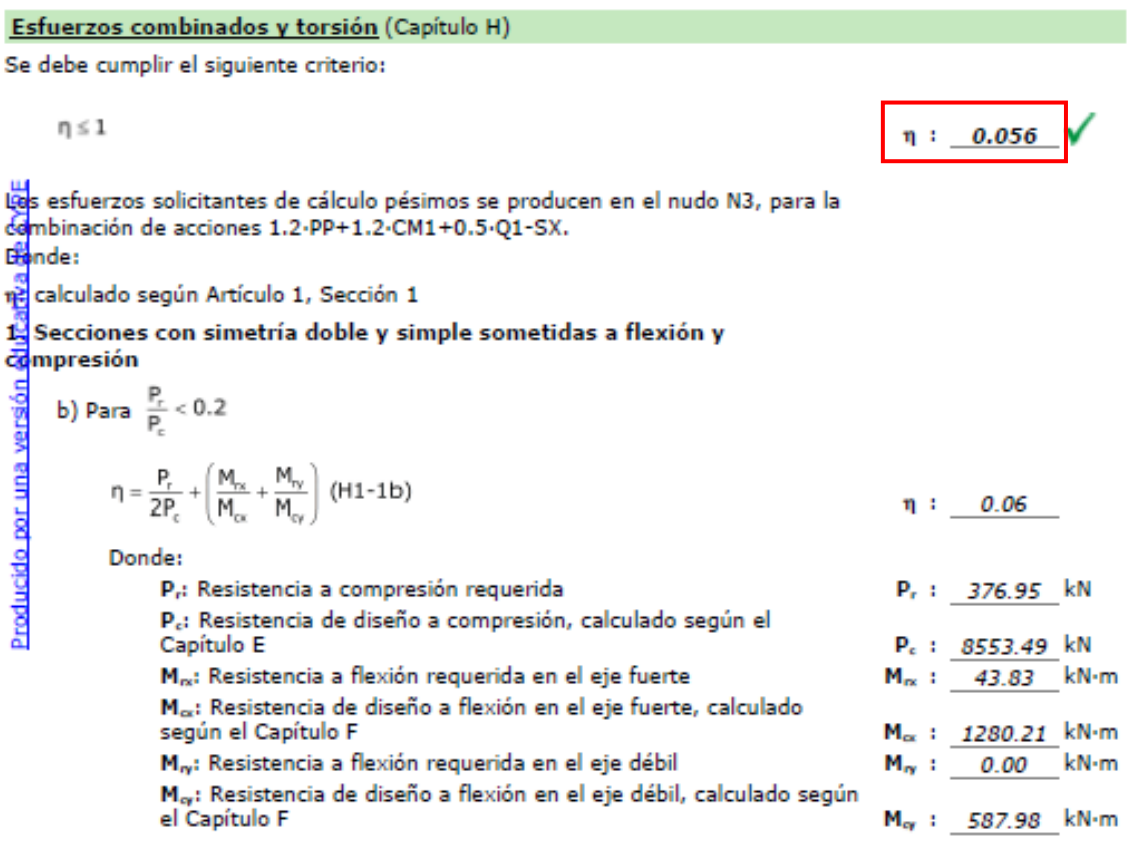

# **5.2.3. Resultados ETABS**

ETABS desarrolla un reporte según las combinaciones de cargas que se asignen. A continuación, se presentan los resultados para la combinación más desfavorable de acuerdo a cada solicitación. Antes de proceder al análisis de la estructura o elemento, se debe seleccionar la norma a seguir, para esta comprobación se utiliza el AISC 360- 16. El informe presenta los resultados de los esfuerzos generados e indica si no se cumple con las solicitaciones de la normativa seleccionada.

# **5.2.3.1. Momento (M), cortante (P) y carga axial (V) máximas según combinaciones de carga**

Shear V2 0.0000 kN at 3.0000 m Moment M3 0.0000 kN-m at 3.0000 m Axial Force P -374.6160 kN at 0.0000 m

Para la combinación  $1,4$   $D$  se tiene:

Para la combinación 1,2  $D + 1$ ,6  $L$  se tiene:

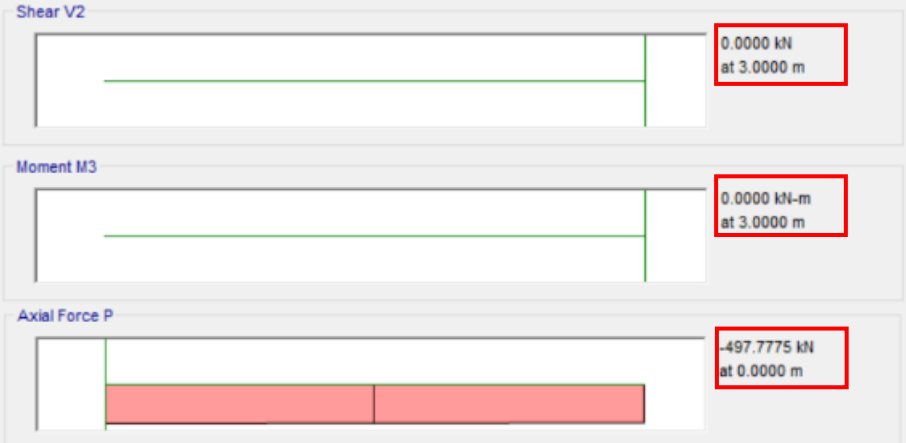

Para la combinación 1,2  $D + E + 0.5 L$  se tiene:

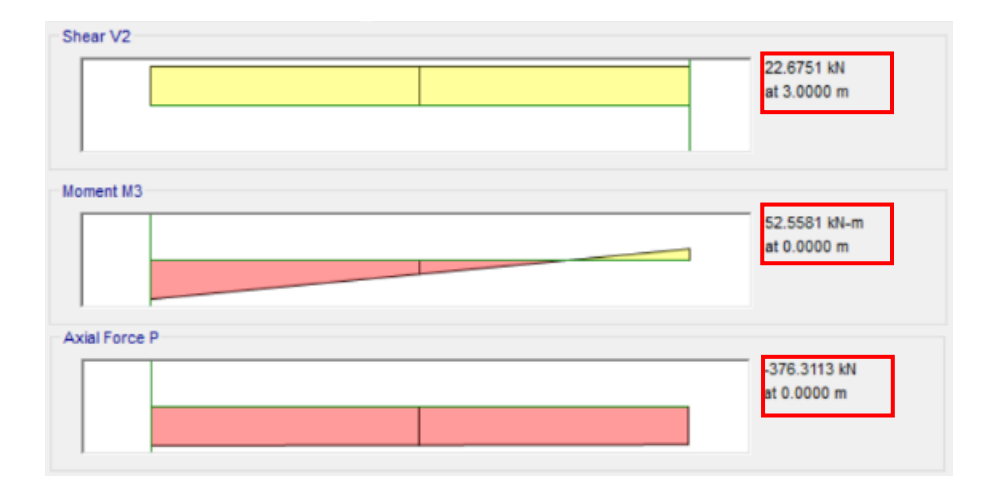

# **5.2.3.2. Dimensiones del perfil seleccionado**

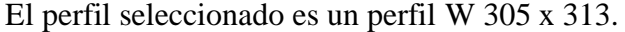

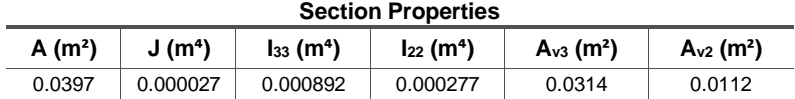

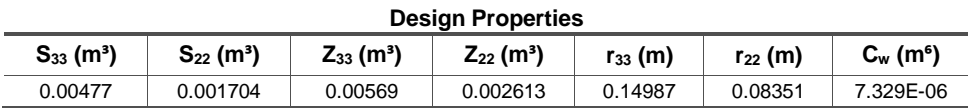

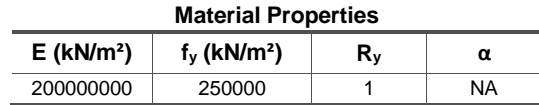

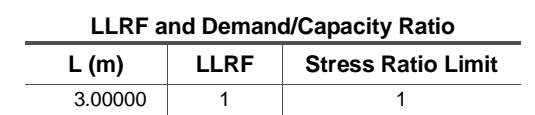

# **5.2.3.3. Secciones compactas**

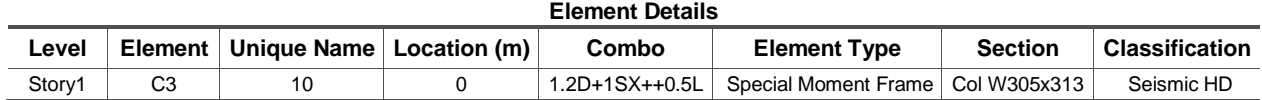

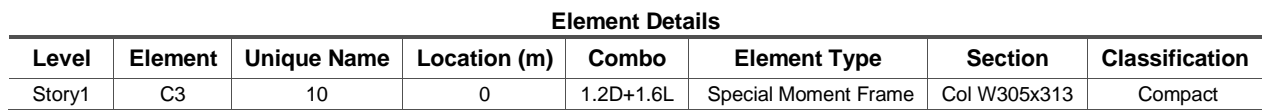

### **5.2.3.4. Diseño de miembros en tensión**

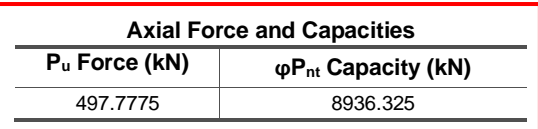

# **5.2.3.5. Diseño de miembros en compresión**

#### **Parameters for Lateral Torsion Buckling**

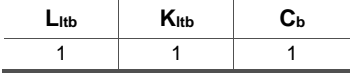

#### **Axial Force & Biaxial Moment Design Factors (H1-1b)**

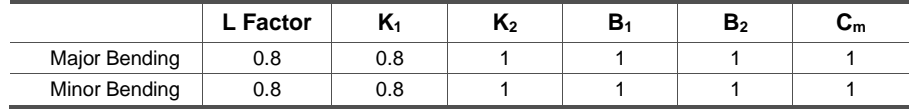

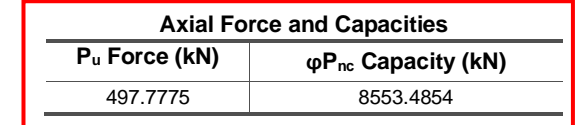

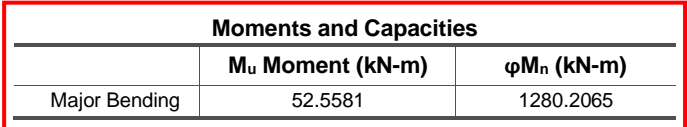

### **5.2.3.6. Diseño de miembros en flexión en el eje fuerte**

# **5.2.3.7. Diseño de miembros en flexión en el eje débil**

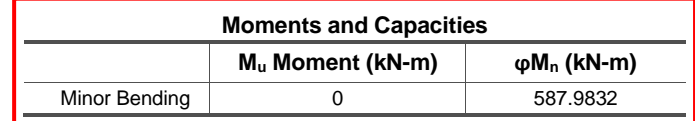

### **5.2.3.8. Diseño de miembros en corte**

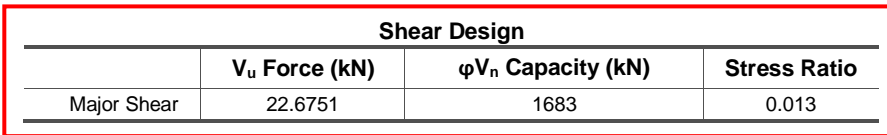

# **5.2.3.9. Diseño de miembros para solicitaciones combinadas y torsión**

Los esfuerzos solicitantes de cálculo pésimos se producen para la combinación de acciones  $1,2 D + E + 0,5 L$ .

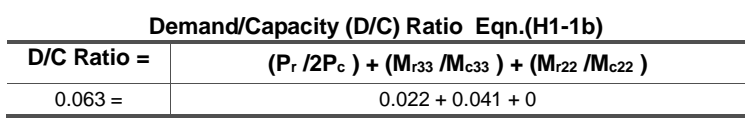

# **5.2.4. Comparación de resultados**

La tabla 5.21 expone los resultados de las resistencias y capacidades de la columna sujeta a tensión, compresión, flexión y corte, así como las capacidades del diseño de miembros en solicitaciones combinadas, según los cálculos en los dos softwares (CYPE y ETABS) y el diseño manual.

Al igual que en el diseño de la columna bajo cargas gravitacionales, CYPE 3D no realiza el cálculo para esfuerzos de tensión ya que, el esfuerzo último generado lo asigna a tensión o compresión según corresponda. El programa ETABS asigna el mismo valor del esfuerzo último, ya sea para el cálculo de la capacidad a tensión o compresión; se tomaron las mismas consideraciones para el cálculo manual.

En la tabla 5.21 se puede observar que los esfuerzos nominales obtenidos son los mismos para todos los métodos de cálculo. Se tienen valores diferentes únicamente para los esfuerzos últimos. Para el diseño manual se tomaron los esfuerzos últimos obtenidos en el programa ETABS, por lo que estos siempre son iguales en ambos métodos.

| <b>COLUMNA</b>                                           |                    |                 |                                                             |                 |                                                          |                    |                                              |                |                                             |
|----------------------------------------------------------|--------------------|-----------------|-------------------------------------------------------------|-----------------|----------------------------------------------------------|--------------------|----------------------------------------------|----------------|---------------------------------------------|
| <b>DISEÑO DE</b><br><b>MIEMBROS EN</b><br><b>TENSIÓN</b> |                    |                 | <b>DISEÑO DE</b><br><b>MIEMBROS EN</b><br><b>COMPRESIÓN</b> |                 | <b>DISEÑO DE</b><br><b>MIEMBROS EN</b><br><b>FLEXIÓN</b> |                    | <b>DISEÑO DE</b><br><b>MIEMBROS EN CORTE</b> |                | <b>DISEÑO DE</b>                            |
|                                                          | $Pu$ ( $KN$ )      | $\Phi$ Pnt (KN) | Pu (KN)                                                     | $\Phi$ Pnc (KN) | Mu (KNm)                                                 | $\Phi$ Mn<br>(KNm) | Vu (KN)                                      | $\Phi$ Vn (KN) | <b>MIEMBROS EN</b><br><b>SOLICITACIONES</b> |
| <b>CÁLCULO</b><br><b>MANUAL</b>                          | 497.78             | 8936.33         | 497.78                                                      | 8553.49         | 52.56                                                    | 1280.21            | 22.68                                        | 1683.00        | <b>COMBINADAS</b>                           |
| <b>CYPE</b>                                              | N.A                | N.A             | 498.65                                                      | 8553.49         | 43.83                                                    | 1280.21            | 19.31                                        | 1683.00        |                                             |
| <b>ETABS</b>                                             | 497.78             | 8936.33         | 497.78                                                      | 8553.49         | 52.56                                                    | 1280.21            | 22.68                                        | 1683.00        |                                             |
|                                                          | <b>CAPACIDADES</b> |                 |                                                             |                 |                                                          |                    |                                              |                |                                             |
| <b>CÁLCULO</b><br><b>MANUAL</b>                          |                    | 5.57%           | 5.82%                                                       |                 | 4.11%                                                    |                    | 1.35%                                        |                | 6.30%                                       |
| <b>CYPE</b>                                              |                    | N.A             |                                                             | 5.83%           |                                                          | 3.42%              |                                              | 1.15%          | 5.60%                                       |
| <b>ETABS</b>                                             |                    | 5.57%           | 5.82%                                                       |                 | 4.11%                                                    |                    | 1.35%                                        |                | 6.30%                                       |
| N.A: No aplica.                                          |                    |                 |                                                             |                 |                                                          |                    |                                              |                |                                             |

*Tabla 5.21: Comparación resultados columna*

Fuente: Autores

En las tablas 5.22, 5.23 y 5.24 a continuación, se presentan las variaciones que existen entre los resultados de las capacidades a tensión, compresión, flexión, corte y bajo solicitaciones combinadas de la columna (cálculo manual vs CYPE, cálculo manual vs ETABS y CYPE vs ETABS). Se observa que no se generan variaciones representativas entre los resultados.

Como se puede observar en la tabla 5.22 no existe una diferencia considerable comparando los cálculos manuales con los obtenidos mediante el software CYPE 3D para las capacidades en ninguna de las solicitaciones. La mayor variación generada es en la capacidad a flexión y esta se debe a que el momento último considerado no es igual en ambos cálculos. Para el cálculo manual se tomó el valor del momento último del programa ETABS.

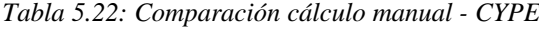

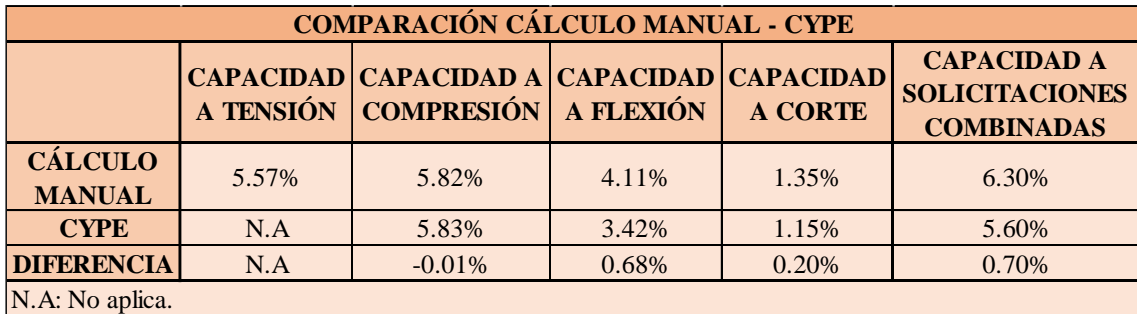

Al comparar los resultados obtenidos en el cálculo manual contra los de ETABS, no se obtienen diferencias (tabla 5.23).

| <b>COMPARACIÓN CÁLCULO MANUAL - ETABS</b> |          |                                                                                   |          |                |                                                                  |  |  |  |  |
|-------------------------------------------|----------|-----------------------------------------------------------------------------------|----------|----------------|------------------------------------------------------------------|--|--|--|--|
|                                           |          | CAPACIDAD   CAPACIDAD A CAPACIDAD   CAPACIDAD  <br>A TENSIÓN COMPRESIÓN A FLEXIÓN |          | <b>A CORTE</b> | <b>CAPACIDAD A</b><br><b>SOLICITACIONES</b><br><b>COMBINADAS</b> |  |  |  |  |
| <b>CÁLCULO</b><br><b>MANUAL</b>           | 5.57%    | 5.82%                                                                             | 4.11%    | 1.35%          | 6.30%                                                            |  |  |  |  |
| <b>ETABS</b>                              | 5.57%    | 5.82%                                                                             | 4.11%    | 1.35%          | 6.30%                                                            |  |  |  |  |
| <b>DIFERENCIA</b>                         | $0.00\%$ | $0.00\%$                                                                          | $0.00\%$ | $0.00\%$       | $0.00\%$                                                         |  |  |  |  |

*Tabla 5.23: Comparación cálculo manual - ETABS*

Fuente: Autores

Las diferencias generadas entre los resultados de los dos softwares de cálculo, son las mismas que comparando los resultados del cálculo manual con CYPE 3D. Nuevamente estas diferencias se deben únicamente a la variación en los momentos últimos obtenidos entre los dos programas. Los programas toman diferentes consideraciones para el cálculo de esfuerzos últimos, a pesar de esto se obtienen resultados muy similares (tabla 5.24).

| <b>COMPARACIÓN ETABS - CYPE</b> |                                                                                                    |          |       |       |       |  |  |  |  |
|---------------------------------|----------------------------------------------------------------------------------------------------|----------|-------|-------|-------|--|--|--|--|
|                                 | <b>CAPACIDAD A</b><br>  CAPACIDAD   CAPACIDAD A   CAPACIDAD   CAPACIDAD  <br><b>SOLICITACIONES</b><br>A TENSIÓN   COMPRESIÓN   A FLEXIÓN<br><b>A CORTE</b><br><b>COMBINADAS</b> |          |       |       |       |  |  |  |  |
| <b>ETABS</b>                    | 5.57%                                                                                                    | 5.82%    | 4.11% | 1.35% | 6.30% |  |  |  |  |
| <b>CYPE</b>                     | N.A                                                                                                    | 5.83%    | 3.42% | 1.15% | 5.60% |  |  |  |  |
| <b>DIFERENCIA</b>               | N.A                                                                                                    | $-0.01%$ | 0.68% | 0.20% | 0.70% |  |  |  |  |
| N.A: No aplica.                 |                                                                                                    |          |       |       |       |  |  |  |  |

*Tabla 5.24: Comparación cálculo ETABS – CYPE*

Fuente: Autores

Tras analizar todos los resultados, se puede concluir que el análisis por elementos en los dos softwares de cálculo es fiable y no se generan mayores variaciones. Es importante considerar todas las variables para obtener resultados óptimos.

# **5.3. Diseño de viga**

# **5.3.1. Cálculos manuales**

Se analizan las diferentes combinaciones de carga y se realizan los cálculos en base a la combinación más desfavorable para cada caso.
# **5.3.1.1. Momento (M), cortante (P) y carga axial (V) máximas según combinaciones de carga**

Para la combinación  $1,4$   $D$  se tiene:

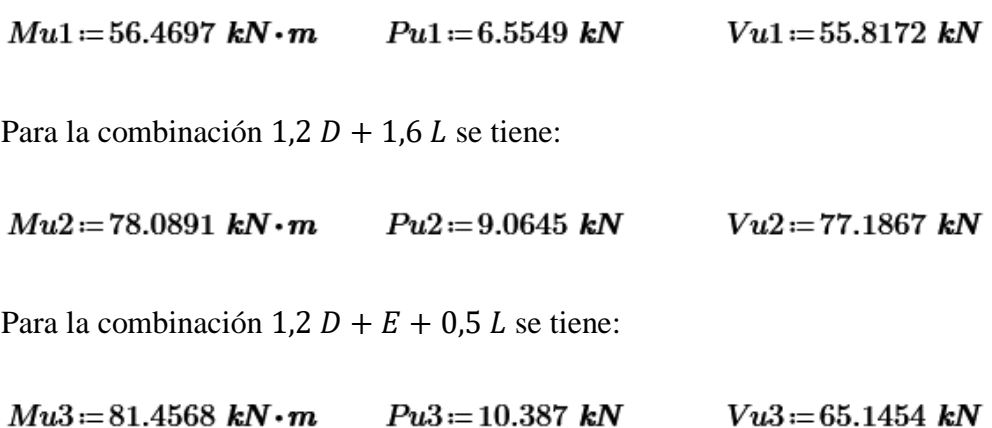

# **5.3.1.2. Dimensiones del perfil seleccionado**

El perfil seleccionado es un perfil H 356x134,2.

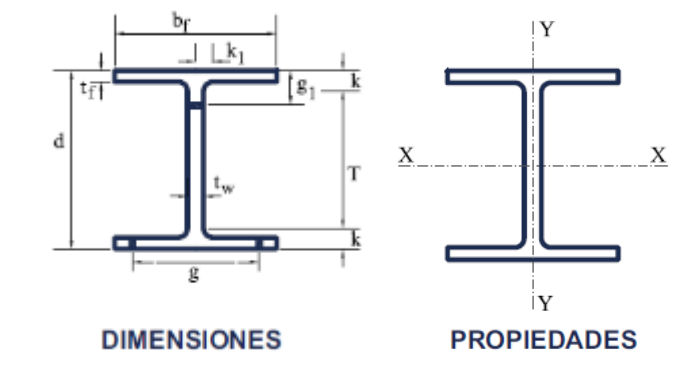

*Figura 5.10: Dimensiones del perfil*

Fuente: Tomado de Gerdau Corsa, s.f.

 $bf:=325$  mm  $d = 356$  mm

 $tw = 11.2$  mm

 $tf = 20$  mm

# Propiedades de la sección

*A* := 16539.2 *mm*<sup>2</sup>  
\n*Cw* := 3229590 *cm*<sup>6</sup>  
\n*J* := 1890685.3 *mm*<sup>4</sup>  
\n*Ix* := 396796196.3 *mm*<sup>4</sup>  
\n*Sx* := 2229192.1 *mm*<sup>3</sup>  
\n*Zx* := 2463596.8 *mm*<sup>3</sup>  
\n*Tx* := 
$$
\sqrt{\frac{Ix}{A}}
$$
 = 154.891 *mm*  
\n*Ty* :=  $\sqrt{\frac{Iy}{A}}$  = 83.191 *mm*

El perfil será de acero estructural A36, por lo que cuenta con las siguientes características:

$$
Fy = 250 \text{ MPa}
$$
  $E = 200000 \text{ MPa}$ 

 $Ry=1.3$ 

### **5.3.1.3. Secciones compactas**

Se chequea que los elementos componentes del perfil sean compactos.

Elementos comprimidos con miembros sujetos a flexión.

Flexión en alas de perfiles I laminados, canales y tes.

$$
\lambda a l a := \frac{b f}{2 \cdot t f} = 8.125 \qquad \lambda p := 0.3 \cdot \sqrt{\frac{E}{F y}} = 8.485
$$

$$
\lambda a la \! < \! \lambda p
$$

Almas de doble T simétricas y canales.

$$
\lambda alma := \frac{T}{tw} = 28.214 \qquad \lambda p := 2.45 \cdot \sqrt{\frac{E}{Fy}} = 69.296
$$

$$
Ca = \frac{Pu}{\phi \cdot Fy \cdot A} = 0.003
$$
\n
$$
Ca \le 0.125
$$

$$
T = d - 2 \cdot tf = 316 \, mm
$$

Para el perfil seleccionado, las relaciones ancho-espesor de sus elementos a compresión (tanto las alas como el alma) no exceden las relaciones máximas anchoespesor,  $\lambda_p$ , por lo tanto, toda la sección es compacta.

# **5.3.1.4. Diseño de miembros en tensión**

$$
Pu = 10.387 \ kN \qquad \qquad \phi Pnt = 0.9 \ Fy \cdot A = 3721.32 \ kN
$$

$$
\frac{Pu}{\phi Pnt}\!=\!0.003
$$

#### **5.3.1.5. Diseño de miembros en compresión**

No se consideran arriostramientos laterales que pueden deberse a viguetas, ya que se está realizando un análisis únicamente en dos dimensiones. En este caso se analiza la viga apoyada en ambos extremos a las columnas y se toma el valor de la longitud no arriostrada lateralmente de 6 m.

$$
Pu = 10.387 \text{ kN}
$$

$$
\phi Pnc\!:=\!0.9\!\cdot\! Fcr\!\cdot\! A\!=\!2824.509\ kN
$$

$$
\frac{Pu}{\phi Pnc}\!=\!0.004
$$

$$
Fcr = \left(0.658 \frac{F_y}{F_e}\right) \cdot F_y = 189.752 \; MPa
$$

$$
Fe := \frac{\pi^2 \cdot E}{\left(\frac{Lcy}{ry}\right)^2} = 379.474 \text{ MPa}
$$

#### **5.3.1.6. Diseño de miembros en flexión en el eje fuerte**

**Cálculo factor de modificación por pandeo lateral-torsional (Cb)**

$$
Cb = \frac{12.5 \cdot Mu}{2.5 \cdot Mu + 3 \cdot MA + 4 \cdot MB + 3 \cdot MC} = 2.505
$$

$$
MA = 22.842 \text{ kN} \cdot \text{m} \quad MB = 30.043 \text{ kN} \cdot \text{m}
$$

$$
MC=4.723 \; kN \cdot m \quad Mu=80.307 \; kN \cdot m
$$

$$
C_b < 3
$$

Ya que el factor de modificación por pandeo lateral-torsional cumple con un valor menor a 3, se utilizará el valor de 2,505 para los cálculos necesarios a continuación.

 $Mp = Fy \cdot Zx = 615.899$  kN  $\cdot$  m

$$
Lp = 1.76 \cdot ry \cdot \sqrt{\frac{E}{Fy}} = 4141.284 \text{ mm}
$$

$$
Lr = 1.95 \cdot r \cdot t \cdot s \cdot \frac{E}{0.7 \cdot Fy} \cdot \sqrt{\frac{J}{Sx \cdot h0} + \sqrt{\left(\frac{J}{Sx \cdot h0}\right)^2 + 6.76 \cdot \left(\frac{0.7 \cdot Fy}{E}\right)^2}} = 15927.811 \text{ mm}
$$

 $Lb := L = 6000$  mm

$$
Mn := Cb \cdot \left( Mpy - (Mpy - 0.7 \cdot Fy \cdot Sx) \cdot \left( \frac{Lb - Lpy}{Lry - Lpy} \right) \right) = 1443.184 \ kN \cdot m
$$

El valor de la resistencia nominal a flexión  $M_n$  no puede ser mayor al de  $M_P$ , por lo que se asume  $M_n=615,899$  kN m.

 $Mn = 615.899 \; kN \cdot m$  $0.9 \cdot Mn = 554.31 \; kN \cdot m$  $Mu = 81.457$   $kN \cdot m$ 

$$
\frac{Mu}{0.9\cdot Mn}\!=\!0.147
$$

La viga está trabajando al 14,7% por lo que cumple con la capacidad requerida.

# **5.3.1.7. Diseño de miembros en flexión en el eje débil**

 $Mp = Fy \cdot Zy = 266.54$  kN  $\cdot m$ 

$$
Lp = 1.76 \cdot rx \cdot \sqrt{\frac{E}{Fy}} = 7710.529 \text{ mm}
$$

$$
Lr = 1.95 \cdot rtsx \cdot \frac{E}{0.7 \cdot Fy} \cdot \sqrt{\frac{J}{Sy \cdot h0} + \sqrt{\left(\frac{J}{Sy \cdot h0}\right)^2 + 6.76 \cdot \left(\frac{0.7 \cdot Fy}{E}\right)^2}} = 64131.154 \text{ mm}
$$

 $Lb := L = 6000$  mm

 $Lb \leq Lpx$ 

 $Mn = Mp = 266.54$  kN $\cdot m$ 

 $0.9 \cdot Mn = 239.89 \; kN \cdot m$ 

$$
Mu=0~kN\!\cdot\!m
$$

 $\frac{Mu}{0.9\cdot Mn}\!=\!0$ 

#### **5.3.1.8. Diseño de miembros en corte**

$$
\frac{T}{tw}\!\leq\!2.24\!\cdot\!\sqrt{\frac{E}{Fy}}
$$

$$
28.214\!\leq\!63.357
$$

Por lo tanto:

 $\Phi v = 1$ 

 $Vn = 0.6 \cdot Fy \cdot Aw \cdot Cv1 = 598.08$  kN

$$
Aw= d\cdot tw=3987.2 mm2
$$

 $\Phi v \cdot V n = 598.08$  kN

$$
Vu\!=\!77.187\,\,kN
$$

$$
\frac{Vu}{\Phi v \cdot Vn} = 0.129
$$
\n
$$
\Phi v \cdot Vn > Vu
$$

La sección resiste a la fuerza cortante.

### **Atiesadores transversales**

$$
\frac{T}{tw}\!\leq\!2.46\!\cdot\!\sqrt{\frac{E}{Fy}}
$$

$$
28.214\!\le\!69.579
$$

No se requieren atiesadores transversales.

# **5.3.1.9. Diseño de miembros para solicitaciones combinadas y torsión**

Los mayores esfuerzos solicitantes de cálculo se producen para la combinación de acciones  $1,2 D + E + 0,5 L$ .

Secciones con simetría doble y simple sometidas a flexión y compresión

Resistencia a tracción requerida

 $Pu = 10.387 kN$ 

Resistencia de diseño a tracción

 $\phi Pn := \phi Pnt = 3721.32$  kN

Resistencia a flexión requerida en el eje fuerte

 $Mu3.3 = Mu = 80.307$  kN · m

Resistencia de diseño a flexión en el eje fuerte

$$
\phi Mnx\!:=\!0.9\!\cdot\! Mn\!=\!554.309\;kN\!\cdot\!m
$$

Resistencia a flexión requerida en el eje débil

 $Mu2\_2=0$  kN $\cdot m$ 

Resistencia de diseño a flexión en el eje débil

 $\phi Mny = 0.9 \cdot Mn = 239.886 \; kN \cdot m$ 

$$
\frac{Pu}{\phi Pn} < 0.2 \quad 0.003 < 0.2
$$

$$
\frac{Pu}{2\cdot\phi Pn}+\left(\frac{Mu3\_3}{\phi Mnx}+\frac{Mu2\_2}{\phi Mny}\right)=0.148
$$

### **5.3.2. Resultados CYPE**

CYPE 3D genera el siguiente informe de resultados basado en la combinación de cargas más desfavorable para cada una de las solicitaciones siguiendo la norma ANSI/AISC 360-16 (LRFD).

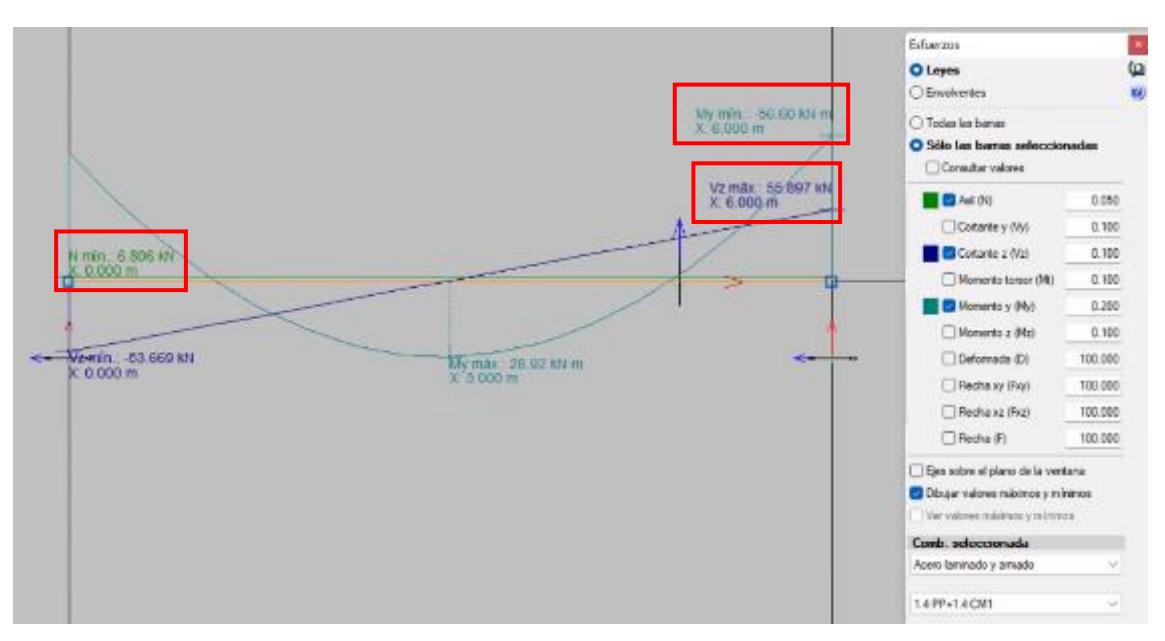

## **5.3.2.1. Momento y cortante máximo**

*Figura 5.11: Gráfica de momento y cortante máximo CYPE 3D combinación de cargas 1.4 D*

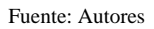

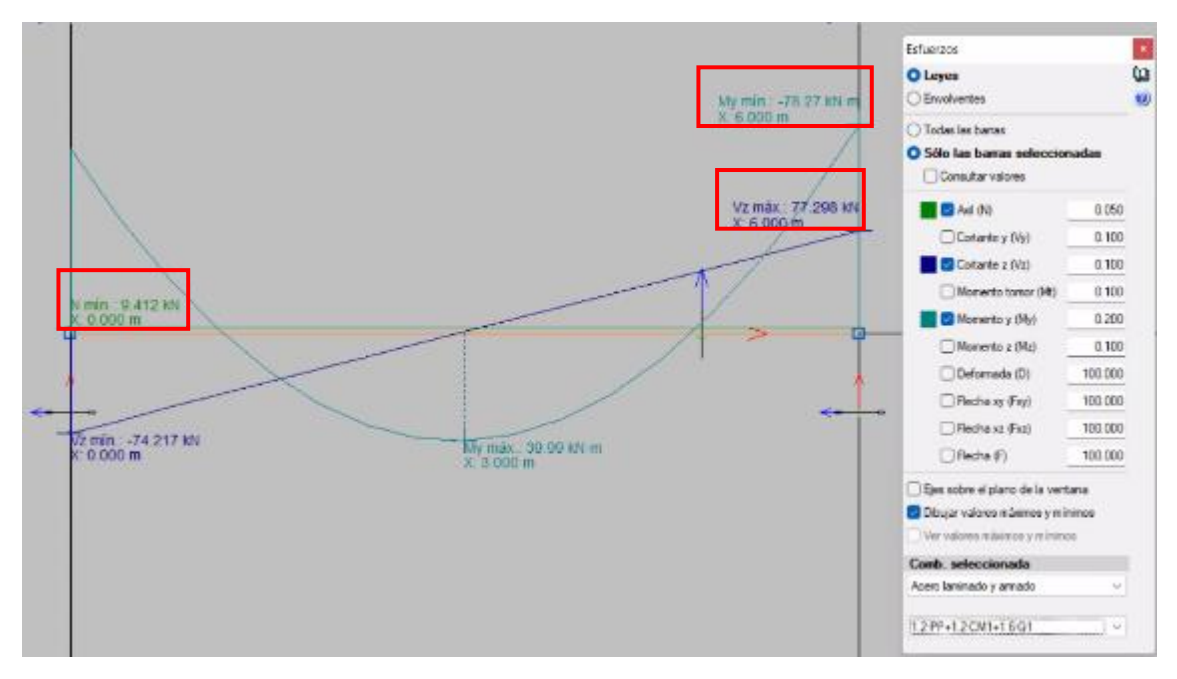

*Figura 5.12: Gráfica de momento y cortante máximo CYPE 3D combinación de cargas 1.2 D + 1.6 L*

Fuente: Autores

| Esfuerzos en barras, por combinación |                   |                                              |                 |                        |           |                |         |          |  |
|--------------------------------------|-------------------|----------------------------------------------|-----------------|------------------------|-----------|----------------|---------|----------|--|
|                                      | Combinación       |                                              |                 | Posiciones en la barra |           |                |         |          |  |
| Barra                                | Tipo              | Descripción                                  | <b>Esfuerzo</b> | $\mathbf{0}$           | 1.5       | 3              | 4.5     | 6        |  |
| Viga                                 | laminado<br>Acero |                                              | N               | 6.806                  | 6.806     | 6.806<br>6.806 | 6.806   |          |  |
|                                      |                   | $1.4 \cdot PP+1.4 \cdot CM1$                 | Vz              | $-53.669$              | $-26.278$ | 1.114          | 28.506  | 55.897   |  |
|                                      |                   |                                              | My              | $-49.91$               | 10.05     | 28.92          | 6.7     | $-56.6$  |  |
|                                      |                   | $1.2 \cdot PP+1.2 \cdot CM1+1.6 \cdot Q1$    | N               | 9.412                  | 9.412     | 9.412          | 9.412   | 9.412    |  |
|                                      |                   |                                              | Vz              | $-74.217$              | $-36.338$ | 1.541          | 39.419  | 77.298   |  |
|                                      |                   |                                              | My              | $-69.02$               | 13.89     | 39.99          | 9.27    | $-78.27$ |  |
|                                      |                   | $1.2 \cdot PP+1.2 \cdot CM1+0.5 \cdot Q1+SX$ | N               | 8.453                  | 8.453     | 8.453          | 8.453   | 8.453    |  |
|                                      |                   |                                              | Vz              | $-48.052$              | $-20.074$ | 7.905          | 35.884  | 63.862   |  |
|                                      |                   |                                              | My              | $-30.11$               | 20.98     | 30.11          | $-2.81$ | $-77.7$  |  |

*Tabla 5.25: Esfuerzos en barras, por combinación CYPE 3D*

# **5.3.2.2. Características del perfil seleccionado**

El perfil seleccionado es un perfil H 356X134,2.

*Tabla 5.26: Características del perfil CYPE 3D*

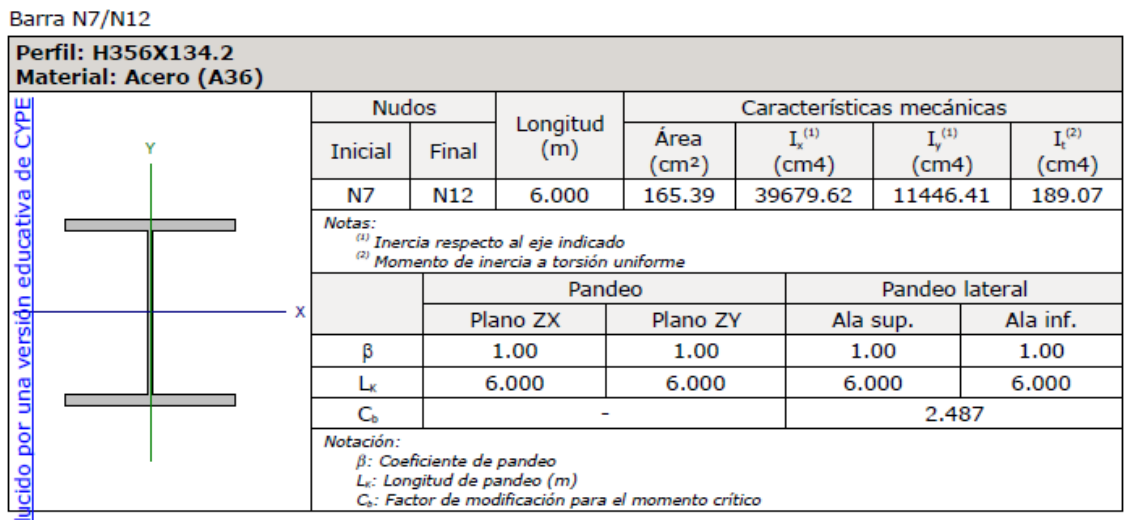

Fuente: Autores

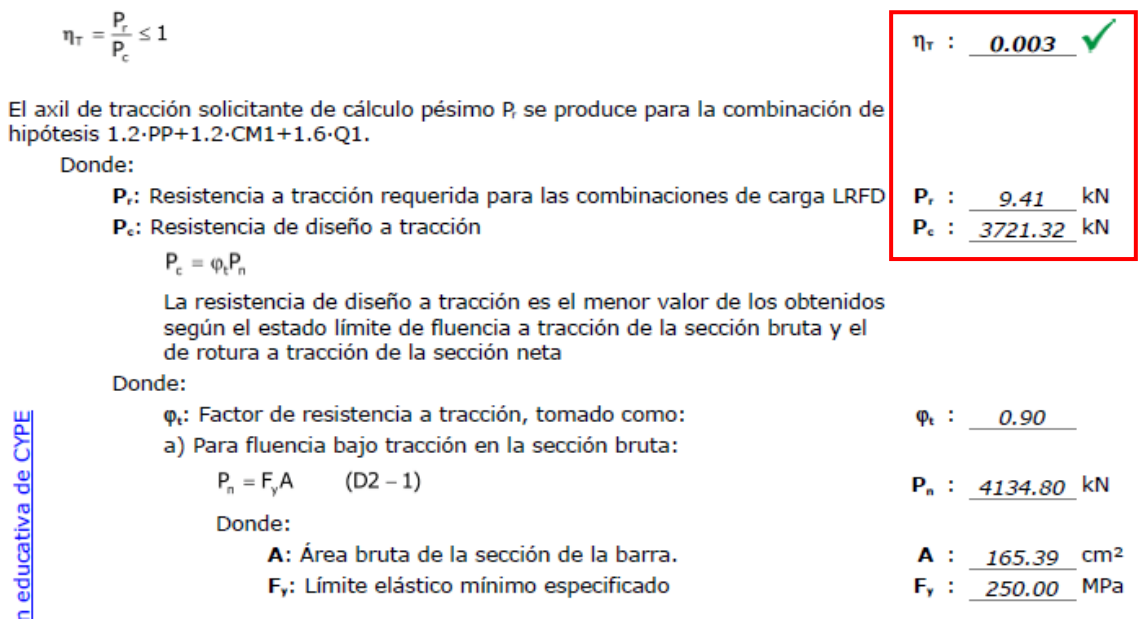

# **5.3.2.3. Diseño de miembros en tensión**

Resistencia a tracción (Capítulo D)

Se debe satisfacer:

# **5.3.2.4. Diseño de miembros en compresión**

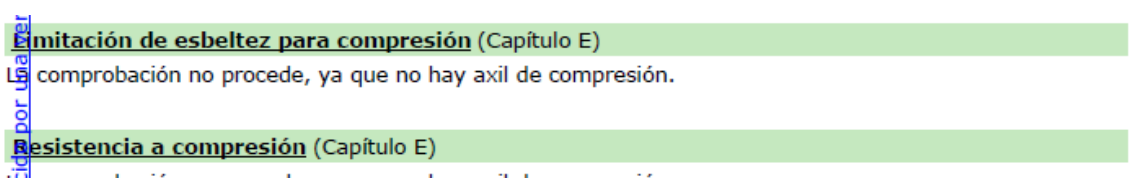

comprobación no procede, ya que no hay axil de compresión.

#### **5.3.2.5. Diseño de miembros en flexión**

#### Resistencia a flexión eje X (Capítulo F)

Todas las secciones deben cumplir con las especificaciones LRFD desarrolladas en Capítulo F de ANSI/AISC 360-16 (LRFD). Se debe satisfacer el siguiente criterio:  $\eta_{M} = \frac{M_{r}}{M_{r}} \leq 1$  $0.141$  $\eta_M$  : El momento flector solicitante de cálculo pésimo, M, se produce en el nudo N12, para la combinación de acciones 1.2·PP+1.2·CM1+1.6·Q1. Donde: M<sub>r</sub>: Resistencia a flexión requerida para las combinaciones de carga LRFD kN-m  $M_r$ : 78.27 M.: Resistencia de diseño a flexión  $M<sub>c</sub>$ : 554.31 kN-m  $M_r = \phi_h M_n$ La resistencia de diseño a flexión para secciones sometidas a momento flector es el menor valor de los obtenidos según los estados límite descritos en el Capítulo F: Donde: φ<sub>b</sub>: Factor de resistencia a flexión  $\Phi_{\mathbf{b}}$  : 0.90 M.: La resistencia nominal a flexión calculada según Artículo 2, kN-m Sección 2. División b  $M_n$ : 615.90 1. Fluencia  $M<sub>n</sub>=M<sub>n</sub>=F<sub>n</sub>Z<sub>n</sub>$ kN-m  $M_n$ : 615.90 Donde: F.: Límite elástico mínimo especificado MPa  $F_v$  : 250.00 Z<sub>x</sub>: Módulo resistente plástico respecto al eje X  $Z_x$  : 2463.60 cm<sup>3</sup> 2. Pandeo lateral-torsional b) Si  $L_n \le L_n \le L_n$  $\mathsf{M}_p\!=\!\mathsf{C}_{\mathsf{b}}\left|\mathsf{M}_p\text{-}\left(\mathsf{M}_p\text{-}\mathsf{0}\text{-}\mathsf{7}\mathsf{F}_p\mathsf{S}_x\right)\!\left(\frac{\mathsf{L}_{\mathsf{b}}-\mathsf{L}_p}{\mathsf{L}_{\mathsf{c}}-\mathsf{L}_{\mathsf{n}}}\right)\right|\leq \mathsf{M}_p$  $M_n$  : kN-m 615.90 Donde: F<sub>y</sub>: Límite elástico mínimo especificado MPa  $F_{\mathbf{v}}$  and  $\mathbf{v}$ 250.00 C<sub>b</sub>: Factor de modificación del pandeo lateral-torsional tomado,  $C_b$  : de forma conservadora, como: 2.49 por una versión educativa de CYPE  $M_n = F_n Z_n$  $M_p$ : 615.90 kN-m Donde: Z<sub>x</sub>: Módulo resistente plástico respecto al eje X  $Z_x$  : 2463.60 cm<sup>3</sup>  $S_x = \frac{I_x}{V}$  $S_x$  : 2229.19 cm<sup>3</sup> Donde: I<sub>x</sub>: Momento de inercia respecto al eje X  $I_x$ : 39679.62  $cm<sub>4</sub>$ y: Distancia a la fibra extrema en flexión mm y: 178.00 L<sub>b</sub>: Distancia entre puntos de arriostramiento al desplazamiento lateral del ala comprimida o de la torsión de la sección  $L_b: 6000$  mm transversal

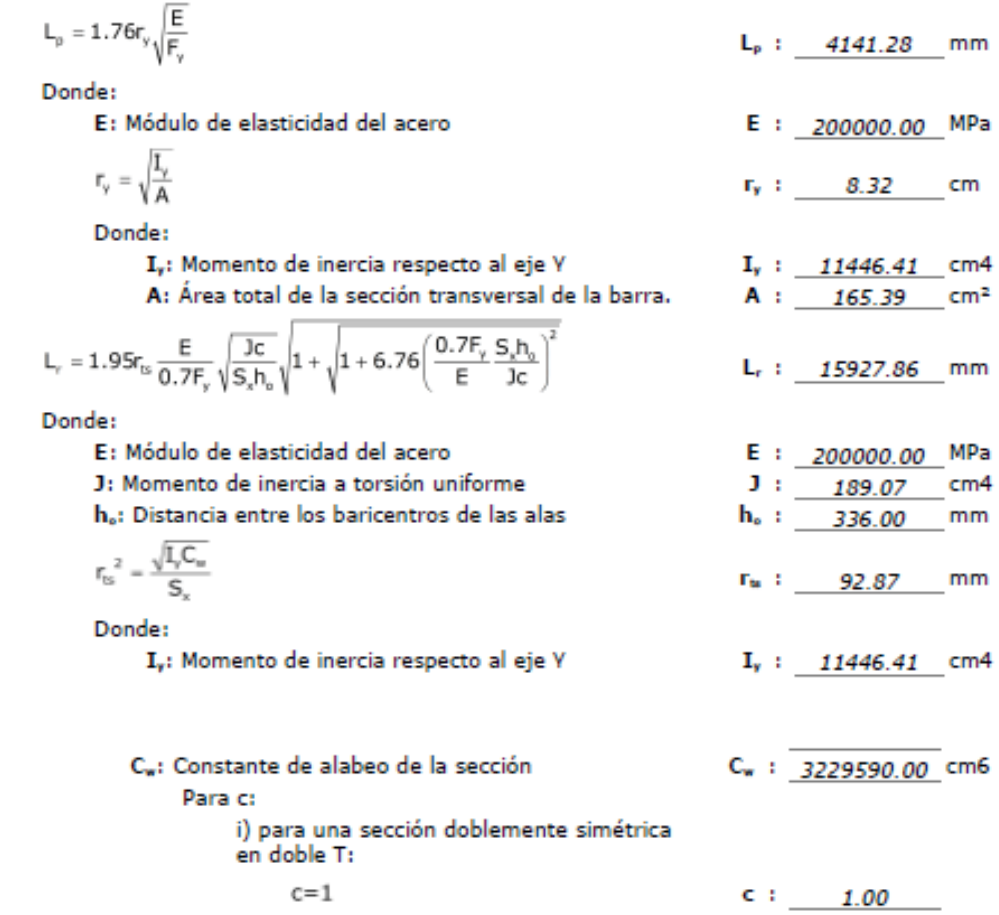

#### **5.3.2.6. Diseño de miembros en corte**

p<sub>roducido</sub>

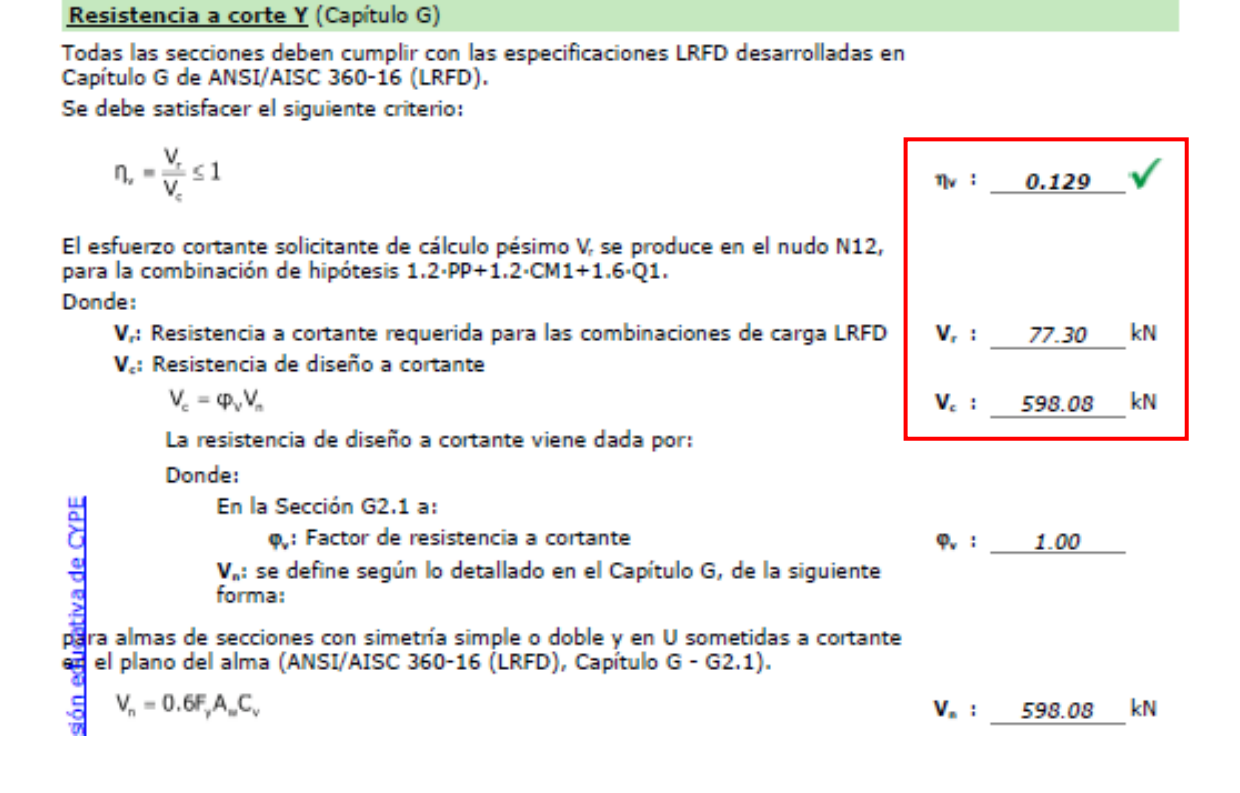

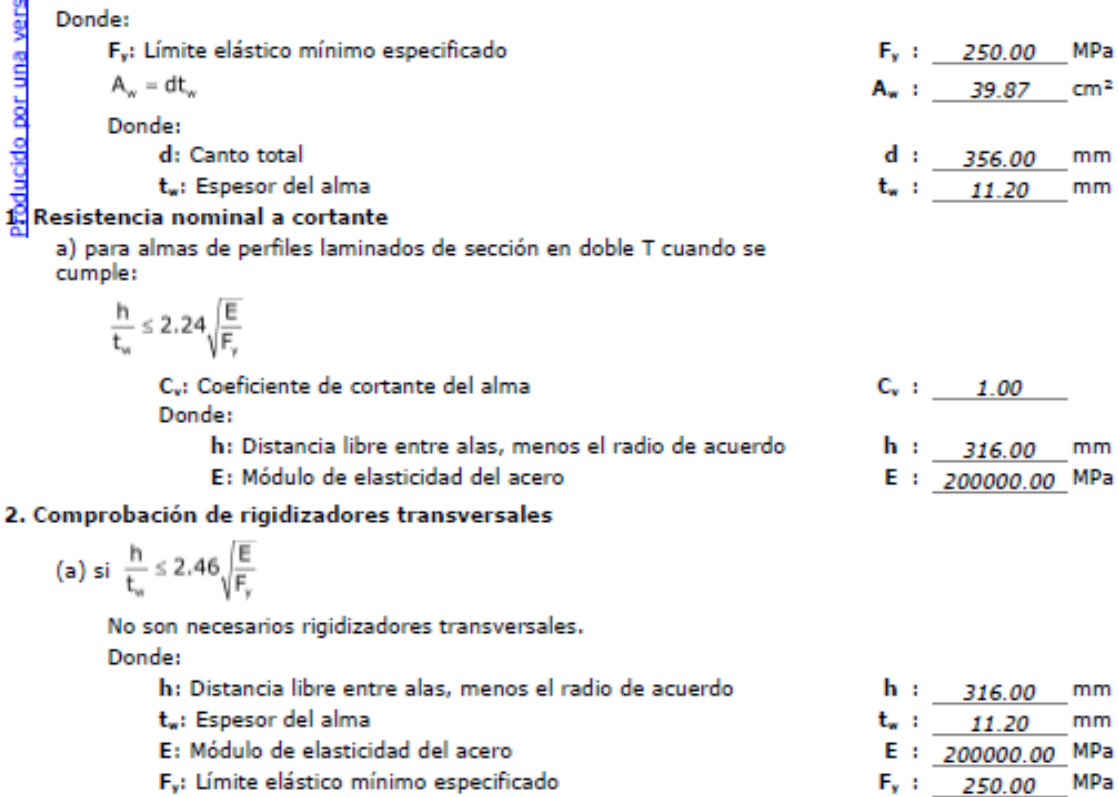

### **5.3.2.7. Diseño de miembros para solicitaciones combinadas y torsión**

#### Esfuerzos combinados y torsión (Capítulo H)

Se debe cumplir el siguiente criterio:

 $\eta \leq 1$ 

$$
\eta\,:\,\underline{\phantom{0}0.142}\,\,\sqrt{}
$$

 $\eta$  : 0.14

Los esfuerzos solicitantes de cálculo pésimos se producen en el nudo N12, para la combinación de acciones 1.2·PP+1.2·CM1+1.6·Q1. Donde:

η: calculado según Artículo 1, Sección 2

#### 2. Secciones con simetría doble y simple sometidas a flexión y tracción

b) Para 
$$
\frac{P_r}{P_c} < 0.2
$$

$$
\eta = \frac{P_r}{2P_c} + \left(\frac{M_{rx}}{M_{cx}} + \frac{M_{ry}}{M_{cy}}\right) \text{ (H1-1b)}
$$

D

una versión educativa de CYPE

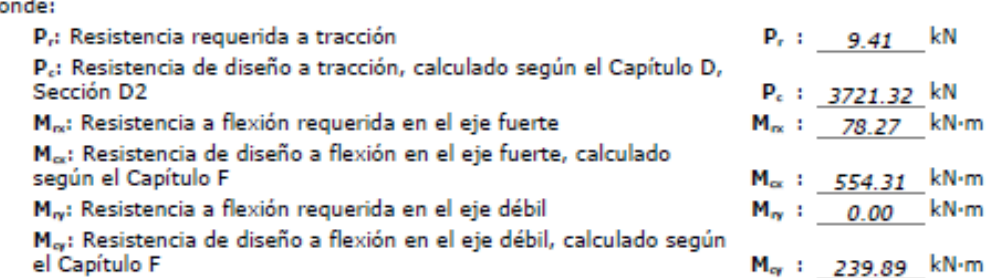

# **5.3.3. Resultados ETABS**

# **5.3.3.1. Momento (M), cortante (P) y carga axial (V) máximas según combinaciones de carga**

Para la combinación 1,4  $D$  se tiene:

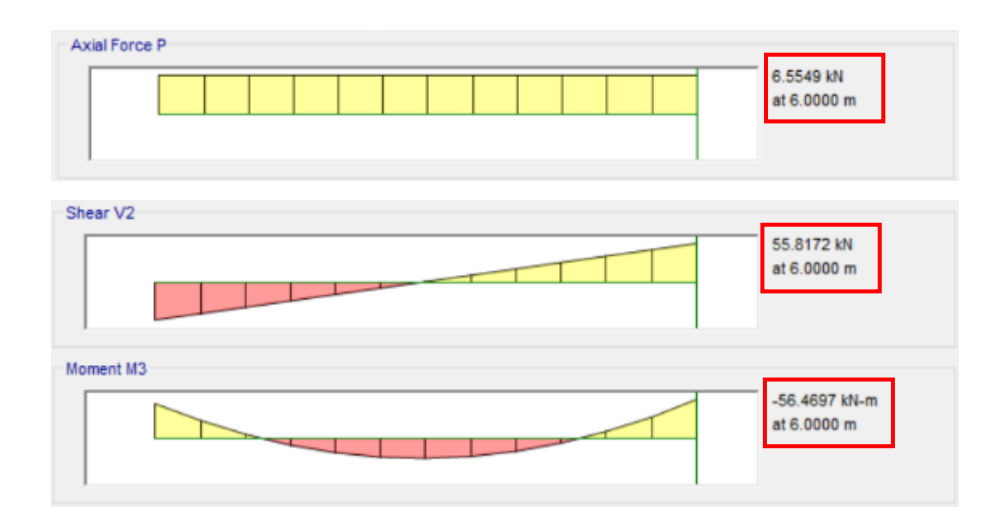

Para la combinación 1,2  $D + 1$ ,6  $L$  se tiene:

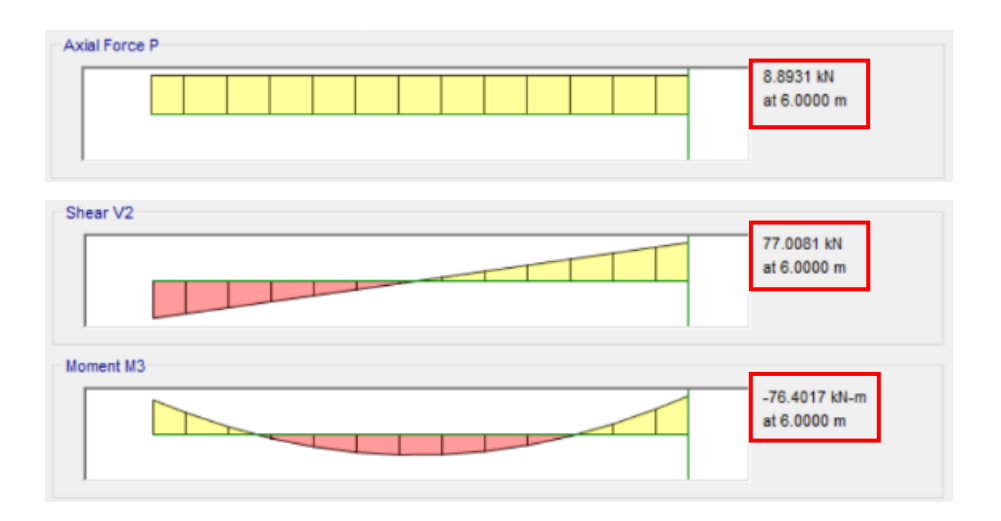

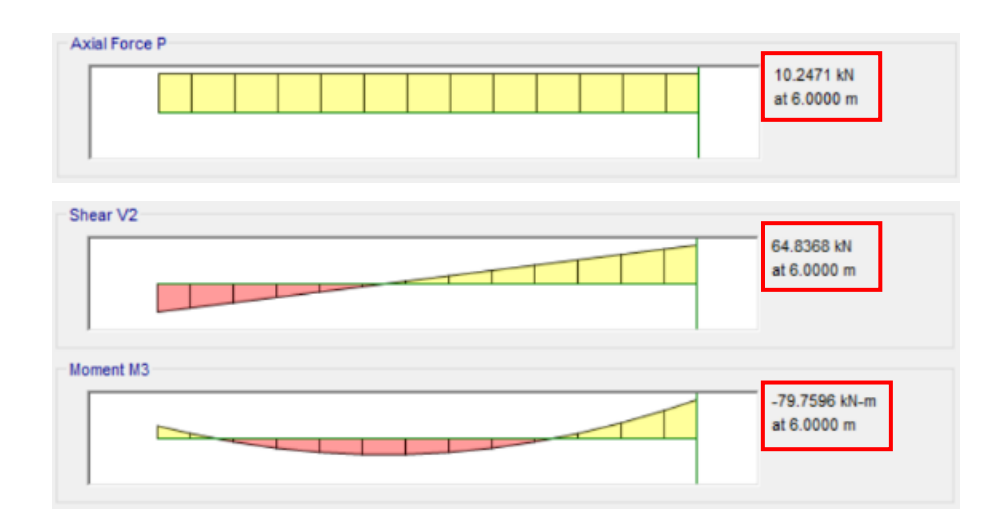

Para la combinación 1,2  $D + E + 0.5 L$  se tiene:

# **5.3.3.2. Dimensiones del perfil seleccionado**

El perfil seleccionado es un perfil H 356X134,2.

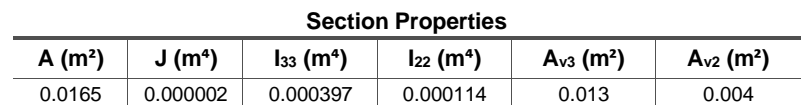

#### **Design Properties**

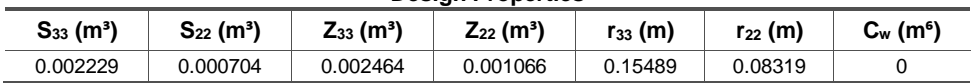

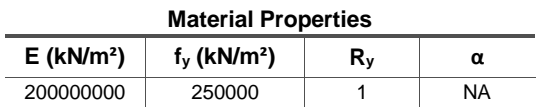

# **5.3.3.3. Secciones compactas**

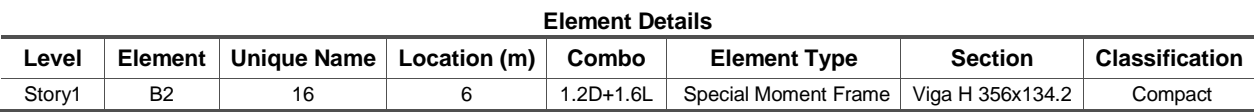

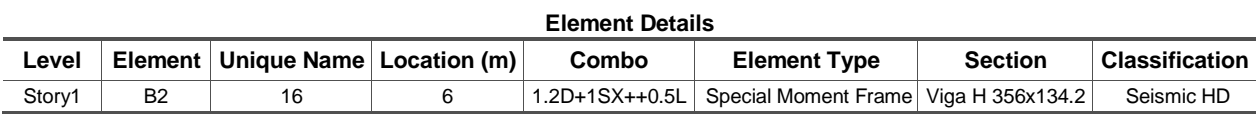

# **5.3.3.4. Diseño de miembros en tensión**

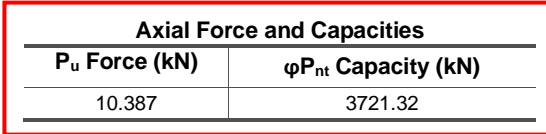

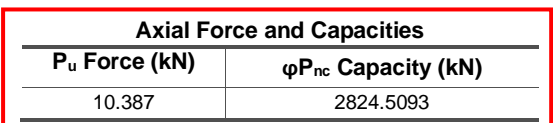

#### **5.3.3.5. Diseño de miembros en compresión**

### **5.3.3.6. Diseño de miembros en flexión en el eje fuerte**

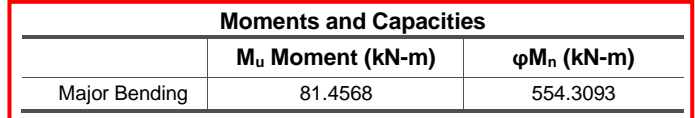

### **5.3.3.7. Diseño de miembros en flexión en el eje débil**

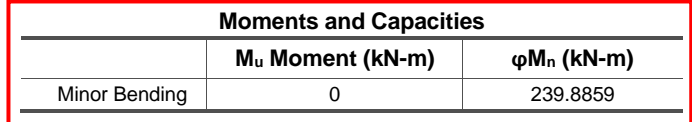

#### **5.3.3.8. Diseño de miembros en corte**

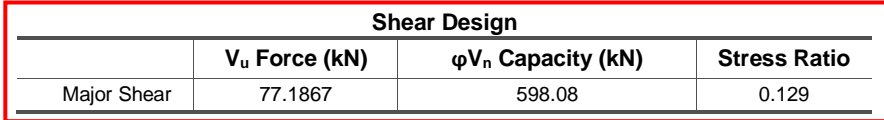

# **5.3.3.9. Diseño de miembros para solicitaciones combinadas y torsión**

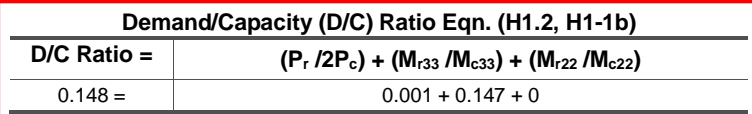

### **5.3.4. Comparación de resultados**

A continuación, en la tabla 5.27 se presentan los resultados de las resistencias y capacidades del elemento sujeto a tensión, compresión, flexión y corte, así como las capacidades bajo solicitaciones combinadas obtenidos en los dos softwares de cálculo y el cálculo manual.

El software CYPE 3D no procede a realizar los cálculos para el diseño de miembros en compresión, ya que toma el valor del esfuerzo axial último para tensión o compresión según corresponda.

Los resultados de los esfuerzos nominales mediante todos los métodos de cálculo y para todos los casos son los mismos. Se obtienen diferencias en los esfuerzos últimos entre los resultados obtenidos por el programa ETABS y CYPE 3D. Los valores de los esfuerzos últimos que se utilizaron para los cálculos manuales son los mismos obtenidos en ETABS.

| <b>VIGA</b>                     |                                                          |                    |                                                             |                    |                                                          |                       |                                              |                   |                                             |
|---------------------------------|----------------------------------------------------------|--------------------|-------------------------------------------------------------|--------------------|----------------------------------------------------------|-----------------------|----------------------------------------------|-------------------|---------------------------------------------|
|                                 | <b>DISEÑO DE</b><br><b>MIEMBROS EN</b><br><b>TENSIÓN</b> |                    | <b>DISEÑO DE</b><br><b>MIEMBROS EN</b><br><b>COMPRESIÓN</b> |                    | <b>DISEÑO DE</b><br><b>MIEMBROS EN</b><br><b>FLEXIÓN</b> |                       | <b>DISEÑO DE</b><br><b>MIEMBROS EN CORTE</b> |                   | <b>DISEÑO DE</b>                            |
|                                 | Pu<br>(KN)                                               | $\Phi$ Pnt<br>(KN) | Pu<br>(KN)                                                  | $\Phi$ Pnc<br>(KN) | Mu<br>$(KN-m)$                                           | $\Phi$ Mn<br>$(KN-m)$ | Vu<br>(KN)                                   | $\Phi Vn$<br>(KN) | <b>MIEMBROS EN</b><br><b>SOLICITACIONES</b> |
| <b>CÁLCULO</b><br><b>MANUAL</b> | 10.39                                                    | 3721.32            | 10.39                                                       | 2824.51            | 81.46                                                    | 554.31                | 77.19                                        | 598.08            | <b>COMBINADAS</b>                           |
| <b>CYPE</b>                     | 9.41                                                     | 3721.32            | N.A                                                         | N.A                | 78.27                                                    | 554.31                | 77.30                                        | 598.08            |                                             |
| <b>ETABS</b>                    | 10.39                                                    | 3721.32            | 10.39                                                       | 2824.51            | 81.46                                                    | 554.31                | 77.19                                        | 598.08            |                                             |
|                                 | <b>CAPACIDADES</b>                                       |                    |                                                             |                    |                                                          |                       |                                              |                   |                                             |
| <b>CÁLCULO</b><br><b>MANUAL</b> | 0.28%                                                    |                    | 0.37%                                                       |                    | 14.70%                                                   |                       | 12.91%                                       |                   | 14.80%                                      |
| <b>CYPE</b>                     | 0.25%                                                    |                    | N.A                                                         |                    | 14.12%                                                   |                       | 12.92%                                       |                   | 14.20%                                      |
| <b>ETABS</b>                    | 0.28%                                                    |                    | 0.37%                                                       |                    | 14.70%                                                   |                       | 12.91%                                       |                   | 14.80%                                      |
| N.A: No aplica.                 |                                                          |                    |                                                             |                    |                                                          |                       |                                              |                   |                                             |

*Tabla 5.27: Comparación resultados viga*

En las tablas 5.28, 5.29 y 5.30 a continuación, se imprimen comparaciones entre los resultados de las capacidades a tensión, compresión, flexión, corte y bajo solicitaciones combinadas de la viga (cálculo manual vs CYPE, cálculo manual vs ETABS y CYPE vs ETABS). Las diferencias obtenidas entre los resultados son mínimas y pueden considerarse como no representativas.

Como se puede observar en las tablas 5.28 y 5.30, las diferencias entre las capacidades son menores al 1% y estas se deben a las diferencias entre los esfuerzos últimos. No existen variaciones en los resultados de las capacidades entre los cálculos manuales y ETABS (tabla 5.29).

| <b>COMPARACIÓN CÁLCULO MANUAL - CYPE</b> |       |                                                                             |        |                |                                                                  |  |  |  |
|------------------------------------------|-------|-----------------------------------------------------------------------------|--------|----------------|------------------------------------------------------------------|--|--|--|
|                                          |       | CAPACIDAD CAPACIDAD A CAPACIDAD CAPACIDAD<br>A TENSIÓN COMPRESIÓN A FLEXIÓN |        | <b>A CORTE</b> | <b>CAPACIDAD A</b><br><b>SOLICITACIONES</b><br><b>COMBINADAS</b> |  |  |  |
| <b>CÁLCULO</b><br><b>MANUAL</b>          | 0.28% | 0.37%                                                                       | 14.70% | 12.91%         | 14.80%                                                           |  |  |  |
| <b>CYPE</b>                              | 0.25% | N.A                                                                         | 14.12% | 12.92%         | 14.20%                                                           |  |  |  |
| <b>DIFERENCIA</b>                        | 0.03% | N.A                                                                         | 0.57%  | $-0.02\%$      | 0.60%                                                            |  |  |  |
| N.A: No aplica.                          |       |                                                                             |        |                |                                                                  |  |  |  |

*Tabla 5.28: Comparación cálculo manual - CYPE*

Fuente: Autores

| <b>COMPARACIÓN CÁLCULO MANUAL - ETABS</b> |          |                                                                                         |          |                |                                                                  |  |  |  |
|-------------------------------------------|----------|-----------------------------------------------------------------------------------------|----------|----------------|------------------------------------------------------------------|--|--|--|
|                                           |          | CAPACIDAD   CAPACIDAD A   CAPACIDAD   CAPACIDAD  <br>A TENSIÓN   COMPRESIÓN   A FLEXIÓN |          | <b>A CORTE</b> | <b>CAPACIDAD A</b><br><b>SOLICITACIONES</b><br><b>COMBINADAS</b> |  |  |  |
| <b>CÁLCULO</b><br><b>MANUAL</b>           | 0.28%    | 0.37%                                                                                   | 14.70%   | 12.91%         | 14.80%                                                           |  |  |  |
| <b>ETABS</b>                              | 0.28%    | 0.37%                                                                                   | 14.70%   | 12.91%         | 14.80%                                                           |  |  |  |
| <b>DIFERENCIA</b>                         | $0.00\%$ | $0.00\%$                                                                                | $0.00\%$ | $0.00\%$       | $0.00\%$                                                         |  |  |  |

*Tabla 5.29: Comparación cálculo manual - ETABS*

*Tabla 5.30: Comparación ETABS - CYPE*

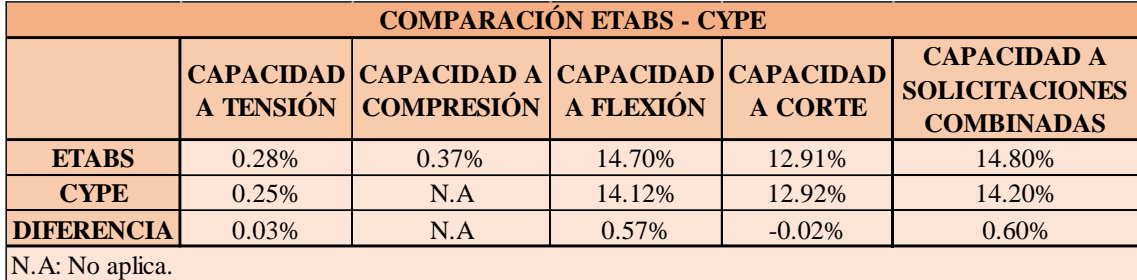

Fuente: Autores

Al analizar los resultados obtenidos en las comprobaciones de diseño de los softwares de cálculo y el diseño manual, se determina que estos son confiables. Es importante siempre tomar en cuenta todas las condiciones y factores óptimos al momento del modelamiento, ya que existen muchas variables que pueden influir en las comprobaciones de diseño. Siempre se debe llevar hojas de cálculo manuales conjuntamente con los modelamientos en softwares para obtener diseños correctos.

En la figura 5.13 se presenta un diagrama con el diseño del pórtico a momentos con las secciones transversales que cumplen con las solicitaciones del diseño. Se cumplieron con las comprobaciones por elementos en los dos softwares (CYPE y ETABS) y los cálculos manuales siguiendo las normativas vigentes.

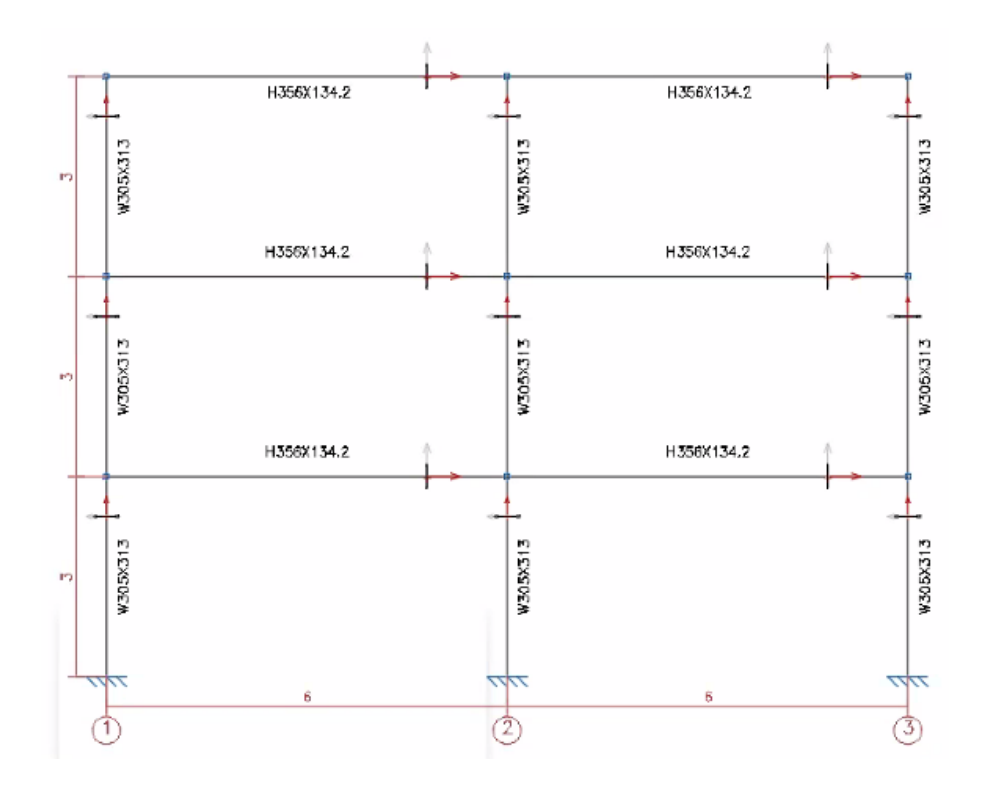

*Figura 5.13: Diseño de pórtico a momentos*

# **5.4. Diseño de conexión con viga de sección reducida**

### **5.4.1. Cálculos manuales**

Se realiza una reducción en la viga diseñada en la sección 5.3. Diseño de viga.

**5.4.1.1. Máximo momento probable en la articulación plástica**

 $\label{def:MT} Mpr\!:=\!Cpr\!\cdot\!Ry\!\cdot\!Fy\!\cdot\!Zvsr\!=\!534.923\ kN\!\cdot\!m$ 

 $Fy=250$  MPa  $Cpr=1.2$  $Fu = 375 MPa$  $Ry=1.3$ 

$$
Zvsr := Zx - 2 \cdot c \cdot tf \cdot (d - tf) = 1371596.8 \, mm^3
$$

**5.4.1.2. Determinación de** *a***,** *b* **y** *c*

 $0.5 \cdot bf = 162.5$  mm  $\le a = 240$  mm  $\le 0.75 \cdot bf = 243.75$  mm

 $0.65 \cdot d = 231.4 \, mm \le b = 235 \, mm \le 0.85 \cdot d = 302.6 \, mm$ 

$$
0.1 \cdot bf = 32.5 \text{ mm } \leq c = 81.25 \text{ mm } \leq 0.25 \cdot bf = 81.25 \text{ mm}
$$

#### **5.4.1.3. Secciones compactas**

Espesor de la sección reducida:

$$
R = \frac{4 \cdot c^2 + b^2}{8 \cdot c} = 125.587 \text{ mm}
$$
  
\n
$$
bfred = 2 \cdot (R - c) + bf - 2 \cdot \sqrt{R^2 - \frac{b^2}{9}} = 217.348 \text{ mm}
$$
  
\n
$$
\lambda a l a := \frac{bf red}{2 \cdot tf} = 5.434
$$
  
\n
$$
\lambda p := 0.3 \cdot \sqrt{\frac{E}{F_y}} = 8.485
$$

 $\lambda a l a < \lambda p$ 

Se cumple con el requerimiento mínimo, por lo que las alas son compactas.

Para almas de perfiles I laminados o armados, el límite de la relación anchoespesor es:

$$
Pu = 10.387 \text{ kN} \qquad A = 16539.2 \text{ mm}^2
$$

 $Ca\!:=\!\frac{Pu}{\phi\boldsymbol{\cdot} Fy\boldsymbol{\cdot} A}\!=\!0.003$  $Ca\!\leq\!0.125$ 

 $T = d - 2 \cdot tf = 316$  mm  $tw = 11.2$  mm

$$
\lambda p = 2.45 \cdot \sqrt{\frac{E}{F y}} = 69.296
$$

 $\lambda alma := \frac{T}{tw} = 28.214$ 

 $\lambda alma<\lambda p$ 

# **5.4.1.4. Fuerza cortante al centro de la viga de sección reducida**  $V_{VSR}$

$$
Vvsr := \left(\frac{2 \cdot Mpr}{Lh}\right) + \frac{wu \cdot Lh}{2} = 259.688 \text{ kN}
$$
  
\n
$$
V'vsr := \left(\frac{2 \cdot Mpr}{Lh}\right) - \frac{wu \cdot Lh}{2} = 176.005 \text{ kN}
$$
  
\n
$$
Lh := L - 2 \cdot \left(\frac{dcol}{2}\right) - 2 \cdot Sh = 4911 \text{ mm}
$$
  
\n
$$
Sh := a + \frac{b}{2} = 357.5 \text{ mm}
$$
  
\n
$$
wu := 1.2 \cdot qD + 0.5 \cdot q = 17.04 \frac{kN}{m}
$$
  
\n
$$
qD = 11.7 \frac{kN}{m}
$$
  
\n
$$
q = 6 \frac{kN}{m}
$$

Se toma el máximo valor, en este caso de 259,89 kN.

**5.4.1.5. Máximo momento probable en la cara de la columna**   $Mf = Mpr + Vvsr \cdot Sh = 627.761$  kN $\cdot$ m

 $Mf := Mpr + V' vsr \cdot Sh = 597.845$  kN  $\cdot m$ 

Se toma el máximo valor, en este caso de 627,76 kN-m.

**5.4.1.6. Momento plástico de la viga basado en el esfuerzo de fluencia probable** 

 $Mpe = Ry \cdot Zx \cdot Fy = 800.669$  kN  $\cdot$  m

$$
\phi Mpe \coloneqq \phi \cdot Mpe = 800.669 \; \textit{kN} \cdot \textit{m}
$$

$$
\phi Mpe \!\geq\! Mf
$$

**5.4.1.7. Determinar la resistencia requerida al cortante**  $V_u$  **de la viga y en la conexión viga-columna**

 $Vu = Vvsr + wu \cdot Sh = 265.78$  kN

### **5.4.1.8. Diseño de la placa de cortante en la unión alma de la viga con ala de la columna**

Se asume una placa con espesor mínimo de 9,5 mm.

$$
dmin = \frac{Vu}{\Phi v \cdot 0.6 \cdot Fy \cdot tw} = 158.203 \text{ mm}
$$

### **5.4.1.9. Placa de continuidad para alas de viga**

Si uno de los siguientes casos se cumple, no se deben colocar placas de continuidad.

$$
tfc\!\geq\!0.4\!\cdot\!\sqrt{1.8\!\cdot\! bfv\!\cdot\! tfv\!\cdot\! \frac{Ry\!\cdot\! Fy}{Ry\!\cdot\! Fy}}
$$

#### 48.3  $mm \geq 43.267$  mm

Cumple con la primera condición.

$$
tfc \ge \frac{bfv}{6}
$$
 No cumple. 48.3 mm < 54.167 mm

Al no cumplirse los límites, se colocan placas de continuidad, por lo que se tiene:

$$
tplaca := bfv = 325 \text{ mm}
$$
 
$$
anchomin := \frac{bfv}{3} + \frac{twc}{2} = 123.333 \text{ mm}
$$

Se escoge un espesor de 325 mm y para el ancho, se puede tomar cualquier valor sobre los 123,33 mm.

**5.4.1.10. Diseño de la zona de panel**

$$
\phi Rn := 1 \cdot \left(0.6 \cdot Fy \cdot dcol \cdot twc \cdot \left(1 + \frac{3 \cdot bfc \cdot tfc^2}{dv \cdot dcol \cdot twc}\right)\right) = 2641.385 \text{ kN}
$$

$$
Ru := \frac{Mf + M'f}{dv - tfv} - Vc = 2830.566 \text{ kN} \qquad Vc := \frac{Mf + M'f}{\frac{0.5 \cdot H + 0.5 \cdot H}{2}} = 817.071 \text{ kN}
$$

# $\phi Rn$  <  $Ru$

La resistencia de diseño de la zona panel no cumple con la resistencia requerida al cortante de la zona panel  $\emptyset R_n \geq R_u$ , por lo que se procede a calcular el espesor de la zona panel.

**Espesor mínimo de la zona panel**

$$
tpz:=\frac{dz+wz}{90}=6.593\ mm
$$

$$
dz = dv - 2 \cdot t f v = 316 \, mm
$$

$$
wz:=dcol-2~tfc=277.4~mm
$$

**5.4.1.11. Criterio columna fuerte – viga débil**

$$
\frac{\Sigma Mpc}{\Sigma Mpv}\!=\!2.094
$$

$$
\Sigma Mpc := Zxc \cdot \left(Fy - \frac{Puc}{Age}\right) \cdot 2 = 2737.36 \text{ kN} \cdot m
$$

$$
Puc = 375.3463 \; kN
$$

 $\Sigma Mpv\!:=\!\Sigma Mpr+\!\Sigma Muv\!=\!1307.081\;\textit{kN}\!\cdot\!\textit{m}$ 

 $\sum Mpr = 2 \cdot Mpr = 1069.846$  kN $\cdot$ m

$$
\Sigma Muv := (Vvsr + V'vsr) \cdot \left(a + \frac{b}{2} + \frac{dcol}{2}\right) = 237.235 \text{ kN} \cdot m
$$

Se cumple con el requerimiento mínimo  $\frac{\sum M_{pc}^*}{\sum M_{pc}^*}$  $\frac{\sum m_{pc}}{\sum M_{pv}^*} \geq 1.0.$ 

## **5.4.2. Resultados ETABS**

ETABS realiza un análisis, viga/columna y no columna/viga, por lo que esta relación debe ser < 1.

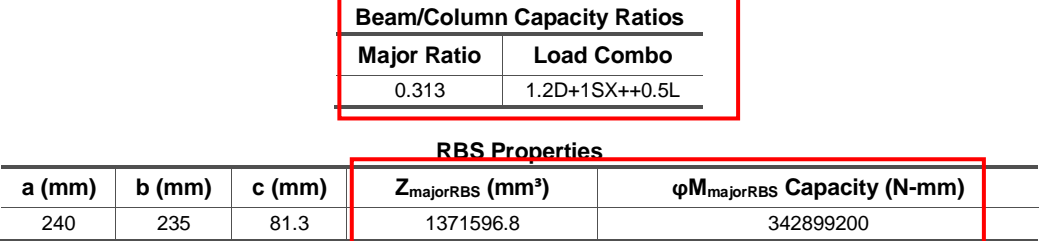

#### **5.4.3. Resultados CYPE**

CYPE no cuenta con la opción para ingresar una unión de viga con sección reducida automáticamente, por lo que no se puede realizar el análisis comparativo con este programa.

#### **5.4.4. Comparación de resultados**

Se comprueba que el valor del módulo plástico de la viga al centro de la viga de sección reducida  $Z_{vsr}$  calculado mediante el cálculo manual y ETABS es el mismo (Tabla 5.31).

Para la relación columna fuerte – viga débil y el cálculo del máximo momento probable al centro de la viga de sección reducida  $\phi M_{pr}$ , se tiene un mayor rango de diferencia entre los cálculos manuales y el programa ETABS. Para realizar la comparación de la relación columna fuerte – viga débil se debe invertir el resultado de ETABS, ya que el análisis realizado es viga/columna y no columna/viga como se indica en la normativa. Por esta razón se obtiene una relación de 3.195 en ETABS (Tabla 5.31). Se tiene que el resultado obtenido en el programa es mayor que el calculado manualmente, por lo que se asume que este resultado es más desfavorable.

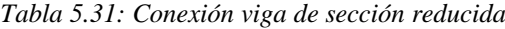

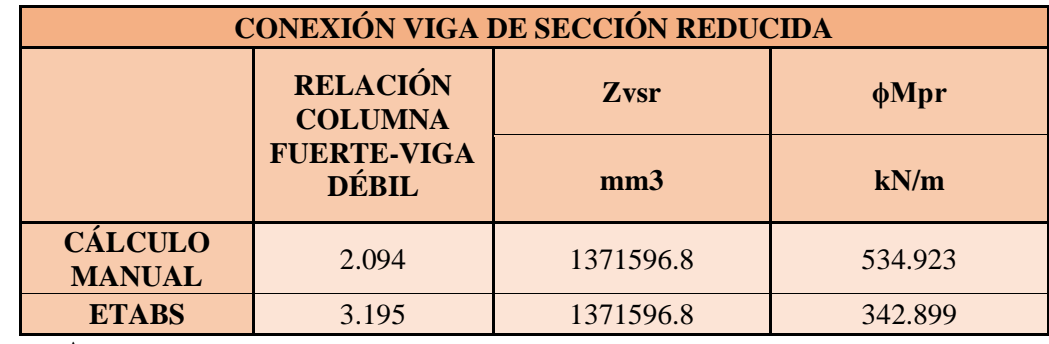

Fuente: Autores

Debido a la diferencia tan grande entre los resultados, se buscó el método de cálculo utilizado por ETABS, en donde se concluyó que para calcular el momento probable, el software no toma en cuenta los coeficientes  $R_y$  y  $C_{pr}$  cómo se indica en la norma. Únicamente toma el producto de  $Z_{\nu sr}$  por  $F_{y}$ , obteniendo así un momento probable más desfavorable.

Para comprobar y poder comparar los resultados, se calculó nuevamente mediante cálculos manuales la relación columna fuerte – viga débil tomando las consideraciones para el momento probable que utiliza el software ETABS.

#### $Mpr = Fy \cdot Zvsr = 342.899$  kN  $\cdot$  m

De esta forma se obtuvo el mismo valor para el momento probable que el calculado mediante ETABS. De igual forma se recalculó la relación columna fuerte viga débil con el valor de  $M_{pr}$  que utiliza ETABS y se obtuvo una relación columna/viga de 3.267 o viga/columna de 0.306. Estos resultados se encuentran más próximos a los presentados por ETABS, con una diferencia que se puede considerar como aceptable.

# **CONCLUSIONES Y RECOMENDACIONES**

# **Conclusiones**

Luego de modelar y analizar los resultados obtenidos mediante CYPE, ETABS y por el método tradicional, podemos concluir que los dos softwares de cálculo realizan un diseño a capacidad que cumple con todas las normativas vigentes. Por lo tanto, cualquiera de los dos es fiable para este tipo de análisis.

CYPE es un software muy sencillo de utilizar y sus entornos son amigables con el usuario, pero su capacidad de análisis todavía es limitada, ya que como se pudo observar, no es capaz de modelar automáticamente una conexión de viga de sección reducida (por lo tanto, tampoco realiza la comprobación de columna fuerte – viga débil) y para el análisis sísmico presenta en su mayoría resultados dinámicos. Los informes que presenta el programa son completos e intuitivos, presenta las normativas utilizadas con sus respectivas fórmulas y presenta todos los factores y coeficientes utilizados para los cálculos. Esto ayuda mucho al momento de verificar los resultados, ya que se presentan los valores que se están utilizando a lo largo de todo el procedimiento de cálculo y diseño.

Por otro lado, la interfaz de usuario de ETABS está disponible únicamente en inglés, por lo que para profesionales con poco conocimiento del idioma esto se vuelve un impedimento al momento de modelar una estructura. Este software tiene una gran capacidad de análisis, ya que permite una gran variedad de métodos para el ingreso de datos y presentación de resultados mediante diferentes métodos. A comparación de CYPE, para los cálculos y el modelamiento realizado en este trabajo, si se pudieron obtener todos los resultados para el análisis de sismo estáticos. En cuanto a la comprobación de la conexión de viga de sección reducida, el programa permite ingresar esta reducción, pero no toma todas las consideraciones establecidas en la NEC al momento de comprobar la resistencia de columna fuerte - viga débil.

En ambos softwares siempre es importante destacar que se debe tener un conocimiento previo de análisis y diseño estructural para poder ingresar los datos correctamente, para esto se realizó la metodología para el ingreso de datos en ETABS y CYPE. Es importante destacar que siempre se deben verificar toda la información que se ingresen a los programas ya que, si estos se ingresan erróneamente los

resultados obtenidos también serán erróneos. Adicionalmente al modelamiento básico de la estructura en donde se deben comprobar las propiedades de los materiales, dimensiones, condiciones de apoyo, cargas y combinaciones de cargas asignadas, se debe llevar a cabo una comprobación de diferentes factores tales como: el factor de modificación por pandeo lateral-torsional  $(C_b)$ , los coeficientes de pandeo y pandeo lateral (factor de longitud efectiva k).

# **Recomendaciones**

Siempre es importante llevar una comprobación en hojas de cálculo paralelas al diseño estructural que se realice en los programas de cálculo, ya que estos presentarán resultados correctos únicamente si se ingresan los datos y normativas correctas. De esta forma se tendrá siempre confianza en los resultados que se obtengan.

# **Bibliografía**

- Alves González, J. J. (Mayo de 2011). Análisis Dinámico de una Estructura irregulares Empleando el programa de Cálculo Estructural ETABS. Obtenido de https://es.scribd.com/doc/305891819/Tesis-Analisis-Dinamico-Estructura-Irregular-Con-Etabs
- American Insitute of Steel Construction. (2022). *AISC.org*. Obtenido de https://www.aisc.org/about-us/
- American Institute of Steel Construction. (7 de Julio de 2016). *ANSI/AISC 360-16 - Specification for Structural Steel Buildings.* Obtenido de https://www.aisc.org/globalassets/aisc/publications/standards/a360-16w-rev-june-2019.pdf
- American Society of Civil Engineers ASCE. (2016). *ASCE/SEI 7-16 Minimum Design Loads for Buildings and Other Structures.* Obtenido de https://drive.google.com/file/d/1tZe0xDVIoA1e0rcjqfiHP5qMwj4fdG6e/view
- Crisafulli, F. J. (2018). Diseño sismorresistente de construcciones de acero. Obtenido de Asociación latinoamericada del acero: https://www.construccionenacero.com/sites/construccionenacero.com/files/publicaci on/diseno\_sismorresistente\_de\_construcciones\_de\_acero-5ta\_ed.pdf
- CSI SPAIN. (s.f.). ETABS. ESPAÑA. Obtenido de https://www.csiespana.com/software/5/etabs
- CYPE Ingenieros SA. (s.f.). *CYPE.* Alicante.
- Febres Silva, K. A., & Ñahuis Suyon, R. (2019). *Diseño sísmico de un edificio de 5 pisos con el uso del CYPECAD y ETABS en Villa María del Triunfo Lima 2019.* Obtenido de https://hdl.handle.net/20.500.12692/66761
- Gerdau Corsa. (s.f.). Manual de perfiles estructurales. Obtenido de gerdaucorsa.com.mx
- Instituto Geográfico Militar. (2018). *Atlas Espacios Geográficos Expuestos a Amenazas Naturales y Antrópicas.* Quito.
- Malasree, S., I M, N., Surendranath Reddy, S., Prakasha, & Kumar, S. (6 de Junio de 2019). *International Research Journal of Engineering and Technology.* Obtenido de Comparative Study of high rise building subjected to seismic and wind loading using CYPECAD and ETABS: https://d1wqtxts1xzle7.cloudfront.net/60405775/IRJET-V6I636920190826-101888-65w1c7-with-cover-page-

v2.pdf?Expires=1653603988&Signature=bGup8frJYv8rKIYIUFVOOZSEZZJCQ3h ~lIOr-CGVJUJG2wNrZyrf-L2mn86CZIN3khNqIl-

q~BeeeXLrenN8ASjYBbL25UIQ96d2hDOmmpSrrkhv-dvcOtgW

- McCormac, J. C., & Csernak, S. F. (2012). *Diseño de Estructuras de Acero* (Quinta ed.). México: Alfaomega Grupo Editos.
- McCormac, J. C., & Csernak, S. F. (2013). *Diseño de estructuras de acero* (Quinta ed.). México: Alfaomega.
- Ministerio de Desarrollo Urbano y Vivienda. (Diciembre de 2014). *NEC - SE - AC: Estructuras de acero.* Obtenido de https://www.habitatyvivienda.gob.ec/wpcontent/uploads/downloads/2015/02/NEC-SE-AC-Estructuras-de-Acero.pdf
- Ministerio de Desarrollo Urbano y Vivienda. (Diciembre de 2014). *NEC - SE - DS: Peligro sísmico diseño sismo resistente.* Obtenido de https://www.habitatyvivienda.gob.ec/wp-content/uploads/downloads/2015/02/NEC-SE-DS-Peligro-S%C3%ADsmico-parte-1.pdf
- Ministerio de Desarrollo Urbano y Vivienda. (Diciembre de 2014). *NEC-SE-CG: Cargas (no sísmicas).* Obtenido de Ministerio de Desarrollo Urbano y Vivienda: https://www.habitatyvivienda.gob.ec/wp-content/uploads/downloads/2015/02/NEC-SE-CG-Cargas-S%C3%ADsmicas.pdf
- Ministerio de Desarrollo Urbano y Vivienda. (2016). *Guía práctica para el diseño de estructuras de acero de conformidad con la Norma Ecuatoriana de la Construcción*

*NEC 2015.* Obtenido de https://www.habitatyvivienda.gob.ec/wpcontent/uploads/downloads/2016/10/GUIA-3-ACERO.pdf

- Pardo Soucase, C., & Valiente Ochoa, E. (Noviembre de 2012). Manual del ingeniero de edificación. Obtenido de Guía para el cálculo de estructuras con cypecad: https://riunet.upv.es/bitstream/handle/10251/72008/TOC\_0523\_04\_01.pdf?sequence  $=$  5
- Rivas Palma, C., Zerna Gavilanes, P., & Santos Baquerizo, E. (2 de Febrero de 2012). *Utilización del software Cypecad en el diseño sismo resistente de un edificio de cinco pisos utilizando como material el hormigón armado.* Obtenido de https://www.dspace.espol.edu.ec/bitstream/123456789/19727/1/ATT00019.pdf
- Saravia Ramírez, L. E. (Noviembre de 2013). Análisis y diseño con ETABS, su aplicación adecuada y comprobación de resultados, aplicado a edificios de concreto armado. Guatemala.